## **SAMSUNG**

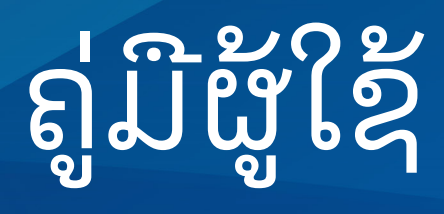

SM-S911B/DS SM-S916B/DS SM-S918B/DS

Lao. 02/2023. Rev.1.0 [www.samsung.com](http://www.samsung.com)

## ສາລະບານ

## [ການເລີ່ມຕົ້ນ](#page-4-0)

- 5 ແຜນຜັງ ແລະ ຟັງຄ໌ຊັນຂອງອຸປະກອນ
- [11 ການສາກແບັດເຕີຣ](#page-10-0)ີ
- [16 ແຜ່ນ](#page-15-0) Nano-SIM ແລະ eSIM
- 18 ການເປີດ ແລະ [ປິດອຸປະກອນ](#page-17-0)
- [19 ການຕັ້ງທ�ຳອິດ](#page-18-0)
- 20 [Samsung account](#page-19-0)
- 21 ການໂອນຂໍ [ມູນຈາກອຸປະກອນກ່ອນໜ້າຂອງ](#page-20-0) ້ ທ່ານ [\(Smart Switch\)](#page-20-0)
- [23 ການເຂົ້](#page-22-0) າໃຈໜ້າຈໍ
- 31 [ແຜງການແຈ້ ງເຕືອນ](#page-30-0)
- [33 ການແຄັບເຈີໜ້າຈໍ ແລະ](#page-32-0) ການບັນທຶກໜ້າຈໍ
- 34 ການປ້ອນຂໍຄວາມເຂົາ ້ ້

### [ແອັບ ແລະ ຄຸນສົມບັດ](#page-36-0)

- 37 ການຕິດຕັ້ງ ຫຼື ການຖອນຕິດຕັ້ງແອັບ
- 38 [S Pen \(Galaxy S23 Ultra\)](#page-37-0)
- [54 ໂທລະສັບ](#page-53-0)
- [57 ຜູ້ ຕິດຕໍ](#page-56-0)່
- [59 ຂໍ](#page-58-0) ຄວາມ ້
- 60 [ກ້ ອງຖ່າຍຮູບ](#page-59-0)
- [78 ແກເລີຣ](#page-77-0)ີ
- [82 ເຂດ](#page-81-0) AR
- 88 [Bixby](#page-87-0)
- 89 [Bixby Vision](#page-88-0)
- 90 ຫລາຍໜ້າຕ່າງ ([ການໃຊ້ ຫຼາຍແອັບພ້ ອມກັນ](#page-89-0))
- 93 [Samsung Internet](#page-92-0)
- 94 [Samsung Health](#page-93-0)
- 95 [Samsung Notes](#page-94-0)
- 100 [Samsung Members](#page-99-0)
- 100 [Samsung Kids](#page-99-0)
- 101 [Samsung Global Goals](#page-100-0)
- 101 [Samsung TV Plus](#page-100-0)
- 101 [Galaxy Shop](#page-100-0)
- 101 [Galaxy Wearable](#page-100-0)
- 102 [PENUP \(Galaxy S23 Ultra\)](#page-101-0)
- [102 ປະຕິທິນ](#page-101-0)
- 103 Reminder (ການຮັບການແຈ້ງເຕືອນສໍາລັບ [ລາຍການທີ່ຕ້ ອງເຮັດ](#page-102-0))
- 104 ບັນທຶກສຽງ
- [106 ໄຟລ໌ຂອງຂ້ ອຍ](#page-105-0) (ການກວດເບິ່ງ ແລະ ການຈັດການ [ໄຟລ໌](#page-105-0))
- [106 ໂມງ](#page-105-0)
- [106 ເຄື່ອງຄິດເລກ](#page-105-0)
- 107 [Game Launcher](#page-106-0)
- 108 Game Booster ([ການກ�ຳນົດຄ່າສະພາບແວດລ້ ອມ](#page-107-0) ການຫຼິ້ [ນເກມຂອງທ່ານ](#page-107-0))
- 109 [SmartThings](#page-108-0)
- [109 ການແຊຣ໌ເນື້](#page-108-0) ອໃນ
- 111 [Music Share](#page-110-0)
- 112 Smart View ([ການສາຍພາບໃນໜ້າຈໍ](#page-111-0)TV)
- 113 ລິ້ ງໃສ່Windows ([ການໃຊ້ ອຸປະກອນຜ່ານການ](#page-112-0) [ເຊື່ອມຕໍ່ຄອມພິວເຕີ](#page-112-0))
- 114 [Samsung DeX](#page-113-0)
- [118 ແອັບ](#page-117-0) Google

## [ຕັ້ງຄ່າ](#page-118-0)

- [119 ການແນະນ�ຳ](#page-118-0)
- 119 [Samsung account](#page-118-0)
- [119 ການເຊື່ອມຕໍ່](#page-118-0)
	- 121 [Wi-Fi](#page-120-0)
	- 122 [ບລູທູດ](#page-121-0)
	- 123 NFC ແລະ ການຊໍາລະເງິນແບບບໍລຳຜັດ
	- 125 ຕົວປະຢັດຂໍມູນ ້
	- 125 ແອັບທີ່ໃຊ້ຂໍ້ມູນມືຖືເທົ່ານັ້ນ ້
	- 126 ຮັອດສະປັອດມືຖື
	- [126 ການຕັ້ງຄ່າການແກ້ໄຂເພີ່ມເຕີມ](#page-125-0)
- [128 ອຸປະກອນທີ່ຖືກເຊື່ອມຕໍ](#page-127-0)່
- 129 ໂໝດ ແລະ ວຽກປະຈຳ
	- [129 ການໃຊ້ ໂໝດ](#page-128-0)
	- 129 ການໃຊ້ວຽກປະຈຳ
- 130 [ສຽງແລະການສັ່ນ](#page-129-0)
	- [131 ຄຸນນະພາບສຽງ](#page-130-0) ແລະເອັບເຝັກ
	- [131 ສຽງແອັບທີ່ແຍກຕ່າງຫາກ](#page-130-0)
- [132 ແຈ້ ງເຕືອນ](#page-131-0)
- 132 ຈໍສະແດງຜົນ
	- [134 ຄວາມຄ່ອງຕົວຂອງການເຄື່ອນໄຫວ](#page-133-0)
	- 134 ການປ່ຽນໂໝດໜ້າຈໍ ຫຼື ການປັບປ່ຽນສີຂອງຈໍ [ສະແດງຜົນ](#page-133-0)
- [135 ວອລເປເປີແລະ](#page-134-0) ຮູບແບບ
- [135 ຕີມ](#page-134-0)
- 135 ໜ້າຈໍຫຼັກ
- 136 ໜ້າຈໍລັອກ
	- 136 [Smart Lock](#page-135-0)
	- 137 [Always On Display \(](#page-136-0)ການສະແດງຂໍ ມູນ ້ [ເມື່ອໜ້າຈປໍ](#page-136-0) ິດຢູ່)
- [138 ຄວາມປອດໄພ](#page-137-0) ແລະ ຄວາມເປັນສ່ວນຕົວ
	- [139 ການຈົດຈ�ຳໃບໜ້າ](#page-138-0)
	- 141 ການຈົດຈຳລາຍນິ້ວມື
	- 144 [Samsung Pass](#page-143-0)
	- [146 ໂຟລເດີທີ່ປອດໄພ](#page-145-0)
	- 149 Wi-Fi [ທີ່ປອດໄພ](#page-148-0)
- [150 ຈຸດທີ່ຕັ້ງ](#page-149-0)
- [151 ຄວາມປອດໄພ](#page-150-0) ແລະ ສຸກເສີນ
- [151 ບັນຊີແລະການແບັກອັບ](#page-150-0)
	- 152 [Samsung Cloud](#page-151-0)
- [153 ກຸກເກິລ](#page-152-0)
- [153 ຄຸນສົມບັດຂັ້ນສູງ](#page-152-0)
	- [154 ການເຄື່ອນໄຫວ](#page-153-0) ແລະທ່າທາງ
	- [155 ເອັບເຝັກໂທວິດີໂອ](#page-154-0)
	- 156 [Dual Messenger](#page-155-0)
- [157 ການມີສຸຂະພາບດີແບບດິຈິຕອລ](#page-156-0) ແລະ ການຄວບຄຸມ [ໂດຍຜູ້ ປົກຄອງ](#page-156-0)
- [157 ການດູແລແບັດເຕີຣີແລະ](#page-156-0) ອຸປະກອນ
	- [157 ການເພີ່ມປະສິດທິພາບອຸປະກອນຂອງທ່ານ](#page-156-0)
	- [158 ແບັດເຕີຣ](#page-157-0)ີ
	- [158 ບ່ອນເກັບຂໍ](#page-157-0) ມູນ ້
	- [158 ຄວາມຈາໍ](#page-157-0)
	- [159 ການປ້ ອງກັນອຸປະກອນ](#page-158-0)
	- [159 ການເພີ່ມປະສິດທິພາບອັດຕະໂນມັດ](#page-158-0)
	- [159 ອັບເດດຊອບແວ](#page-158-0)
	- [159 ການວິນິໄສ](#page-158-0)
	- [159 ໂໝດການບ�ຳລຸງຮັກສາ](#page-158-0)
- 159 ແ<u>ລັ</u>ບ
- [160 ການຈັດການທົ່ວໄປ](#page-159-0)
- [161 ຄວາມສາມາດເຂົ້](#page-160-0) າໃຊ້
- [161 ອັບເດດຊອບແວ](#page-160-0)
- [162 ກ່ຽວກັບໂທລະສັບ](#page-161-0)

### [ແຈ້ ງການການນ�ຳໃຊ້](#page-162-0)

- 163 ຂໍຄວນລະວັງສໍາລັບການໃຊ້ອຸປະກອນ ້
- [166 ບັນທຶກກ່ຽວກັບເນື້](#page-165-0) ອໃນແພັກເກດ ແລະ ອຸປະກອນ [ເສີມ](#page-165-0)
- [167 ການຮັກສາບໍ່ໃຫ້ ຖືກນ�້](#page-166-0) ຳແລະຝຸ່ ນ
- 168 ສະຖານະການ ແລະ [ການແກ້ ໄຂບັນຫາທີ່ມີຄວາມ](#page-167-0) [ຮ້ ອນເກີນໄປໃນອຸປະກອນ](#page-167-0)

### [ພາກຊ້ ອນທ້ າຍ](#page-170-0)

- [171 ຄວາມສາມາດເຂົ້](#page-170-0) າໃຊ້
- [186 ການແກ້ ໄຂບັນຫາ](#page-185-0)

# <span id="page-4-0"></span>ການເລີ່ມຕົ້ນ

## ເເຜນຜັງ ເເລະ ຟັງຄ໌ຊັນຂອງອຸປະກອນ

#### ▶ Galaxy S23 Ultra:

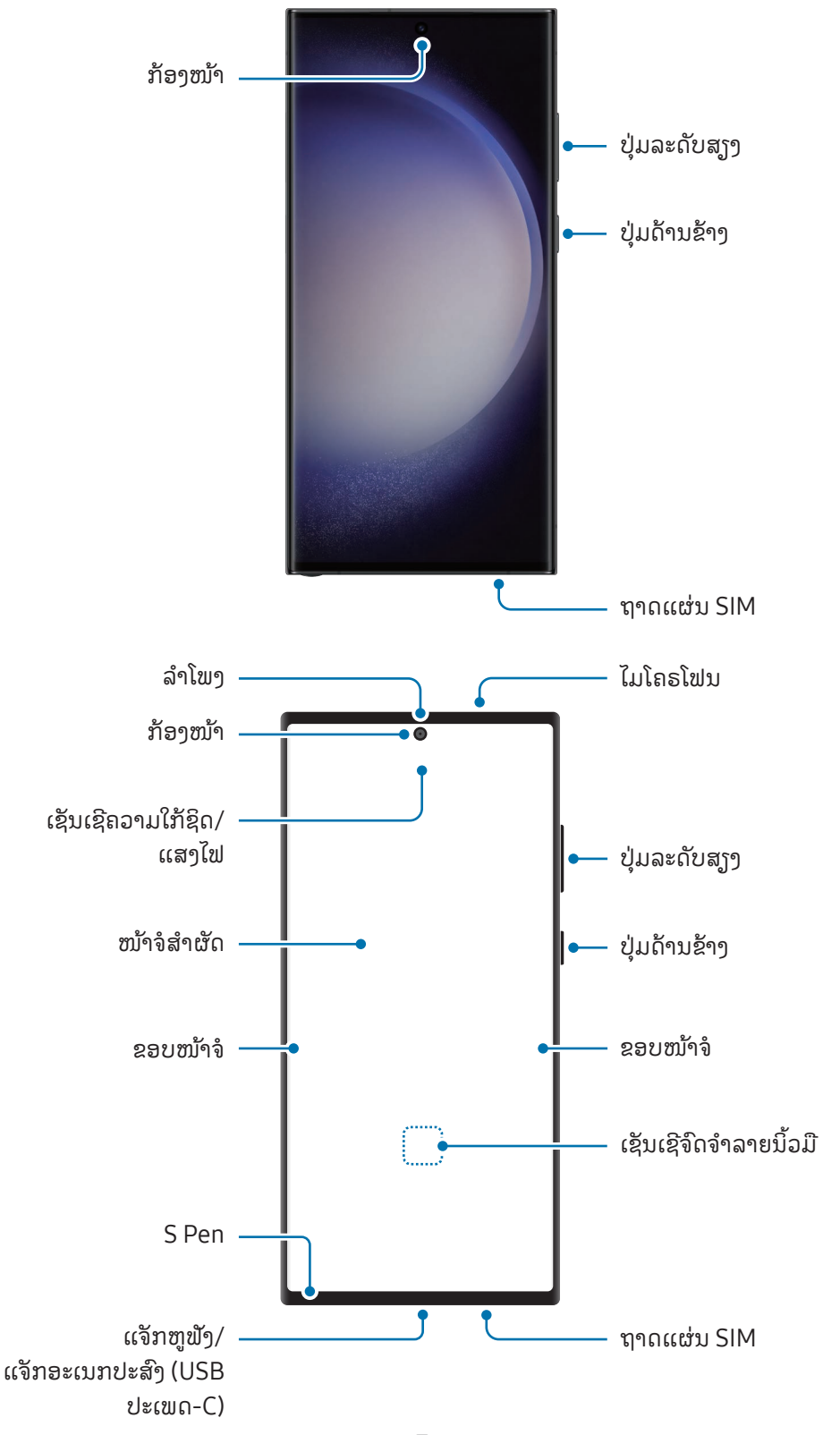

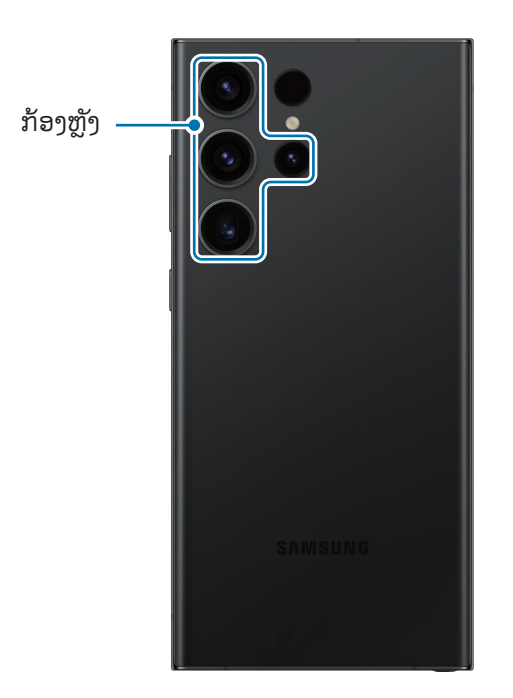

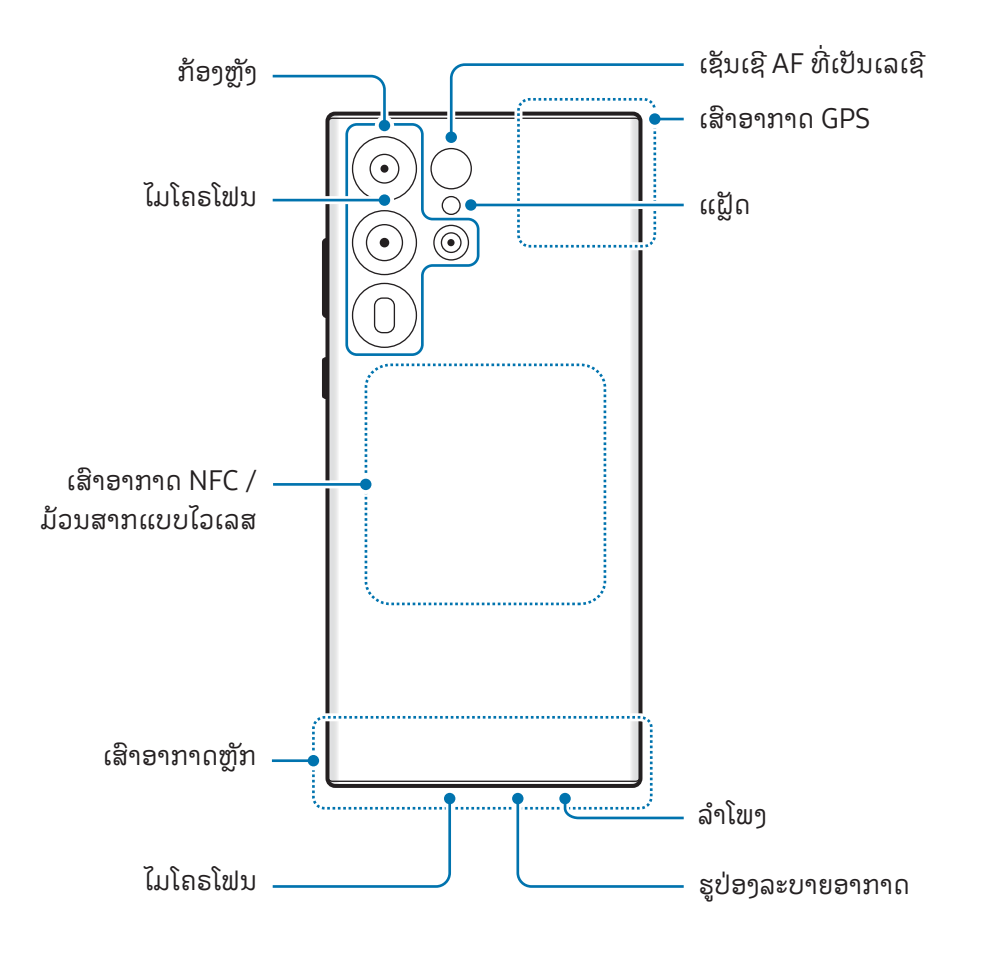

ການເລີ່ມຕົ້ນ

▶ Galaxy S23+, Galaxy S23:

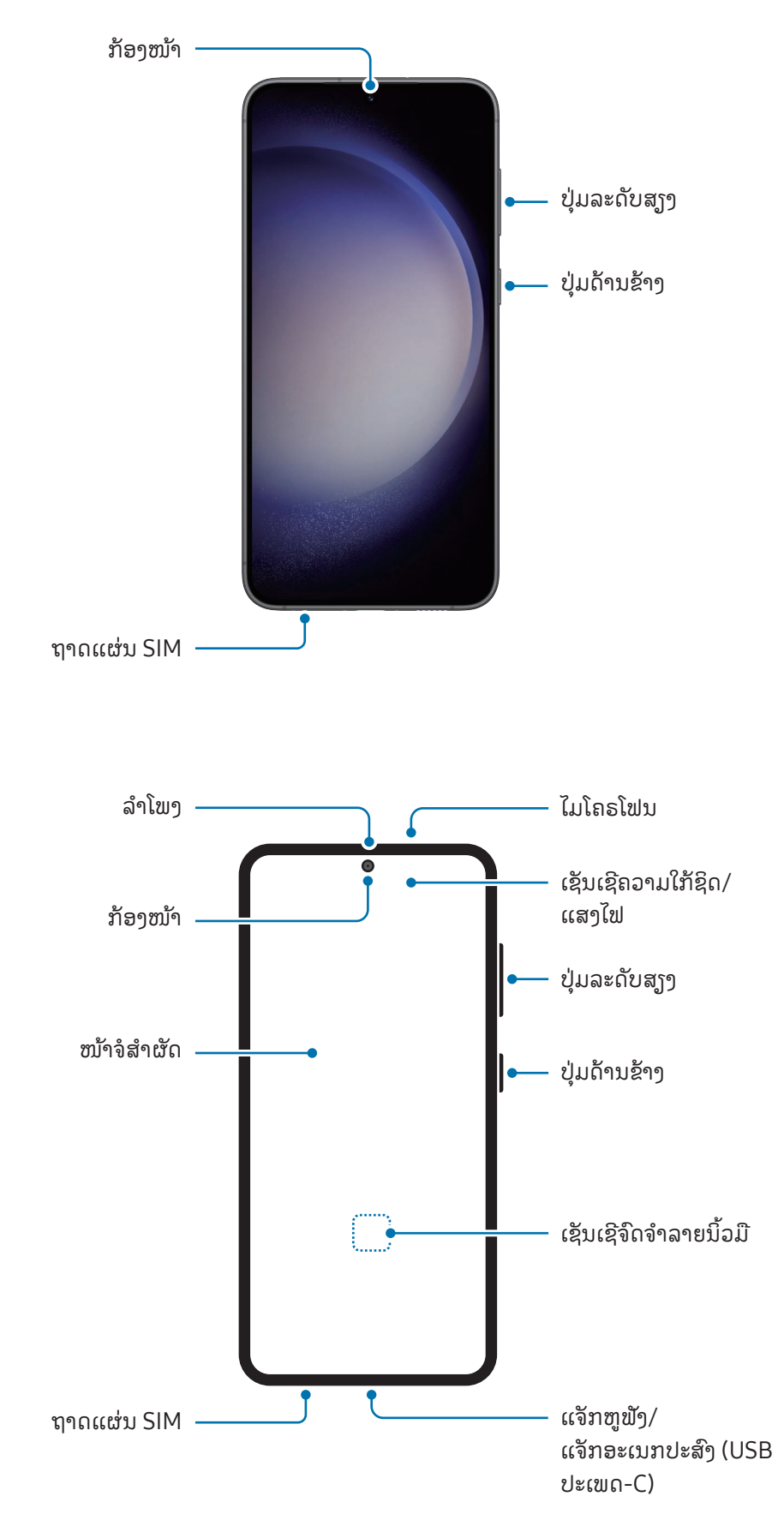

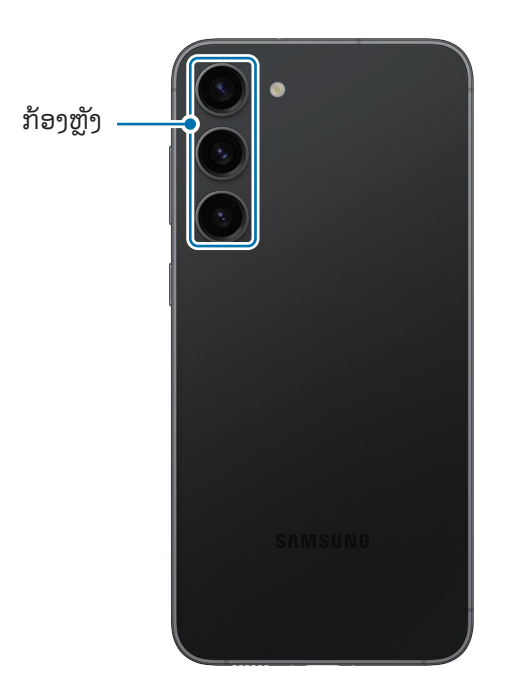

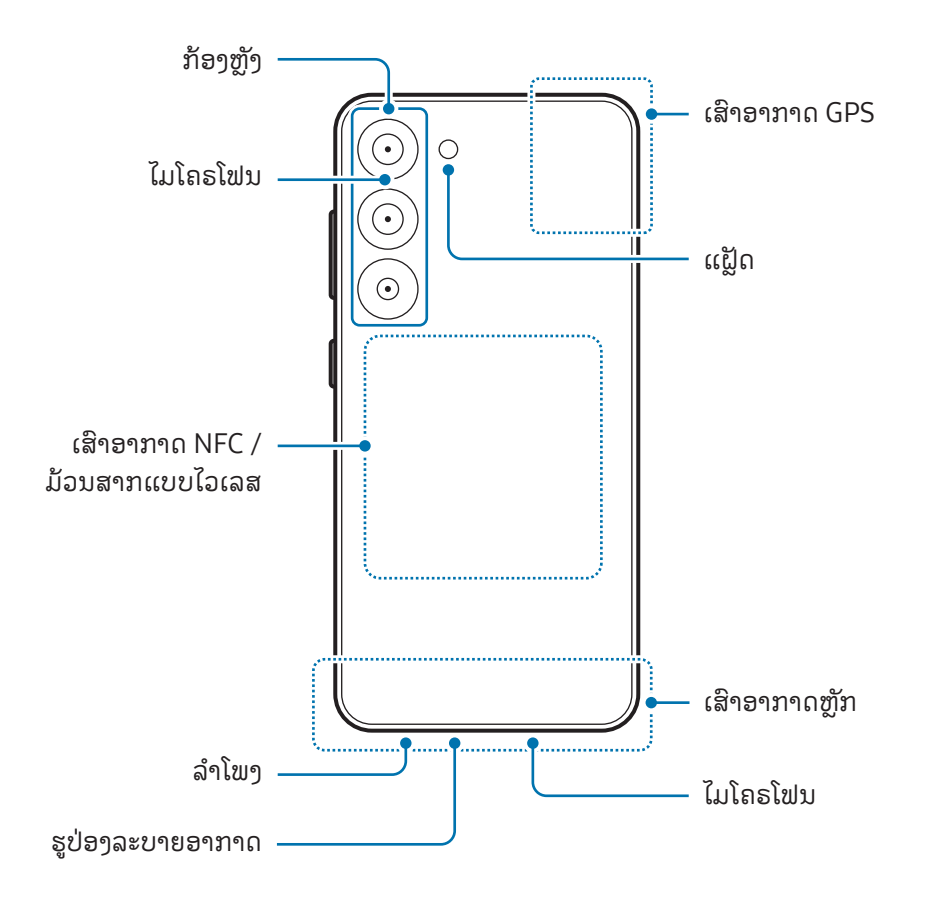

- ເມື່ອໃຊ້ລຳໂພງ, ເຊັນ ເມື່ອຫຼິ້ນໄຟລ໌ມີເດຍ ຫຼື ໃຊ້ລຳໂພງໂທລະສັບ, ຢ່າວາງອຸປະກອນໃກ້ກັບຫູຂອງທ່ານ. O
	- ລະວັງຢ່າເປີດເລັນສກ້ອງຖ່າຍຮູບໄປຍັງແຫ່ງກຳເນີດແສງທີ່ແຮງ, ເຊັ່ນ ແສງແດດໂດຍກົງ. ຖ້າເລັນສກ້ອງຖ່າຍຮູບ ສຳຜັດກັບແຫ່ງກຳເນີດແສງທີ່ແຮງ, ເຊັ່ນ ແສງແດດໂດຍກົງ, ເຊັນເຊີຮູບຂອງກ້ອງຖ່າຍຮູບອາດຈະເສຍຫາຍ. ເຊັນເຊີ ຮູບທີ່ເສຍຫາຍຈະປໍສາມາດແກ້ໄຂໄດ້ ແລະ ຈະເຮັດໃຫ້ເກີດມີຈຸດ ຫຼື ຈຸດເປື້ອນໃນຮູບ.
	- ຖ້ າທ່ານໃຊ້ ອຸປະກອນທີ່ມີແວ່ນ ຫຼືຕົວອະກຣີລິກແຕກ, ອາດມີຄວາມສ່ຽງຕໍ່ການບາດເຈັບ. ໃຊ້ ອຸປະກອນຫຼັງຈາກມັນໄດ້ ຮັບການສ້ອມແປງຢູ່ທີ່ສູນບໍລິການຂອງຊຳຊຸງ ຫຼື ສູນບໍລິການທີ່ໄດ້ຮັບອະນຸຍາດ.
	- ຖ້າຂີ້ຝຸ່ນ ຫຼື ວັດຖຸແປກປອມເຂົ້າໄປໃນໄມໂຄຣໂຟນ, ລຳໂພງ ຫຼື ເຄື່ອງຮັບ ຫຼື ພາກສ່ວນເຫຼົ່ານີ້ຖືກປົກຄຸມ, ສູງງໃນ ອຸປະກອນອາດຈະງູງບ ຫຼື ຄຸນສົມບັດບາງຢ່າງອາດຈະໃຊ້ງານປໍໄດ້. ຖ້າທ່ານພະຍາຍາມເອົາຂີ້ຝຸ່ນ ຫຼື ວັດຖຸແປກປອມ ອອກດ້ ວຍວັດຖຸມີຄົມ, ອຸປະກອນອາດຈະເສຍຫາຍ ແລະ ອາດຈະກະທົບຮູບລັກສະນະຂອງມັນ.
- ບັນຫາການເຊື່ອມຕໍ ແລະ ການໃຊ້ແບັດເຕີຣີຈົນໝົດອາດເກີດຂຶ້ນໃນສະຖານະການຕໍໄປນີ້:  $\mathbb{Z}$ 
	- ຖ້າທ່ານຕິດສະຕິກເກີແມ່ເຫຼັກຢູ່ເທິງພື້ນທີ່ເສົາອາກາດຂອງອຸປະກອນ
	- ຖ້ າທ່ານແນບຝາປິດອຸປະກອນທີ່ເຮັດດ້ ວຍວັດສະດຸແມ່ເຫຼັກໃສ່ອຸປະກອນ
	- ຖ້າທ່ານອັດພື້ນທີ່ເສົາອາກາດຂອງອຸປະກອນດ້ວຍມືຂອງທ່ານ ຫຼື ວັດຖຸອື່ນໆ ໃນຂະນະທີ່ໃຊ້ບາງຄຸນສົມບັດ, ເຊັ່ນ ການໂທ ຫຼື ການເຊື່ອມຕໍ່ຂໍ້ມູນມືຖື ້
	- ຖ້ າຮູປ່ ອງລະບາຍອາກາດຖືກປົກປິດດ້ ວຍອຸປະກອນເສີມ ເຊັ່ນ: ຟີມກັນແຕກ ຫຼືສະຕິກເກີ, ອາດເກີດມີສຽງລົບກວນທີ່ ບໍ່ຕ້ອງການໃນລະຫວ່າງການໂທ ຫຼື ການຫຼິ້ນວິດີໂອຄືນ. ້
	- ຫ້າມປົກບັງພື້ນທີ່ເຊັນເຊີຄວາມໃກ້ຊິດ/ແສງໄຟດ້ວຍອຸປະກອນເສີມ, ເຊັນ ສະຕິກເກີ ຫຼື ຝາປິດ. ການເຮັດແບບນັ້ນອາດ ຈະເຮັດໃຫ້ເຊັນເຊີໃຊ້ງານຜິດປົກກະຕິໄດ້ .
	- ແສງອາດຈະກະພິບຢູ່ເທິງສຸດຂອງອຸປະກອນໃນລະຫວ່າງການໂທ ຍ້ອນວ່າການໃຊ້ງານເຊັນເຊີຄວາມໃກ້ຊິດ.
	- ສີໃນຂອບໜ້າຈໍອາດຈະເບິ່ງແຕກຕ່າງກັນໄປ ຂຶ້ນຢູ່ກັບຕຳແໜ່ງມຸມມອງຂອງທ່ານ. (Galaxy S23 Ultra)

### ປຸ່ ມຮາດ

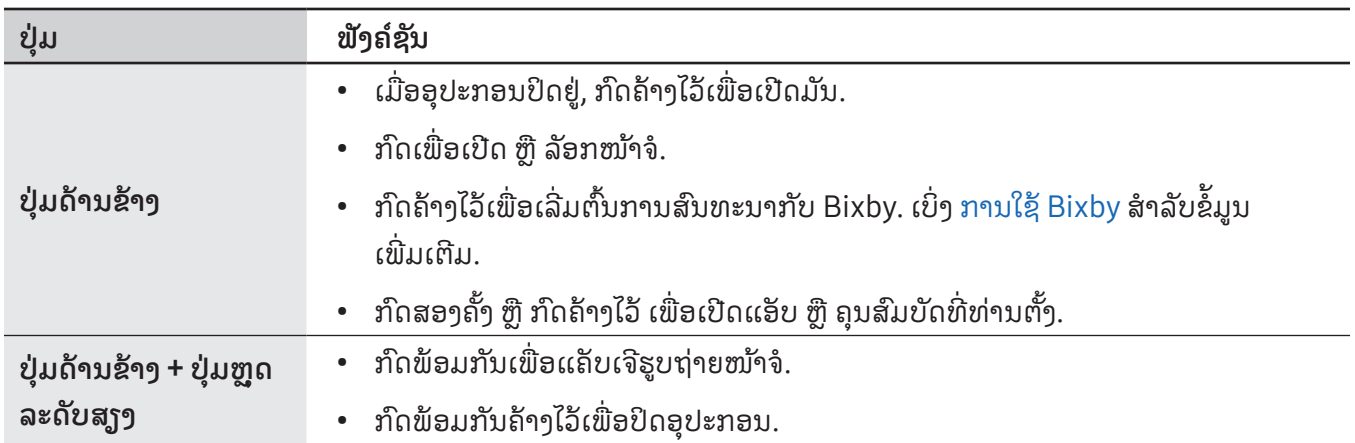

### ການຕັ້ງຄ່າປຸ່ມດ້ານຂ້າງ

ເລືອກແອັບ ຫຼື ຄຸນສົມບັດທີ່ຈະເປີດໃຊ້ໂດຍການກົດປຸ່ມດ້ານຂ້າງສອງຄັ້ງ ຫຼື ກົດປຸ່ມດ້ານຂ້າງຄ້າງໄວ້. ເປີດ **ຕັ້ງຄ່າ**, ແຕະ **ຄຸນສົມບັດຂັ້ນສູງ → ປຸ່ມດ້ານຂ້າງ** ແລະ ຈາກນັ້ນເລືອກຕົວເລືອກທີ່ທ່ານຕ້ອງການ.

### ປຸ່ ມຊອບ

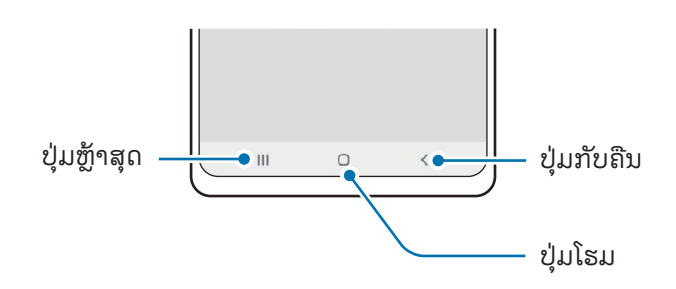

ເມື່ອທ່ານເປີດໜ້າຈໍ, ປຸ່ມຊອບຈະປະກົດຂຶ້ນຢູ່ລຸ່ມສຸດຂອງໜ້າຈໍ. ເບິ່ງ ແຖບການກຳນົດທິດທາງ (ປຸ່ມຊອບ) ສຳລັບຂໍ້ມູນເພີ່ມເຕີມ. ້

## <span id="page-10-0"></span>ການສາກແບັດເຕີຣີ

ສາກແບັດເຕີຣີກ່ອນໃຊ້ມັນເປັນຄັ້ງທຳອິດ ຫຼື ເມື່ອມັນບໍ່ໄດ້ໃຊ້ເປັນໄລຍະເວລາຍາວນານ.

### ການສາກແບບໃຊ້ ສາຍ

ເຊື່ອມຕໍ່ສາຍ USB ກັບຫົວສາກ USB ແລະ ສູງບສາຍເຂົ້າໃສ່ແຈັກອະເນກປະສົງຂອງອຸປະກອນເພື່ອສາກແບັດເຕີຣີ. ຫຼັງຈາກສາກ ້ ເຕັມແລ້ ວ, ຕັດເຊື່ອມຕໍ່ເຄື່ອງສາກຈາກອຸປະກອນ.

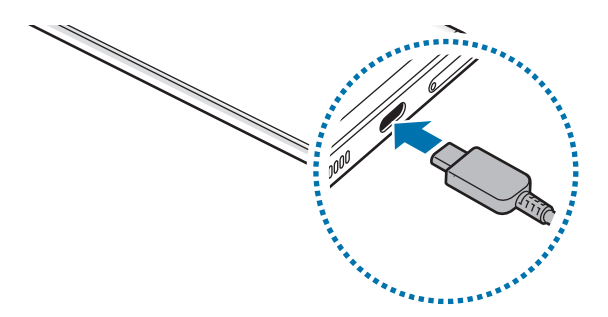

### ການສາກແບບໄວເລສ

ອຸປະກອນມີມ້ວນສາກແບບໄວເລສພາຍໃນເຄື່ອງ. ທ່ານສາມາດສາກແບັດເຕີຣີໂດຍໃຊ້ເຄື່ອງສາກແບບໄວເລສ (ທີ່ຂາຍແບບແຍກ ກັນ).

ວາງເຄິ່ງກາງຂອງເບື້ອງຫຼັງຂອງອຸປະກອນຢູ່ເທິງຈຸດໃຈກາງເຄື່ອງສາກແບບໄວເລສ ເພື່ອສາກແບັດເຕີຣີ. ຫຼັງຈາກສາກເຕັມແລ້ວ, ຕັດເຊື່ອມຕໍ່ອຸປະກອນຈາກເຄື່ອງສາກແບບໄວເລສ.

ເວລາການສາກທີ່ຄາດຄະເນໄວ້ຈະປະກົດຂຶ້ນໃນແຜງການແຈ້ງເຕືອນ. ເວລາໃນການສາກຕົວຈິງຖືວ່າອຸປະກອນປໍໄດ້ໃຊ້ງານ ຢູ່ ແລະ ອາດແຕກຕ່າງກັນໄປຕາມເງື່ອນໄຂໃນການສາກ. ການສາກແບບໄວເລສອາດຈະໃຊ້ງານປໍໄດ້ຢ່າງຄ່ອງຕົວ ຂຶ້ນຢູ່ກັບປະເພດ ຂອງອຸປະກອນເສີມ ຫຼື ຝາປິດ. ສຳລັບການສາກແບບໄວເລສທີ່ສະຖງນ, ຂໍແນະນຳໃຫ້ແຍກຝາປິດ ຫຼື ອຸປະກອນເສີມອອກຈາກ ອຸປະກອນ.

#### ້  $\bigwedge$ ຂໍຄວນລະວັງສໍາລັບການສາກແບບໄວເລສ

ຖ້າທ່ານປໍປະຕິບັດຕາມຂໍຄວນລະວັງ, ອຸປະກອນອາດຈະປໍສາກຢ່າງຖືກຕ້ອງ ຫຼື ອາດຈະຮ້ອນເກີນ ້ ໄປ ຫຼືອຸປະກອນ ແລະ ກາດໃດໜຶ່ງອາດຈະໄດ້ ຮັບຄວາມເສຍຫາຍ.

- ຢ່າວາງອຸປະກອນເທິງເຄື່ອງສາກແບບໄວເລສທີ່ມີບັດເຄຣດິດ ຫຼື ບັດປະຈຳຕົວທີ່ມີຄື້ນຄວາມຖີ່ວິທະຍຸ (RFID) (ເຊັນ ບັດຂົນສົ່ງ ຫຼື ຄີກາດ) ທີ່ວາງລະຫວ່າງເບື້ອງຫຼັງຂອງອຸປະກອນ ແລະ ຝາປິດອຸປະກອນ.
- ຢ່າວາງອຸປະກອນເທິງເຄື່ອງສາກແບບໄວເລສ ເມື່ອວັດສະດຸທີ່ສາມາດເປັນສື່ນຳໄຟຟ້າ, ເຊັ່ນ ວັດຖຸທີ່ເປັນ ໂລຫະ ແລະ ແມ່ເຫຼັກ, ທີ່ຖືກວາງລະຫວ່າງອຸປະກອນ ແລະ ເຄື່ອງສາກແບບໄວເລສ.
- ຖ້າທ່ານໃຊ້ເຄື່ອງສາກແບບໄວເລສໃນພື້ນທີ່ທີ່ມີສັນຍານເຄືອຂ່າຍອ່ອນ, ທ່ານອາດຈະສູນເສຍການຮັບສັນຍານເຄືອ  $\mathbb{Z}$ อ่าย
	- ໃຊ້ເຄື່ອງສາກແບບໄວເລສທີ່ຜ່ານການຮັບຮອງຈາກຊໍາຊາ. ຖ້າທ່ານໃຊ້ເຄື່ອງສາກແບບໄວເລສອື່ນ. ແບັດເຕີຣີອາດຈະປໍ ສາກຢ່າງຖືກຕ້ອງ.

#### ສາກເຂົາໄວ ້

M

ໃຊ້ ເຄື່ອງສາກໄວພິເສດ ຫຼືເຄື່ອງສາກໄວ. ເພື່ອໃຊ້ ຄຸນສົມບັດການສາກແບບໄວເລສດ່ວນ, ໃຊ້ ເຄື່ອງສາກ ແລະ ອົງປະກອບທີ່ຮອງຮັບ ຄຸນສົມບັດ.

ທ່ານສາມາດກວດເບິ່ງສະຖານະການເຊື່ອມຕໍ່ຂອງເຄື່ອງສາກໂດຍການເປີດ ຕັ້ງຄ່າ ແລະ ແຕະ ການດູແລແບັດ ເຕີຣີ ແລະ ອຸປະກອນ → ແບັດເຕີຣີ.

- ຖ້າການສາກດ່ວນໃຊ້ງານບໍໄດ້, ໃຫ້ເປີດ ຕັ້ງຄ່າ, ແຕະ ການດູແລແບັດເຕີຣີ ແລະ ອຸປະກອນ → ແບັດເຕີຣີ → ການ ຕັ້ງຄ່າແບັດເຕີຣີເພີ່ມເຕີມ ແລະ ຈາກນັ້ນກວດເບິ່ງຖ້າຄຸນສົມບັດທີ່ທ່ານຕ້ອງການຖືກເປີດ. ນອກຈາກນີ້, ກວດເບິ່ງວ່າ ສາຍ USB ແລະ ຫົວສາກ USB ຖືກເຊື່ອມຕໍຢ່າງຖືກຕ້ອງ.
	- ທ່ານສາມາດສາກແບັດເຕີຣີໄດ້ໄວຂຶ້ນ ໃນຂະນະທີ່ອຸປະກອນ ຫຼື ໜ້າຈໍຂອງມັນປິດຢູ່.
	- ຖ້ າເຄື່ອງສາກແບບໄວເລສມີພັດລົມຢູ່ພາຍໃນ, ພັດລົມອາດຈະສົ່ງສຽງລົບກວນໃນລະຫວ່າງການສາກແບບໄວເລສ ດ່ວນ. ເພີ່ມວຽກປະຈຳເພື່ອຕັ້ງຄຸນສົມບັດການສາກແບບໄວເລສດ່ວນໃຫ້ປິດໂດຍອັດຕະໂນມັດຕາມເວລາທີ່ຕັ້ງໄວ້ກ່ອນ ໜ້າໂດຍໃຊ້ **ວຽກປະຈຳ**. ເມື່ອຄຸນສົມບັດການສາກແບບໄວເລສດ່ວນປິດລົງ, ສຽງພັດລົມເຄື່ອງສາກ ແລະ ແສງໄຟ ສັນຍານຈະຫຼຸດລົງ.

### ການແຊຣ໌ໄຟແບບໄວເລສ

ທ່ານສາມາດສາກອຸປະກອນອື່ນກັບແບັດເຕີຣີໃນໂທລະສັບຂອງທ່ານ. ທ່ານຍັງຄົງສາມາດສາກອຸປະກອນອື່ນ ເຖິງແມ່ນວ່າໃນຂະນະ ທີ່ສາກໂທລະສັບຂອງທ່ານຢູ່. ຂຶ້ນຢູ່ກັບປະເພດຂອງອຸປະກອນເສີມ ຫຼື ຝາປິດທີ່ກຳລັງຖືກໃຊ້, ຄຸນສົມບັດການແຊຣ໌ໄຟແບບໄວເລສ ອາດຈະໃຊ້ງານຢ່າງປໍຖືກຕ້ອງ. ຂໍແນະນຳໃຫ້ເອົາອຸປະກອນເສີມໃດໜຶ່ງ ຫຼື ຝາປິດທີ່ກຳລັງຖືກໃຊ້ຢູ່ນັ້ນອອກໄປກ່ອນໃຊ້ຄຸນສົມບັດນີ້.

- 1 ເປີດແຜງການແຈ້ງເຕືອນ, ຮູດລົງລຸ່ມ ແລະຈາກນັ້ນ ແຕະ  $\textcolor{blue}\bullet$  (**ການແຊຣ໌ໄຟແບບໄວເລສ**) ເພື່ອເປີດມັນ. ຖ້າທ່ານປໍສາມາດ ຊອກຫາ  $\bm \Theta$  (ການແຊຣ໌ໄຟແບບໄວເລສ) ໃນແຜງດ່ວນ, ແຕະ  $\bm \oplus$  ແລະ ລາກປຸ່ມຢູ່ເທິງເພື່ອເພີ່ມມັນ.
- 2 ວາງອຸປະກອນອື່ນເທິງຈຸດໃຈກາງຂອງໂທລະສັບຂອງທ່ານ, ໂດຍເອົາເບື້ ອງຫຼັງຂອງພວກມັນແປະໃສ່ກັນ.

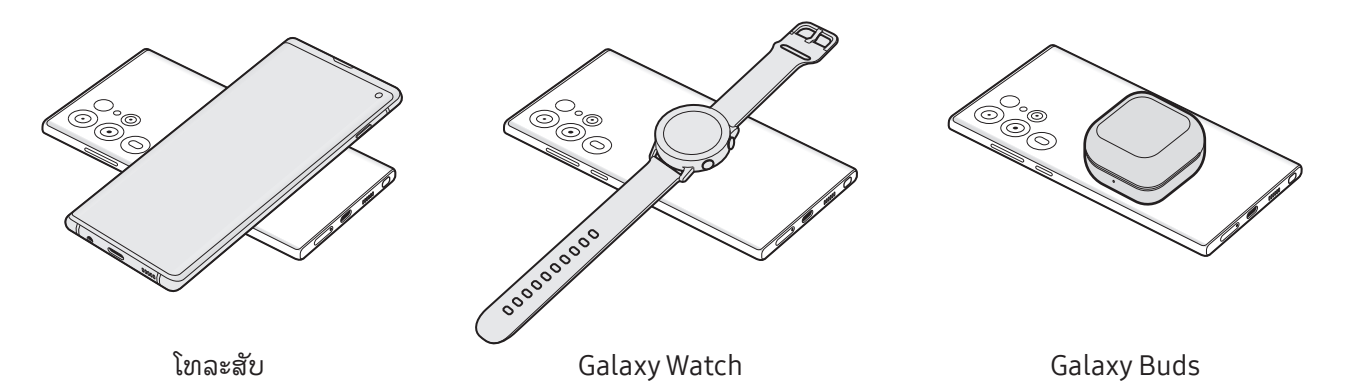

- $\,$  3 ເມື່ອທ່ານສຳເລັດການສາກ, ຕັດເຊື່ອມຕ້ອຸປະກອນອື່ນຈາກໂທລະສັບຂອງທ່ານ.
- O ຫ້າມໃຊ້ຊຸດຫຼຸຟັງໃນຂະນະທີ່ກຳລັງແຊຣ໌ໄຟ. ການເຮັດເຊັນນັ້ນອາດຈະກະທົບຕໍ່ອຸປະກອນໃກ້ຄຸງງ.
- ຈຸດທີ່ຕັ້ງຂອງມ້ວນສາກແບບໄວເລສອາດຈະແຕກຕ່າງກັນໄປຕາມລຸ້ນຂອງອຸປະກອນ. ປັບປ່ຽນອຸປະກອນເພື່ອເຊື່ອມຕໍ  $\not\!\!\!D$ ້ ເຂົ າດ້ ວຍກັນຢ່ າງຖືກຕ້ອງ.
	- ບາງຄຸນສົມບັດບໍ່ມີຢູ່ ໃນຂະນະທີ່ກ�ຳລັງແຊຣ໌ໄຟ.
	- ອຸປະກອນທີ່ຮອງຮັບຄຸນສົມບັດການສາກແບບໄວເລສເທົານັ້ນສາມາດສາກໄດ້ໂດຍໃຊ້ຄຸນສົມບັດນີ້. ບາງອຸປະກອນ ອາດຈະສາກປໍໄດ້. ເພື່ອກວດເບິ່ງອຸປະກອນທີ່ຮອງຮັບຄຸນສົມບັດການແຊຣ໌ໄຟແບບໄວເລສ, ເຂົ້າເບິ່ງເວັບໄຊທ໌ຂອງຊໍາ ຊຸງ.
	- ເພື່ອສາກຢ່າງຖືກຕ້ອງ, ຫ້າມຍ້າຍ ຫຼື ໃຊ້ອຸປະກອນທັງສອງໃນຂະນະທີ່ສາກຢູ່.
	- ໄຟທີ່ສາກໃສ່ອຸປະກອນອື່ນອາດຈະໜ້ອຍກວ່າຈຳນວນທີ່ແຊຣ໌ໃສ່ມັນໂດຍໂທລະສັບຂອງທ່ານ.
	- ຖ້າທ່ານສາກອຸປະກອນອື່ນໃນຂະນະທີ່ກຳລັງສາກໂທລະສັບຂອງທ່ານ, ຄວາມໄວການສາກອາດຈະຫຸດລົງ ຫື ອຸປະກອນ ອາດຈະປໍສາກຢ່າງຖືກຕ້ອງ ຂຶ້ນຢູ່ກັບປະເພດເຄື່ອງສາກ.
	- ຄວາມໄວ ຫຼື ປະສິດທິພາບການສາກອາດຈະແຕກຕ່າງກັນໄປ ຂຶ້ນຢູ່ກັບສະພາບ ຫຼື ສະພາບແວດລ້ອມອ້ອມຂ້າງຂອງ ໂທລະສັບ.

### ການຕັ້ງຄ່າຂີດຈ�ຳກັດການແຊຣ໌ໄຟ

ທ່ານສາມາດຕັ້ງອຸປະກອນໃຫ້ຢຸດການແຊຣ໌ໄຟເມື່ອໄຟແບັດເຕີຣີເຫຼືອຢູ່ຕ່ຳກວ່າລະດັບທີ່ກຳນົດໄວ້.

ເປີດ ຕັ້ງຄ່າ, ແຕະ ການດູແລແບັດເຕີຣີ ແລະ ອຸປະກອນ  $\rightarrow$  ແບັດເຕີຣີ  $\rightarrow$  ການແຊຣ໌ໄຟແບບໄວເລສ  $\rightarrow$  ຂີດຈຳກັດແບັດ ເຕີຣີແລະ ຈາກນັ້ນຕັ້ງຂີດຈ�ຳກັດ.

### ການຫຼຸດການໃຊ້ ແບັດເຕີຣີລົງ

ອຸປະກອນຂອງທ່ານໃຫ້ຕົວເລືອກຫຼາຍໆຢ່າງເພື່ອຊ່ວຍໃຫ້ທ່ານປະຢັດໄຟແບັດເຕີຣີ.

- ເພີ່ມປະສິດທິພາບອຸປະກອນໂດຍໃຊ້ ຄຸນສົມບັດການດູແລອຸປະກອນ.
- ເມື່ອທ່ານປໍໄດ້ໃຊ້ອຸປະກອນ, ປິດໜ້າຈໍໂດຍການກົດປຸ່ມດ້ານຂ້າງ.
- ເປີດໂໝດປະຢັດພະລັງງານ.
- ປິດແອັບທີ່ປໍຈຳເປັນ.
- ປິດຄຸນສົມບັດບລູທູດເມື່ອບໍ່ໄດ້ ໃຊ້ .
- ປິດການຊິງຄ໌ແອັບອັດຕະໂນມັດທີ່ຈຳເປັນຕ້ອງຖືກຊິງຄ໌.
- ຫຼຸດເວລາແສງເບື້ ອງຫຼັງລົງ.
- ຫຼຸດຄວາມແຈ້ງໜ້າຈໍລົງ.

#### ເຄັດລັບ ແລະ ຂໍ ຄວນລະວັງໃນການສາກແບັດເຕີຣີ ່<br>ເ

- **A** ໃຊ້ແບັດເຕີຣີ, ເຄື່ອງສາກ ແລະ ສາຍທີ່ຜ່ານການຮັບຮອງຈາກຊໍາຊຸງທີ່ອອກແບບມາສະເພາະສໍາລັບອຸປະກອນຂອງທ່ານ ີ່ ີ່ ້ ເທົ່ານັ້ນ. ແບັດເຕີຣີ, ເຄື່ອງສາກ ແລະ ສາຍທີ່ເຂົ້າກັນບໍ່ໄດ້ສາມາດເຮັດໃຫ້ໄດ້ຮັບບາດເຈັບສາຫັດ ຫຼື ເຮັດໃຫ້ອຸປະກອນຂອງ ີ່ ທ່ານເສຍຫາຍໄດ້ .
- ການເຊື່ອມຕໍ່ເຄື່ອງສາກແບບປໍຖືກຕ້ອງອາດຈະເຮັດໃຫ້ເກີດຄວາມເສຍຫາຍຢ່າງຮ້າຍແຮງຕໍ່ກັບອຸປະກອນ. ຄວາມ  $\mathbf{D}$ ເສຍຫາຍໃດໜຶ່ງທີ່ເກີດຈາກການໃຊ້ ໃນທາງທີ່ຜິດຈະບໍ່ຖືກຄຸ້ ມຄອງໂດຍການຮັບປະກັນ.
	- ໃຊ້ແຕ່ສາຍ USB ປະເພດ-C ເທົານັ້ນກັບອຸປະກອນ. ອຸປະກອນອາດຈະເສຍຫາຍຖ້າທ່ານໃຊ້ສາຍໄມໂຄຣ USB.
	- ຖ້ າທ່ານສາກອຸປະກອນ ໃນຂະນະທີ່ແຈັກອະເນກປະສົງປຽກຢູ່ , ອຸປະກອນອາດຈະໄດ້ ຮັບຄວາມເສຍຫາຍ. ເຊັດແຈັກ ອະເນກປະສົງໃຫ້ ແຫ້ ງທັງໝົດ ກ່ອນສາກອຸປະກອນ.
- ເພື່ອປະຢັດພະລັງງານ, ຖອດເຄື່ອງສາກເມື່ອປໍໄດ້ໃຊ້ງານ. ເຄື່ອງສາກປໍມີປຸ່ມສະວິດໄຟ, ດັ່ງນັ້ນທ່ານຈະຕ້ອງຖອດເຄື່ອງ  $\mathbb{Z}$ ສາກອອກຈາກປັກສຽບໄຟເມື່ອປໍໄດ້ໃຊ້ ເພື່ອຫຼີກລ່ຽງການສິ້ນເປືອງພະລັງງານ. ເຄື່ອງສາກຄວນຈະຢູ່ໃກ້ກັບປັກສຽບ ້ ໄຟ ແລະ ສາມາດເຂົ້າໃຊ້ໄດ້ຢ່າງງ່າຍດາຍໃນຂະນະທີ່ກຳລັງສາກ.
	- ເມື່ອໃຊ້ເຄື່ອງສາກ, ຂໍແນະນຳໃຫ້ໃຊ້ເຄື່ອງສາກທີ່ຜ່ານການຮັບຮອງທີ່ຮັບປະກັນເຖິງປະສິດທິພາບການສາກ.
	- ຖ້ າແບັດເຕີຣີໝົດໄຟຮ້ ອຍເປີເຊັນ, ຈະບໍ່ສາມາດເປີດອຸປະກອນໄດ້ ທັນທີເມື່ອເຄື່ອງສາກຖືກເຊື່ອມຕໍ່. ປ່ ອຍໃຫ້ ແບັດເຕີຣີ ທີ່ໝົດໄຟນັ້ນສາກເປັນເວລາສອງສາມນາທີກ່ອນເປີດອຸປະກອນຂອງທ່ານ.
	- ຖ້າທ່ານໃຊ້ຫຼາຍໆແອັບໃນເທື່ອດຽວ, ແອັບເຄືອຂ່າຍ ຫຼື ແອັບທີ່ຕ້ອງການການເຊື່ອມຕໍ່ກັບອຸປະກອນອື່ນ, ແບັດເຕີຣີຈະ ໝົດໄຟຢ່າງໄວວາ. ເພື່ອຫຼີກລ່ຽງການສູນເສຍໄຟໃນລະຫວ່າງການໂອນຂໍ້ມູນ, ໃຊ້ແອັບເຫຼົ່ານີ້ທຸກຄັ້ງຫຼັງຈາກສາກແບັດ ້ ເຕີຣີເຕັມ.
	- ການໃຊ້ແຫຼ່ງຈ່າຍໄຟອື່ນນອກເໜືອຈາກເຄື່ອງສາກ ເຊັນ: ຄອມພິວເຕີ, ອາດສົ່ງຜົນໃຫ້ຄວາມໄວການສາກຊ້າລົງ ຍ້ອນ ວ່າກະແສໄຟຟ້າຫຼຸດລົງ.
	- ອຸປະກອນສາມາດໃຊ້ໄດ້ໃນຂະນະທີ່ມັນກຳລັງສາກ, ແຕ່ມັນອາດຈະໃຊ້ເວລາດົນກວ່າເພື່ອສາກແບັດເຕີຣີໃຫ້ເຕັມ.
	- ຖ້າອຸປະກອນຮັບການຈ່າຍໄຟທີ່ປໍສະຖງນໃນຂະນະທີ່ກຳລັງສາກ, ໜ້າຈໍສຳຜັດຈະໃຊ້ງານປໍໄດ້. ຖ້າສິ່ງນີ້ເກີດຂຶ້ນ, ຖອດ ເຄື່ອງສາກຈາກອຸປະກອນ.
	- ໃນຂະນະທີ່ກ�ຳລັງສາກ, ອຸປະກອນ ແລະ ເຄື່ອງສາກອາດຈະຮ້ ອນຂຶນ. ້ ນີ້ເປັນເລື່ອງປົກກະຕິແລະ ບໍ່ຄວນກະທົບຕໍ່ອາຍຸ ໃຊ້ງານ ແລະ ການປະຕິບັດງານຂອງອຸປະກອນ. ຖ້າແບັດເຕີຣີຮ້ອນຂຶ້ນກວ່າປົກກະຕິ, ເຄື່ອງສາກອາດຈະຢຸດສາກ.
	- ຖ້າອຸປະກອນກຳລັງສາກຢ່າງປໍຖືກຕ້ອງ, ນຳເອົາອຸປະກອນ ແລະ ເຄື່ອງສາກໄປຫາສູນບໍລິການຂອງຊຳຊຸງ ຫຼື ສູນ ບໍລິການທີ່ໄດ້ ຮັບອະນຸຍາດ.

## <span id="page-15-0"></span>ແຜ່ນ Nano-SIM ແລະ eSIM

ສຽບແຜ່ນ SIM ຫຼືUSIM ທີ່ສະໜອງໃຫ້ ໂດຍຜູ້ ໃຫ້ ບໍລິການຂອງທ່ານ.

ເພື່ອໃຫ້ມີສອງເບີໂທລະສັບ ຫຼື ຜູ້ໃຫ້ບໍລິການສຳລັບອຸປະກອນດຽວ, ເປີດໃຊ້ງານ eSIM ຫຼື ແຊກແຜນ SIM ສອງອັນເຂົ້າ. ຄວາມ ແຕກຕ່າງຈາກແຜ່ນ nano-SIM ແທ້ ແລະ eSIM ເປັນ SIM ດິຈິຕອລໃນຕົວ. ການໃຊ້ ທັງແຜ່ນ nano-SIM ແລະ eSIM ອາດ ເຮັດໃຫ້ ຄວາມໄວການໂອນຂໍ ມູນຊ້ າລົງໃນບາງພື້ ນທີ່. ້

- eSIM ອາດຈະປໍມີຢູ່ ຂຶ້ນຢູ່ກັບພາກພື້ນ, ຜູ້ໃຫ້ບໍລິການ ຫຼື ລຸ້ນ. 网
	- ການບໍລິການບາງຢ່າງທີ່ຕ້ອງການການເຊື່ອມຕໍ່ເຄືອຂ່າຍ ອາດຈະບໍມີຢູ່ ຂຶ້ນຢູ່ກັບຜູ້ໃຫ້ບໍລິການ.

#### ການສຽບແຜ່ນ SIM ຫຼື USIM ເຂົ າ້

- $1 \sim 2 \sim 3$  4 <ດ້ ານລຸ່ມ>
- ▶ Galaxy S23 Ultra:

▶ Galaxy S23+, Galaxy S23:

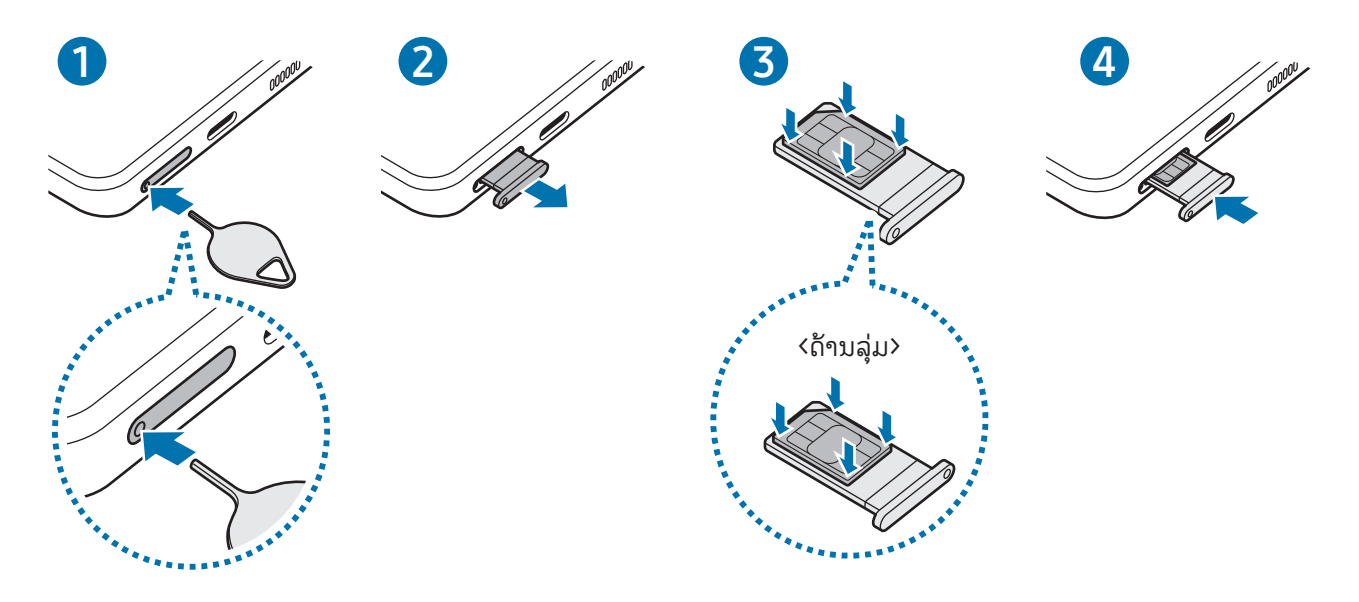

- 1 ສຽບໝຸດຖອດຖາດຊິມໃສ່ຮູຖາດຊິມເພື່ອຖອດມັນອອກ.
- 2 ດຶງຖາດເບົາໆອອກຈາກຊ່ອງໃສ່ຖາດ.
- $\,$  3  $\,$  ວາງແຜ່ນ SIM ຫຼື USIM ຢູ່ເທິງຖາດທີ່ມີ ຈຸດຕໍ່ສີທອງຫັນໜ້າຂຶ້ນເທິງ ແລະ ຄ່ອຍໆກົດແຜ່ນ SIM ຫຼື USIM ລົງໃສ່ຖາດເພື່ອ ໃຫ້ ມັນແໜ້ນ.
- $4$  ສູງບຖາດກັບເຂົ້າໄປໃນຊ່ອງຖາດ.
- ສຽບໝຸດຖອດຖາດຊິມໃສ່ຮູຖາດເພື່ອເອົາຖາດອອກ.  $\mathbf U$ 
	- ໃຊ້ ແຕ່ແຜ່ນ nano-SIM ເທົ ່ານັ້ນ.
	- ໃຊ້ຄວາມລະມັດລະວັງຢ່າໃຫ້ສູນເສຍ ຫຼື ປ່ອຍໃຫ້ຄົນອື່ນໃຊ້ແຜ່ນ SIM ຫຼື USIM. ຊ່າຊຸງປໍຮັບຜິດຊອບຕໍ່ຄວາມ ເສຍຫາຍ ຫຼື ຄວາມບໍສະດວກສະບາຍໃດໜຶ່ງທີ່ເກີດຈາກບັດທີ່ສູນເສຍ ຫຼື ຖືກລັກ.
	- ກວດເບິ່ງໃຫ້ ແນ່ໃຈວ່າໝຸດຖອດຖາດຊິມຕັ້ງສາກກັບຮູ. ບໍ່ດັ່ງນັ້ນ, ອຸປະກອນອາດຈະເສຍຫາຍໄດ້ .
	- ຖ້ າແຜ່ນບໍ່ຖືກໃສ່ລົງໃນຖາດຢ່ າງແໜ້ນໜາ, ແຜ່ນ SIM ອາດຈະອອກ ຫຼືຕົກລົງຈາກຖາດ.
	- ຖ້ າທ່ານສຽບຖາດລົງໃນອຸປະກອນຂອງທ່ານໃນຂະນະທີ່ຖາດປຽກ, ອຸປະກອນຂອງທ່ານອາດຈະໄດ້ ຮັບຄວາມເສຍຫາຍ. ເບິ່ງໃຫ້ ແນ່ໃຈທຸກຄັ້ງວ່າຖາດແຫ້ ງດີ.
	- ສູງບຖາດລົງໃສ່ໃນຊ່ອງຖາດໃຫ້ແຈບດີເພື່ອປ້ອງກັນປໍໃຫ້ຂອງແຫຼວເຂົ້າໄປໃນອຸປະກອນຂອງທ່ານ.

### <span id="page-17-0"></span>ການເປີດໃຊ້ງານ eSIM

ເປີດ **ຕັ້ງຄ່າ** ແລະ ແຕະ **ການເຊື່ອມຕໍ່ → ຕົວຈັດການ SIM → ເພີ່ມ eSIM**. ເມື່ອພົບແຜນມືຖື, ປະຕິບັດຕາມຄຳແນະນຳໃນໜ້າ ຈໍ ເພື່ອເປີດໃຊ້ງານ eSIM.

ຖ້າທ່ານມີລະຫັດ QR ທີ່ສະໜອງໃຫ້ໂດຍຜູ້ໃຫ້ບໍລິການຂອງທ່ານ, ເປີດ **ຕັ້ງຄ່າ**, ແຕະ **ການເຊື່ອມຕໍ່ → ຕົວຈັດການ SIM →**  $\hat{\bm{\omega}}$ ມ eSIM  $\rightarrow$  ສະແກນລະຫັດ QR ຈາກຜູ້ໃຫ້ການບໍລິການ ແລະ ຈາກນັ້ນສະແກນລະຫັດ QR.

### ຕົວຈັດການ SIM

ເປີດ ຕັ້ງຄ່າ ແລະ ແຕະ ການເຊື່ອມຕໍ $\rightarrow$  ຕົວຈັດການ SIM.

- ແຜ່ນ SIM: ເປີດໃຊ້ງານແຜ່ນ SIM ເພື່ອໃຊ້ ແລະ ກຳນົດການຕັ້ງຄ່າແຜ່ນ SIM ເອງ.
- eSIM: ເປີດໃຊ້ງານ eSIM.
- $\,\cdot\,\,$  SIM ທີ່ຕ້ອງການ: ເລືອກເພື່ອໃຊ້ແຜ່ນ SIM ສະເພາະສຳລັບຄຸນສົມບັດບາງຢ່າງ, ເຊັ່ນ ການໂທດ້ວຍສຽງ, ເມື່ອເປີດໃຊ້ງານ ສອງແຜ່ນຊິມ.
- **ການສັບປ່ຽນຂໍມູນ**: ຕັ້ງອຸປະກອນເພື່ອໃຊ້ແຜ່ນ SIM ອື່ນໆສໍາລັບການບໍລິການຂໍມູນຖ້າບໍ່ສາມາດເຊື່ອມຕໍ່ແຜ່ນ SIM ທີ່ ້ ້ ຕ້ອງການກັບເຄື່ອຂ່າຍ.

ທ່ານອາດຈະມີຄ່າໃຊ້ ຈ່າຍເພີ່ມເຕີມເມື່ອໃຊ້ ຄຸນສົມບັດນີ້.  $\mathbb{Z}$ 

• ການຕັ້ງຄ່າ SIM ເພີ່ມເຕີມ: ກ�ຳນົດການຕັ້ງຄ່າການໂທ ຫຼືeSIM ເອງ.

## ການເປີດ ແລະ ປິດອຸປະກອນ

ປະຕິບັດຕາມຄຳເຕືອນ ແລະ ຄຳແນະນຳທີ່ໂພສທ໌ໄວ້ທັງໝົດຈາກບຸກຄົນທີ່ໄດ້ຮັບອະນຸຍາດໃນພື້ນທີ່ທີ່ມີການຈຳກັດການ M ໃຊ້ ອຸປະກອນໄວເລສ ເຊັ່ນ ເຮືອບິນ ແລະ ໂຮງໝໍ.

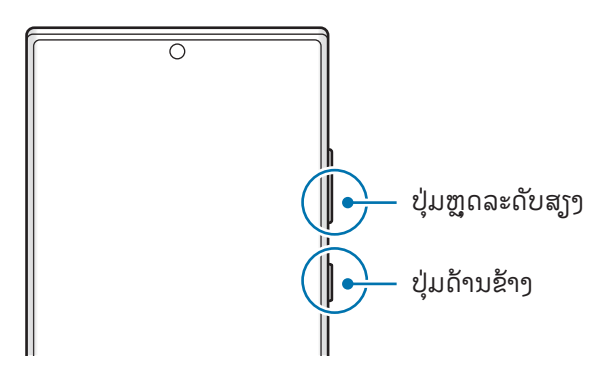

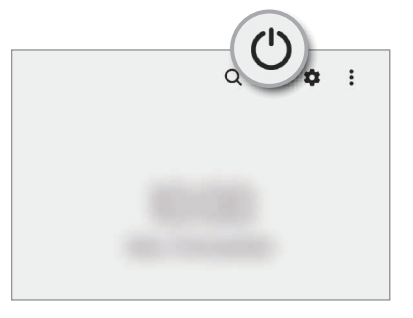

### ການເປີດອຸປະກອນ

ກົດປຸ່ ມດ້ ານຂ້ າງຄ້ າງໄວ້ ເປັນເວລາສອງສາມວິນາທີເພື່ອເປີດອຸປະກອນ.

### <span id="page-18-0"></span>ການປິດອຸປະກອນ

- 1 ເພື່ອປິດອຸປະກອນ, ກົດປຸ່ມດ້ານຂ້າງ ແລະ ປຸ່ມຫຼຸດລະດັບສຽງພ້ອມໆກັນຄ້າງໄວ້. ຫຼືວ່າ, ເປີດແຜງການແຈ້ງເຕືອນ, ຮູດລົງ ລຸ່ມ ແລະ ແຕະ $(')$ .
- 2 ແຕະ ປິດເຄື່ອງ.

ເພື່ອປິດເປີດອຸປະກອນຄືນໃໝ່, ແຕະ ປິດເປີດໃໝ່.

ທ່ານສາມາດຕັ້ງອຸປະກອນໃຫ້ປິດ ເມື່ອທ່ານກົດປຸ່ມດ້ານຂ້າງຄ້າງໄວ້. ເປີດ **ຕັ້ງຄ່າ**, ແຕະ **ຄຸນສົມບັດຂັ້ນສູງ → ປຸ່ມດ້ານ**  $\mathbb{Z}$ ຂ້າງ ແລະ ຈາກນັ້ນແຕະ ເມນູປິດ ຢູ່ກ້ອງ ກົດຄ້າງໄວ້.

### ການບັງຄັບໃຫ້ ປິດເປີດຄືນໃໝ່

ຖ້າອຸປະກອນຂອງທ່ານຄ້າງ ແລະ ບໍ່ຕອບສະໜອງ, ກົດປຸ່ມດ້ານຂ້າງ ແລະ ປຸ່ມຫຼຸດລະດັບສຽງໃນເວລາດຽວກັນຄ້າງໄວ້ເປັນເວລາ ຫຼາຍກວ່າ 7 ວິນາທີເພື່ອປິດເປີດມັນຄືນໃໝ່.

### ໂທສຸກເສີນ

 $\not\!\!\!D$ 

ທ່ານສາມາດໂທອອກສຸກເສີນ ຫຼື ກວດເບິ່ງຂໍ້ມູນທາງການແພດທີ່ທ່ານບັນທຶກໄວ້ໄດ້. ້

ກົດປຸ່ມດ້ານຂ້າງ ແລະ ປຸ່ມຫຼຸດລະດັບສຽງພ້ອມໆກັນຄ້າງໄວ ແລະ ຈາກນັ້ນແຕະ **ໂທສຸກເສີນ**. ຫຼືວ່າ, ເປີດແຜງການແຈ້ງເຕືອນ, ຮູດ ລົງລຸ່ມ ແລະ ຈາກນັ້ນແຕະ  $(\bm ')\rightarrow \bm \lambda$ ທສຸກເສີນ.

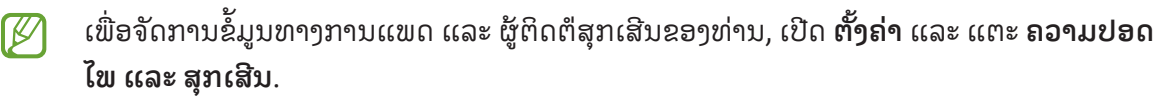

## ການຕັ້ງທ�ຳອິດ

ເມື່ອທ່ານເປີດອຸປະກອນຂອງທ່ານເປັນຄັ້ງທຳອິດ ຫຼື ຫຼັງຈາກດຳເນີນການຕັ້ງຂໍ້ມູນຄືນໃໝ່, ປະຕິບັດຕາມຄຳ ້ ແນະນຳ ໃນໜ້າຈໍ ເພື່ອຕັ້ງອຸປະກອນຂອງທ່ານ.

່ ຖ້າທ່ານປໍເຊື່ອມຕໍ່ກັບເຄືອຂ່າຍ Wi-Fi, ທ່ານອາດຈະປໍສາມາດຕັ້ງບາງຄນສົມບັດຂອງອຸປະກອນໃນລະຫວ່າງຕັ້ງທຳອິດ.

## <span id="page-19-0"></span>Samsung account

ການໃຊ້ Samsung account, ທ່ານສາມາດໃຊ້ການບໍລິການຕ່າງໆຂອງຊໍາຊຸງທີ່ສະໜອງໃຫ້ຜ່ານອຸປະກອນມືຖື, TV ແລະ ເວັບ ໄຊທ໌ຂອງຊໍາຊຸງ.

ເພື່ອກວດເບິ່ງລາຍຊື່ການບໍລິການທີ່ສາມາດໃຊ້ ໄດ້ ກັບ Samsung account ຂອງທ່ານ, ເຂົ້ າເບິ່ງ [account.samsung.com.](http://account.samsung.com)

1 ເປີດ ຕັ້ງຄ່າ ແລະ ແຕະ Samsung account.

ຫຼືວ່າ, ເປີດ ຕັ້ງຄ່າ ແລະ ແຕະ ບັນຊີ ແລະການແບັກອັບ → ຈັດການບັນຊີ→ ເພີ່ມບັນຊີ→ Samsung account.

2 ລົງຊື່ເຂົ້າໃຊ້ Samsung account ຂອງທ່ານ. ຖ້າທ່ານປໍມີ Samsung account, ແຕະ **ສ້າງບັນຊີ**.

### ການຊອກຫາ ID ຂອງທ່ານ ແລະ ການຕັ້ງລະຫັດຜ່ານຂອງທ່ານຄືນໃໝ່

ຖ້າທ່ານລືມ ID ຫຼື ລະຫັດຜ່ານ Samsung account ຂອງທ່ານ, ແຕະ **ຊອກຫາ ID** ຫຼື **ລືມລະຫັດຜ່ານບໍ?** ໃນໜ້າຈໍລົງຊື່ເຂົ້າໃຊ້ ຂອງ Samsung account. ທ່ານສາມາດຊອກຫາ ID ຂອງທ່ານ ຫຼື ຕັ້ງລະຫັດຜ່ານຂອງທ່ານຄືນໃໝ່ຫຼັງຈາກທ່ານປ້ອນຂໍ້ມູນທີ່ ້ ຈຳເປັນເຂົ້າ.

### ລົງຊື່ອອກລະບົບ Samsung account ຂອງທ່ານ

ເມື່ອທ່ານລົງຊື່ອອກລະບົບ Samsung account ຂອງທ່ານ, ຂໍ້ມູນຂອງທ່ານ, ເຊັ່ນ ລາຍຊື່ຕິດຕໍ່ ຫຼື ເຫດການ, ຍັງຈະຖືກເອົາອອກ ້ ຈາກອຸປະກອນຂອງທ່ານອີກດ້ ວຍ.

- 1 ເປີດ ຕັ້ງຄ່າ ແລະ ແຕະ ບັນຊີ ແລະການແບັກອັບ → ຈັດການບັນຊີ.
- 2 ແຕະ Samsung account  $\rightarrow$  ໂປຣໄຟລ໌ຂອງຂ້ອຍ ແລະ ແຕະ ອອກຈາກລະບົບ ຢູ່ລຸ່ມສຸດຂອງໜ້າຈໍ.
- ${\bf 3}^-$  ແຕະ **ອອກຈາກລະບົບ**, ປ້ອນລະຫັດຜ່ານ Samsung account ຂອງທ່ານເຂົ້າ ແລະ ຈາກນັ້ນແຕະ **ຕົກລົງ**.

```
ການເລີ່ມຕົ້ນ
```
### ການໂອນຂໍ ມູນຈາກອຸປະກອນກ່ອນໜ້າຂອງທ່ານ (Smart ້ Switch)

ທ່ານສາມາດໃຊ້Smart Switch ເພື່ອໂອນຂໍ ມູນຈາກອຸປະກອນກ່ອນໜ້າຂອງທ່ານໃສ່ໂທລະສັບໃໝ່ຂອງທ່ານ. ້

#### ເປີດ ຕັ້ງຄ່າ ແລະ ແຕະ ບັນຊີ ແລະການແບັກອັບ → ເອົາຂໍ ມູນມາຈາກອຸປະກອນເກົ່າ. ້

- ຄຸນສົມບັດນີ້ ອາດຈະບໍ່ຮອງຮັບໃນອຸປະກອນ ຫຼືຄອມພິວເຕີບາງເຄື່ອງ.
	- ການນຳໃຊ້ຂໍ້ຈຳກັດ. ເຂົ້າເບິ່ງ [www.samsung.com/smartswitch](http://www.samsung.com/smartswitch) ສຳລັບລາຍລະອຸງດ. ຊຳຊຸງໃຊ້ລິຂະສິດຢ່າງ ້ ຈິງຈັງ. ໂອນເນື້ອໃນທີ່ເປັນຂອງທ່ານເອງ ຫຼື ທີ່ມີສິດໃນການໂອນເທົານັ້ນ.

#### ການໂອນຂໍ ມູນໂດຍໃຊ້ ສາຍ USB ່

ທ່ານສາມາດເຊື່ອມຕໍ່ອຸປະກອນກ່ອນໜ້າຂອງທ່ານກັບໂທລະສັບໃໝ່ທີ່ມີສາຍ USB ເພື່ອໂອນຂໍ ມູນ. ້

- 1 ເຊື່ອມຕໍ່ໂທລະສັບໃໝ່ ແລະ ອຸປະກອນກ່ອນໜ້າຂອງທ່ານໂດຍໃຊ້ ສາຍ USB ຂອງໂທລະສັບໃໝ່ຂອງທ່ານ. ອາດຈຳເປັນຕ້ອງໄດ້ມີຫົວຕໍ່ USB ຂຶ້ນຢູ່ກັບອຸປະກອນກ່ອນໜ້າ.
- 2 ເມື່ອໜ້າຕ່າງປັອບອັບການເລືອກແອັບປະກົດຂຶ້ນ, ແຕະ <code>Smart Switch</code>  $\rightarrow$  ຮັບຂໍ້ມູນ. ້
- 3 ໃນອຸປະກອນກ່ອນໜ້າ, ແຕະ ຕົກລົງ. ຖ້າທ່ານປໍມີແອັບ, ດາວໂຫຼດມັນຈາກ Galaxy Store ຫຼື Play Store. ໂທລະສັບໃໝ່ຂອງທ່ານຈະຈົດຈຳອຸປະກອນກ່ອນໜ້າ ແລະ ລາຍການຂອງຂໍ້ມູນທີ່ທ່ານສາມາດໂອນ ຈະປະກົດຂຶ້ນ. ້
- 4 ໃນໂທລະສັບໃໝ່ຂອງທ່ານ, ເລືອກຕົວເລືອກທີ່ທ່ານຕ້ອງການ, ແຕະ **ຕໍໄປ** ແລະ ຈາກນັ້ນປະຕິບັດຕາມຄຳແນະນຳໃນໜ້າຈໍ ເພື່ອໂອນຂໍ ມູນ. ້
- ຢ່າຕັດເຊື່ອມຕໍ່ສາຍ USB ຈາກອຸປະກອນເມື່ອທ່ານກຳລັງໂອນໄຟລ໌. ການເຮັດເຊັ່ນນັ້ນອາດຈະເຮັດໃຫ້ສູນເສຍ  $\mathbf U$ ້ ຂໍ ມູນ ຫຼືອຸປະກອນເສຍຫາຍ.
- ້ ſИ ການໂອນຂໍ ມູນຈະເພີ່ມການໃຊ້ ໄຟແບັດເຕີຣີຂອງອຸປະກອນຂອງທ່ານ. ເຮັດໃຫ້ ແນ່ໃຈວ່າອຸປະກອນຂອງທ່ານໄດ້ ສາກເຕັມ ້ ້ ກ່ອນໂອນຂໍ້ມູນ. ຖ້າໄຟແບັດເຕີຣີເຫຼືອໜ້ອຍ, ການໂອນຂໍ້ມູນອາດຈະຖືກຂັດຈັງຫວະ.

#### ການໂອນຂໍ ມູນແບບໄວເລສ ່

ໂອນຂໍ ມູນຈາກອຸປະກອນກ່ອນໜ້າຂອງທ່ານໃສ່ໂທລະສັບໃໝ່ຂອງທ່ານແບບໄວເລສ ຜ່ານ Wi-Fi Direct. ້

1 ໃນອຸປະກອນກ່ອນໜ້າ, ເປີດ Smart Switch.

ຖ້າທ່ານປໍມີແອັບ, ດາວໂຫຼດມັນຈາກ Galaxy Store ຫຼື Play Store.

- $2$  ໃນໂທລະສັບໃໝ່, ເປີດ ຕັ້ງຄ່າ ແລະ ແຕະ ບັນຊີ ແລະການແບັກອັບ → ເອົາຂໍ້ມູນມາຈາກອຸປະກອນເກົ່າ. ້
- $3$  ວາງອຸປະກອນໃກ້ກັນ.
- $4$  ໃນອຸປະກອນກ່ອນໜ້າ, ແຕະ ສົ່ງຂໍ້ມູນ  $\rightarrow$  ໄວເລສ. ້
- ${\bf 5}$  ໃນໂທລະສັບໃໝ່ຂອງທ່ານ, ແຕະ **ຮັບຂໍ້ມູນ**, ເລືອກລະບົບປະຕິບັດການຂອງອຸປະກອນກ່ອນໜ້າຂອງທ່ານ ແລະ ຈາກນັ້ນ ້ ແຕະ ໄວເລສ.
- 6 ໃນອຸປະກອນກ່ອນໜ້າ, ແຕະ ອະນຸຍາດ.
- 7 ໃນໂທລະສັບໃໝ່ຂອງທ່ານ, ເລືອກຕົວເລືອກທີ່ທ່ານຕ້ອງການ, ແຕະ **ຕໍໄປ** ແລະ ຈາກນັ້ນປະຕິບັດຕາມຄຳແນະນຳໃນໜ້າຈໍ ເພື່ອໂອນຂໍ ມູນ. ້

#### ການໂອນຂໍ ມູນແບັກອັບຈາກຄອມພິວເຕີ ້

ແບັກອັບຂໍ້ມູນຈາກອຸປະກອນກ່ອນໜ້າຂອງທ່ານໃສ່ຄອມພິວເຕີ ແລະ ນຳເຂົ້າຂໍ້ມູນໃສ່ໂທລະສັບໃໝ່ຂອງທ່ານ. ້ ້

- 1 ໃນຄອມພິວເຕີ, ເຂົ້ າເບິ່ງ [www.samsung.com/smartswitch](http://www.samsung.com/smartswitch) ເພື່ອດາວໂຫຼດ Smart Switch.
- 2 ໃນຄອມພິວເຕີ, ເປີດ Smart Switch.
- $\mathbb{Z}$ ້ ຖ້າອຸປະກອນກ່ອນໜ້າຂອງທ່ານບໍ່ແມ່ນອຸປະກອນຊໍາຊຸງ, ສໍາຮອງຂໍ້ມູນໃສ່ຄອມພິວເຕີໂດຍໃຊ້ແອັບທີ່ຈັດໃຫ້ໂດຍຜູ້ຜະລິດ ອຸປະກອນ. ຈາກນັ້ນ, ຂ້າມຂັ້ນຕອນທີຫ້າໄປ.
- $3$  ເຊື່ອມຕໍ່ອຸປະກອນກ່ອນໜ້າຂອງທ່ານກັບຄອມພິວເຕີໂດຍໃຊ້ສາຍ USB ຂອງອຸປະກອນ.
- $\,4\,$  ໃນຄອມພິວເຕີ, ປະຕິບັດຕາມຄຳແນະນຳໃນໜ້າຈໍເພື່ອແບັກອັບຂໍ້ມູນຈາກອຸປະກອນ. ້ ຈາກນັ້ນ, ຕັດເຊື່ອມຕໍ່ອຸປະກອນກ່ອນໜ້າຂອງທ່ານຈາກຄອມພິວເຕີ.
- 5 ເຊື່ອມຕໍ່ໂທລະສັບໃໝ່ຂອງທ່ານກັບຄອມພິວເຕີໂດຍໃຊ້ ສາຍ USB.
- ${\bf 6}$  ໃນຄອມພິວເຕີ, ປະຕິບັດຕາມຄຳແນະນຳໃນໜ້າຈໍ ເພື່ອໂອນຂໍ້ມູນໃສ່ໂທລະສັບໃໝ່ຂອງທ່ານ. ້

<span id="page-22-0"></span>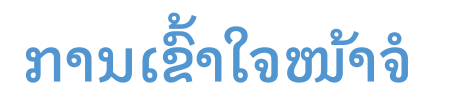

### ການຄວບຄຸມໜ້າຈໍສຳຜັດ

ການແຕະ

ແຕະໜ້າຈ.ໍ

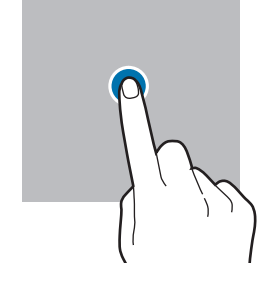

ການສຳຜັດຄ້າງໄວ້ ສ�ຳຜັດໜ້າຈຄໍ ້ າງໄວ້ ເປັນ ເວລາປະມານ 2 ວິນາທີ.

ການແຕະສອງຄັ້ງ ແຕະໜ້າຈໍສອງຄັ້ງ.

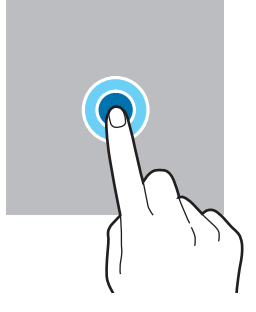

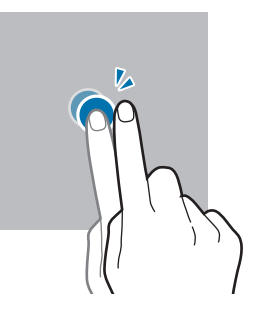

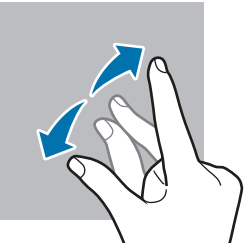

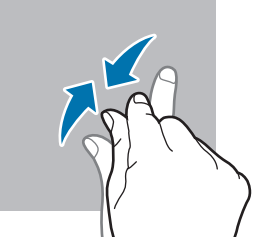

- ຢ່າປ່ອຍໃຫ້ໜ້າຈໍສຳຜັດໄປສຳຜັດກັບອຸປະກອນໄຟຟ້າອື່ນ. ການປ່ອຍກະແສໄຟຟ້າສະຖິດສາມາດເຮັດໃຫ້ໜ້າຈໍສຳຜັດ  $\mathbf{O}$ ໃຊ້ ງານຜິດປົກກະຕິ.
	- ເພື່ອຫຼີກລ່ຽງບໍໃຫ້ເກີດຄວາມເສຍຫາຍກັບໜ້າຈໍສຳຜັດ, ຢ່າແຕະມັນດ້ວຍສິ່ງໃດສິ່ງໜຶ່ງທີ່ຄົມ ຫຼື ໃຊ້ປາຍນິ້ວ ຫຼື ວັດຖຸ ອື່ນໆກົດມັນຫຼາຍເກີນໄປ.
	- ຂໍແນະນຳປໍໃຫ້ໃຊ້ກຣາຟິກແບບຄົງທີ່ໃນສ່ວນໃດສ່ວນໜຶ່ງ ຫຼື ທັງໝົດຂອງໜ້າຈໍສຳຜັດເປັນໄລຍະເວລານານ. ການເຮັດ ເຊັນນັ້ນອາດເຮັດໃຫ້ເກີດພາບຊ້ອນ (ໜ້າຈໍໄໝ້) ຫຼື ເງົາມືດໄດ້.

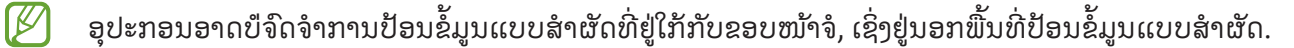

ການລາກ

ສຳຜັດລາຍການຄ້າງ ໄວ້ແລະ ລາກມັນໃສ່ ຕຳແໜ່ງເປົ້າໝາຍ.

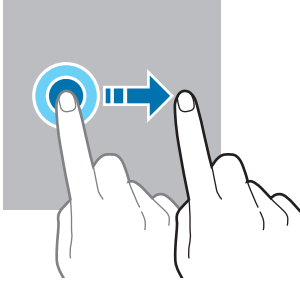

ການຮູດ ຮູດຂຶ້ນເທິງ, ລົງລຸ່ມ, ໄປ ຊ້ າຍ ຫຼືໄປຂວາ.

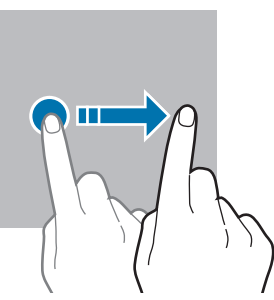

ການ ຂະຫຍາຍ ແລະ ການ ຢິບເຂົ້ າ ຍະມືສອງນິ້ ວອອກຈາກ ກັນ ຫຼື ຢິບເຂົ້າເທິງໜ້າ ຈ.ໍ

### <span id="page-23-0"></span>ແຖບການກ�ຳນົດທິດທາງ (ປຸ່ ມຊອບ)

ເມື່ອທ່ານເປີດໜ້າຈໍ, ປຸ່ມຊອບຈະປະກົດຂຶ້ນເທິງແຖບການກຳນົດທິດທາງທີ່ຢູ່ລຸ່ມສຸດຂອງໜ້າຈໍ. ປຸ່ມຊອບຖືກຕັ້ງເປັນປຸ່ມຫຼ້າສຸດ, ປຸ່ມໂຮມ ແລະ ປຸ່ມກັບຄືນຕາມມາດຕະຖານ. ຟັງຄ໌ຊັນຂອງປຸ່ມຕ່າງໆສາມາດປ່ຽນແປງໄດ້ຕາມແອັບທີ່ກຳລັງໃຊ້ງານຢູ່ໃນຂະນະ ນີ້ ຫຼື ສະພາບແວດລ້ອມການນຳໃຊ້.

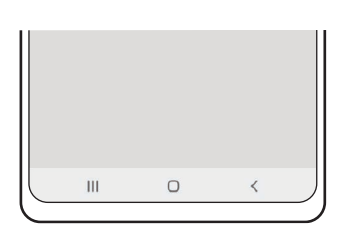

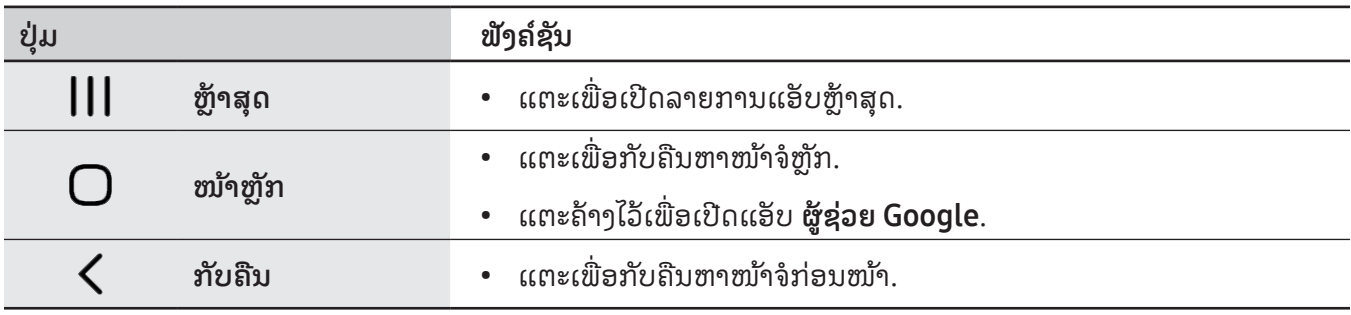

### ການເຊື່ອງແຖບການກຳນົດທິດທາງ

ກວດເບິ່ງໄຟລ໌ ຫຼື ໃຊ້ແອັບໃນໜ້າຈໍທີ່ກວ້າງຂຶ້ນໂດຍການເຊື່ອງແຖບການກຳນົດທິດທາງ.

ເປີດ ຕັ້ງຄ່າ, ແຕະ ຈໍສະແດງຜົນ  $\rightarrow$  ແຖບການກຳນົດທິດທາງ ແລະ ຈາກນັ້ນແຕະ ທ່າທາງການຮູດ ຢູ່ກ້ອງ ປະເພດ ການກຳນົດທິດທາງ. ແຖບການກຳນົດທິດທາງຈະຖືກເຊື່ອງ ແລະ ຄຳແນະນຳທ່າທາງຈະປະກົດຂຶ້ນ. ແຕະ **ຕົວເລືອກ** ເພີ່ມເຕີມ ແລະ ເລືອກຕົວເລືອກທີ່ທ່ານຕ້ ອງການ.

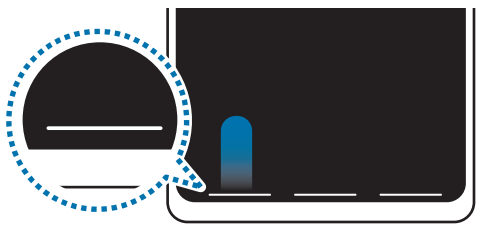

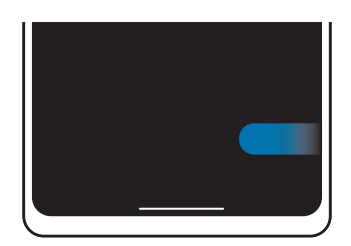

ຮູດຈາກລຸ່ມສຸດ ຮູດຈາກດ້ ານຂ້ າງແລະສ່ວນລຸ່ມສຸດ

້ຖ້າທ່ານຕ້ອງການເຊື່ອງຄຳແນະນຳທ່າທາງຢູ່ສ່ວນລຸ່ມສຸດຂອງໜ້າຈໍ, ແຕະສະວິດ **ຄຳແນະນຳແບບທ່າທາງ** ເພື່ອປິດມັນ.

### ໜ້າຈໍຫຼັກ ແລະ ໜ້າຈໍແອັບ

ໜ້າຈໍຫຼັກເປັນຈຸດເລີ່ມຕົ້ນສໍາລັບການເຂົ້າໃຊ້ຄຸນສົມບັດທັງໝົດຂອງອຸປະກອນ. ມັນສະແດງວິດເຈັດ, ທາງລັດໃສ່ແອັບ ແລະ ອື່ນໆ. ໜ້າຈໍແອັບສະແດງໄອຄອນສໍາລັບແອັບທັງໝົດ, ລວມທັງແອັບທີ່ຕິດຕັ້ງໃໝ່ໆ.

### ການສັບປ່ຽນລະຫວ່າງໜ້າຈໍຫຼັກ ແລະ ໜ້າຈໍແອັບ

ໃນໜ້າຈໍຫຼັກ, ຮູດຂຶ້ນເທິງເພື່ອເປີດໜ້າຈໍແອັບ.

ເພື່ອກັບຄືນຫາໜ້າຈໍຫຼັກ, ຮູດຂຶ້ນເທິງ ຫຼື ລົງລຸ່ມໃນໜ້າຈໍແອັບ. ຫຼືວ່າ, ແຕະປຸ່ມໂຮມ ຫຼື ປຸ່ມກັບຄືນ.

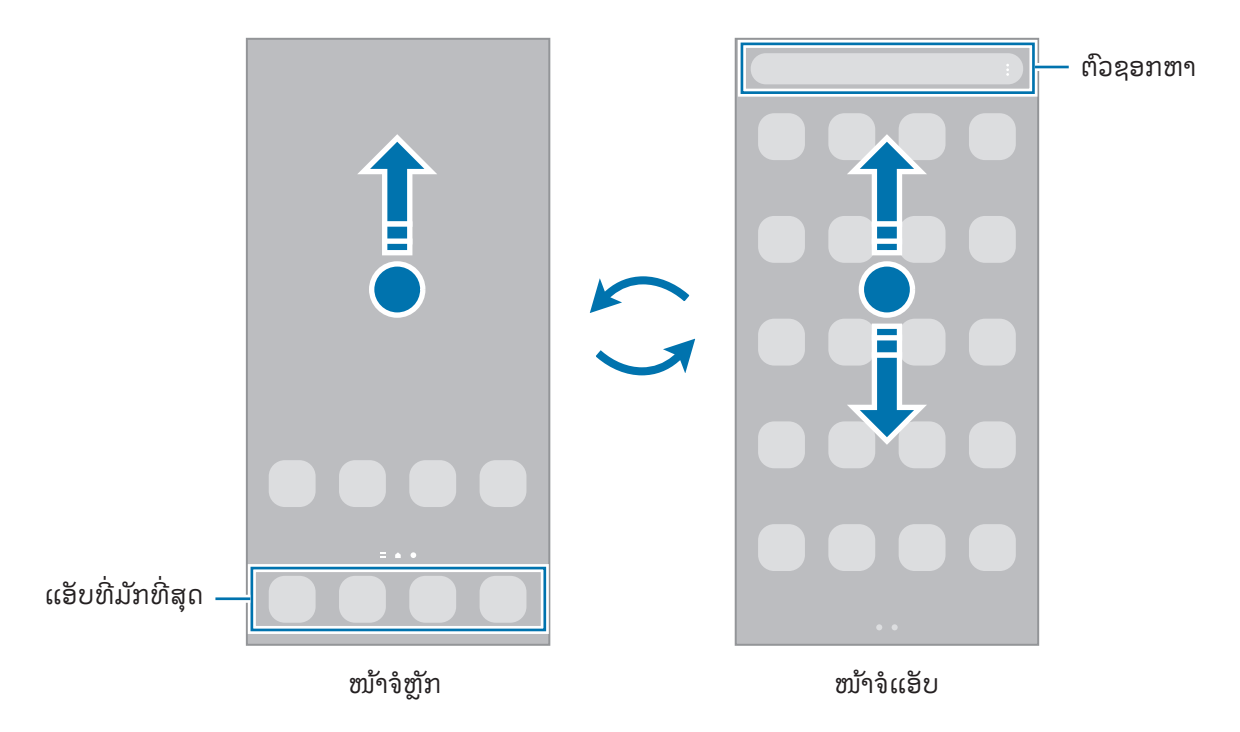

ຖ້າທ່ານເພີ່ມປຸ່ມແອັບໃນໜ້າຈໍຫຼັກ, ທ່ານສາມາດເປີດໜ້າຈໍແອັບໂດຍການແຕະປຸ່ມ. ໃນໜ້າຈໍຫຼັກ, ສໍາຜັດພື້ນທີ່ວ່າງເປົາຄ້າງ ໄວ້, ແຕະ <mark>ການຕັ້ງຄ່າ</mark> ແລະ ຈາກນັ້ນແຕະສະວິດ **ສະແດງປຸ່ມໜ້າຈໍແອັບໃນໜ້າຈໍຫຼັກ** ເພື່ອເປີດມັນ. ປຸ່ມແອັບຈະຖືກເພີ່ມຢູ່ທີ່ ເບື້ອງລຸ່ມສຸດຂອງໜ້າຈໍຫຼັກ.

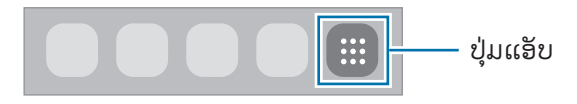

ການເລີ່ມຕົ້ນ

### ການແກ້ໄຂໜ້າຈໍຫຼັກ

ໃນໜ້າຈໍຫຼັກ, ສຳຜັດພື້ນທີ່ວ່າງເປົາຄ້າງໄວ້ ຫຼື ຢິບນິ້ວມືຂອງທ່ານເຂົ້າກັນເພື່ອເຂົ້າໃຊ້ຕົວເລືອກການແກ້ໄຂ. ທ່ານສາມາດຕັ້ງວອລ ເປເປີ, ເພີ່ມວິດເຈັດ ແລະ ອື່ນໆ. ນອກຈາກນີ້ ທ່ານຍັງສາມາດເພີ່ມ, ລຶບ ຫຼື ຈັດລຽງແຜງໜ້າຈໍຫຼັກຄືນໃໝ່. ື່

- $\;$  ການເພີ່ມແຜງ: ຮູດໄປຊ້າຍ ແລະຈາກນັ້ນ ແຕະ  $\left(\overline{+}\right)$ .
- ການຍ້າຍແຜງ: ລາກການສະແດງຕົວຢ່າງແຜງໄປຍັງຈຸດທີ່ຕັ້ງໃໝ່.
- ການລຶບແຜງ: ແຕະ ໃນແຜງ.

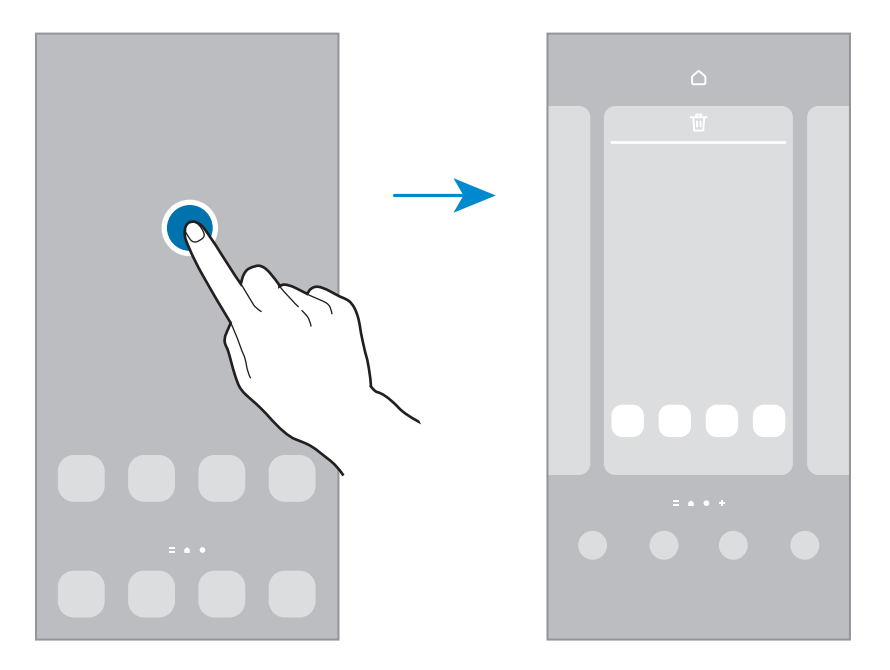

- $\,$  ວອລເປເປີ ແລະ ຮູບແບບ: ປ່ຽນການຕັ້ງຄ່າວອລເປເປີສໍາລັບໜ້າຈໍຫຼັກ ແລະ ໜ້າຈໍທີ່ຖືກລັອກ.
- $\,$ ຕີມ: ປ່ຽນຕີມຂອງອຸປະກອນ. ອົງປະກອບທີ່ເປັນພາບຂອງໜ້າຜູ້ໃຊ້ງານ, ເຊັນ ສີ, ໄອຄອນ ແລະ ວອລເປເປີ, ຈະປ່ຽນ ຂຶ້ນຢູ່ກັບ ຕີມທີ່ເລືອກໄວ້.
- ວິດເຈັດ: ວິດເຈັດເປັນແອັບນ້ອຍໆທີ່ເປີດໃຊ້ຄຸນສົມບັດແອັບສະເພາະ ເພື່ອໃຫ້ຂໍ້ມູນ ແລະ ການເຂົ້າໃຊ້ທີ່ສະດວກສະບາຍໃນ ້ ້ ໜ້າຈໍຫຼັກຂອງທ່ານ. ເລືອກວິດເຈັດ ແລະ ແຕະ **ເພີ່ມ**. ວິດເຈັດຈະຖືກເພີ່ມໃນໜ້າຈໍຫຼັກ.
- ການຕັ້ງຄ່າ: ກຳນົດການຕັ້ງຄ່າສຳລັບໜ້າຈໍຫຼັກ, ເຊັ່ນ ແຜນຜັງໜ້າຈໍ.

### ການສະແດງແອັບທັງໝົດໃນໜ້າຈໍຫຼັກ

ໂດຍປໍຕ້ອງໃຊ້ໜ້າຈໍແອັບທີ່ແຍກກັນ, ທ່ານສາມາດຕັ້ງອຸປະກອນເພື່ອສະແດງແອັບທັງໝົດໃນໜ້າຈໍຫຼັກ. ໃນໜ້າຈໍຫຼັກ, ສຳຜັດ ພື້ນທີ່ວ່າງເປົາຄ້າງໄວ້ ແຕະ <mark>ການຕັ້ງຄ່າ → ແຜນຜັງໜ້າຈໍຫຼັກ → ໜ້າຈໍຫຼັກເທົານັ້ນ → ນໍາໃຊ້</mark>.

### ການເປີດໃຊ້ Finder

ຊອກຫາເນື້ ອໃນໃນອຸປະກອນ.

- $1$  ໃນໜ້າຈໍແອັບ, ແຕະ **ຊອກຫາ**. ຫຼືວ່າ, ເປີດແຜງການແຈ້ງເຕືອນ, ຮູດລົງລຸ່ມ ແລະ ແຕະ  $\mathbf Q$ .
- 2 ປ້ອນຄຳສຳຄັນເຂົ້າ. ແອັບ ແລະ ເນື້ອໃນໃນອຸປະກອນຂອງທ່ານຈະຖືກຊອກຫາ. ຖ້າທ່ານແຕະ **Q** ໃນຄີບອດ, ທ່ານສາມາດຊອກຫາເນື້ອໃນເພີ່ມເຕີມ.

### ການຍ້າຍລາຍການ

ລາກລາຍການໄປຍັງຈຸດທີ່ຕັ້ງໃໝ່. ເພື່ອຍ້າຍລາຍການໃສ່ແຜງອື່ນ, ລາກມັນໃສ່ດ້ານຂ້າງຂອງໜ້າຈໍ.

ເພື່ອເພີ່ມທາງລັດໃສ່ແອັບໃນໜ້າຈໍຫຼັກ, ສຳຜັດລາຍການໃນໜ້າຈໍແອັບຄ້າງໄວ້ ແລະ ຈາກນັ້ນແຕະ **ເພີ່ມໃສ່ໜ້າຫຼັກ**. ທາງລັດຫາ ແອັບຈະຖືກເພີ່ມໃນໜ້າຈໍຫຼັກ.

ນອກຈາກນີ້ ທ່ານຍັງສາມາດຍ້າຍແອັບທີ່ໃຊ້ເລື້ອຍໆໃສ່ພື້ນທີ່ທາງລັດທີ່ຢູ່ເບື້ອງລຸ່ມສຸດຂອງໜ້າຈໍຫຼັກ.

### ການສ້ າງໂຟລເດີ

ໃນໜ້າຈໍຫຼັກ ຫຼື ໜ້າຈໍແອັບ, ລາກແອັບຜ່ານແອັບອື່ນ.

ໂຟລເດີໃໝ່ທີ່ມີແອັບທີ່ເລືອກໄວ້ຈະຖືກສ້າງ. ແຕະ **ຊື່ໂຟລເດີ** ແລະ ປ້ອນຊື່ໂຟລເດີເຂົ້າ.

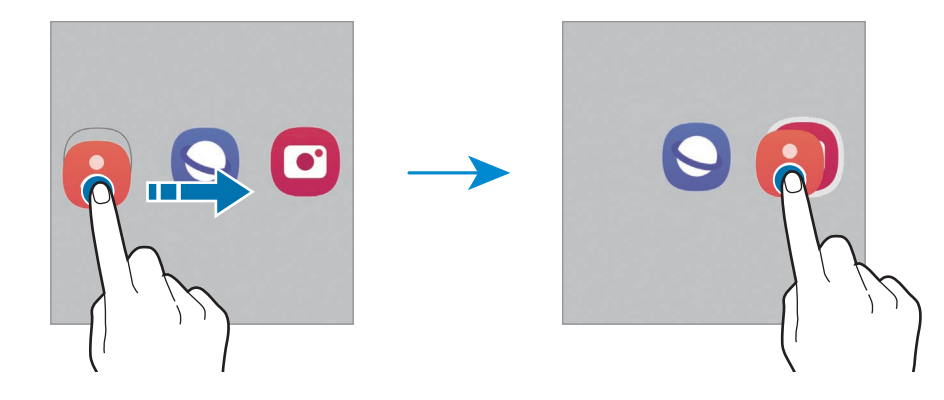

• ການເພີ່ມແອັບເພີ່ມເຕີມ

ແຕະ ♣ ໃນໂຟລເດີ. ໝາຍຕິກແອັບທີ່ຈະເພີ່ມ ແລະ ແຕະ **ສຳເລັດແລ້ວ**. ນອກຈາກນີ້ ທ່ານຍັງສາມາດເພີ່ມແອັບໂດຍການ ລາກມັນໃສ່ໂຟລເດີ.

- ການຍ້າຍແອັບອອກຈາກໂຟລເດີ ລາກແອັບໄປຍັງຈຸດທີ່ຕັ້ງໃໝ່.
- ການລຶບໂຟລເດີ

ສຳຜັດໂຟລເດີຄ້າງໄວ້ ແລະ ຈາກນັ້ນແຕະ **ລຶບໂຟລເດີ**. ໂຟລເດີຈະຖືກລຶບເທົ່ານັ້ນ. ແອັບຂອງໂຟລເດີຈະຖືກຍ້າຍໃສ່ໜ້າຈໍ ແອັບ.

### ຂອບແຜງ

ທ່ານສາມາດເຂົ້ າໃຊ້ ແອັບ ແລະ ຄຸນສົມບັດທີ່ມັກຂອງທ່ານໄດ້ ຈາກຂອບແຜງ.

ລາກດ້ າມຈັບຂອບແຜງໄປຫາຈຸດໃຈກາງຂອງໜ້າຈ.ໍ

້ຖ້າປໍເຫັນດ້າມຈັບຂອບແຜງ, ເປີດ **ຕັ້ງຄ່າ**, ແຕະ **ຈໍສະແດງຜົນ** ແລະຈາກນັ້ນແຕະສະວິດ **ຂອບແຜງ** ເພື່ອເປີດມັນ.

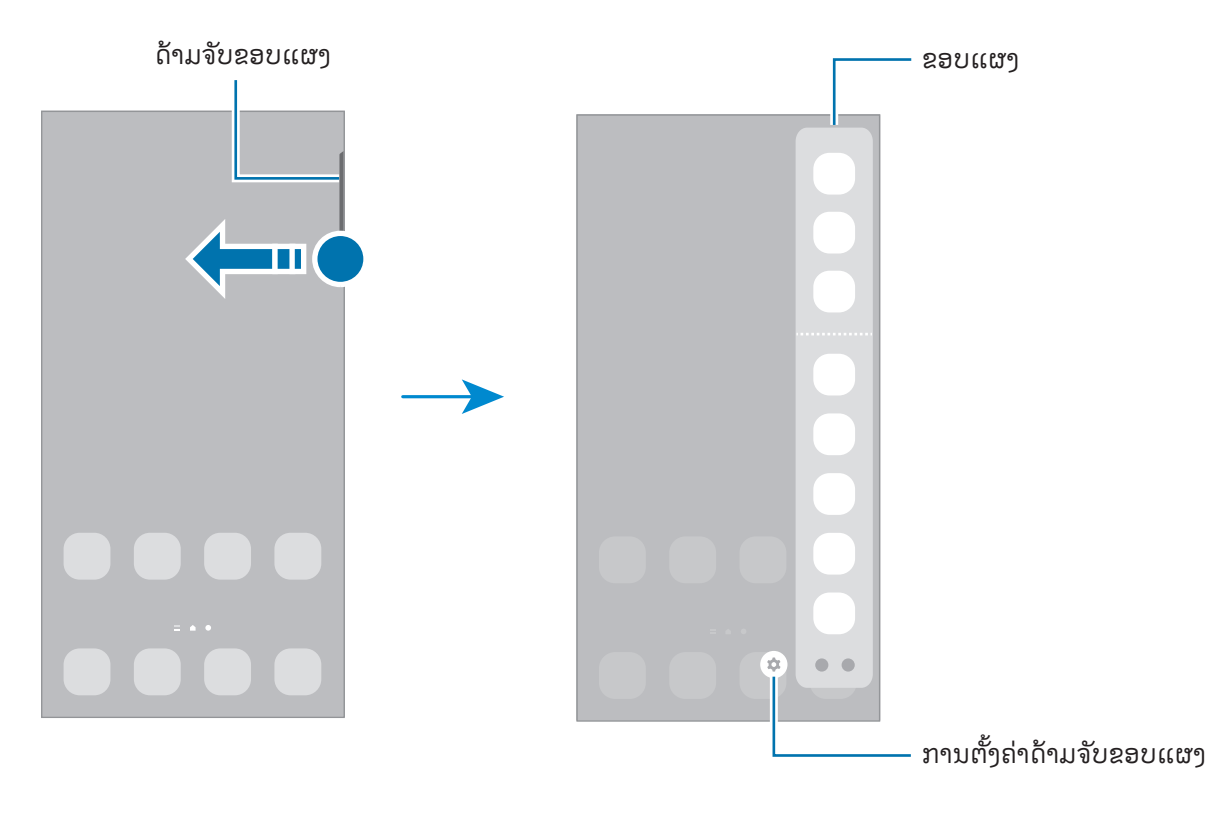

### ໜ້າຄໍລັສກ

່ ການກົດປ່ມດ້ານຂ້າງຈະປິດໜ້າຈໍ ແລະ ລັອກມັນ. ນອກຈາກນີ້, ໜ້າຈໍຈະປິດ ແລະ ຈະລັອກໂດຍອັດຕະໂນມັດ ຖ້າອປະກອນປໍໄດ້ໃຊ້ ເປັນໄລຍະເວລາທີ່ກຳນົດໄວ້.

ເພື່ອປົດລັອກໜ້າຈໍ, ຮູດໃນທິດທາງໃດໜຶ່ງ ເມື່ອໜ້າຈໍເປີດ.

້ ຖ້າໜ້າຈໍປິດຢູ່, ກົດປຸ່ມດ້ານຂ້າງ ເພື່ອເປີດໜ້າຈໍ. ຫຼືວ່າ, ແຕະໜ້າຈໍສອງຄັ້ງ.

### ການປ່ຽນວິທີລັອກໜ້າຈໍ

ເພື່ອປ່ຽນວິທີລັອກໜ້າຈໍ, ເປີດ **ຕັ້ງຄ່າ**, ແຕະ **ໜ້າຈໍລັອກ → ປະເພດການລັອກໜ້າຈໍ** ແລະ ຈາກນັ້ນເລືອກວິທີ.

ເມື່ອທ່ານຕັ້ງຮູບແບບ, PIN, ລະຫັດຜ່ານ ຫຼື ຂໍ້ມູນໄບໂອແມັດທຣິກຂອງທ່ານສໍາລັບວິທີການລັອກໜ້າຈໍ, ທ່ານສາມາດປົກປ້ອງ ້ ຂໍ້ມູນສ່ວນຕົວຂອງທ່ານໂດຍການປ້ອງກັນປໍໃຫ້ຄົນອື່ນເຂົ້າໃຊ້ອຸປະກອນຂອງທ່ານ. ຫຼັງຈາກຕັ້ງຄ່າວິທີການລັອກໜ້າຈໍແລ້ວ, ້ ອປະກອນຈະຕ້ອາການລະຫັດປົດລັອກ ເມື່ອເວລາປົດລັອກມັນ.

网

ທ່ານສາມາດຕັ້ງອຸປະກອນຂອງທ່ານເພື່ອດຳເນີນການຕັ້ງຂໍ້ມູນໂຮງງານຄືນໃໝ່ ຖ້າທ່ານປ້ອນລະຫັດປົດລັອກເຂົ້າຢ່າງປໍ ້ ຖືກຕ້ອງຫຼາຍຄັ້ງຕິດຕໍ່ກັນ ແລະ ຮອດຂີດຈຳກັດຄວາມພະຍາຍາມ. ເປີດ **ຕັ້ງຄ່າ**, ແຕະ **ໜ້າຈໍລັອກ → ການຕັ້ງຄ່າລັອກ** ີ່ **ທີ່ປອດໄພ,** ປົດລັອກໜ້າຈໍໂດຍໃຊ້ວິທີການລັອກທີ່ຕັ້ງຄ່າມາກ່ອນ ແລະ ຈາກນັ້ນແຕະສະວິດ **ຕັ້ງຄ່າຂອງໂຮງງານຄືນໃໝ່** ອັດຕະໂນມັດ ເພື່ອເປີດມັນ.

#### ໄອຄອນຕົວຊີບອກ ້

ໄອຄອນຕົວຊີ້ບອກຈະປະກົດຂຶ້ນໃນແຖບສະຖານະຢູ່ເບື້ອງເທິງສຸດຂອງໜ້າຈໍ. ໄອຄອນທີ່ລະບຸໄວ້ໃນຕາຕະລາງເປັນແບບທີ່ພົບຫຼາຍ ທີ່ສຸດ.

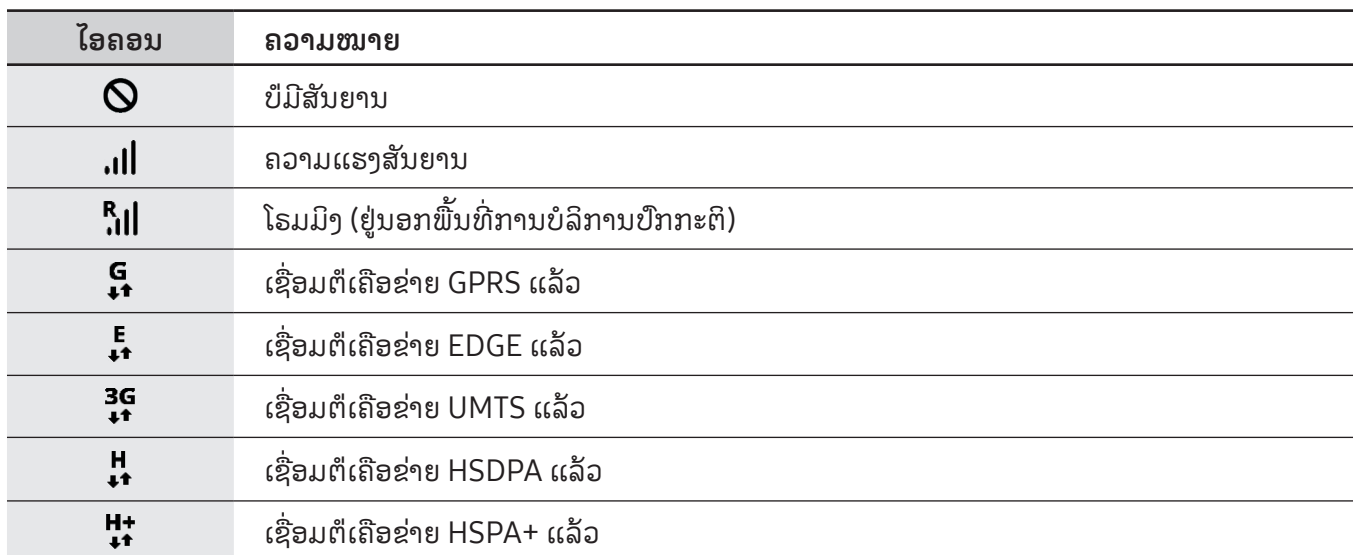

 $\mathbb{Z}$ 

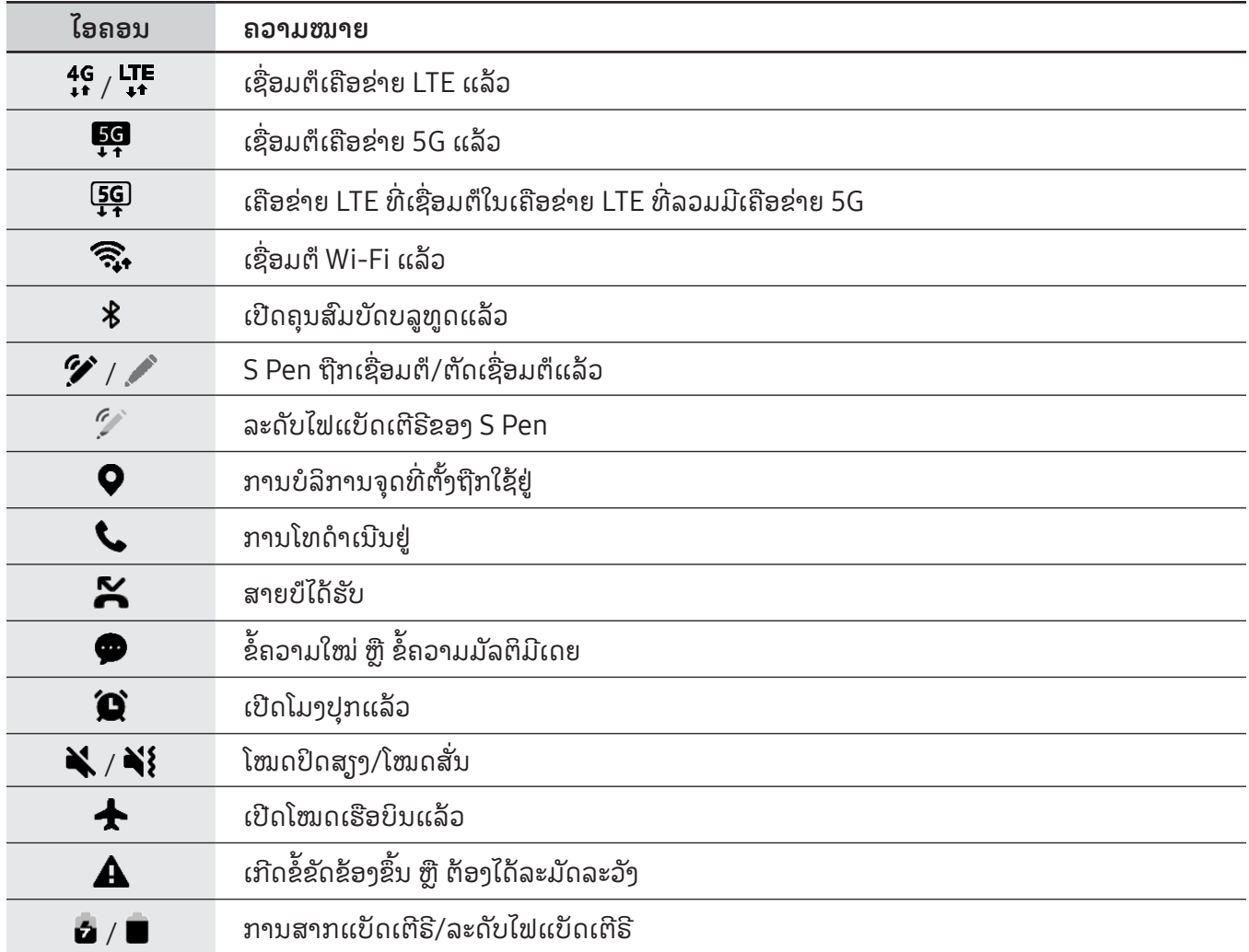

- ແຖບສະຖານະອາດຈະປໍປະກົດຂຶ້ນໃນເບື້ອງເທິງສຸດຂອງໜ້າຈໍໃນບາງແອັບ. ເພື່ອສະແດງແຖບສະຖານະ, ລາກລົງຈາກ ເບື້ ອງເທິງສຸດຂອງໜ້າຈ.ໍ
	- ໄອຄອນຕົວຊີ້ບອກບາງອັນປະກົດຂຶ້ນເມື່ອທ່ານເປີດແຜງການແຈ້ງເຕືອນເທົານັ້ນ.
	- ໄອຄອນຕົວຊີ້ບອກອາດຈະປະກົດຂຶ້ນແບບຕ່າງກັນ ຂຶ້ນຢູ່ກັບຜູ້ໃຫ້ບໍລິການ ຫຼື ລຸ້ນ.

## <span id="page-30-0"></span>ແຜງການແຈ້ ງເຕືອນ

ເມື່ອທ່ານຮັບການແຈ້ງເຕືອນໃໝ່, ໄອຄອນຕົວຊີ້ບອກຈະປະກົດເທິງແຖບສະຖານະ. ເພື່ອກວດເບິ່ງຂໍ້ມູນເພີ່ມເຕີມກ່ຽວກັບໄອຄອນ, ້ ເປີດແຜງການແຈ້ ງເຕືອນ ແລະ ກວດເບິ່ງລາຍລະອຽດຕ່າງໆ.

ເພື່ອເປີດແຜງການແຈ້ງເຕືອນ, ລາກແຖບສະຖານະລົງລຸ່ມ. ເພື່ອປິດແຜງການແຈ້ງເຕືອນ, ຮູດຂຶ້ນເທິງໃນໜ້າຈໍ. ທ່ານສາມາດໃຊ້ຟັງຄ໌ຊັນຕໍ່ໄປນີ້ໃນແຜງການແຈ້ງເຕືອນ.

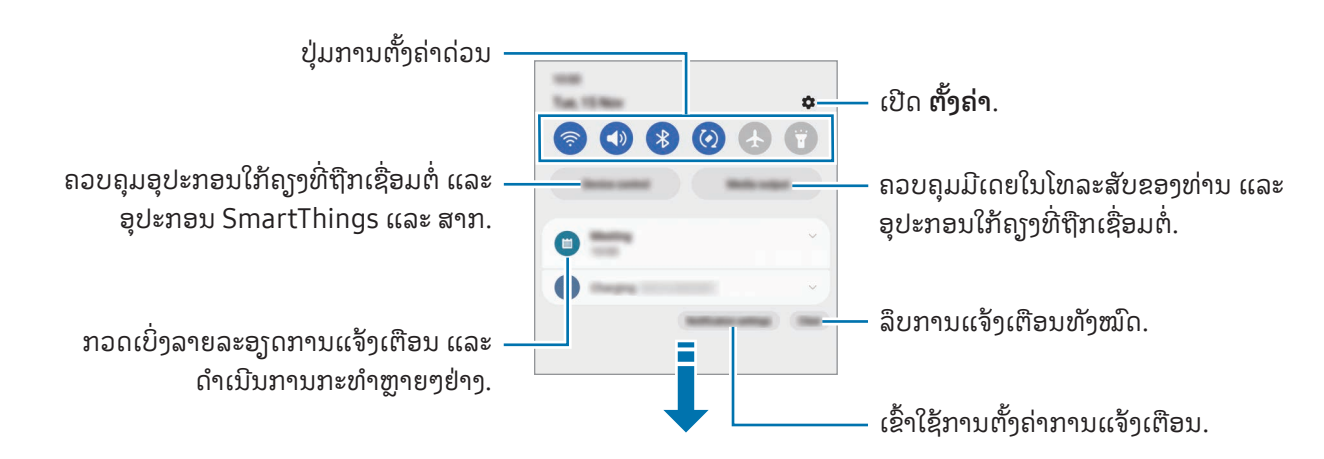

### ການໃຊ້ ປຸ່ ມການຕັ້ງຄ່າດ່ວນ

ແຕະປຸ່ມການຕັ້ງຄ່າດ່ວນ ເພື່ອເປີດຄຸນສົມບັດບາງຢ່າງ. ຮູດລົງລຸ່ມໃນແຜງການແຈ້ງເຕືອນ ເພື່ອເຂົ້າໃຊ້ປຸ່ມເພີ່ມເຕີມ. ເພື່ອເພີ່ມປຸ່ມ ເພີ່ມເຕີມ, ແຕະ  $(+)$ .

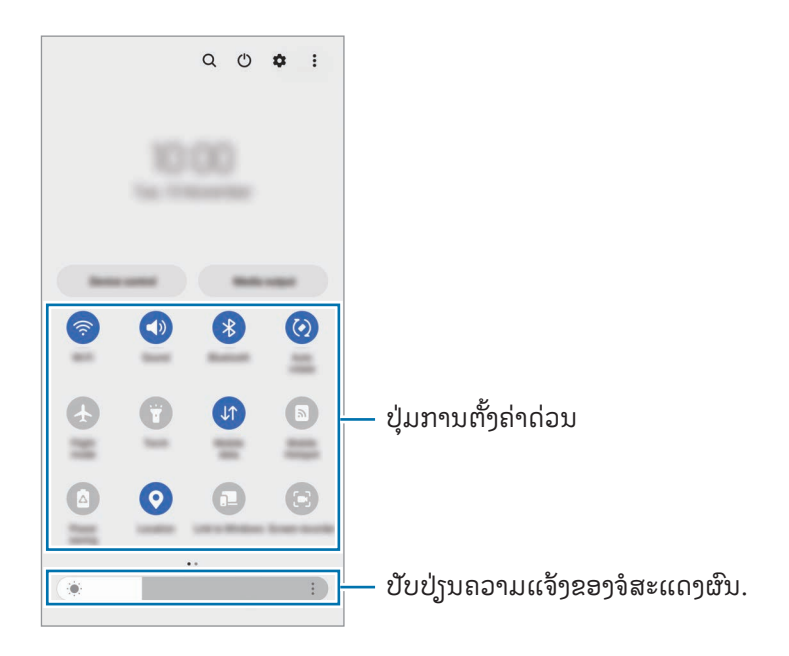

ເພື່ອປ່ຽນການຕັ້ງຄ່າຄຸນສົມບັດ, ແຕະຂໍ້ຄວາມທີ່ຢູ່ກ້ອງແຕ່ລະປຸ່ມ. ເພື່ອເຂົ້າໃຊ້ການຕັ້ງຄ່າທີ່ລະອຽດເພີ່ມເຕີມ, ສຳຜັດປຸ່ມຄ້າງໄວ້. ້ ເພື່ອຈັດລຽງປຸ່ມຄືນໃໝ່, ແຕະ  $\overset{\bullet}{\bullet} \rightarrow$  **ປຸ່ມແກ້ໄຂ**, ລາກປຸ່ມໄປຍັງຈຸດທີ່ຕັ້ງອື່ນ.

### ການຄວບຄຸມການຫຼິ້ ນຄືນມີເດຍ

ຄວບຄຸມມີເດຍໃນໂທລະສັບຂອງທ່ານ ແລະ ອຸປະກອນໃກ້ຄຽງທີ່ຖືກເຊື່ອມຕໍ່ໃນແຜງການແຈ້ງເຕືອນ.

- 1 ເປີດແຜງການແຈ້ ງເຕືອນ ແລະ ແຕະ ການສົ່ງອອກມີເດຍ.
- 2 ແຕະໄອຄອນໃນຕົວຄວບຄຸມ ເພື່ອຄວບຄຸມການຫຼິ້ ນຄືນ.

### ການຄວບຄຸມອຸປະກອນໃກ້ຄຽງ

ເປີດໃຊ້ ແລະ ຄວບຄຸມອຸປະກອນທີ່ເຊື່ອມຕໍ່ຢູ່ໃກ້ຄຽງ ແລະ ອຸປະກອນ SmartThings ແລະ ສາກທີ່ໃຊ້ເລື້ອຍໆໃນແຜງການແຈ້ງ ເຕືອນ.

- 1 ເປີດແຜງການແຈ້ ງເຕືອນ ແລະ ແຕະ ການຄວບຄຸມອຸປະກອນ. ອຸປະກອນທີ່ເຊື່ອມຕໍ່ຢູ່ໃກ້ຄຽງ ແລະ ອຸປະກອນ SmartThings ແລະ ສາກຈະປະກົດຂຶ້ນ.
- 2 ເລືອກອຸປະກອນໃກ້ຄຽງ ຫຼື ອຸປະກອນ SmartThings ເພື່ອຄວບຄຸມມັນ ຫຼື ເລືອກສາກທີ່ຈະເປີດໃຊ້ມັນ.

M

## <span id="page-32-0"></span>ການແຄັບເຈີໜ້າຈໍແລະ ການບັນທຶກໜ້າຈໍ

### ການແຄັບເຈີໜ້າຈໍ

ແຄັບເຈີຮູບຖ່າຍໜ້າຈໍໃນຂະນະທີ່ໃຊ້ອຸປະກອນ ແລະ ຂຽນຢູ່ເທິງ, ແຕ້ມຢູ່ເທິງ ຫຼື ແຊຣ໌ໜ້າຈໍທີ່ຖືກແຄັບເຈີ. ທ່ານສາມາດແຄັບເຈີ ໜ້າຈໍປະຈຸບັນ ແລະ ພື້ນທີ່ທີ່ສາມາດເລື່ອນໄດ້.

### ວິທີການແຄັບເຈີຮູບຖ່າຍໜ້າຈໍ

ິ ໃຊ້ວິທີດັ່ງຕໍໄປນີ້ເພື່ອແຄັບເຈີຮູບຖ່າຍໜ້າຈໍ. ທ່ານສາມາດກວດເບິ່ງຮູບຖ່າຍໜ້າຈໍທີ່ຖືກແຄັບເຈີໃນ **ແກເລີຣີ**.

ວິທີທີ 1) ແຄັບເຈີດ້ວຍປຸ່ມ: ກົດປຸ່ມດ້ານຂ້າງ ແລະ ປຸ່ມຫຼຸດລະດັບສຽງພ້ອມໆກັນ.

ວິທີທີ 2) ແຄັບເຈີດ້ວຍການຮູດ: ດ້ວຍຂອບມືຂອງທ່ານ, ຮູດມືຂອງທ່ານໄປທາງຊ້າຍ ຫຼື ຂວາຜ່ານໜ້າຈໍ.

- ມັນເປັນໄປບໍ່ໄດ້ ທີ່ຈະແຄັບເຈີຮູບຖ່າຍໜ້າຈໍ ໃນຂະນະທີ່ໃຊ້ ແອັບ ແລະ ຄຸນສົມບັດບາງອັນ.
	- $\bullet$  ຖ້າການແຄັບເຈີຮູບຖ່າຍໜ້າຈໍດ້ວຍການຮູດບໍຖືກເປີດ, ເປີດ ຕັ້ງຄ່າ, ແຕະ ຄຸນສົມບັດຂັ້ນສູງ → ການ ເຄື່ອນໄຫວ ແລະທ່າທາງ ແລະ ຈາກນັ້ນແຕະສະວິດ ໃຊ້ຝາມືປັດເພື່ອແຄັບເຈີ ເພື່ອເປີດມັນ.

ໜ້າຈາກແຄັບເຈີຮູບຖ່າຍໜ້າຈໍ, ໃຊ້ຕົວເລືອກດັ່ງຕໍ່ໄປນີ້ໃນແຖບເຄື່ອງມືທີ່ຢູ່ລຸ່ມສຸດຂອງໜ້າຈໍ:

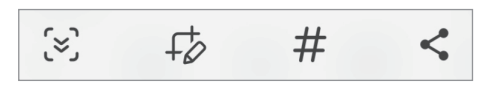

- $\bullet \quad \ \ \approx \end{array}$ : ແຄັບເຈີເນື້ອໃນປະຈຸບັນ ແລະ ເນື້ອໃນທີ່ເຊື່ອງໄວ້ໃນໜ້າທີ່ຍາວເກີນ, ເຊັນ ໜ້າເວັບ. ເມື່ອທ່ານແຕະ  $\{ \approx \}$ , ໜ້າຈໍຈະເລື່ອນ ລົງໂດຍອັດຕະໂນມັດ ແລະ ເນື້ອໃນອື່ນໆຈະຖືກແຄັບເຈີ.
- $\bullet$   $\;\;+\!\!\!\!\!\!\nearrow$  : ຊຽນ ຫຼື ແຕ້ມໃນຮູບຖ່າຍໜ້າຈໍ ຫຼື ຕັດສ່ວນໜຶ່ງອອກຈາກຮູບຖ່າຍໜ້າຈໍ. ທ່ານສາມາດກວດເບິ່ງພື້ນທີ່ທີ່ຕັດໃນ **ແກ** ເລີຣີ.
- $\bm{\cdot}\;\;\bm{\#}$  : ເພີ່ມແທັກໃສ່ຮູບຖ່າຍໜ້າຈໍ. ເພື່ອຊອກຫາຮູບຖ່າຍໜ້າຈໍໂດຍແທັກ, ແຕະ  $\mathbf Q$  ໃນ **ແກເລີຣີ**. ທ່ານສາມາດເຂົ້າໃຊ້ລາຍ ການແທັກ ແລະ ຊອກຫາຮູບຖ່າຍໜ້າຈໍທີ່ທ່ານຕ້ອງການ.
- $\cdot$   $\boldsymbol{\leq}$  : ແຊຣ໌ຮູບຖ່າຍໜ້າຈໍກັບຄົນອື່ນໆ.
- ່ ຖ້າຕົວເລືອກບໍປະກົດຂຶ້ນເທິງໜ້າຈໍທີ່ຖືກແຄັບເຈີ, ເປີດ **ຕັ້ງຄ່າ**, ແຕະ **ຄຸນສົມບັດຂັ້ນສູງ → ຮູບໜ້າຈໍ ແລະ ເຄື່ອງບັນທຶກ**  $\boxtimes$ ໜ້າຈໍແລະ ຈາກນັ້ນແຕະສະວິດ ສະແດງແຖບເຄື່ອງມືຫຼັງຈາກແຄັບເຈີເພື່ອເປີດມັນ.

### <span id="page-33-0"></span>ການບັນທຶກໜ້າຈໍ

ບັນທຶກໜ້າຈໍໃນຂະນະທີ່ໃຊ້ອປະກອນຂອງທ່ານ.

- 1 ເປີດແຜງການແຈ້ງເຕືອນ, ຮູດລົງລຸ່ມ ແລະຈາກນັ້ນ ແຕະ (ີ່ີ) (**ເຄື່ອງບັນທຶກໜ້າຈໍ**).
- 2 ເລືອກການຕັ້ງຄ່າສຽງ ແລະ ແຕະ ເລີ່ມຕົ້ນການບັນທຶກ. ຫຼັງຈາກນັບຖອຍຫຼັງ, ການບັນທຶກຈະເລີ່ມຕົ້ນ.
	- $\bullet$  ເພື່ອຂຽນ ຫຼື ແຕ້ມໃນໜ້າຈໍ, ແຕະ  $\blacktriangleright$ .
	- ເພື່ອສະແດງຕົວຊີ້ S Pen ໃນໜ້າຈໍ, ແຕະ ❤, ທ່ານສາມາດໃຊ້ຄຸນສົມບັດນີ້ເມື່ອກວດພົບ S Pen ຈາກອຸປະກອນເທົານັ້ນ. (Galaxy S23 Ultra)
	- $\bullet$  ເພື່ອບັນທຶກໜ້າຈໍດ້ວຍການຊ້ອນທັບວິດີໂອຂອງຕົນເອງ, ແຕະ  $\blacktriangle$ .
- $3$  ເມື່ອທ່ານສຳເລັດການບັນທຶກວິດີໂອ, ແຕະ  $\overline{\phantom{a}}$ ທ່ານສາມາດກວດເບິ່ງວິດີໂອໃນ ແກເລີຣີ.
- ເພື່ອປ່ຽນການຕັ້ງຄ່າເຄື່ອງບັນທຶກໜ້າຈໍ, ເປີດ **ຕັ້ງຄ່າ** ແລະ ແຕະ **ຄຸນສົມບັດຂັ້ນສູງ → ຮູບໜ້າຈໍ ແລະ ເຄື່ອງບັນທຶກ** ſИ *າ*ກຳຈຳ

#### ການປ້ອນຂໍຄວາມເຂົາ ່<br>ເ ົ ່<br>ເ

### ແຜນຜັງຄີບອດ

ຄີບອດຈະປະກົດຂຶ້ນໂດຍອັດຕະໂນມັດເມື່ອທ່ານປ້ອນຂໍ້ຄວາມເຂົ້າ. ້ ້

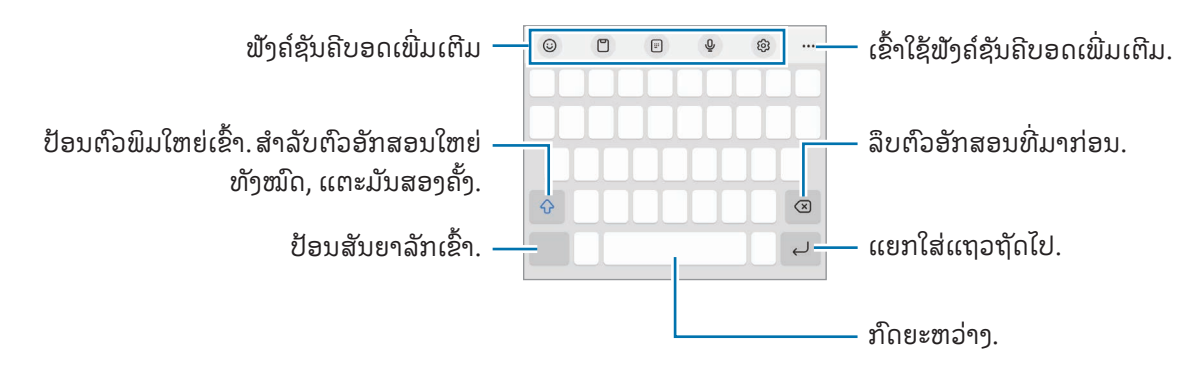

້ ້ ້ M ການປ້ອນຂໍຄວາມບໍ່ຖືກຮອງຮັບໃນບາງພາສາ. ເພື່ອປ້ອນຂໍຄວາມ, ທ່ານຈະຕ້ອງປ່ຽນພາສາທີ່ໃຊ້ປ້ອນຂໍມູນເປັນໜຶ່ງໃນ ພາສາທີ່ຖືກຮອງຮັບ.

#### ການປ່ຽນແປງພາສາທີ່ໃຊ້ປ້ອນຂໍ້ມູນ ້

ແຕະ **{** $\odot$ **}**  $\rightarrow$  **ພາສາແລະການພິມ**  $\rightarrow$  **ຈັດການພາສາທີ່ໃຊ້ປ້ອນຂໍ້ມູນ** ແລະ ເລືອກພາສາທີ່ຈະໃຊ້. ເມື່ອທ່ານເລືອກສອງພາສາຂຶ້ນ ້ ໄປ, ທ່ານສາມາດສັບປ່ຽນພາສາທີ່ໃຊ້ປ້ອນຂໍມູນໄດ້ໂດຍການແຕະ  $\bigoplus$ . ້

### ການປ່ຽນຄີບອດ

ໃນແຖບການກຳນົດທິດທາງ, ແຕະ ::::: ເພື່ອປ່ຽນຄີບອດ.

ເພື່ອປ່ຽນປະເພດຄີບອດ, ແຕະ **ζີ້ນ → ພາສາແລະການພິມ**, ເລືອກພາສາ ແລະ ຈາກນັ້ນເລືອກປະເພດຄີບອດທີ່ທ່ານຕ້ອງການ.

- ຖ້າປຸ່ມຄີບອດ ( $\vdots$ ; ) ບໍ່ປະກົດໃນແຖບການກຳນົດທິດທາງ, ເປີດ **ຕັ້ງຄ່າ**, ແຕະ <mark>ການຈັດການທົ່ວໄປ → ລາຍການຄີ</mark> ບອດ ແລະ ມາດຕະຖານ ແລະ ຈາກນັ້ນແຕະສະວິດ ປຸ່ມຄີບອດຢູ່ເທິງແຖບການກຳນົດທິດທາງ ເພື່ອເປີດມັນ.
	- ໃນຄີບອດ **3 x 4**, ປຸ່ມໜຶ່ງມີສາມ ຫຼື ສີ່ຕົວອັກສອນ. ເພື່ອປ້ອນຕົວອັກສອນເຂົ້າ, ແຕະປຸ່ມທີ່ກ່ຽວຂ້ອງຊໍ້າຫຼາຍເທື່ອຈົນ ກວ່າຕົວອັກສອນທີ່ຕ້ອງການຈະປະກົດຂຶ້ນ.

### ຟັ ງຄ໌ຊັນຄີບອດເພີ່ມເຕີມ

- $\cdot \;\;$   $\bigodot$  : ປ້ອນອິໂມຈິ, ສະຕິກເກີ ແລະ ອື່ນໆເຂົ້າ. ນອກຈາກນີ້ທ່ານຍັງສາມາດປ້ອນສະຕິກເກີອີໂມຈິຂອງທ່ານທີ່ຄ້າຍຄືກັນກັບ ທ່ານໄດ້. ເບິ່ງ ການໃຊ້ສະຕິກເກີອິໂມຈິ AR ຂອງທ່ານໃນແຊັດ ສຳລັບຂໍ້ມູນເພີ່ມເຕີມ. ້
- $\cdot$   $\Box$ : ເພີ່ມລາຍການຈາກຄລິບບອດ.
- $\Box$  : ສັບປ່ຽນໂໝດການດຳເນີນການດ້ວຍມືຂ້າງດຽວ.
- ປູ : ປ້ອນຂໍຄວາມດ້ວຍສຽງ. ້
- {ດີ໋ີ} : ປ່ຽນການຕັ້ງຄ່າຄີບອດ.

ແຕະ ●●● ເພື່ອໃຊ້ຟັງຄ໌ຊັນຄີບອດເພີ່ມເຕີມ.

- $\cdot$   $\sqrt{\ }$  : ສັບປ່ $_{\rm j}$ ນເປັນໂໝດການຂ $_{\rm j}$ ນດ້ວຍມື.
- [:::] : ສັບປ່ຽນເປັນຄີບອດແບບແຍກ.
- : ສັບປ່ ຽນເປັນຄີບອດແບບລອຍ. ທ່ານສາມາດຍ້ າຍຄີບອດໄປຍັງຈຸດທີ່ຕັ້ງອື່ນໄດ້ ໂດຍການລາກແຖບ.
- $\bullet \;\; \mathsf{Q} \;$ : ຊອກຫາເນື້ອໃນ ແລະ ປ້ອນມັນເຂົ້າ.
- �� : ແປຂໍ້ຄວາມ ແລະ ປ້ອນມັນເຂົ້າ. ້
- [T] : ຈົດຈຳຂໍ້ຄວາມຈາກເອກະສານ ຫຼື ຮູບ ແລະ ປ້ອນມັນເຂົ້າ. ້
- : ປ້ ອນຂໍ ມູນສ່ວນຕົວຂອງທ່ານທີ່ລົງທະບຽນໃນ Samsung Pass ເຂົ້ າ. ້
- (G) : ຊອກຫາຂໍຜິດພາດໃນການສະກົດຄໍາ ແລະ ໄວຍະກອນ ແລະ ຮັບຄໍາແນະນໍາເມືອຊຽນເປັນພາສາອັງກິດ. ້
- : ແຊຣ໌ລິ້ ງເພງ.
- : ແຊຣ໌ລິ້ ງວິດີໂອ.
- $\cdot \hspace{0.1cm}$ ີ $\cdot \hspace{0.1cm}$ ່ $\cdot$  ປ້ອນອິໂມຈິເຂົ້າ.
- : ຄັດຕິດ GIF.
- / / : ປ້ ອນສະຕິກເກີເຂົ້ າ.
- $\cdot$   $\Box$  : ປ່ຽນຂະໜາດຄີບອດ.
- <ົູ> : ເປີດແຜງການແກ້ໄຂຂໍຄວາມ. ້
- $\mathbb{Z}$ ບາງຄຸນສົມບັດອາດຈະບໍມີຢູ່ ຂຶ້ນຢູ່ກັບຜູ້ໃຫ້ບໍລິການ ຫຼື ລຸ້ນ.

#### ການກັອບປີ ແລະ ການວາງ ່<br>|<br>|

- ີ 1 ສຳຜັດເທິງຂໍ້ຄວາມຄ້າງໄວ້. ້
- $2$  ລາກ  $\bigcirc$  ຫຼື  $\bigcirc$  ເພື່ອເລືອກຂໍ້ຄວາມທີ່ຕ້ອງການ ຫຼື ແຕະ **ເລືອກທັງໝົດ** ເພື່ອເລືອກຂໍ້ຄວາມທັງໝົດ. ້ ້
- $3$  ແຕະ ອັດສຳເນົາ ຫຼື ຕັດ. ຂໍ ຄວາມທີ່ເລືອກໄວ້ ຈະຖືກກັອບປີ້ໃສ່ຄລິບບອດ. ້
- ${\bold 4}$  ສຳຜັດບ່ອນທີ່ຂໍ້ຄວາມຈະຖືກແຊກໃສ່ຄ້າງໄວ້ ແລະ ແຕະ **ແປະ**. ້ ເພື່ອວາງຂໍ້ຄວາມທີ່ທ່ານໄດ້ກັອບບີ້ໄວ້ກ່ອນໜ້າ, ແຕະ **ກະດານເກັບຄວາມຈໍາ** ແລະ ເລືອກຂໍ້ຄວາມ. ້ ້
# ແອັບ ແລະ ຄຸນສົມບັດ

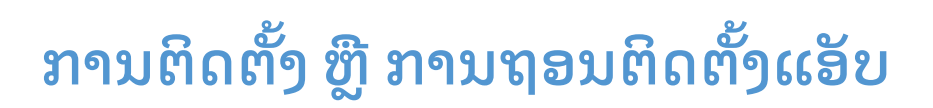

# Galaxy Store

ຊື້ ແລະ ດາວໂຫຼດແອັບ. ທ່ານສາມາດດາວໂຫຼດແອັບທີ່ເຮັດເປັນພິເສດສໍາລັບອຸປະກອນ Samsung Galaxy.

ເປີດແອັບ **Galaxy Store**. ທ່ອງແອັບຕາມໝວດ ຫື ແຕະ  $\mathbf Q$  ເພື່ອຊອກຫາຄຳສຳຄັນ.

- ແອັບນີ້ອາດຈະປໍມີຢູ່ ຂຶ້ນຢູ່ກັບຜູ້ໃຫ້ບໍລິການ ຫຼື ລຸ້ນ. 网
	- ເພື່ອປ່ຽນການຕັ້ງຄ່າການອັບເດດອັດຕະໂນມັດ, ແຕະ **ເມນູ → {ີວຸ} → ອັບເດດແອັບອັດຕະໂນມັດ** ແລະຈາກນັ້ນເລືອກ ຕົວເລືອກ

# Play Store

ຊື້ ແລະ ດາວໂຫຼດແອັບ.

ເປີດແອັບ Play Store. ທ່ອງແອັບຕາມໝວດ ຫຼື ຊອກຫາແອັບຕາມຄຳສຳຄັນ.

ເພື່ອປ່ຽນການຕັ້ງຄ່າການອັບເດດອັດຕະໂນມັດ, ແຕະໄອຄອນບັນຊີຂອງທ່ານ, ແຕະ **ການຕັ້ງຄ່າ → ການຕັ້ງຄ່າເຄືອ** ſØ ຂ່າຍ → ອັບເດດແອັບໂດຍອັດຕະໂນມັດ ແລະຈາກນັ້ນເລືອກຕົວເລືອກ.

## ການຈັດການແອັບ

## ການຖອນຕິດຕັ້ງ ຫຼື ການປິດໃຊ້ງານແອັບ

ສຳຜັດແອັບຄ້າງໄວ້ ແລະ ເລືອກຕົວເລືອກ.

- ຖອນຕິດຕັ້ງ: ຖອນຕິດຕັ້ງແອັບທີ່ດາວໂຫຼດໄວ້ .
- ປິດໃຊ້ ງານ: ປິດໃຊ້ ງານແອັບມາດຕະຖານທີ່ເລືອກໄວ້ ທີ່ບໍ່ສາມາດຖອນຕິດຕັ້ງຈາກອຸປະກອນໄດ້ .

ບາງແອັບອາດຈະບໍ່ຮອງຮັບຄຸນສົມບັດນີ້.  $\mathbb{Z}$ 

#### ການເປີດໃຊ້ ງານແອັບ

ເປີດ ຕັ້ງຄ່າ, ແຕະ **ແອັບ**  $\rightarrow$  $\overline{\phantom{I}}\rightarrow$  **ປິດໃຊ້**ງານແລ້ວ  $\rightarrow$  ຕົກລົງ, ເລືອກແອັບ ແລະ ຈາກນັ້ນແຕະ **ເປີດໃຊ້**ງານ.

#### ການຕັ້ງຄ່າການອະນຸຍາດແອັບ

ສຳລັບບາງແອັບເພື່ອດຳເນີນການຢ່າງຖືກຕ້ອງ, ພວກມັນອາດຈະຕ້ອງການການອະນຸຍາດເພື່ອເຂົ້າໃຊ້ ຫຼື ໃຊ້ຂໍ້ມູນໃນອຸປະກອນ ້ ຂອງທ່ານ.

ເພື່ອເຂົ້າເຖິງການຕັ້ງຄ່າການອະນຸຍາດແອັບຂອງທ່ານ, ເປີດ **ຕັ້ງຄ່າ** ແລະ ແຕະ **ແອັບ**. ເລືອກແອັບ ແລະ ແຕະ **ການອະນຸຍາດ**. ທ່ານສາມາດກວດເບິ່ງລາຍການການອະນຸຍາດຂອງແອັບ ແລະ ປ່ຽນການອະນຸຍາດຂອງມັນ.

ເພື່ອກວດເບິ່ງ ຫຼື ປ່ຽນການຕັ້ງຄ່າການອະນຸຍາດແອັບຕາມໝວດການອະນຸຍາດ, ເປີດ **ຕັ້ງຄ່າ** ແລະ ແຕະ **ແອັບ → •ູ້ → ຕົວ** ຈັດການການອະນຸຍາດ. ເລືອກລາຍການ ແລະ ເລືອກແອັບ.

Iᢂ ຖ້າທ່ານປໍໃຫ້ການອະນຸຍາດກັບແອັບ, ຄຸນສົມບັດພື້ນຖານຂອງແອັບອາດຈະໃຊ້ງານໄດ້ຢ່າງປໍຖືກຕ້ອງ.

# S Pen (Galaxy S23 Ultra)

# ການໃຊ້ S Pen

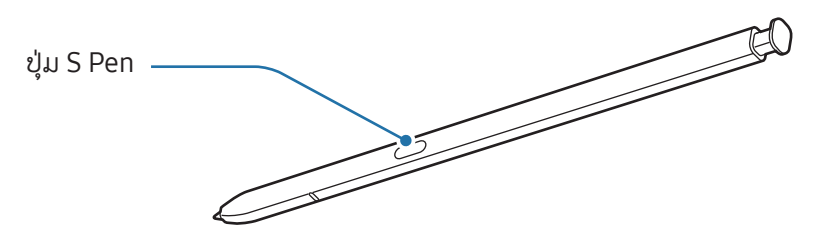

- ຢ່າງໍ ຫຼື ໃຊ້ແຮງດັນຫຼາຍເກີນໄປກັບ S Pen ໃນຂະນະທີ່ໃຊ້ມັນ. S Pen ອາດຈະເສຍຫາຍ ຫຼື ປາຍປາກກາອາດຈະປ່ຽນ **(I)** ຮູບໄດ້.
	- ຢ່າກົດເທິງໜ້າຈໍເນັ້ນໄວ້ດ້ວຍ S Pen. ປາຍປາກກາອາດຈະປ່ຽນຮູບໄດ້. ້
- ຖ້າມີແມ່ເຫຼັກຢູ່ໃກ້ອຸປະກອນ, ການກະທຳບາງຢ່າງຂອງ S Pen, ເຊັ່ນ ການສາກ ຫຼື ການແຕະໜ້າຈໍສຳຜັດ, ອາດຈະໃຊ້  $\boldsymbol{\mathscr{C}}$ ງານບໍ່ໄດ້ .
	- ເຖິງແມ່ນວ່າ S Pen ໄດ້ ຖືກຖອດອອກໝົດແລ້ ວ, ທ່ານສາມາດໃຊ້ ຄຸນສົມບັດອື່ນຂອງ S Pen, ເຊັ່ນ ການແຕະໜ້າຈໍ ສຳຜັດ ຫຼື ຄຸນສົມບັດສັ່ງງານໂດຍບໍສຳຜັດ.
	- ຖ້າທ່ານໃຊ້ S Pen ໃນມຸມທີ່ຄົມຊັດເທິງໜ້າຈໍ, ອຸປະກອນອາດຈະປໍຈົດຈຳການກະທຳຂອງ S Pen.
	- ຖ້ານ້ຳເຂົ້າໄປໃນຊ່ອງສຽບ S Pen, ເອົານ້ຳອອກຈາກຊ່ອງສຽບກ່ອນໃຊ້ມັນ.
	- ຖ້າ S Pen ກຳລັງໃຊ້ງານຢ່າງປໍຖືກຕ້ອງ, ນຳເອົາມັນເຂົ້າໄປຫາສູນບໍລິການຂອງຊຳຊຸງ ຫຼື ສູນບໍລິການທີ່ໄດ້ຮັບ ອະນຸຍາດ.

#### ກ�ຳລັງຖອດ S Pen

ກົດປາຍ S Pen ເພື່ອຖອດມັນອອກ. ຈາກນັ້ນ, ດຶງ S Pen ຈາກຊ່ອງສຽບ. ເພື່ອຈັດເກັບ S Pen, ແຊກມັນໃສ່ຊ່ອງສຽບຄືນ ໃໝ່ ແລະ ດັນມັນເຂົ້ າຈົນກວ່າມັນຈະຄລິກເຂົ້ າທີ່.

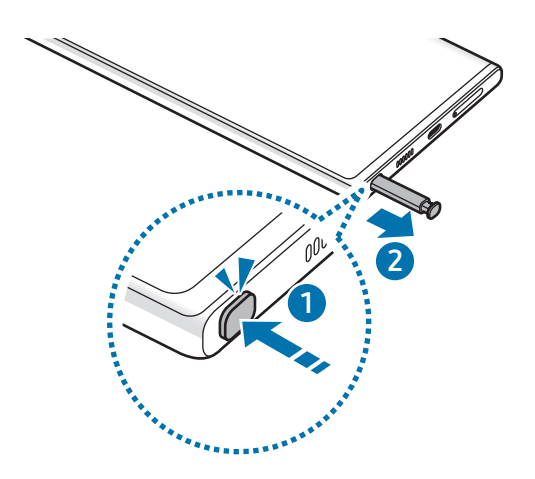

#### <span id="page-38-0"></span>ການສາກ S Pen

S Pen ຈະຕ້ອງຖືກສາກກ່ອນທີ່ທ່ານຈະສາມາດຄວບຄຸມແອັບຈາກໄລຍະໄກ ໂດຍໃຊ້ປຸ່ມ S Pen.

ເມື່ອທ່ານແຊກ S Pen ລົງໃສ່ຊ່ອງສຽບ, ການສາກຈະເລີ່ມຕົ້ນ.

ຖ້າຄຸນສົມບັດການກະທຳແບບປໍສຳຜັດຖືກປິດ, S Pen ຈະຖືກສາກເມື່ອອຸປະກອນກຳລັງສາກຢູ່ເທົານັ້ນ.

## <u> ทดาเทะทิดแวเวเวเส็ดเชิก</u>

#### (ການຄວບຄຸມແອັບຈາກໄລຍະໄກດ້ວຍ S Pen)

ຄວບຄຸມແອັບຈາກໄລຍະໄກໂດຍໃຊ້ S Pen ທີ່ຖືກເຊື່ອມຕໍ່ກັບອຸປະກອນຂອງທ່ານຜ່ານບລູທູດທີ່ໃຊ້ພະລັງງານຕ່ຳ (BLE).

ຕົວຢ່າງ, ທ່ານສາມາດເປີດແອັບໄດ້ ເຊັ່ນ: ແອັບກ້ອງຖ່າຍຮູບ, ໂດຍການກົດປຸ່ມ S Pen ຄ້າງໄວ້. ນອກຈາກນີ້, ໃນຂະນະທີ່ໃຊ້ແອັບ ກ້ອງຖ່າຍຮູບ, ທ່ານສາມາດຖ່າຍຮູບໂດຍການກົດປຸ່ມໜຶ່ງຄັ້ງ. ໃນຂະນະທີ່ຫຼີ້ນເພງ, ທ່ານສາມາດເປີດລະດັບສຽງຂຶ້ນ ຖ້າທ່ານ ຍົກ S Pen ຂຶ້ນ ໃນຂະນະທີ່ກຳລັງກົດປຸ່ມ S Pen ຄ້າງໄວ້ ແລະ ປັບລະດັບສຽງລົງ ຖ້າທ່ານຫຼຸດມັນລົງ.

- $\,\textcolor{red}{\bullet}\,\,$  S Pen ຈະຕ້ອງຖືກສາກກ່ອນທີ່ທ່ານຈະສາມາດໃຊ້ຄຸນສົມບັດການດຳເນີນງານແບບປໍສຳຜັດ. ເບິ່ງ [ການສາກ](#page-38-0) S Pen ſØ ້ ສຳລັບຂໍມູນເພີ່ມເຕີມ.
	- $\bullet$  ເມື່ອທ່ານຖອດ S Pen ຈາກຊ່ອງສຽບ, ໄອຄອນ  $\boldsymbol{\mathscr{G}}$  ຈະປະກົດຂຶ້ນເທິງແຖບສະຖານະ. ຖ້າ S Pen ຖືກຖອດອອກ ຫຼື ຢູ່ ໄກຈາກອຸປະກອນ ຫຼື ມີສິ່ງກີດຂວາງ ຫຼື ມີການແຊກແຊງຈາກພາຍນອກລະຫວ່າງ S Pen ແລະ ອຸປະກອນ, S Pen ຈະຖືກຕັດເຊື່ອມຕໍ່ຈາກອຸປະກອນ ແລະ ໄອຄອນຈະປ່ຽນເປັນສີເທົາ ( ່). ເພື່ອໃຊ້ຄຸນສົມບັດການດຳເນີນງານແບບປໍ ສຳຜັດອີກຄັ້ງ, ເຊື່ອມຕໍ່ S Pen ກັບອຸປະກອນໂດຍການແຊກ S Pen ໃສ່ຊ່ອງສຽງຄືນໃໝ່.

#### ການຖ່າຍຮູບດ້ ວຍ S Pen

ເຖິງແມ່ນວ່າທ່ານຈະຖ່າຍຮູບດ້ວຍອຸປະກອນໃນໄລຍະໄກ, ທ່ານສາມາດຖ່າຍຮູບໄດ້ໂດຍການກົດປຸ່ມ S Pen ໂດຍປໍຕ້ອງຕັ້ງເຄື່ອງ ຕັ້ງເວລາ.

- $1$  ເປີດ ຕັ້ງຄ່າ ແຕະ ຄຸນສົມບັດຂັ້ນສູງ → S Pen → ການກະທຳແບບປໍສຳຜັດ ແລະ ແຕະສະວິດເພື່ອເປີດຄຸນສົມບັດ.
- 2 ເປີດແອັບ ກ້ ອງຖ່າຍຮູບ.
- 3 ກົດປຸ່ມ S Pen ໜຶ່ງຄັ້ງເພື່ອຖ່າຍຮູບ.
	- ເພື່ອຖ່າຍຮູບເປັນຊຸດ, ກົດປຸ່ມ S Pen ຄ້າງໄວ້.
	- ເພື່ອປ່ຽນໂໝດຖ່າຍຮູບ, ຍ້າຍ S Pen ໄປທາງຊ້າຍ ຫຼື ຂວາໃນຂະນະທີ່ກຳລັງກົດປຸ່ມ S Pen ຄ້າງໄວ້.
	- ເພື່ອສັບປ່ານລະຫວ່າາກ້ອາຖ່າຍຮູບ. ກົດປຸ່ມ S Pen ສອງຄ້ຳ.

### ການປ່ຽນແອັບ ຫຼື ຄຸນສົມບັດທີ່ຈະໃຊ້

ປ່ຽນແອັບ, ຄຸນສົມບັດ ຫຼື ການດຳເນີນການທີ່ທ່ານຕ້ອງການໃຊ້ກັບຄຸນສົມບັດ S Pen. ເປີດ **ຕັ້ງຄ່າ**, ແຕະ **ຄຸນສົມບັດຂັ້ນສູງ → S** Pen  $\rightarrow$  ການກະທຳແບບປໍສຳຜັດ.

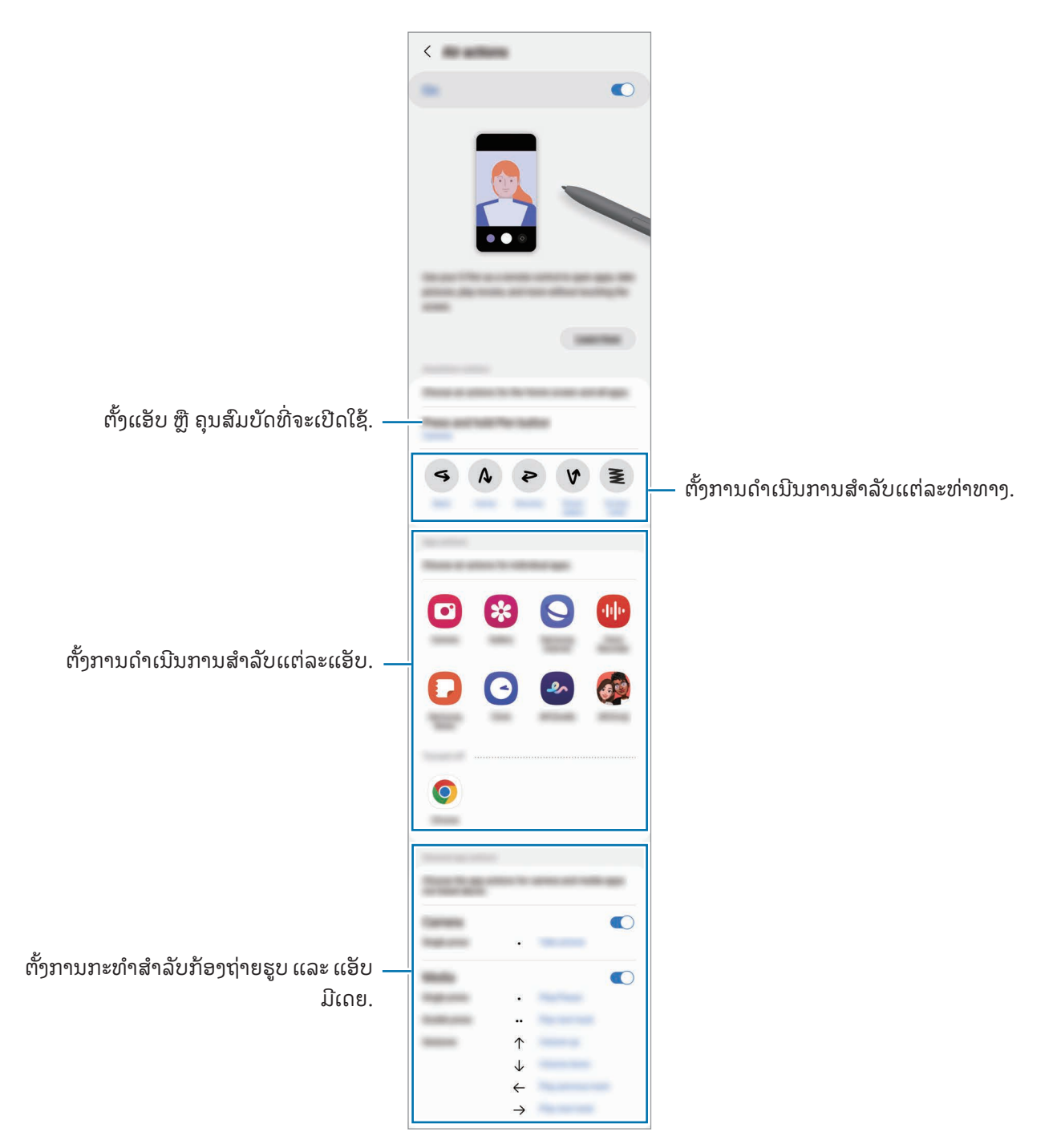

## ການຕັ້ງ S Pen ຂອງທ່ານ

ຖ້າ S Pen ມີບັນຫາໃນການເຊື່ອມຕໍ່ ຫລືS Pen ຕັດເຊື່ອມຕໍ່ເລື້ ອຍໆ, ຕັ້ງ S Pen ຄືນໃໝ່ ແລະ ເຊື່ອມຕໍ່ມັນອີກຄັ້ງ.

ແຊກ S Pen ລົງໃສ່ຊ່ອງສຽບ. ຈາກນັ້ນ, ເປີດ ຕັ້ງຄ່າ ແລະ ແຕະ ຄຸນສົມບັດຂັ້ນສູງ  $\rightarrow$  S Pen  $\rightarrow$  •  $\rightarrow$  ຕັ້ງ S Pen ຄືນໃໝ່.

- ທ່ານສາມາດເຊື່ອມຕໍ S Pens ທີ່ຖືກຮອງຮັບຈາກຊໍາຊຸງເທົານັ້ນ ທີ່ຮອງຮັບບລູທູດທີ່ໃຊ້ພະລັງງານຕໍາ (BLE). 网
	- ຫ້າມຖອດ S Pen ອອກຈາກອຸປະກອນ ເມື່ອມັນກຳລັງຖືກເຊື່ອມຕໍ່. ການເຮັດເຊັ່ນນັ້ນຈະຂັດຈັງຫວະການປະມວນຜົນ.

# ສັ່ງງານໂດຍບໍ່ສ�ຳຜັດ

lℒ

#### (ການເປີີດໃຊ້້ຄຸຸນສົົມບັັດ S Pen ແລະ ແອັັບໂດຍກົົງ)

ສັ່ງງານໂດຍປໍສຳຜັດເປັນເມນູທີ່ໃຫ້ຄຸນສົມບັດ S Pen ແລະ ການເຂົ້າໃຊ້ແອັບທີ່ໃຊ້ເລື້ອຍໆໂດຍກົງ. ້

ເພື່ອເປີດແຜງສັ່ງງານໂດຍປໍສຳຜັດ, ຖອດ S Pen ອອກຈາກຊ່ອງສຽບ ຫຼື ເລື່ອນ S Pen ຢູ່ເທິງໜ້າຈໍ ແລະ ກົດປຸ່ມ S Pen. ນອກຈາກນີ້ ທ່ານຍັງສາມາດແຕະໄອຄອນສັ່ງງານໂດຍບໍສຳຜັດ (  $\blacktriangle$  ) ດ້ວຍ S Pen.

ເລືອກຟັງຄ໌ຊັນ ຫຼື ແອັບໃນແຜງສັ່ງງານໂດຍປໍສຳຜັດ.

ເມື່ອໜ້າຈໍຖືກປິດ ຫຼື ຖືກລັອກດ້ວຍວິທີການລັອກໜ້າຈໍ, ການເອົາ S Pen ອອກຈະບໍ່ເປີດແຜງສັ່ງງານໂດຍບໍສຳຜັດ.

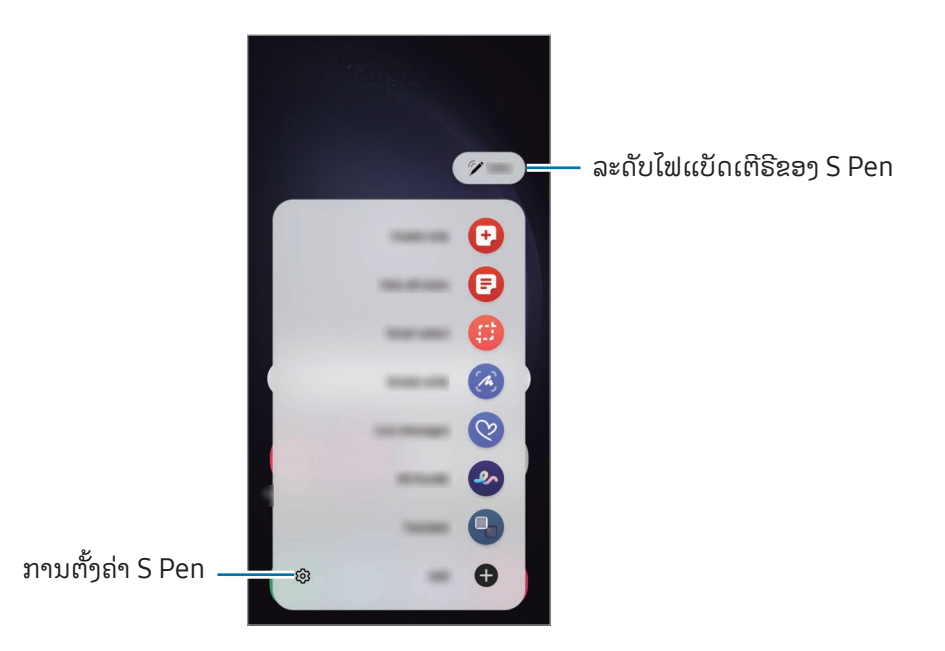

- **ສ້າງໝາຍເຫດ**: ສ້າງບັນທຶກໃນໜ້າຕ່າງປັອບອັບ. ນອກຈາກນີ້ ທ່ານຍັງສາມາດເປີດໃຊ້ຄຸນສົມບັດນີ້ໂດຍການແຕະໜ້າຈໍ ສອງບາດໃນຂະນະທີ່ກຳລັງກົດປຸ່ມ S Pen ຄ້າງໄວ້. ເບິ່ງ [Samsung Notes](#page-94-0) ສຳລັບຂໍ້ມູນເພີ່ມເຕີມ. ້
- ເບິ່ງບັນທຶກທັງໝົດ: ເຂົ້າເຖິງບັນທຶກທັງໝົດໃນແອັບ Samsung Notes.
- **[ເລືອກ](#page-43-0)ອັດສະລິຍະ**: ໃຊ້ S Pen ເພື່ອເລືອກພື້ນທີ່ ແລະ ເຮັດການດຳເນີນການ, ເຊັນ ການແຊຣ໌ ຫຼື ການບັນທຶກ. ເບິ່ງ ເລືອກ [ອັດສະລິຍະ](#page-43-0) ສຳລັບຂໍມູນເພີ່ມເຕີມ. ້
- **ຊຽນໜ້າຈໍ**: ແຄັບເຈີຮູບຖ່າຍໜ້າຈໍ ເພື່ອຂຽນ ຫຼື ແຕ້ມເທິງພວກມັນ ຫຼື ຕັດພື້ນທີ່ຈາກຮູບທີ່ແຄັບເຈີ. ນອກຈາກນີ້ ທ່ານຍັງ ສາມາດແຄັບເຈີເນື້ອໃນປະຈຸບັນ ແລະ ເນື້ອໃນທີ່ເຊື່ອງໄວ້ໃນໜ້າທີ່ຍາວເກີນ, ເຊັນ ໜ້າເວັບ. ເບິ່ງ ຊຽນໜ້າຈໍ ສຳລັບຂໍ້ມູນ ້ ເພີ່ມເຕີມ.
- ຂໍ່**ຄວາມສົດ**: ແທນຂໍ່ຄວາມຕົວອັກສອນ, ສ້າງ ແລະ ສົ່ງຂໍ່ຄວາມທີ່ບໍ່ຊໍາກັນໂດຍການບັນທຶກການດໍາເນີນການຂອງທ່ານໃນ ້ ້ ້ ້ ຂະນະທີ່ກຳລັງຊຽນດ້ວຍມື ຫຼື ກຳລັງແຕ້ມຂໍ[ຄວາມສົດ](#page-46-0) ແລະ ບັນທຶກມັນເປັນໄຟລໍເຄື່ອນໄຫວ. ເບິ່ງ ຂໍຄວາມສົດ ສຳລັບຂໍ້ມູນ ້ ີ່ ເ ້ ເພີ່ມເຕີມ.
- **ດູໂດລ AR**: ບັນທຶກວິດີໂອທີ່ມີຄວາມມ່ວນຊື່ນດ້ວຍການຂຽນດ້ວຍມື ຫຼື ການແຕ້ມສະເໝືອນຈິງເທິງໃບໜ້າ ຫຼື ບ່ອນອື່ນໆ. ເບິ່ງ [ດູໂດລ](#page-86-0) AR ສຳລັບຂໍ້ມູນເພີ່ມເຕີມ. ້
- **[ແປພາສາ](#page-47-0)**: ເລື່ອນ S Pen ຢູ່ເທິງຄຳສັບເພື່ອແປມັນ. ເບິ່ງ ແປພາສາ ສຳລັບຂໍ້ມູນເພີ່ມເຕີມ. ້
- PENUP: ໂພສທ໌ງານສິລະປະ, ກວດເບິ່ງງານສິລະປະຂອງຄົນອື່ນ ແລະ ຮັບເອົາເຄັດລັບການແຕ້ ມທີ່ເປັນປະໂຫຍດ.
- **Bixby Vision**: ໃຊ້ຄຸນສົມບັດ Bixby Vision ເພື່ອຊອກຫາຮູບທີ່ຄ້າຍຄືກັນ, ກວດຫາ ແລະ ແປຂໍຄວາມ ແລະ ອື່ນໆ. ້ ື່ ເບິ່ງ [Bixby Vision](#page-48-0) ສໍາລັບຂໍ້ມູນເພີ່ມເຕີມ. ້
- **ຂະຫຍາຍ**: ເລື່ອນ S Pen ຢູ່ເທິງພື້ນທີ່ຂອງໜ້າຈໍ ເພື່ອຂະຫຍາຍມັນອອກ.
- **[ການຫຼຽວ](#page-48-1)ເບິ່ງ**: ຫຍໍ່ແອັບເປັນຮູບນ້ອຍ ແລະ ເລືອນ S Pen ເທິງຮູບນ້ອຍ ເພື່ອເປີດແອັບໃນແບບເຕັມໜ້າຈໍ. ເບິ່ງ ການຫຼຽວ ້ [ເບິ່ງ](#page-48-1) ສຳລັບຂໍ້ມູນເພີ່ມເຕີມ. ້
- ຊຽນໃນປະຕິທິນ: ເປີດແອັບ ປະຕິທິນ ແລະ ຊຽນ ຫຼື ແຕ້ມໃນໜ້າຈໍ. ເບິ່ງ ຊຽນໃນປະຕິທິນ ສຳລັບຂໍ້ມູນເພີ່ມເຕີມ. ້
- ການໃສ່ສີ: ເພີ່ມສີໃສ່ຮູບທີ່ຈັດໃຫ້ ໂດຍ PENUP ໂດຍໃຊ້S Pen.
- ເ**ພີ່ມ**: ເພີ່ມທາງລັດໃສ່ແອັບທີ່ໃຊ້ເລື້ອຍໆໄປຍັງແຜງສັ່ງງານໂດຍປໍສຳຜັດ.

### ໄອຄອນສັ່ງງານໂດຍບໍສຳຜັດ

ເມື່ອແຜງສັ່ງງານໂດຍບໍສຳຜັດຖືກປິດຢູ່, ໄອຄອນສັ່ງງານໂດຍບໍສຳຜັດຈະຍັງຄົງຢູ່ໃນໜ້າຈໍ. ທ່ານສາມາດເປີດແຜງສັ່ງງານໂດຍບໍ ສຳຜັດໂດຍການແຕະໄອຄອນດ້ວຍ S Pen.

ເພື່ອຍ້າຍໄອຄອນ, ລາກ ( 2 ໄປຍັງຈຸດທີ່ຕັ້ງໃໝ່.

 $\hat{\mathfrak{su}}$ ອເອົາໄອຄອນອອກ, ລາກ  $\blacktriangleright$  ໃສ່ ເອົາອອກ ຢູ່ລຸ່ມສຸດຂອງໜ້າຈໍ.

ຖ້າໄອຄອນສັ່ງງານໂດຍບໍສຳຜັດບໍປະກົດຂຶ້ນໃນໜ້າຈໍ, ເປີດ **ຕັ້ງຄ່າ**, ແຕະ **ຄຸນສົມບັດຂັ້ນສູງ → S Pen → ສັ່ງງານໂດຍບໍ**່ ສຳຜັດ ແລະ ຈາກນັ້ນແຕະສະວິດ ສະ**ແດງໄອຄອນສັ່ງງານໂດຍບໍສຳຜັດ** ເພື່ອເປີດມັນ.

ໃນຂະນະທີ່ກຳລັງໃຊ້ເເອັບທີ່ຮອງຮັບຄຸນສົມບັດການກະທຳແບບປໍສຳຜັດ, ທ່ານສາມາດກວດເບິ່ງການກະທຳທີ່ມີຢູ່ກັບເເຕ່ລະເເອັບ ໂດຍການເລື່ອນ S Pen ຢູ່ເທິງໄອຄອນສັ່ງງານໂດຍບໍສຳຜັດ.

## <span id="page-43-0"></span>ເລືອກອັດສະລິຍະ

ໃຊ້ S Pen ເພື່ອເລືອກພື້ນທີ່ ແລະ ເຮັດດຳເນີນການ, ເຊັນ ການແຊຣ໌ ຫຼື ການບັນທຶກ. ນອກຈາກນີ້ ທ່ານຍັງສາມາດເລືອກພື້ນທີ່ ຈາກວິດີໂອ ແລະ ແຄັບເຈີມັນເປັນ GIF.

- 1 ເມື່ອມີເນື້ອໃນທີ່ທ່ານຕ້ອງການແຄັບເຈີ, ເຊັນ ສ່ວນໜຶ່ງຂອງຮູບ, ເປີດແຜງສັ່ງງານໂດຍປໍສຳຜັດ ແລະ ແຕະ **ເລືອກອັດສະລິ** ຍະ.
- $\,2\,$  ເລືອກໄອຄອນຮູບຮ່າງທີ່ຕ້ອງການໃນແຖບເຄື່ອງມື ແລະ ລາກ S Pen ຜ່ານເນື້ອໃນທີ່ທ່ານຕ້ອງການເລືອກ.

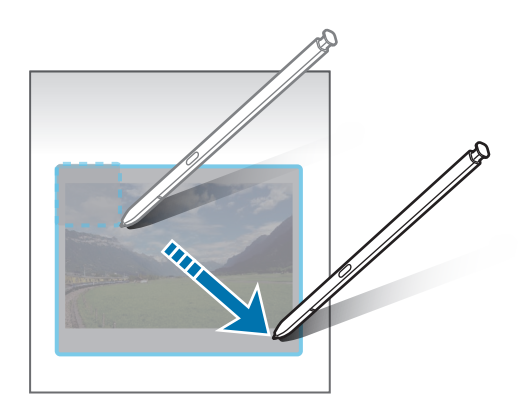

- ${\bf 3}$  ເລືອກຕົວເລືອກເພື່ອໃຊ້ກັບພື້ນທີ່ທີ່ເລືອກໄວ້.
	- **ປັກໝຸດ/ແຊກໃສ່**: ປັກໝຸດພື້ນທີ່ທີ່ເລືອກໄວ້ໃສ່ໜ້າຈໍ. ນອກຈາກນີ້ ທ່ານຍັງສາມາດແຊກຮູບເຂົ້າໃສ່ແອັບອື່ນໆໄດ້, ເຊັ່ນ Samsung Notes. ລາກຮູບໄປຍັງໜ້າຈໍຂອງແອັບອື່ນ.
	- $\bullet$   $\left( \mathrm{\widehat{T}}\right)$  : ແຍກຂໍ້ຄວາມຈາກພື້ນທີ່ທີ່ເລືອກໄວ້. ້
	- $\ \widehat{\ \cdot \ }$  : ປ່ຽນແປງສິ່ງທີ່ປະກົດຂຶ້ນໃນພື້ນທີ່ທີ່ເລືອກໄວ້ໂດຍອັດຕະໂນມັດ.
	- $\cdot \not \!\!\! \swarrow$  : ຊຽນ ຫຼື ແຕ້ມຢູ່ເທິງພື້ນທີ່ທີ່ເລືອກໄວ້.
	- $\boldsymbol{\cdot}\ \boldsymbol{\cdot}\ \boldsymbol{\cdot}$  : ແຊຣ໌ພື້ນທີ່ທີ່ເລືອກໄວ້ກັບຄົນອື່ນ.
	- $\textcolor{red}{\bullet} \ \textcolor{red}{\bigcup}$  : ບັນທຶກພື້ນທີ່ທີ່ເລືອກໄວ້ໃນ ແກເລີຣີ.

# ການແຄັບເຈີພື້ ນທີ່ຈາກວິດີໂອ

ໃນຂະນະທີ່ກຳລັງຫຼິ້ນວິດີໂອ, ເລືອກພື້ນທີ່ ແລະ ແຄັບເຈີມັນເປັນ GIF.

- $1$  ເມື່ອມີເນື້ອໃນທີ່ທ່ານຕ້ອງການແຄັບເຈີໃນລະຫວ່າງການຫຼີ້ນວິດີໂອ, ເປີດແຜງສັ່ງງານໂດຍປໍສຳຜັດ ແລະ ແຕະ **ເລືອກອັດສະລິ** ຍະ.
- 2 ໃນແຖບເຄື່ອງມື, ແຕະ ຜິດ.
- $\mathsf J$  ບັບປ່ຽນຕຳແໜ່ງ ແລະ ຂະໜາດຂອງພື້ນທີ່ທີ່ແຄັບເຈີ.

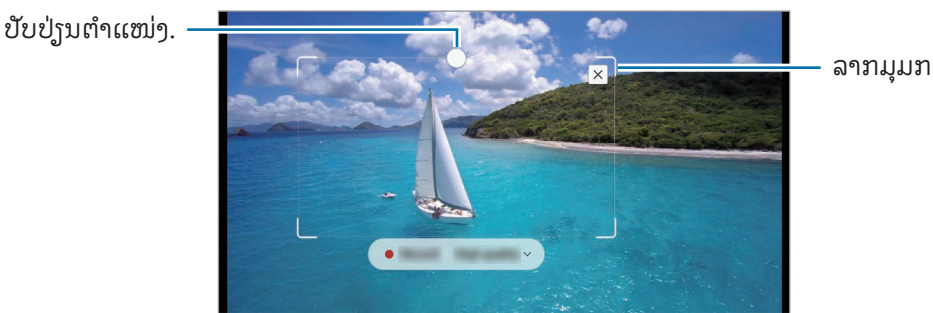

ລາກມມກອບເພື່ອປັບຂະໜາດ.

- 4 ແຕະ ບັນທຶກ ເພື່ອເລີ່ມຕົ້ນແຄັບເຈີ.
	- ກ່ອນແຄັບເຈີວິດີໂອ, ເບິ່ງໃຫ້ແນ່ໃຈວ່າວິດີໂອກຳລັງຫຼິ້ນຢູ່.
		- ໄລຍະເວລາສູງສຸດທີ່ທ່ານສາມາດແຄັບເຈີພື້ນທີ່ຂອງວິດີໂອ ຈະຖືກສະແດງຂຶ້ນໃນໜ້າຈໍ.
		- ເມືອແຄັບເຈີພື້ ນທີ່ຈາກວິດີໂອ, ສຽງຂອງມັນຈະບໍ່ຖືກບັນທຶກ.
- 5 ແຕະ ຢຸດ ເພື່ອຢຸດແຄັບເຈີ.
- ${\bf 6}$  ເລືອກຕົວເລືອກເພື່ອໃຊ້ກັບພື້ນທີ່ທີ່ເລືອກໄວ້.
	- **ປັກໝຸດ/ແຊກໃສ່**: ປັກໝຸດພື້ນທີ່ທີ່ເລືອກໄວ້ໃສ່ໜ້າຈໍ. ນອກຈາກນີ້ ທ່ານຍັງສາມາດແຊກ GIF ເຂົ້າໃສ່ແອັບອື່ນໆໄດ້, ເຊັ່ນ Samsung Notes. ລາກ GIF ໄປຍັງໜ້າຈໍຂອງແອັບອື່ນ.
	- : ຂຽນ ຫຼືແຕ້ ມຢູ່ ເທິງພື້ ນທີ່ທີ່ເລືອກໄວ້ . ແຕະ ເພື່ອກວດເບິ່ງຜົນກ່ອນບັນທຶກໄຟລ໌.
	- $\boldsymbol{\cdot}\ \boldsymbol{\cdot}\ \boldsymbol{\cdot}$  : ແຊຣ໌ພື້ນທີ່ທີ່ເລືອກໄວ້ກັບຄົນອື່ນ.
	- $\textcolor{red}{\bullet} \ \textcolor{red}{\bigcup}$  : ບັນທຶກພື້ນທີ່ທີ່ເລືອກໄວ້ໃນ ແກເລີຣີ.

## <span id="page-45-0"></span>ຂຽນໜ້າຈໍ

້ສ້າງຮູບຖ່າຍໜ້າຈໍ ເພື່ອຂຽນ ຫຼື ແຕ້ມເທິງພວກມັນ ຫຼື ຕັດພື້ນທີ່ຈາກຮູບທີ່ແຄັບເຈີ.

- 1 ເມື່ອມີເນື້ອໃນທີ່ທ່ານຕ້ອງການແຄັບເຈີ, ເປີດແຜງສັ່ງງານໂດຍປໍສຳຜັດ ແລະ ແຕະ **ຂຽນໜ້າຈໍ**. ໜ້າຈໍປະຈຸບັນຖືກແຄັບເຈີໂດຍອັດຕະໂນມັດ ແລະ ແຖບເຄື່ອງມືການແກ້ໄຂຈະປະກົດຂຶ້ນ.
- 2 ຂຽນບັນທຶກຄວາມຈຳຢູ່ເທິງຮູບຖ່າຍໜ້າຈໍ.

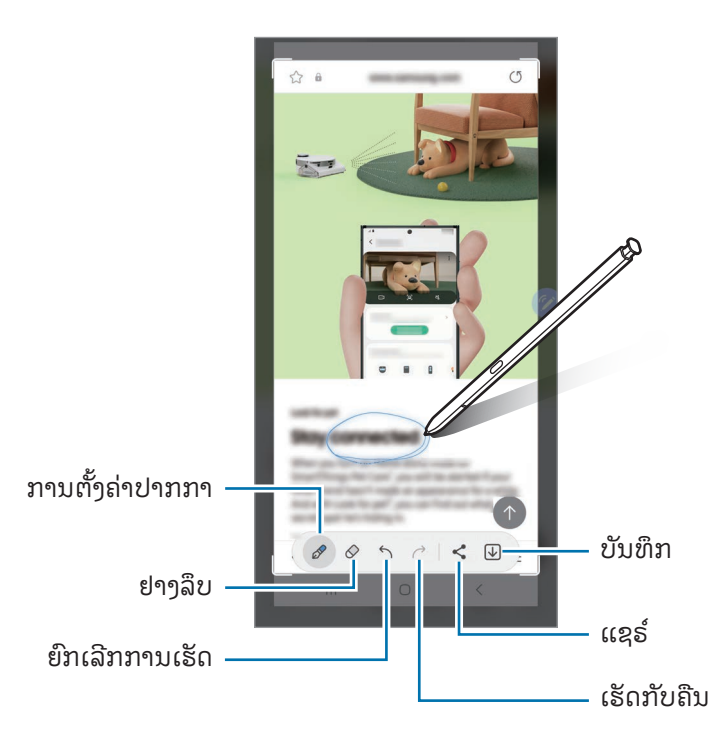

 $3$  ແຊຣ໌ຫຼື ບັນທຶກຮູບໜ້າຈໍ.

ທ່ານສາມາດກວດເບິ່ງຮູບຖ່າຍໜ້າຈໍທີ່ຖືກແຄັບເຈີໃນ **ແກເລີຣີ**.

M

ມັນເປັນໄປປໍໄດ້ທີ່ຈະແຄັບເຈີຮູບຖ່າຍໜ້າຈໍ ໃນຂະນະທີ່ໃຊ້ບາງແອັບ.

#### <span id="page-46-0"></span>ຂໍ ຄວາມສົດ ້

## (ການບັນທຶກ ແລະ ການສົ່ງຂັ້ນຕອນການສ້າງຂໍ້ຄວາມ)

ແທນຂໍຄວາມຕົວອັກສອນ, ສ້າງ ແລະ ສົ່ງຂໍຄວາມທີ່ບໍ່ຊໍາກັນໂດຍການບັນທຶກການດໍາເນີນການຂອງທ່ານໃນຂະນະທີ່ກໍາລັງຊຽນ ້ ້ ້ ດ້ວຍມື ຫຼື ກຳລັງແຕ້ມຂໍຄວາມສົດ ແລະ ບັນທຶກມັນເປັນໄຟລໍເຄື່ອນໄຫວ. ້

- ີ 1 ເມື່ອທ່ານຕ້ອງການສົ່ງຂໍ້ຄວາມເຄື່ອນໄຫວ, ເປີດແຜງສັ່ງງານໂດຍບໍສຳຜັດ ແລະ ແຕະ **ຂໍ້ຄວາມສົດ**. ້ ້
- $2$  ກຳນົດຮູບພື້ນຫຼັງເອງ ແລະ ແຕະ ສຳເລັດ ຫຼື ເລີ່ມຕົ້ນແຕ້ມ.
- $\mathsf B$  ຂຽນ ຫຼື ແຕ້ມໃນໜ້າຈໍຂໍ້ຄວາມສົດ. ້

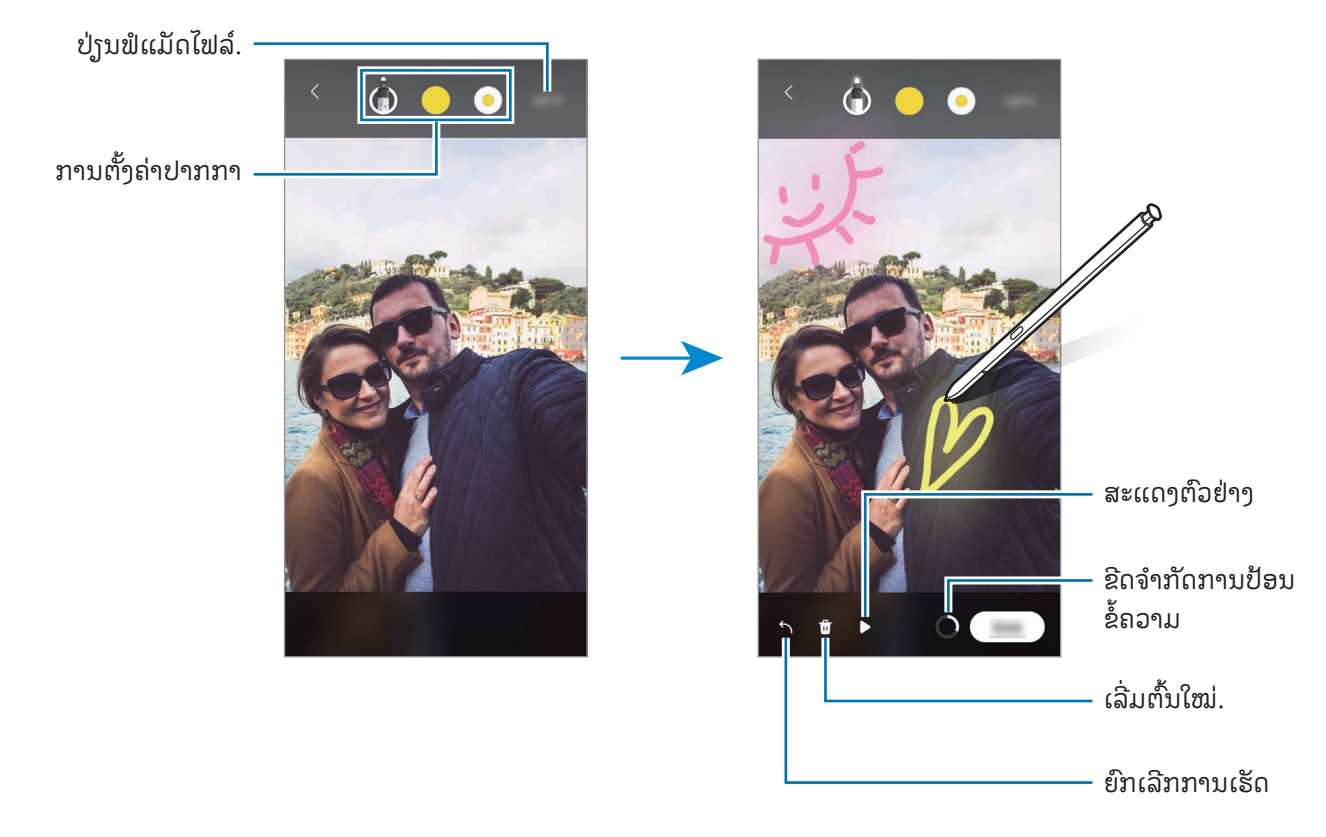

- $4$  ແຕະ ສຳເລັດ ຂໍຄວາມສົດຈະຖືກບັນທຶກໃນ **ແກເລີຣີ** ເປັນ GIF ຫຼື ວິດີໂອ. ້
- 5 ແຕະ ແຊຣ໌ແລະ ເລືອກວິທີ.

#### <span id="page-47-0"></span>ແປພາສາ

ເລື່ອນ S Pen ຢູ່ເທິງຂໍຄວາມທີ່ທ່ານຕ້ອງການແປ. ຫົວໜ່ວຍທີ່ລວມໃນຂໍຄວາມຈະຖືກແປງເຊັ່ນດຽວກັນ. ້ ້

- **1 ເມື່ອມີຂໍ້ຄວາມທີ່ທ່ານຕ້ອງການແປ, ເປີດແຜງສັ່ງງານໂດຍບໍສຳຜັດ ແລະ ແຕະ <b>ແປພາສາ**. ້
- 2 ເລືອກພາສາໃນແຜງເຄື່ອງແປຢູ່ ເທິງສຸດຂອງໜ້າຈ.ໍ ທ່ານສາມາດປ່ $\mathfrak j$ ນຂໍຄວາມ ລະຫວ່າງຄໍາສັບ ແລະ ປະໂຫຍກ ໂດຍການແຕະ  $\mathbb T$ ) ຫຼື  $\equiv$  . ້
- ${\bf 3}$  ເລື່ອນ S Pen ເທິງຂໍ້ຄວາມທີ່ທ່ານຕ້ອງການແປ ຫຼື ຫົວໜ່ວຍທີ່ທ່ານຕ້ອງການແປງ. ້ ຂໍ້ຄວາມທີ່ຖືກແປຈະປະກົດຂຶ້ນ. ເພື່ອຟັງການອອກສຽງຂອງຂໍ້ຄວາມຕົ້ນສະບັບ, ແຕະ ��). ໄອຄອນ ��) ອາດຈະປໍປະກົດ ້ ້ ຂຶ້ນ ຂຶ້ນຢູ່ກັບພາສາທີ່ທ່ານເລືອກ.

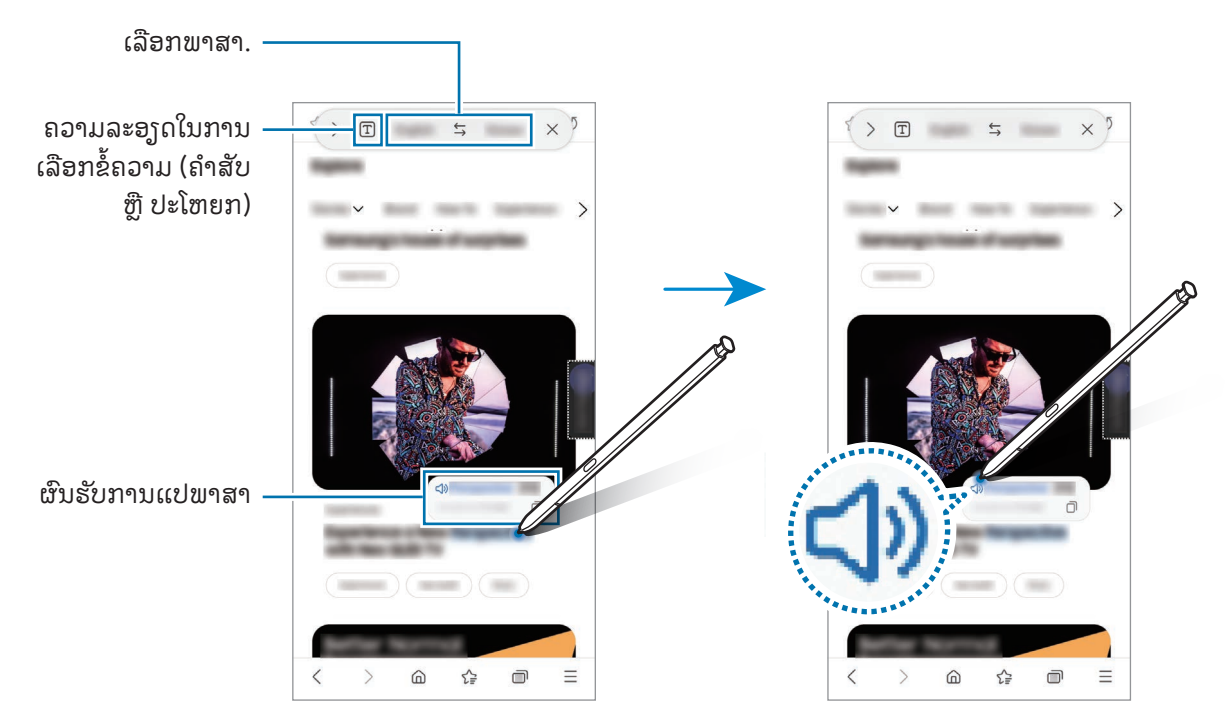

- ຄຸນສົມບັດນີ້ ບໍ່ຮອງຮັບບາງພາສາ.  $\varnothing$ 
	- ຄຸນສົມບັດນີ້ມີຢູ່ເມື່ອຂໍ້ຄວາມທີ່ສາມາດກວດພົບໄດ້ຢູ່ເທິງໜ້າຈໍເທົານັ້ນ. ້

## <span id="page-48-0"></span>Bixby Vision

ເມື່ອທ່ານເລື່ອນ S Pen ຢູ່ເທິງເນື້ອໃນ, ເນື້ອໃນຈະຖືກຈົດຈຳ ແລະ ໄອຄອນຊອກຫາທີ່ມີຢູ່ຈະປະກົດຂຶ້ນ. ໃຊ້ຄຸນສົມບັດເພື່ອຊອກຫາ ຮູບທີ່ຄ້າຍຄືກັນ, ກວດຫາ ແລະ ແປຂໍຄວາມ ແລະ ອື່ນໆ. ເບິ່ງ [Bixby Vision](#page-88-0) ສໍາລັບຂໍ້ມູນເພີ່ມເຕີມ. ້ ື່ ້

- 1 ເມື່ອມີຮູບທີ່ທ່ານຕ້ອງການຊອກຫາຂໍ້ມູນທີ່ກ່ຽວຂ້ອງ ຫຼື ແຍກຂໍ້ຄວາມຈາກ, ເປີດແຜງສັ້ງງານໂດຍບໍສຳຜັດ ແລະ ແຕະ Bixby ້ ້ Vision.
- $\,2\,$  ເລື່ອນ S Pen ຢູ່ເທິງເນື້ອໃນທີ່ທ່ານຕ້ອງການ. ເມື່ອຕົວເລືອກທີ່ມີຢູ່ປະກົດຂຶ້ນໃນໜ້າຈໍ, ເລືອກຕົວເລືອກທີ່ທ່ານຕ້ອງການ.

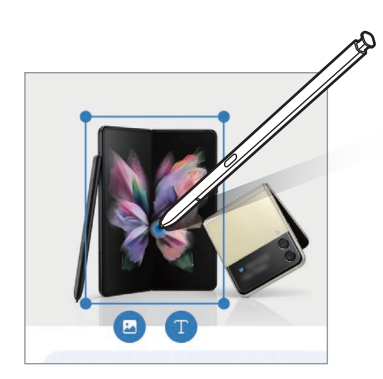

# <span id="page-48-1"></span>ການຫຼຽວເບິ່ງ

ຫຍໍ ແອັບເປັນຮູບນ້ ອຍ ແລະ ເລື່ອນ S Pen ເທິງຮູບນ້ ອຍ ເພື່ອເປີດແອັບໃນແບບເຕັມໜ້າຈ.ໍ ້

ຕົວຢ່າງ, ເປີດແອັບແຜນທີ່, ເປີດແຜງສັງງານໂດຍບໍ່ສຳຜັດ ແລະ ຈາກນັ້ນແຕະ **ການຫຼຽວເບິ່ງ**. ແອັບຈະຖືກຫຍໍລົງເປັນຮູບນ້ອຍຢູ່ ້ ສ່ວນລຸ່ມສຸດຂອງໜ້າຈໍ. ໃນຂະນະທີ່ທ່ອງໜ້າເວັບຢູ່, ເລື່ອນ S Pen ຢູ່ເທິງຮູບນ້ອຍ ເພື່ອເປີດແອັບແຜນທີ່ໃນໜ້າຈໍເຕັມ ແລະ ຊອກ ຫາສະຖານທີ່.

ເລື່ອນ S Pen ອອກໄປຈາກໜ້າຈໍ ເພື່ອຫຍໍ ແອັບເປັນຮູບນ້ ອຍອີກຄັ້ງ. ້

ເພື່ອປິດແອັບທີ່ຖືກຫຍໍລົງ, ລາກຮູບນ້ອຍໄປຍັງ **ເອົາອອກ** ຢູ່ເທິງສຸດຂອງໜ້າຈໍ. ້

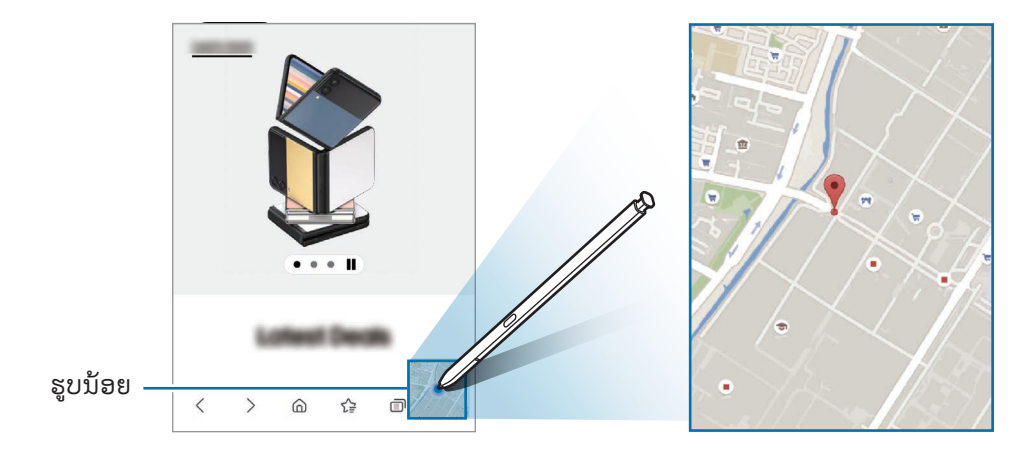

# <span id="page-49-0"></span>ຂຽນໃນປະຕິທິນ

ຕື່ມຂໍ້ມູນໃນແຜນຂອງທ່ານໄວໂດຍການຂຽນ ຫຼື ແຕ້ມໃນໜ້າຈໍປະຕິທິນ. ້

ເປີດແຜງສັງງານໂດຍບໍ່ສຳຜັດ, ແຕະ **ຊຽນໃນປະຕິທິນ** ແລະຈາກນັ້ນ ຕື່ມຂໍ້ມູນໃນແຜນຂອງທ່ານໃນປະຕິທິນ. ເມື່ອທ່ານສຳເລັດ ້ ແລ້ວ, ແຕະ **ບັນທຶກ**. ເພື່ອແກ້ໄຂມັນ, ແຕະ  $\overline{\mathscr{L}}$ .

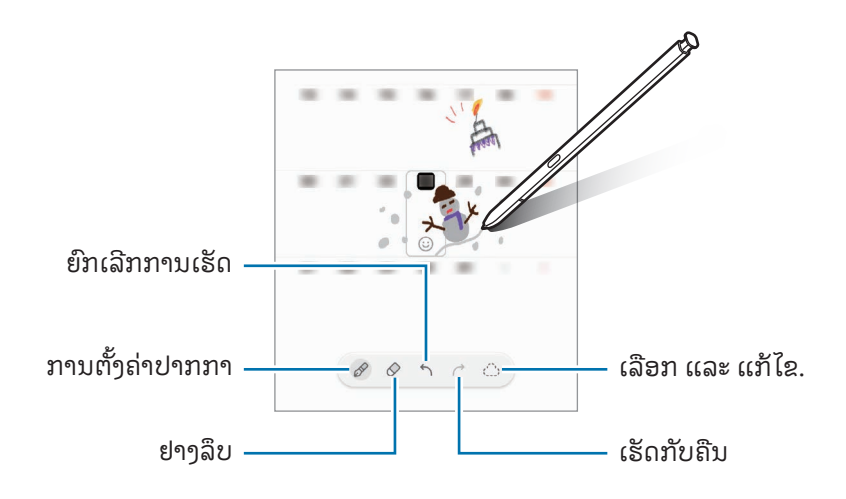

#### S Pen ເປັນຂໍ ຄວາມ ່<br>ເ

ທ່ານສາມາດຕັ້ງອຸປະກອນໃຫ້ແປງທຸກສິ່ງຢ່າງທີ່ທ່ານຂຽນດ້ວຍ S Pen ເປັນຂໍຄວາມ. ້

 $1$  ເປີດ ຕັ້ງຄ່າ, ແຕະ ຄຸນສົມບັດຂັ້ນສູງ  $\rightarrow$  S Pen  $\rightarrow$  S Pen ເປັນຂໍ້ຄວາມ ແລະ ຈາກນັ້ນແຕະສະວິດເພື່ອເປີດມັນ. ້

ſØ ້ ເພື່ອຮຽນຮູ້ກ່ຽວກັບວິທີການແກ້ໄຂຂໍຄວາມດ້ວຍ S Pen, ແຕະ **ວິທີແກ້ໄຂ**.

 $2$  ຊຽນໃນຊ່ອງປ້ອນຂໍ້ຄວາມ, ເຊັ່ນ ຊ່ອງຊອກຫາ ຫຼື ແຖບທີ່ຢູ່, ໂດຍໃຊ້ S Pen. ້ ການຂຽນດ້ ວຍມືຈະຖືກແປງເປັນຂໍ ຄວາມ. ້

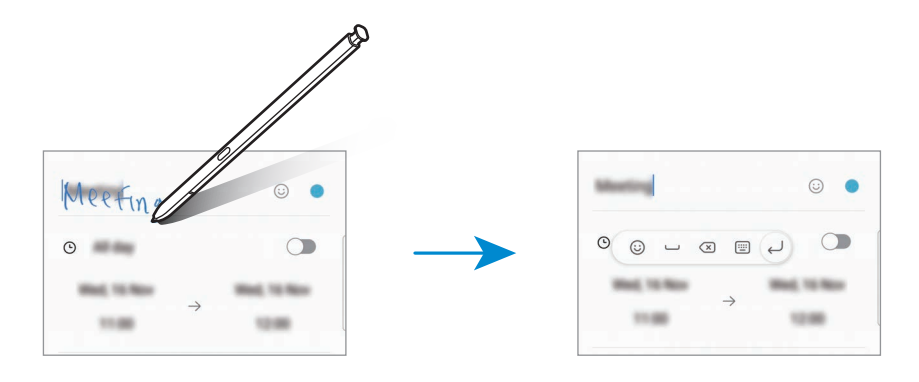

# ແອວິວ

ເລື່ອນ S Pen ຜ່ານລາຍການໃນໜ້າຈໍ ເພື່ອສະແດງຕົວຢ່າງເນື້ອໃນ ຫຼື ເຂົ້າເຖິງຂໍ້ມູນໃນໜ້າຕ່າງປັອບອັບ. ້ ້ ໃນບາງແອັບ, ປຸ່ມການດຳເນີນການຈະຖືກສະແດງຂຶ້ນໃນໜ້າຕ່າງສະແດງຕົວຢ່າງ.

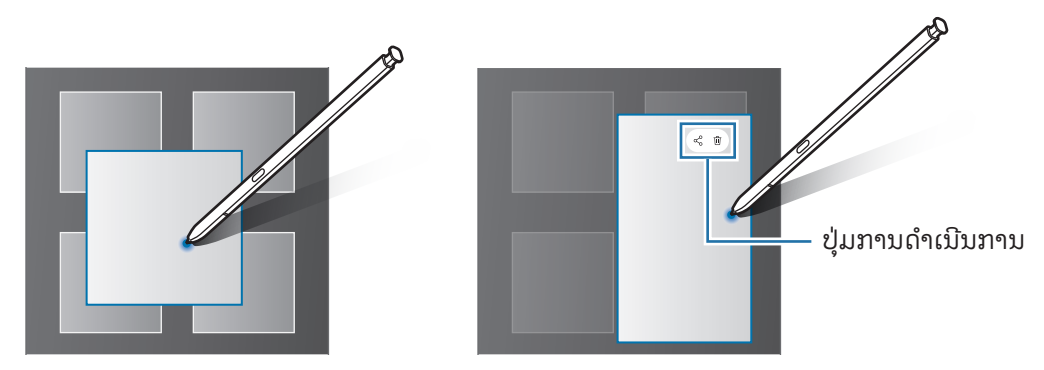

ຖ້າຄຸນສົມບັດນີ້ປໍຖືກເປີດ, ເປີດ **ຕັ້ງຄ່າ**, ແຕະ **ຄຸນສົມບັດຂັ້ນສູງ → S Pen** ແລະ ຈາກນັ້ນແຕະສະວິດທ໌ **ແອວິວ** ເພື່ອເປີດ M ມັນ.

# ເລືອກດ້ ວຍປາກກາ

#### (ການເລືອກລາຍການຢ່າງວ່ອງໄວດ້ວຍ S Pen)

ໃນຂະນະທີ່ກົດປຸ່ມ S Pen ຄ້າງໄວ້, ລາກ S Pen ຢູ່ເທິງຂໍຄວາມ ຫຼື ລາຍການ ເພື່ອເລືອກຫຼາຍໆລາຍການ ຫຼື ຂໍຄວາມ. ນອກຈາກ ້ ້ ນີ້ ທ່ານຍັງສາມາດກັອບບີ້ ແລະ ວາງລາຍການ ຫຼື ຂໍ້ຄວາມທີ່ເລືອກລົງໃສ່ແອັບອື່ນ ຫຼື ແຊຣ໌ພວກມັນກັບຄົນອື່ນໆ. ້

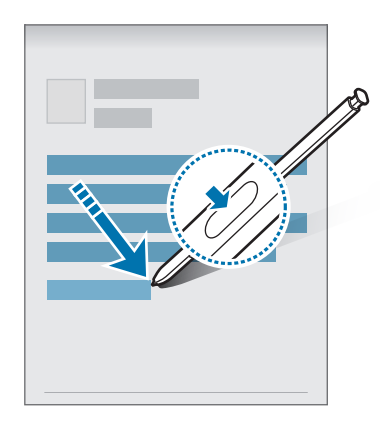

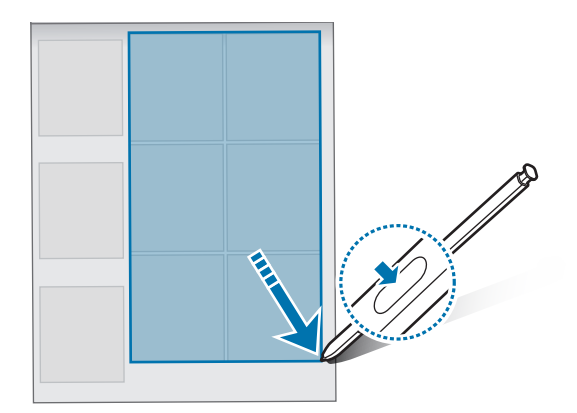

# ບັນທຶກຄວາມຈຳໜ້າຈໍປິດ

ທ່ານສາມາດສ້າງບັນທຶກຄວາມຈຳໄດ້ໂດຍການຂຽນເທິງໜ້າຈໍໂດຍບໍ່ຕ້ອງມີການເປີດມັນ.

ເມື່ອໜ້າຈໍຖືກປິດ, ຖອດ S Pen ອອກ ຫຼື ແຕະໜ້າຈໍສອງຄັ້ງໃນຂະນະທີ່ກົດປຸ່ມ S Pen ຄ້າງໄວ້.

ເມື່ອທ່ານແຕະ **ບັນທຶກ** ຫຼື ແຊກ S Pen ໃສ່ຊ່ອງສາບຄືນໃໝ່ຫຼັງຈາກຂານບັນທຶກຄວາມຈຳແລ້ວ, ບັນທຶກຄວາມຈຳຈະຖືກບັນທຶກ ໃສ່ Samsung Notes.

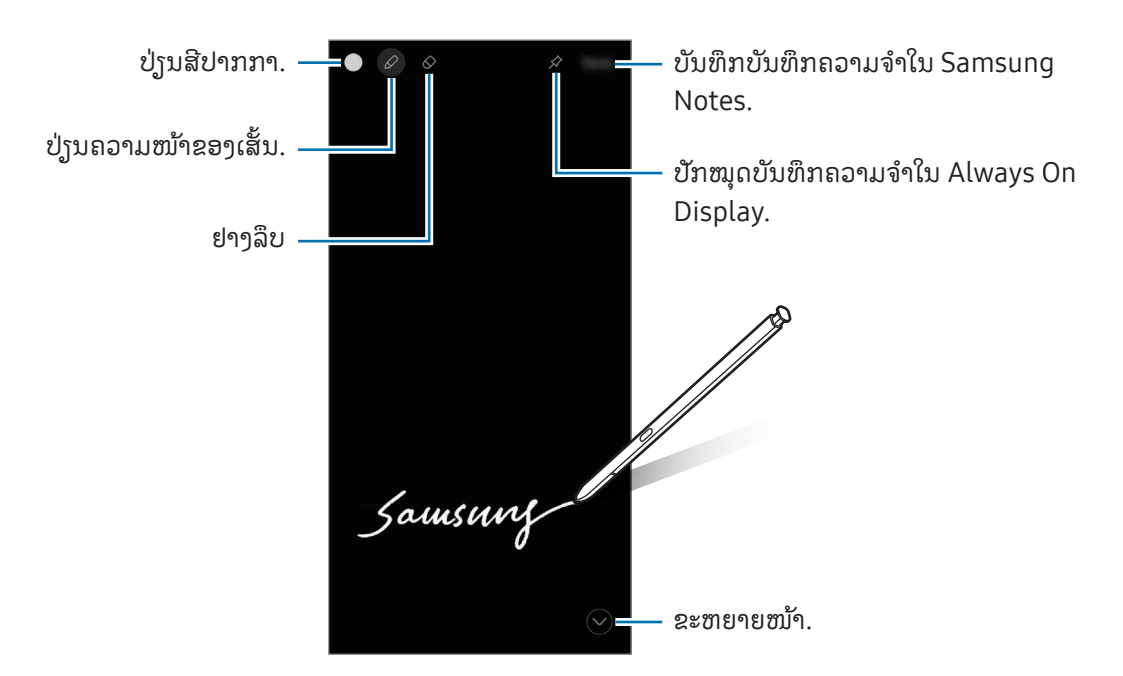

ຖ້າຄຸນສົມບັດນີ້ປໍຖືກເປີດ, ເປີດ **ຕັ້ງຄ່າ**, ແຕະ **ຄຸນສົມບັດຂັ້ນສູງ → S Pen** ແລະ ຈາກນັ້ນແຕະສະວິດ **ບັນທຶກຄວາມຈໍ**  $\boxtimes$ ໜ້າຈໍປິດ ເພື່ອເປີດມັນ.

#### ການປັກໝຸດບັນທຶກຄວາມຈຳໃນ Always On Display

ເພື່ອປັກໝຸດບັນທຶກຄວາມຈຳໜ້າຈໍປິດໃນ Always On Display, ແຕະ  $\hat{\mathcal{A}} \rightarrow \mathbf{\hat{U}}$ ກໝຸດໃສ່ Always On Display. ບັນທຶກ ຄວາມຈ�ຳທີ່ຖືກປັກໝຸດຈະບໍ່ຖືກບັນທຶກເທື່ອ.

ເພື່ອແກ້ໄຂບັນທຶກຄວາມຈຳທີ່ຖືກປັກໝຸດ, ແຕະບັນທຶກຄວາມຈຳສອງຄັ້ງ. ຖ້າທ່ານປັກໝຸດບັນທຶກຄວາມຈຳທີ່ຖືກແກ້ໄຂ ໃນ Always On Display ອີກຄັ້ງ, ບັນທຶກຄວາມຈຳສະບັບຕົ້ນຈະຖືກບັນທຶກໃສ່ Samsung Notes.

ເພື່ອຫຍໍ້ບັນທຶກຄວາມຈຳທີ່ຖືກປັກໝຸດ, ແຕະ (<del>2)</del> ສອງຄັ້ງ. ບັນທຶກຄວາມຈຳຈະຖືກສະແດງຂຶ້ນເປັນໄອຄອນ se ໃນ Always ້ On Display. ເພື່ອກວດເບິ່ງບັນທຶກຄວາມຈຳອີກຄັ້ງ, ແຕະ  $\prec$  ສອງຄັ້ງ.

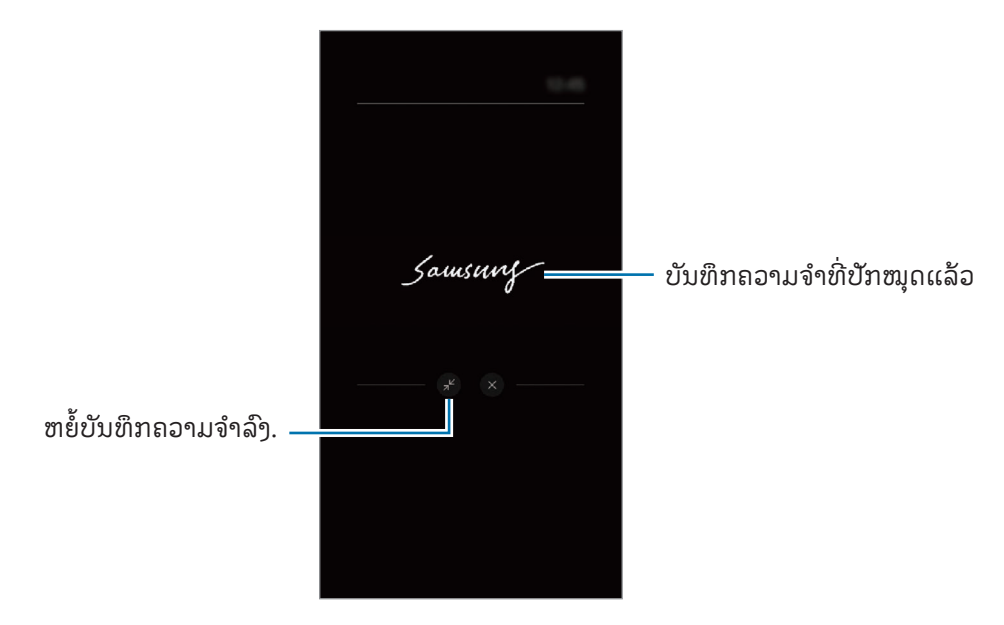

້ ſØ ຖ້າທ່ານປໍດຳເນີນການກະທຳໃດໆເປັນໄລຍະເວລາໃດໜຶ່ງຫຼັງຈາກເປີດບັນທຶກຄວາມຈຳ, ບັນທຶກຄວາມຈຳຈະຖືກຫຍໍລົງ ໂດຍອັດຕະໂນມັດ.

# ການປົດລັອກໜ້າຈໍໂດຍໃຊ້ S Pen

ຖ້າໜ້າຈໍຖືກລັອກໃນຂະນະທີ່ S Pen ຖືກເຊື່ອມຕໍ, ທ່ານສາມາດປົດລັອກໜ້າຈໍໂດຍການກົດປຸ່ມ S Pen.

- 1 ເປີດ ຕັ້ງຄ່າ ແລະ ແຕະ ຄຸນສົມບັດຂັ້ນສູງ → S Pen → ການຕັ້ງຄ່າ S Pen ເພີ່ມເຕີມ.
- 2 ແຕະສະວິດ **ການປົດລັອກ S Pen** ເພື່ອເປີດມັນ. ດຽວນີ້ ທ່ານສາມາດປົດລັອກໜ້າຈໍໂດຍການກົດປຸ່ມ S Pen.
- $\mathbb{Z}$  $\bullet$  ຄຸນສົມບັດ ການປົດລັອກ S Pen ມີຢູ່ເມື່ອວິທີລັອກໜ້າຈໍຖືກຕັ້ງເທົານັ້ນ.
	- ເພື່ອໃຊ້ ຄຸນສົມບັດນີ້, S Pen ຈະຕ້ ອງຖືກເຊື່ອມຕໍ່ກັບອຸປະກອນຂອງທ່ານ.

# ໂທລະສັບ

#### ການແນະນຳ

ໂທອອກ ຫຼື ຮັບສາຍໂທດ້ວຍສຽງ ແລະ ວິດີໂອ.

# ການໂທອອກ

- 1 ເປີດແອັບ ໂທລະສັບ ແລະ ແຕະ ປຸ່ ມໂທ.
- 2 ປ້ ອນເບີໂທລະສັບເຂົ້ າ.
- 3 ແຕະ ເພື່ອໂທອອກດ້ ວຍສຽງ ຫຼືແຕະ ຫຼື ເພື່ອໂທອອກດ້ ວຍວິດີໂອ.

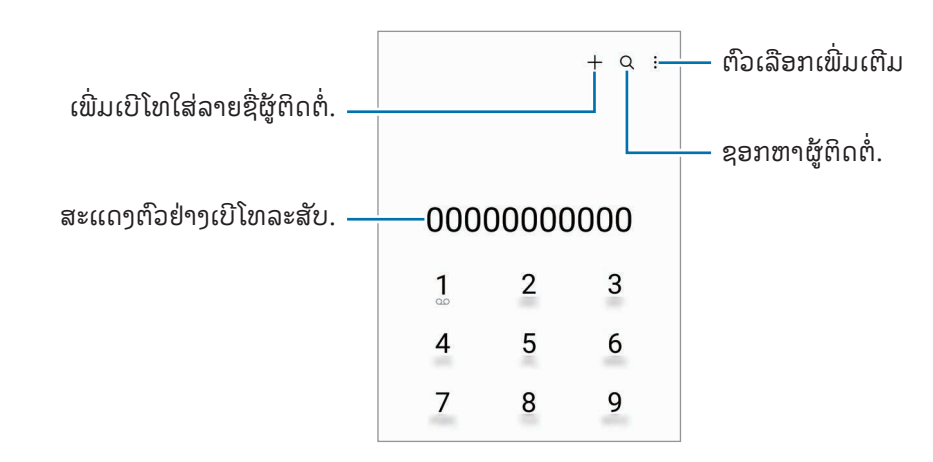

#### ສ້ າງການໂທຈາກບັນທຶກການໂທ ຫຼື ລາຍຊື່ຜູ້ ຕິດຕໍ່

ເປີດແອັບ **ໂທລະສັບ**, ແຕະ **ຫຼ້າສຸດ** ຫຼື **ຜູ້ຕິດຕໍ**່ ແລະ ຈາກນັ້ນ ຮູດໄປຂວາໃນຜູ້ຕິດຕໍ່ ຫຼື ເບີໂທລະສັບ ເພື່ອເຮັດການໂທອອກ. ຖ້າຄຸນສົມບັດນີ້ຖືກປິດ, ແຕະ •ູ໋ື → ການຕັ້ງຄ່າ → ການຕັ້ງຄ່າໂທອື່ນໆ ແລະຈາກນັ້ນແຕະສະວິດ **ຮູດເພື່ອໂທ ຫຼື ສົ່ງ** ຂໍ ຄວາມ ເພື່ອເປີດມັນ.້

### ການໃຊ້ ໂທດ່ວນ

ເພື່ອຕັ້ງເບີໂທໃນການໂທດ່ວນ, ເປີດແອັບ **ໂທລະສັບ**, ແຕະ **ປຸ່ມໂທ → •ູ໋ → ເບີໂທດ່ວນ**, ເລືອກເບີໂທດ່ວນ ແລະ ຈາກນັ້ນເພີ່ມເບີ ໂທລະສັບ.

ເພື່ອໂທອອກ, ສຳຜັດເບີໂທດ່ວນໃນແປ້ນໂທຄ້າງໄວ້. ສຳລັບເບີໂທດ່ວນ 10 ຕົວຂຶ້ນໄປ, ແຕະຕົວເລກທຳອິດຂອງໝາຍເລກ ຈາກ ນັ້ນ ສຳຜັດຕົວເລກສຸດທ້າຍຄ້າງໄວ້.

ຕົວຢ່າງ, ຖ້າທ່ານຕັ້ງໝາຍເລກ 123 ແຕະ 1, ແຕະ 2, ແລະ ຈາກນັ້ນ ສຳຜັດ 3 ຄ້າງໄວ້.

#### ການໂທອອກລະຫວ່າງປະເທດ

- 1 ເປີດແອັບ ໂທລະສັບ ແລະ ແຕະ ປຸ່ ມໂທ.
- $2$  ສຳຜັດ 0 ຄ້າງໄວ້ຈົນກວ່າເຄື່ອງໝາຍ + ຈະປະກົດຂຶ້ນ.
- $\mathsf F\,$ ປ້ອນລະຫັດປະເທດ, ລະຫັດພື້ນທີ່ ແລະ ເບີໂທລະສັບເຂົ້າ ແລະຈາກນັ້ນແຕະ  $\mathbf \bullet$ .

## ການຮັບສາຍໂທ

#### ການຮັບສາຍໂທ

ເມື່ອມີສາຍໂທເຂົ້າ, ລາກ  $\mathbb C$  ອອກນອກວົງມົນຂະໜາດໃຫຍ່.

#### ການບໍ່ຮັບສາຍ

ເມື່ອມີສາຍໂທເຂົ້າ, ລາກ $\bigodot$ ອອກນອກວົງມົນຂະໜາດໃຫຍ່. ເພື່ອສົ່ງຂໍ້ຄວາມເມື່ອປໍຮັບສາຍທີ່ໂທເຂົ້າມາ, ລາກແຖບ **ສົ່ງຂໍ້ຄວາມ** ຂຶ້ນເທິງ ແລະ ເລືອກຂໍ້ຄວາມທີ່ຈະສົ່ງ. ້ ້ ້ ເພື່ອສ້າງຂໍ້ຄວາມການປໍຮັບສາຍຕ່າງໆ, ເປີດ **ໂທລະສັບ**, ແຕະ •ູ໋ → <mark>ການຕັ້ງຄ່າ → ປະຕິເສດຂໍ້ຄວາມດ່ວນ</mark>, ປ້ອນຂໍ້ຄວາມ ້ ້ ້ ເຂົ້າ ແລະ ຈາກນັ້ນແຕະ  $\textcolor{red}{\div}.$ ້

# ການບລັອກເບີໂທລະສັບ

ບລັອກການໂທຈາກເບີໂທສະເພາະທີ່ເພີ່ມໃສ່ລາຍການບລັອກຂອງທ່ານ.

ເປີດແອັບ **ໂທລະສັບ,** ແຕະ •ົ່ື → **ການຕັ້ງຄ່າ → ບລັອກໝາຍເລກ** ແລະ ຈາກນັ້ນ ເລືອກ ຜູ້ຕິດຕໍ ຫຼື ເບີໂທລະສັບເພື່ອບັນທຶກໃນ ລາຍການເບີໂທທີ່ຖືກບລັອກ.

ເມື່ອເບີໂທທີ່ຖືກບລັອກພະຍາຍາມຕິດຕໍ່ຫາທ່ານ, ທ່ານຈະບໍໄດ້ຮັບການແຈ້ງເຕືອນ. ການໂທຈະຖືກລົງຊື່ເຂົ້າໃຊ້ບັນທຶກການໂທ.

ນອກຈາກນີ້ ທ່ານຍັງສາມາດບລັອກສາຍໂທເຂົ້າຈາກຜູ້ຄົນທີ່ທ່ານປໍຮູ້ ID ຜູ້ໂທຂອງພວກເຂົາ. ແຕະສະວິດ **ບລັອກການ**  $\mathbb{Z}$ ໂທຈາກເບີໂທທີ່ບໍ່ຮູ້ ຈັກ ເພື່ອເປີດຄຸນສົມບັດ.

# ຕົວເລືອກໃນລະຫວ່າງການໂທ

- ເພີ່ມສາຍ: ກົດສາຍໂທທີສອງ. ສາຍໂທທີໜຶ່ງຈະຖືກພັກສາຍ. ເມື່ອທ່ານສິ້ ນສຸດສາຍໂທທີສອງ, ສາຍໂທທີໜຶ່ງຈະຖືກເລີ່ມຕໍ່.
- ພັກສາຍໂທ: ພັກສາຍໂທ.
- ການໂທວີດີໂອ: ສັບປ່ານເປັນໂທວິດີໂອ.
- ່ ບລູທູດ: ສັບປ່ຽນເປັນຊຸດຫູຟັງບລູທູດຖ້າມັນຖືກເຊື່ອມຕໍ່ກັບອຸປະກອນ.
- ່ **ລຳໂພງ**: ປິດ ຫຼື ເປີດລຳໂພງໂທລະສັບ. ເມື່ອກຳລັງໃຊ້ລຳໂພງໂທລະສັບ, ຮັກສາໃຫ້ອຸປະກອນຢູ່ຫ່າງຈາກຫຼຂອງທ່ານ.
- ປິດສຽງ: ປິດໄມໂຄຣໂຟນ ເພື່ອໃຫ້ ບຸກຄົນອື່ນບໍ່ສາມາດໄດ້ ຍິນທ່ານ.
- ແປ້ນກົດ/ເຊື່ອງ: ເປີດ ຫຼື ປິດປຸ່ມໂທ.
- $\cdot$   $\cdot$   $\cdot$   $\bullet$  : ສິ້ນສຸດສາຍໂທປະຈຸບັນ.
- $\blacklozenge$  : ໃນລະຫວ່າງການໂທວິດີໂອ, ສັບປ່ $\mathfrak j$ ນເປັນໂທດ້ວຍສູງງ.
- $\bullet \quad \textcircled{6}$  : ຕັ້ງອຸປະກອນເພື່ອປ່ຽນມຸມ ແລະ ການຊູມໂດຍອັດຕະໂນມັດໂດຍການຈົດຈຳ ແລະ ການຕິດຕາມຜູ້ຄົນໃນລະຫວ່າງໂທ ວິດີໂອ.
- : ໃນລະຫວ່າງການໂທວິດີໂອ, ໃຫ້ ລັອກໜ້າຈ.ໍ
- ເອັບເຝັກ: ໃນລະຫວ່າງການໂທວິດີໂອ, ນ�ຳໃຊ້ ເອັບເຝັກແຕ່າງໆ.
- $\mathcal{F}$  : ໃນລະຫວ່າງການໂທວິດີໂອ, ປ່ຽນອັດຕາສ່ວນໜ້າຈໍ.
- ກ້ ອງຖ່າຍຮູບ: ໃນລະຫວ່າງໂທວິດີໂອ, ປິດກ້ ອງຖ່າຍຮູບເພື່ອບໍ່ໃຫ້ ພາກສ່ວນອື່ນສາມາດເຫັນທ່ານ.
- ສັບປ່ຽນ: ໃນລະຫວ່າງການໂທວິດີໂອ, ສັບປ່ຽນລະຫວ່າງກ້ອງໜ້າ ແລະ ກ້ອງຫຼັງ.
- ບາງຄຸນສົມບັດອາດຈະປໍມີຢູ່ ຂຶ້ນຢູ່ກັບຜູ້ໃຫ້ບໍລິການ ຫຼື ລຸ້ນ. M

# ຜູ້ ຕິດຕໍ່

#### ການແນະນຳ

ສ້ າງຜູ້ ຕິດຕໍ່ໃໝ່ ຫຼືຈັດການຜູ້ ຕິດຕໍ່ໃນອຸປະກອນ.

# ການເພີ່ມຜູ້ ຕິດຕໍ່

### ການສ້ າງຜູ້ ຕິດຕໍ່ໃໝ່

- $1$  ເປີດແອັບ ຜູ້ຕິດຕໍ່ ແລະ ແຕະ $+$ .
- 2 ເລືອກຈຸດທີ່ຕັ້ງບ່ອນເກັບຂໍ ມູນ. ້
- ${\bf 3}$  ປ້ອນຂໍ້ມູນຜູ້ຕິດຕໍເຂົ້າ ແລະ ແຕະ **ບັນທຶກ**. ້ ້

# ການນຳເຂົ້າຜູ້ຕິດຕໍ

ເພີ່ມຜູ້ຕິດຕໍ່ໂດຍການນຳພວກມັນຈາກບ່ອນເກັບຂໍ້ມູນອື່ນເຂົ້າໃສ່ອຸປະກອນຂອງທ່ານ. ້ ້

- $1$  ເປີດແອັບ ຜູ້ຕິດຕໍ່ ແລະ ແຕະ $\mathop{\overline{\text{--}}}\limits$   $\to$  ຈັດການຜູ້ຕິດຕໍ່  $\to$  ນຳເອົາຜູ້ຕິດຕໍ່ເຂົ້າມາ. ້
- <code>2 ປະຕິບັດຕາມຄຳແນະນຳໃນໜ້າຈໍ ເພື່ອນຳເຂົ້າຜູ້ຕິດຕໍ.</code>

#### ການຊິງຄ໌ຜູ້ ຕິດຕໍ່ດ້ ວຍບັນຊີເວັບຂອງທ່ານ

ຊິງຄ໌ຜູ້ ຕິດຕໍ່ໃນອຸປະກອນຂອງທ່ານກັບຜູ້ ຕິດຕໍ່ທາງອອນໄລນ໌ທີ່ຖືກບັນທຶກໃນບັນຊີເວັບຂອງທ່ານ, ເຊັ່ນ Samsung account ຂອງທ່ານ.

- $1$  ເປີດ **ຕັ້ງຄ່າ**, ແຕະ **ບັນຊີ ແລະການແບັກອັບ → ຈັດການບັນຊີ** ແລະ ເລືອກບັນຊີທີ່ຈະຊິງຄ໌ດ້ວຍ.
- 2 ແຕະ ຊິງຄ໌ບັນຊີແລະ ແຕະສະວິດ ຜູ້ ຕິດຕໍ່ເພື່ອເປີດມັນ.

# ການຊອກຫາຜູ້ ຕິດຕໍ່

ເປີດແອັບ **ຜູ້ຕິດຕໍ**. ແຕະ **Q** ຢູ່ເບື້ອງເທິງສຸດຂອງລາຍຊື່ຜູ້ຕິດຕໍ ແລະ ປ້ອນເກນເງື່ອນໄຂການຊອກຫາເຂົ້າ. ແຕະຜູ້ ຕິດຕໍ່. ຈາກນັ້ນໃຊ້ໜຶ່ງໃນການກະທ�ຳຕໍ່ໄປນີ້:

- $\cdot$   $\cdot$   $\cdot$  ໂທອອກດ້ວຍສຽງ.
- C : ຂຽນຂໍຄວາມ. ້
- $\bullet$   $\bullet$  /  $\bullet$  : ໂທອອກດ້ວຍວິດີໂອ.
- $\bullet$   $\blacksquare$  : ຂຽນອີເມລ໌.

ແອັບ ແລະ ຄຸນສົມບັດ

### ການລຶບຜູ້ ຕິດຕໍ່

- $1$  ເປີດແອັບ ຜູ້ຕິດຕໍ່ ແລະ ແຕະ  $\overset{\bullet}{\bullet} \rightarrow$  ແກ້ໄຂ.
- 2 ເລືອກຜູ້ ຕິດຕໍ່ ແລະ ແຕະ ລຶບ.

ເພື່ອລຶບຜູ້ຕິດຕໍເທື່ອລະຄົນ, ແຕະຜູ້ຕິດຕໍາຈາກລາຍຊື່ຜູ້ຕິດຕໍ ແລະ ແຕະ **ເພີ່ມເຕີມ → ລຶບ**.

### ການແຊຣ໌ຜູ້ ຕິດຕໍ່

ທ່ານສາມາດແຊຣ໌ຜູ້ຕິດຕໍ່ກັບບຸກຄົນອື່ນໄດ້ໂດຍໃຊ້ຕົວເລືອກການແຊຣ໌ຫຼາຍໆຢ່າງ.

- $1$  ເປີດແອັບ ຜູ້ຕິດຕໍ່ ແລະ ແຕະ  $\frac{1}{2}$   $\rightarrow$  ແກ້ໄຂ.
- 2 ເລືອກຜູ້ຕິດຕໍ່ ແລະ ແຕະ ແບ່ງປັນ.
- 3 ເລືອກວິທີການແຊຣ໌.

## ການສ້ າງກຸ່ມ

ທ່ານສາມາດເພີ່ມກຸ່ມໄດ້, ເຊັ່ນ ຄອບຄົວ ຫຼື ໝູ່ ແລະຈັດການຜູ້ຕິດຕໍ່ຕາມກຸ່ມ.

- $1$  ເປີດແອັບ ຜູ້ຕິດຕໍ່ ແລະ ແຕະ $\equiv\to$  ກຸ່ມຕ່າງໆ  $\to$  ສ້າງກຸ່ມ.
- $2$  ປະຕິບັດຕາມຄຳແນະນຳໃນໜ້າຈໍເພື່ອສ້າງກຸ່ມ.

#### ການລວມຜູ້ຕິດຕໍ່ທີ່ຊໍ້າກັນເຂົ້າກັນ ່າ<br>ເ

ຖ້າລາຍຊື່ຜູ້ຕິດຕໍຂອງທ່ານມີຜູ້ຕິດຕໍທີ່ຊໍ້າກັນ, ລວມພວກມັນເຂົ້າເປັນອັນດູງວ ເພື່ອເຮັດໃຫ້ລາຍຊື່ຜູ້ຕິດຕໍຂອງທ່ານທັນສະໄໝຂຶ້ນ.

- $1$  ເປີດແອັບ ຜູ້ຕິດຕໍ ແລະ ແຕະ $\mathbf{\overline{\color{black} =}} \rightarrow$  ຈັດການຜູ້ຕິດຕໍ່  $\rightarrow$  ລວມຜູ້ຕິດຕໍ່ເຂົ້າກັນ. ້
- 2 ໝາຍຕິກຜູ້ ຕິດຕໍ່ ແລະ ແຕະ ລວມເຂົ າກັນ.້

#### ຂ ໍ ຄວາມ ້

#### ການແນະນຳ

ສົ່ງ ແລະ ກວດເບິ່ງຂໍ ຄວາມຕາມການສົນທະນາ. ້ ທ່ານອາດຈະມີຄ່າໃຊ້ຈ່າຍເພີ່ມເຕີມສໍາລັບການສົ່ງ ຫຼື ການຮັບຂໍຄວາມ ເມື່ອທ່ານກໍາລັງໂຣມມິງ. ້

#### ການສົ່ງຂໍ ຄວາມ ້

- $1$   $\,$  ເປີດແອັບ ຂໍ້ຄວາມ ແລະ ແຕະ $\,(\Omega).$ ້
- <code>2</code> ເພີ່ມຜູ້ຮັບ ແລະ ປ້ອນຂໍ້ຄວາມເຂົ້າ. ້ ້ ເພື່ອບັນທຶກ ແລະ ສົ່ງຂໍ້ຄວາມສຽງ, ສຳຜັດ الله ຄ້າງໄວ້ ແລແະ ເວົ້າຂໍ້ຄວາມຂອງທ່ານ. ໄອຄອນການບັນທຶກຈະປະກົດຂຶ້ນໃນ ້ ້ ້ ຂະນະທີ່ຊ່ອງປ້ອນຂໍຄວາມເຂົາວ່າງເປົ້າເທົ່ານັ້ນ. ້ ້
- $\mathsf B$  ແຕະ $\mathscr{D}$ ເພື່ອສົ່ງຂໍ້ຄວາມ. ້

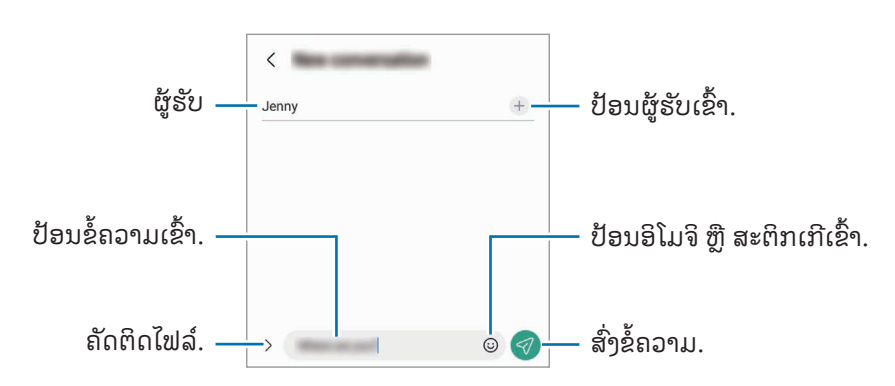

#### ການກວດເບິ່ງຂໍ ຄວາມ ້

- 1 ເປີດແອັບ ຂໍ ຄວາມ ແລະ ແຕະ ການສົນທະນາ. ້
- 2 ໃນລາຍການຂໍ ຄວາມ, ເລືອກຜູ້ ຕິດຕໍ່ ຫຼືເບີໂທລະສັບ. ້
	- $\bullet$  ເພື່ອຕອບກັບຫາຂໍຄວາມ, ແຕະຊ່ອງປ້ອນຂໍຄວາມເຂົາ, ປ້ອນຂໍຄວາມເຂົາ ແລະ ຈາກນັ້ນແຕະ  $\blacktriangleleft$ . ້ ້ ້ ້ ້
	- ເພື່ອປັບປ່ຽນຂະໜາດຕົວໜັງສື, ຍະມືສອງນິ້ວອອກຈາກກັນ ຫຼື ຢົບເຂົ້າເທິງໜ້າຈໍ.

ແອັບ ແລະ ຄຸນສົມບັດ

#### ການແຍກປະເພດຂໍ ຄວາມ ້

ທ່ານສາມາດຈັດລຽງຂໍ ຄວາມຕາມໝວດ. ້ ເປີດແອັບ ຂໍ້ຄວາມ ແລະ ແຕະ ການສົນທະນາ  $\rightarrow +$ . ້ ຖ້າຕົວເລືອກໝວດບໍ່ປະກົດຂຶ້ນ, ແຕະ  $\stackrel{\bullet}{\bullet} \rightarrow$  ການຕັ້ງຄ່າ ແລະ ແຕະສະວິດ ໝວດການສົນທະນາ ເພື່ອເປີດມັນ.

#### ການລຶບຂໍ ຄວາມ ້

ສຳຜັດຂໍຄວາມຄ້າງໄວ້ເພື່ອລຶບ, ຈາກນັ້ນແຕະ **ລຶບ**. ້

#### ການປ່ຽນການຕັ້ງຄ່າຂໍຄວາມ ້

ເປີດແອັບ **ຂໍ້ຄວາມ,** ແຕະ ູູ່່ → **ການຕັ້ງຄ່າ**. ທ່ານສາມາດບລັອກຂໍ້ຄວາມທີ່ປໍຕ້ອງການ, ປ່ຽນການຕັ້ງຄ່າການແຈ້ງ ້ ້ ເຕືອນ ແລະ ອ ນໆ. ື່

# ກ້ ອງຖ່າຍຮູບ

### ການແນະນຳ

ຖ່າຍຮູບ ແລະ ບັນທຶກວິດີໂອໂດຍໃຊ້ ໂໝດ ແລະ ການຕັ້ງຄ່າຕ່າງໆ.

#### ມາດລະຍາດການໃຊ້ກ້ ອງຖ່າຍຮູບ

- ຢ່ າຖ່າຍຮູບ ຫຼືບັນທຶກວິດີໂອຂອງບຸກຄົນອື່ນໂດຍບໍ່ໄດ້ ຮັບອະນຸຍາດຈາກພວກເຂົາ.
- ຢ່າຖ່າຍຮູບ ຫຼື ບັນທຶກວິດີໂອບ່ອນທີ່ຕ້ອງຫ້າມຕາມກົດໝາຍ.
- ຢ່ າຖ່າຍຮູບ ຫຼືບັນທຶກວິດີໂອໃນສະຖານທີ່ທີ່ທ່ານອາດຈະໄປລ່ວງລະເມີດຄວາມເປັນສ່ວນຕົວຂອງບຸກຄົນອື່ນ.

### ການຖ່າຍຮູບ

1 ເປີດແອັບ ກ້ ອງຖ່າຍຮູບ.

ນອກຈາກນີ້ ທ່ານຍັງສາມາດເປີດແອັບໂດຍການກົດປຸ່ມດ້ານຂ້າງສອງຄັ້ງ ຫຼື ລາກ © ໄປທາງເບື້ອງຊ້າຍໃນໜ້າຈໍລັອກ.

- ບາງຄຸນສົມບັດຂອງກ້ອງຖ່າຍຮູບປໍມີຢູ່ເມື່ອທ່ານເປີດແອັບ **ກ້ອງຖ່າຍຮູບ** ຈາກໜ້າຈໍທີ່ຖືກລັອກ ຫຼື ເມື່ອໜ້າຈໍຖືກປິດ  $\mathbb{Z}$ ຢູ່ ໃນຂະນະທີ່ວິທີລັອກໜ້າຈຖໍ ືກຕັ້ງ.
	- ກ້ ອງຖ່າຍຮູບຈະປິດໂດຍອັດຕະໂນມັດເມື່ອບໍ່ໃຊ້ .
	- ບາງວິທີການອາດຈະບໍມີຢູ່ ຂຶ້ນຢູ່ກັບຜູ້ໃຫ້ບໍລິການ ຫຼື ລຸ້ນ.
- 2 ແຕະຮູບໃນໜ້າຈໍສະແດງຕົວຢ່າງບ່ອນທີ່ກ້ອງຖ່າຍຮູບຄວນຈະໂຟກັສ. ເພື່ອປັບປ່ຽນຄວາມແຈ້ງຂອງຮູບ, ລາກແຖບການປັບປ່ຽນທີ່ປະກົດຢູ່ເທິງ ຫຼື ຢູ່ລຸ່ມກອບວົງມົນ.
- $3$  ແຕະ  $\bigcirc$  ເພື່ອຖ່າຍຮູບ.

ເພື່ອປ່ຽນໂໝດຖ່າຍຮູບ, ລາກລາຍການໂໝດການຖ່າຍຮູບໄປຊ້າຍ ຫຼື ຂວາ ຫຼື ຮູດໄປຊ້າຍ ຫຼື ຂວາໃນໜ້າຈໍສະແດງຕົວຢ່າງ.

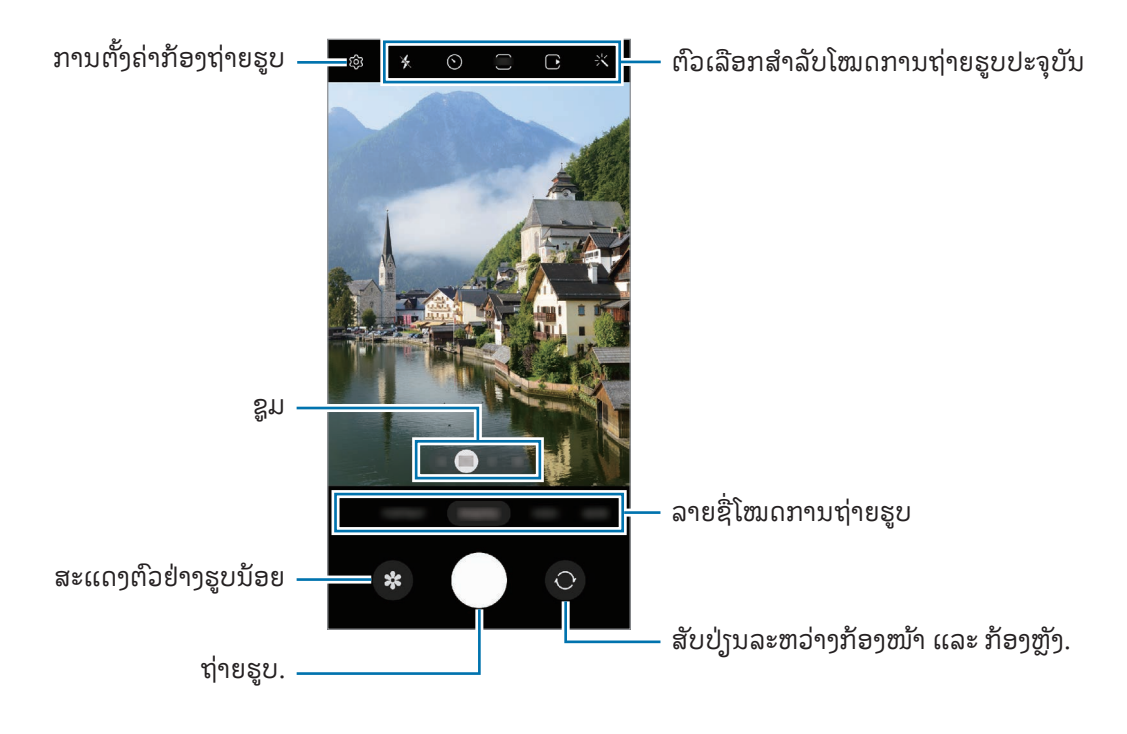

- ໜ້າຈໍກ່ອນໜ້າອາດຈະແຕກຕ່າງກັນ ຂຶ້ນຢູ່ກັບໂໝດການຖ່າຍຮູບ ແລະ ກ້ອງຖ່າຍຮູບທີ່ກຳລັງໃຊ້ຢູ່.  $\varnothing$ 
	- ໂຟກັສອາດຈະປໍຊັດເຈນຖ້າວັດຖຸຢູ່ໃກ້. ຖ່າຍຮູບຫຼືວິດີໂອຈາກໄລຍະຫ່າງທີ່ພໍດີ.
	- ຖ້າຮູບຖ່າຍທີ່ທ່ານຖ່າຍປະກົດຂຶ້ນມົວ, ອະນາໄມເລັນສກ້ອງຖ່າຍຮູບ ແລະ ລອງໃໝ່ອີກ.
	- ເບິ່ງໃຫ້ແນ່ໃຈວ່າເລັນສບໍເສຍຫາຍ ຫຼື ເປິເປື້ອນ. ບໍດັ່ງນັ້ນ, ອຸປະກອນຈະບໍໃຊ້ງານໄດ້ຢ່າງຖືກຕ້ອງໃນບາງໂໝດທີ່ ຕ້ອງການຄວາມລະອງດສູງ.
	- ກ້ອງຖ່າຍຮູບໃນອຸປະກອນຂອງທ່ານມີເລັນສມຸມກວ້າງ. ຄວາມບິດບັ້ງວໜ້ອຍໜຶ່ງອາດເກີດຂຶ້ນໃນຮູບຖ່າຍ ຫຼື ວິດີໂອມຸມ ກວ້ າງ ແລະ ບໍ່ບອກເຖິງບັນຫາການປະຕິບັດງານຂອງອຸປະກອນ.
	- ຄວາມຈຸສູງສຸດສໍາລັບການບັນທຶກວິດີໂອອາດແຕກຕ່າງກັນໄປ ຂຶ້ນຢູ່ກັບຄວາມລະອງດ.
	- ກ້ອງຖ່າຍຮູບອາດເກີດຝ້າ ຫຼື ມີອາຍນ້ຳຖ້າອຸປະກອນສຳຜັດກັບການປ່ຽນແປງຂອງອຸນຫະພູມອາກາດແບບ ກະທັນຫັນ, ຍ້ອນວ່າອຸນຫະພູມພາຍນອກ ແລະ ພາຍໃນຂອງຝາປິດກ້ອງຖ່າຍຮູບນັ້ນແຕກຕ່າງກັນ. ພະຍາຍາມຫຼີກ ູຫຼ່ງງສະພາບດັ່ງກ່າວ ເມື່ອວາງແຜນທີ່ຈະໃຊ້ກ້ອງຖ່າຍຮູບ. ຖ້າເກີດຝ້າ, ປ່ອຍໃຫ້ກ້ອງຖ່າຍຮູບແຫ້ງຕາມທຳມະຊາດໃນ ອຸນຫະພູມຂອງຫ້ ອງກ່ອນຖ່າຍຮູບ ຫຼືບັນທຶກວິດີໂອ, ບໍ່ດັ່ງນັ້ນຜົນໄດ້ ຮັບອາດເບິ່ງມົວໆ.

#### ການໃຊ້ຄຸນສົມບັດການຊູມ

ເລືອກ **0.6x/1x/3x/10x** ຫຼື ລາກມັນໄປເບື້ອງຊ້າຍ ຫຼື ຂວາ ເພື່ອຊູມເຂົ້າ ຫຼື ອອກ. ຫຼືວ່າ, ຍະສອງນິ້ວມືອອກຈາກກັນໃນໜ້າຈໍ ເພື່ອຊູມເຂົ້າ ແລະ ຢິບເຂົ້າເພື່ອຊູມອອກ. ຖ້າອັດຕາການຊູມເກີນລະດັບທີ່ກຳນົດໄວ້, ແຜ່ນທີ່ແນະນຳການຊູມຈະປະກົດຂຶ້ນເພື່ອຊີ້ ບອກບ່ອນທີ່ທ່ານກຳລັງຊູມເຂົ້າໃນຮູບ.

- $0.6x$ : ທ່ານສາມາດຖ່າຍຮູບມຸມກວ້າງ ແລະ ບັນທຶກວິດີໂອມຸມກວ້າງຂອງທິວທັດໄດ້ດ້ວຍກ້ອງຖ່າຍຮູບມຸມກວ້າງພິເສດ.
- 1x: ຖ່າຍຮູບ ແລະ ບັນທຶກວິດີໂອດ້ວຍສັດສ່ວນປົກກະຕິໂດຍໃຊ້ກ້ອງຖ່າຍຮູບມຸມກວ້າງ.
- $3x$ : ຖ່າຍຮູບ ແລະ ບັນທຶກວິດີໂອດ້ວຍວັດຖຸທີ່ຂະຫຍາຍໂດຍໃຊ້ກ້ອງຖ່າຍຮູບໄລຍະໄກ (3 ເທົາ).
- 10x: ຖ່າຍຮູບ ຫຼື ບັນທຶກວິດີໂອດ້ວຍວັດຖຸທີ່ຂະຫຍາຍໂດຍໃຊ້ກ້ອງຖ່າຍຮູບໄລຍະໄກ (10 ເທິາ). (Galaxy S23 Ultra)
- $[{\not\!{\!\!{\,\!{\scriptscriptstyle\sim}}} \,]$ ຄຸນສົມບັດການຊູມມີຢູ່ເມື່ອທ່ານໃຊ້ກ້ອງຫຼັງເທົານັ້ນ.

#### ການລັອກໂຟກັສ (AF) ແລະ ຮູຮັບແສງ (AE)

ທ່ານສາມາດລັອກໂຟກັສ ຫຼື ຮູຮັບແສງໃນພື້ນທີ່ທີ່ເລືອກໄວ້ເພື່ອປ້ອງກັນປໍໃຫ້ກ້ອງຖ່າຍຮູບປັບປ່ຽນໂດຍອັດຕະໂນມັດຕາມການ ປ່ຽນແປງໃນວັດຖຸ ຫຼື ແຫຼ່ງແສງ.

ສຳຜັດພື້ນທີ່ຄ້າງໄວ້ເພື່ອໂຟກັສ, ເຟຣມ AF/AE ຈະປະກົດຂຶ້ນໃນພື້ນທີ່ ແລະ ການຕັ້ງຄ່າໂຟກັສ ແລະ ຮັບຮູ້ແສງຈະຖືກລັອກ. ການ ຕັ້ງຄ່າຈະຍັງຄົງລັອກຢູ່ ເຖິງແມ່ນວ່າຫຼັງຈາກທ່ານຖ່າຍຮູບແລ້ວ.

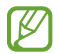

ຄຸນສົມບັດນີ້ອາດຈະປໍມີຢູ່ ຂຶ້ນຢູ່ກັບໂໝດການຖ່າຍຮູບ.

#### ການນ�ຳໃຊ້ ປຸ່ ມກ້ ອງຖ່າຍຮູບ

- ສຳຜັດປຸ່ມກ້ອງຖ່າຍຮູບຄ້າງໄວ້ເພື່ອບັນທຶກວິດີໂອ.
- ເພື່ອຖ່າຍຮູບເປັນຊຸດ, ຮູດປຸ່ ມກ້ ອງຖ່າຍຮູບໄປຫາຂອບໜ້າຈໍ ແລະ ເນັ ນມັນໄວ້ . ້
- ຖ້າທ່ານເພີ່ມປຸ່ມກ້ອງຖ່າຍຮູບອື່ນໆ, ທ່ານສາມາດຍ້າຍມັນໄປບ່ອນໃດໜຶ່ງໃນໜ້າຈໍ ແລະ ຖ່າຍຮູບໄດ້ຢ່າງສະດວກສະບາຍ. ໃນ ໜ້າຈໍສະແດງຕົວຢ່າງ, ແຕະ **ູ່(C) → ວິທີການຖ່າຍຮູບ** ແລະ ແຕະສະວິດ **ປຸ່ມຊັດເຕີລອຍ** ເພື່ອເປີດມັນ.

#### ຕົວເລືອກສ�ຳລັບໂໝດການຖ່າຍຮູບປະຈຸບັນ

ໃນໜ້າຈໍສະແດງຕົວຢ່າງ, ໃຊ້ຕົວເລືອກຕໍ່ໄປນີ້.

- : ເປີດ ຫຼືປິດແຝຼຊ.
- $\cdot \:\: \bigodot$  : ເລືອກຄວາມຍາວຂອງຄວາມລ່າຊ້າ ກ່ອນກ້ອງຖ່າຍຮູບຈະຖ່າຍຮູບໂດຍອັດຕະໂນມັດ.
- : ເລືອກສັດສ່ວນ ແລະ ຄວາມລະອຽດສ�ຳລັບຮູບຖ່າຍ.
- $\ \cdot\ \ \Gamma$  : ເປີດ ຫຼື ປິດຄຸນສົມບັດຮູບຖ່າຍເຄື່ອນໄຫວ. ຖ້າທ່ານເປີດມັນ, ຄລິບວິດີໂອຍັງຈະຖືກຖ່າຍຈາກສອງສາມວິນາທີກ່ອນ ແຕະປຸ່ ມກ້ ອງຖ່າຍຮູບ.
- **}̇<sup>ՠ</sup>(** : ເປີດ ຫຼື ປິດຄຸນສົມບັດລະບົບກັນສັ່ນຂັ້ນສຸດຍອດ.
- $\cdot$   $\cdot$   $\mathbb{C}_{\infty}$  : ປ່ຽນເວລາການບັນທຶກສຳລັບວິດີໂອແບບໄຮເປີເລບສ.
- $\cdot$   $\mathcal{C}_{\lambda}$  : ເລືອກອັດຕາກອບສຳລັບວິດີໂອແບບໄຮເປີເລບສ.
- $\cdot$   $\cdot$   $\cdot$   $\cdot$   $\cdot$  ເລືອກສັດສ່ວນສຳລັບວິດີໂອ.
- **FHD** / **[FHD**] : ເລືອກຄວາມລະອງດສຳລັບວິດີໂອ.
- $\cdot$   $\cdot$   $\cdot$   $\cdot$  ນຳໃຊ້ເອັບເຝັກຕົວກັ່ນຕອງ ຫຼື ເອັບເຝັກຄວາມງາມ.
- $\bullet \;\;\;\bigodot$  : ເລືອກວິທີການວັດແທກ. ສິ່ງນີ້ຈະກຳນົດຄ່າແສງທີ່ຈະຖືກຄິດໄລ່.  $\bigodot$  ການວັດແສງເນັ້ນຈຸດ-ໃຈກາງ ໃຊ້ແສງໃນ ສ່ວນກາງຂອງຮູບຖ່າຍເພື່ອຄິດໄລ່ຮູຮັບແສງຂອງຮູບຖ່າຍ. **(>) ການວັດແທກສະເລ່ຍທັງພາບ** ສະເລ່ຍສາກທັງໝົດ. **(o)** ການວັດແທກສະເພາະຈຸດ ໃຊ້ແສງໃນພື້ນທີ່ສູນກາງສຸດຂີດຂອງຮູບຖ່າຍ ເພື່ອຄິດໄລ່ຮູຮັບແສງຂອງຮູບຖ່າຍ.
- $\cdot$   $\bigoplus$  : ປັບປ່ຽນໂທນສີ.
- $\bigcirc$  : ໃນໂໝດ **ອາຫານ**, ໂຟກັສໃສ່ວັດຖຸຢູ່ພາຍໃນກອບ ແລະ ເຮັດໃຫ້ຮູບຢູ່ນອກກອບນັ້ນມົວ.
- $\pmb{\mathbb{I}}$  : ໃນໂໝດ **ອາຫານ**, ປັບປ່ຽນອຸ່ນຫະພູມສີ.
- $\omega$ : ເປີດ ຫຼື ປິດຄຸນສົມບັດການກວດຫາການເຄື່ອນໄຫວເມື່ອບັນທຶກວິດີໂອການເຄື່ອນໄຫວຊ້າສຸດ.
- $\;\bullet\;\;$   $\bigoplus$  : ໃນໂໝດ ມຸມມອງຂອງຜູ້ກຳກັບ, ປ່ຽນຕົວເລືອກການບັນທຶກ.
- $\cdot$   $\Box$ : ໃນໂໝດ ມຸມມອງຂອງຜູ້ກຳກັບ, ປ່ຽນໜ້າຈໍ.
- ີ້ = : ກຳນົດຕົວເລືອກການຖ່າຍຮູບເອງເມື່ອຖ່າຍຮູບແບບຖ່າຍຄັ້ງດຽວ.
- ຕົວເລືອກທີ່ມີຢູ່ອາດຈະແຕກຕ່າງກັນໄປ ຂຶ້ນຢູ່ກັບລຸ້ນ ຫຼື ໂໝດຖ່າຍຮູບ. IM

# ໂໝດຮູບຖ່າຍ

້ ກ້ອງຖ່າຍຮູບປັບປ່ງນຕົວເລືອກການຖ່າຍຮູບໂດຍອັດຕະໂນມັດຂຶ້ນຢູ່ກັບສິ່ງອ້ອມຂ້າງ. ໃນລາຍການໂໝດການຖ່າຍຮູບ, ແຕະ **ຮູບຖ່າຍ** ແລະ ແຕະ  $\bigcirc$  ເພື່ອຖ່າຍຮູບ.

#### ການຖ່າຍຮູບທີ່ມີຄວາມລະອຽດສູງ

ຖ່າຍຮູບທີ່ມີຄວາມລະອຽດສູງ.

ໃນຕົວເລືອກການຖ່າຍຮູບ, ແຕະ  $\overline{\mathbf{3:4}}\rightarrow \frac{\mathbf{3:4}}{\text{cosom}}$  ຫຼື  $\overline{\mathbf{3:4}}$  ແລະ ຖ່າຍຮູບ.

ຄວາມລະອງດອາດແຕກຕ່າງກັນ ຂຶ້ນຢູ່ກັບລຸ້ນ. M

#### ການແນະນຳການຖ່າຍຮູບ

ກ້ອງຖ່າຍຮູບແນະນຳອົງປະກອບທີ່ເໝາະສົມສຳລັບຮູບຖ່າຍໂດຍການຈົດຈຳຕຳແໜ່ງ ແລະ ມຸມຂອງວັດຖຸຂອງທ່ານ. ໃນໜ້າຈໍສະແດງຕົວຢ່າງ, ແຕະ **ζΏ** ແລະ ແຕະສະວິດ **ການແນະນຳການຖ່າຍຮູບ** ເພື່ອເປີດມັນ.

- 1 ໃນລາຍການໂໝດຖ່າຍຮູບ, ແຕະ ຮູບຖ່າຍ. ຄຳແນະນຳຈະປະກົດຂຶ້ນໃນໜ້າຈໍສະແດງຕົວຢ່າງ.
- 2 ຊີ້ຄຳແນະນຳທີ່ວັດຖຸ. ກ້ອງຖ່າຍຮູບຈົດຈຳອົງປະກອບພາບ ແລະ ອົງປະກອບພາບທີ່ແນະນຳທີ່ປະກົດຂຶ້ນໃນໜ້າຈໍສະແດງຕົວຢ່າງ.
- $3$  ຍ້າຍອຸປະກອນເພື່ອໃຫ້ຄຳແນະນຳກົງກັບອົງປະກອບທີ່ແນະນຳ. ເມື່ອອົງປະກອບພາບທີ່ເໝາະສົມຖືກເຮັດສຳເລັດ, ຄຳແນະນຳຈະປ່ຽນເປັນສີເຫຼືອງ.
- $4$  ແຕະ $\bigcirc$  ເພື່ອຖ່າຍຮູບ.

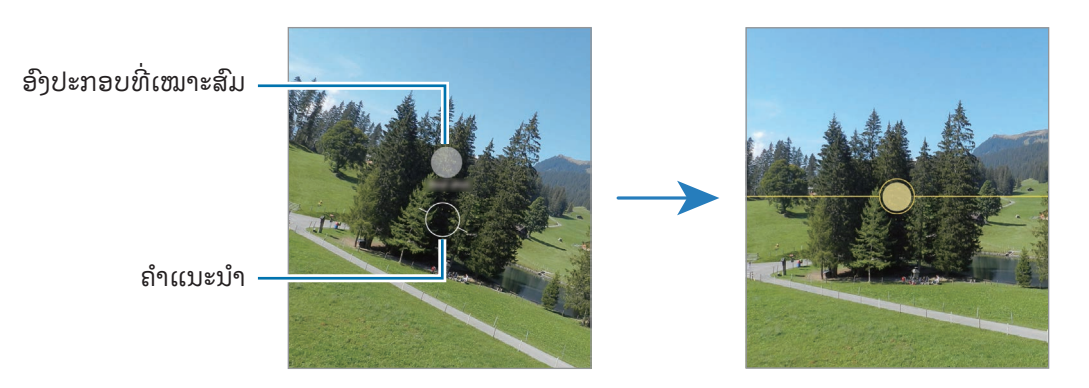

#### ການຖ່າຍເຊລຟີ

ທ່ານຍັງສາມາດຖ່າຍຮູບຕົນເອງດ້ວຍກ້ອງໜ້າໄດ້.

- $1$  ໃນໜ້າຈໍສະແດງຕົວຢ່າງ, ຮູດຂຶ້ນເທິງ ຫຼື ລົງລຸ່ມ ຫຼື ແຕະ  $\bigodot$  ເພື່ອສັບປ່ $\mathfrak f$ ນເປັນກ້ອງໜ້າສຳລັບການຖ່າຍຮູບຕົນເອງ.
- 2 ຫັນໜ້າໃສ່ເລັນສກ້ອງໜ້າ. ເພື່ອຖ່າຍຮູບຕົນເອງດ້ວຍການຖ່າຍຮູບມຸມກວ້າງຂອງທິວທັດ ຫຼື ຜູ້ຄົນ, ແຕະ <sup>Qo</sup>.
- $3$  ແຕະ  $\bigcirc$  ເພື່ອຖ່າຍຮູບ.

#### ການຖ່າຍຮູບໄລຍະໃກ້ ທີ່ຊັດແຈ້ ງ (Galaxy S23 Ultra)

ຖ່າຍຮູບໄລຍະໃກ້ ຂອງວັດຖຸ ຂອງທ່ານໄດ້ ຊັດເຈນ.

- $1$  ໃນໜ້າຈໍສະແດງຕົວຢ່າງ, ແຕະ 1x.
- 2 ວາງກ້ ອງຖ່າຍຮູບໄວ້ ໃກ້ ກັບວັດຖຸ.
- $\overline{3}$  ເມື່ອ  $\overline{\mathcal{O}}$  ປະກົດຂຶ້ນ, ແຕະ  $\overline{\mathcal{O}}$  ເພື່ອຖ່າຍຮູບ.
- $\mathbb{Z}$ ຖ້າຄຸນສົມບັດນີ້ປໍຖືກເປີດ, ແຕະ  $\bullet$  ເພື່ອເປີດມັນ.

#### ການນ�ຳໃຊ້ ຕົວກັ່ນຕອງ ແລະ ເອັບເຝັກຄວາມງາມ

ທ່ານສາມາດເລືອກເອັບເຝັກຕົວກັ່ນຕອງ ແລະ ແກ້ໄຂຄຸນສົມໃບໜ້າ, ເຊັ່ນ ສີຜິວ ຫຼື ຮູບຮ່າງໃບໜ້າຂອງທ່ານອີກດ້ວຍ, ກ່ອນ ຖ່າຍຮູບ.

- $1$  ໃນໜ້າຈໍສະແດງຕົວຢ່າງ, ແຕະ  $\mathcal{X}$ .
- 2 ເລືອກເອັບເຝັກ ແລະ ຖ່າຍຮູບ.

ຖ້າທ່ານແຕະ ( ), ທ່ານສາມາດດາວໂຫຼດຕົວກັ່ນຕອງຈາກ Galaxy Store ຫຼື ທ່ານສາມາດສ້າງຕົວກັ່ນຕອງຂອງທ່ານເອງ ໂດຍໃຊ້ ຮູບທີ່ມີໂທນສີທີ່ທ່ານຖືກໃຈຈາກ ແກເລີຣີ.

# ໂໝດວິດີໂອ

້ກ້ອງຖ່າຍຮູບປັບປ່ງນຕົວເລືອກການຖ່າຍຮູບໂດຍອັດຕະໂນມັດຂຶ້ນຢູ່ກັບສິ່ງອ້ອມຂ້າງ.

- $1$  ໃນລາຍການໂໝດການຖ່າຍຮູບ, ແຕະ **ວິດີໂອ** ແລະ ແຕະ  $\odot$  ເພື່ອບັນທຶກວິດີໂອ.
	- ເພື່ອສັບປ່ຽນລະຫວ່າງກ້ອງໜ້າແລະກ້ອງຫຼັງໃນຂະນະທີ່ບັນທຶກຢູ່, ຮູດຂຶ້ນເທິງ ຫຼື ລົງລຸ່ມໃນໜ້າຈໍສະແດງ ຕົວຢ່າງ ຫຼື ແຕະ $\bigodot$ .
	- $\bullet$  ເພື່ອແຄັບເຈີຮູບຈາກວິດີໂອໃນຂະນະທີ່ກຳລັງບັນທຶກ, ແຕະ  $\textcolor{red}{\textbf{O}}$ .
	- ເພື່ອບັນທຶກສຽງຈາກທິດທາງສະເພາະເຈາະຈົງໃນລະດັບສຽງສູງຂຶ້ນໃນຂະນະທີ່ບັນທຶກວິດີໂອ, ແນກ້ອງຖ່າຍຮູບໄປຍັງ ທິດທາງນັ້ນ ແລະ ປັບການຊຸມ.
- 2 ແຕະ ເພື່ອຢຸດການບັນທຶກວິດີໂອ.
- ຖ້າທ່ານໃຊ້ຄຸນສົມບັດການຊຸມວິດີໂອເປັນເວລານານ ໃນຂະນະທີ່ກຳລັງບັນທຶກວິດີໂອ, ຄຸນນະພາບວິດີໂອອາດຈະຫຼຸດລົງ  $\mathbb{Z}$ ເພື່ອປ້ ອງກັນບໍ່ໃຫ້ ອຸປະກອນຂອງທ່ານຮ້ ອນເກີນໄປ.
	- ການຊູມແບບເບິ່ງເຫັນອາດຈະໃຊ້ ບໍ່ໄດ້ ໃນສະພາບແວດລ້ ອມທີ່ມີແສງໜ້ອຍ.

#### ການບັນທຶກວິດີໂອຄວາມລະອຽດສູງ

ບັນທຶກວິດີໂອຄວາມລະອາດສູງທີ່ມີຄວາມລະອາດສູງສຸດ 8K.

 $\kappa$   $\mathbb{R}^{\text{FHD}}$   $\rightarrow$   $\mathbb{R}^{\text{B}}$  ແລະ ບັນທຶກວິດີໂອ.

ເມື່ອທ່ານສຳເລັດການບັນທຶກວິດີໂອ, ຫຼິ້ນວິດີໂອໃນແອັບ **ແກເລີຣີ**. ເມື່ອທ່ານແຕະ (ວ**ີ**) ໃນເຟຣມທີ່ທ່ານຖືກໃຈ, ເຟຣມຈະຖືກ ບັນທຶກເປັນຮູບຖ່າຍທີ່ມີຄວາມລະອຽດສູງ.

#### ວິດີໂອທີ່ມີຄວາມສະຖຽນ (Super steady)

ຫາກມີການສັ່ນຫຼາຍເມື່ອບັນທຶກວິດີໂອ, ໃຊ້ຄຸນສົມບັດລະບົບກັນສັ່ນຂັ້ນສຸດຍອດເພື່ອໃຫ້ວິດີໂອມີຄວາມສະຖຽນຫຼາຍຂຶ້ນ. ແຕະ **ວິດີໂອ** ໃນລາຍການໂໝດຖ່າຍຮູບ, ແຕະ **ໄ<sup>ຟ</sup>ີ(** ໃນຕົວເລືອກການຖ່າຍຮູບ ເພື່ອເປີດມັນ ແລະ ຈາກນັ້ນບັນທຶກວິດີໂອ.

#### ການໃຊ້ ຄຸນສົມບັດການກ�ຳນົດກອບອັດຕະໂນມັດ

#### (ການປ່ັງນມຸມຖ່າຍຮູບ ແລະ ການຊູມໂດຍການຕິດຕາມຜູ້ຄົນ)

ທ່ານສາມາດຕັ້ງອຸປະກອນເພື່ອປ່ຽນມຸມຖ່າຍຮູບ ແລະ ຊູມໂດຍອັດຕະໂນມັດໄດ້ໂດຍການຈົດຈຳ ແລະ ການຕິດຕາມຜູ້ຄົນໃນຂະນະ ທີ່ກ�ຳລັງບັນທຶກວິດີໂອຢູ່ .

ໃນລາຍການໂໝດການຖ່າຍຮູບ, ແຕະ **ວິດີໂອ**, ແຕະ ۞ ເພື່ອເປີດມັນ ແລະ ຈາກນັ້ນບັນທຶກວິດີໂອ.

ເພື່ອຕິດຕາມ ແລະ ປັບມຸມການຖ່າຍຮູບ ແລະ ຊູມຄົນທີ່ເລືອກເຂົ້າ, ແຕະເຟຣມທີ່ສະແດງຢູ່ອ້ອມຮອບຄົນນັ້ນໆ. ເພື່ອປິດການ ຕິດຕາມ, ແຕະເຟຣມອີກຄັ້ງ.

# ໂໝດມຸມມອງຂອງຜູ້ ກ�ຳກັບ

ບັນທຶກວິດີໂອດ້ວຍມຸມມອງທີ່ຫຼາກຫຼາຍດ້ວຍການປ່ຽນກ້ອງຖ່າຍຮູບ. ທ່ານສາມາດບັນທຶກວິດີໂອຂອງກ້ອງໜ້າ ແລະ ກ້ອງຫຼັງ ແບບແຍກກັນ ແລະ ແກ້ໄຂພວກມັນ. ນອກຈາກນີ້ ທ່ານຍັງສາມາດຫຼີ້ນວິດີໂອໃນຮູບແບບຕ່າງໆໄດ້, ເຊັນ ໃນມຸມມອງແຍກ ຫຼື ມຸມ ມອງແບບຮູບຊ້ອນກັນ.

- $1$  ໃນລາຍການໂໝດການຖ່າຍຮູບ, ແຕະ ເພີ່ມເຕີມ  $\rightarrow$  ມຸມມອງຂອງຜູ້ກຳກັບ.
- $2$  ເລືອກໜ້າຈໍ ແລະ ຮູບນ້ອຍກ້ອງຖ່າຍຮູບທີ່ທ່ານຕ້ອງການ ແລະ ແຕະ  $\left( \bullet \right)$  ເພື່ອບັນທຶກວິດີໂອ.
	- $\cdot$  ເພື່ອບັນທຶກວິດີໂອຂອງກ້ອງໜ້າ ແລະ ກ້ອງຫ້າແບບແຍກກັນ, ແຕະ  $\mathbf \Psi$
	- $\;\cdot\;$  ເພື່ອປ່ງນໜ້າຈໍກ່ອນເລີ່ມຕົ້ນບັນທຶກ, ແຕະ  $\Box$  ແລະ ເລືອກໜ້າຈໍທີ່ທ່ານຕ້ອງການ.
	- $\bullet$  ທ່ານສາມາດປ່ຽນຮູບນ້ອຍກ້ອງຖ່າຍຮູບໃນຂະນະທີ່ກຳລັງບັນທຶກ. ຖ້າຮູບນ້ອຍຖືກເຊື່ອງ, ແຕະ  $\bigwedge$  ເພື່ອສະແດງມັນ.

 $3$  ແຕະ  $\blacksquare$ ເພື່ອຢຸດການບັນທຶກວິດີໂອ.

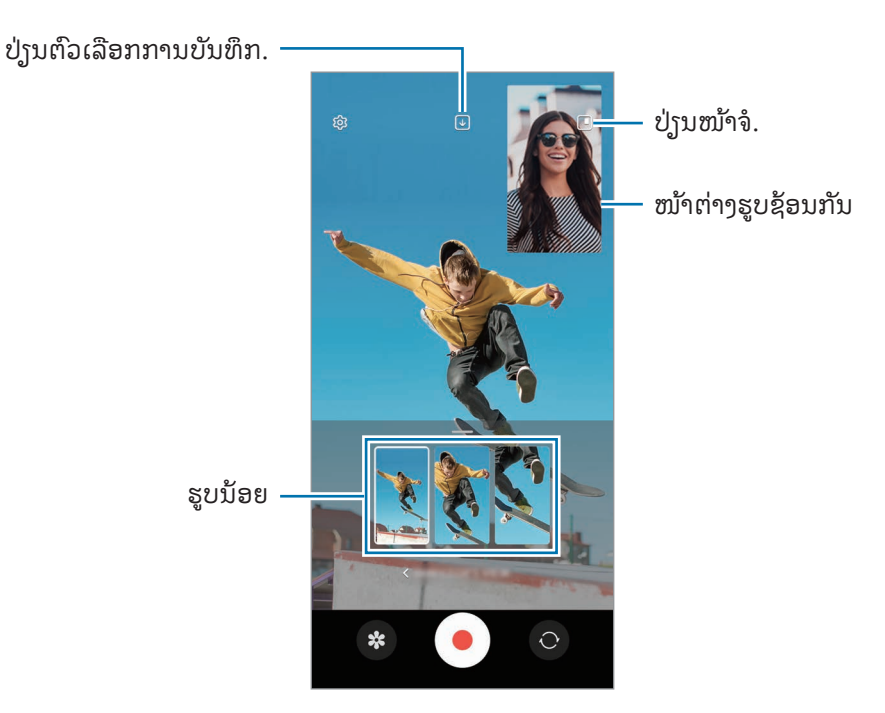

# ການຄວບຄຸມໜ້າຕ່າງຮູບຊ້ອນກັນໃນຂະນະທີ່ຫຼິ້ນວິດີໂອ

້ ຖ້າທ່ານຕັ້ງໜ້າຈໍເປັນ ██ **ມຸມມອງຮູບຊ້ອນກັນ**, ທ່ານສາມາດປ່ຽນຂະໜາດ ຫຼື ຈຸດທີ່ຕັ້ງຂອງໜ້າຕ່າງຮູບຊ້ອນກັນໃນຂະນະທີ່ ບັນທຶກ ຫຼື ຫຼິ້ນວິດີໂອ. ້

- $1$  ໃນໜ້າຈໍສະແດງຕົວຢ່າງ, ແຕະ  $\overline{\mathsf{V}}$  ເພື່ອປ່ງນຕົວເລືອກການບັນທຶກເປັນ  $\overline{\mathsf{V}}$  ບັນທຶກດ້ານໜ້າ ແລະ ດ້ານຫຼັງເປັນວິດີ ໂອ 16:9 ແບບແຍກກັນ.
- $2$  ແຕະ $\odot$ ເພື່ອບັນທຶກວິດີໂອ.

ທ່ານສາມາດປ່ຽນຂະໜາດ ແລະ ທີ່ຕັ້ງໜ້າຕ່າງຮູບຊ້ອນກັນກ່ອນ ແລະ ລະຫວ່າງການບັນທຶກ.

- $\bullet$  ເພື່ອຂະຫຍາຍໜ້າຕ່າງຮູບຊ້ອນກັນ, ແຕະໜ້າຕ່າງ ແລະ ແຕະ  $\text{F}.$
- ເພື່ອຍ້ າຍໜ້າຕ່າງຮູບຊ້ ອນກັນ, ລາກມັນໄປບ່ອນທີ່ທ່ານຕ້ ອງການ.
- $3$  ແຕະ  $\blacksquare$ ເພື່ອຢຸດການບັນທຶກວິດີໂອ.

ນອກຈາກນີ້ ທ່ານຍັງສາມາດຄວບຄຸມໜ້າຕ່າງຮູບຊ້ອນກັນໃນຂະນະທີ່ຫຼິ້ນວິດີໂອ. ແຕະຮູບນ້ອຍສະແດງຕົວຢ່າງໃນໜ້າຈໍສະແດງ ຕົວຢ່າງ ຫຼື ເປີດແອັບ **ແກເລີຣີ** ແລະ ເລືອກວິດີໂອ ແລະຈາກນັ້ນ ແຕະ •ູ້ → **ເປີດໃນເຄື່ອງຫຼິ້ນວິດີໂອ**.

# ໂໝດຖ່າຍຮູບດຽວ

ຖ່າຍຮູບ ແລະ ວິດີໂອຕ່າງໆໃນການຖ່າຍຄັ້ງດຽວ.

ອຸປະກອນຂອງທ່ານເລືອກຮູບຖ່າຍທີ່ດີທີ່ສຸດໂດຍອັດຕະໂນມັດ ແລະ ສ້າງຮູບຖ່າຍດ້ວຍຕົວກັ່ນຕອງ ຫຼື ວິດີໂອທີ່ມີບາງສ່ວນທີ່ຊໍ້າ ກັນ.

- $1$  ໃນລາຍການໂໝດການຖ່າຍຮູບ, ແຕະ ເພີ່ມເຕີມ  $\rightarrow$  ຖ່າຍຄັ້ງດຽວ.
- 2 ແຕະ $\bigcirc$ ເພື່ອຈັບພາບສາກທີ່ທ່ານຕ້ອງການ.
- $3$  ເມື່ອທ່ານສຳເລັດແລ້ວ, ແຕະຮູບນ້ອຍສະແດງຕົວຢ່າງ. ເພື່ອກວດເບິ່ງຜົນຮັບອື່ນໆ, ລາກໄອຄອນ — ຂຶ້ນເທິງ. ເພື່ອບັນທຶກຜົນຮັບທີ່ລະລາຍການ, ແຕະ **ເລືອກ**, ໝາຍຕິກເອົາ ລາຍການທີ່ທ່ານຕ້ອງການ ແລະຈາກນັ້ນແຕະ  $\underline{\bm \downarrow}$ .

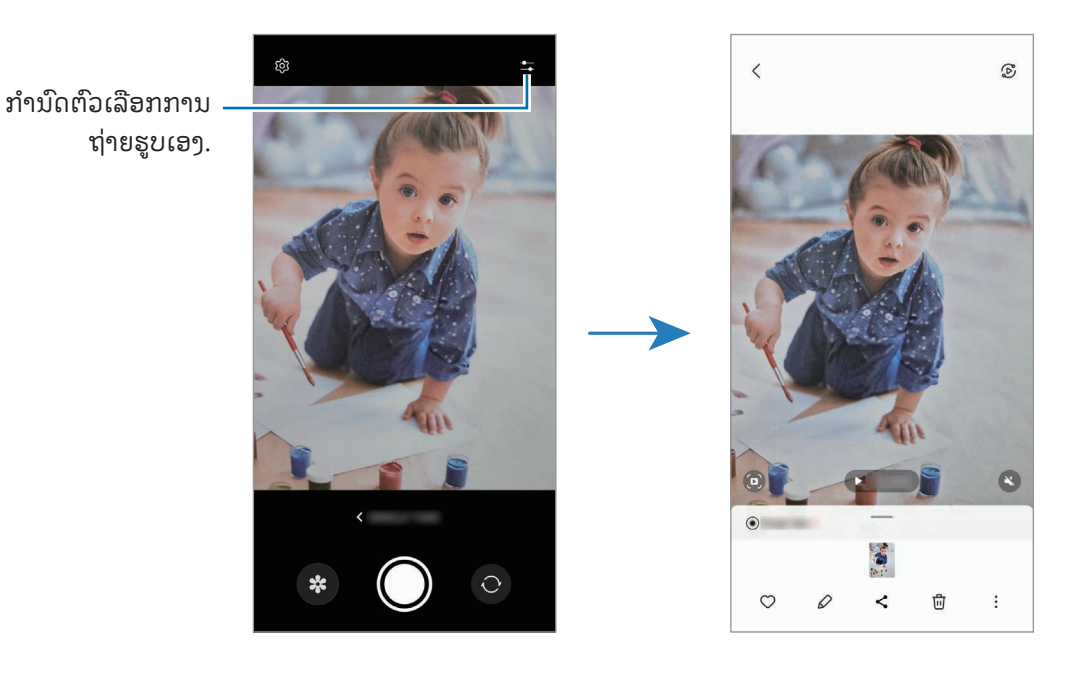

# ໂໝດແນວຕັ້ງ / ໂໝດວິດີໂອແນວຕັ້ງ

ໂດຍການໃຊ້ໂໝດຮູບເຄິ່ງຕົວ ຫຼື ໂໝດວິດີໂອລວງຕັ້ງ, ທ່ານສາມາດແຄັບເຈີຮູບຖ່າຍ ຫຼື ວິດີໂອ ບ່ອນທີ່ພື້ນຫຼັງມົວ ແລະ ວັດຖຸເດັນ ຊັດຂຶ້ນ. ນອກຈາກນີ້ ທ່ານຍັງສາມາດນຳໃຊ້ເອັບເຝັກພື້ນຫຼັງ ແລະ ແກ້ໄຂມັນຫຼັງຈາກຖ່າຍຮູບ.

- $1$  ໃນລາຍການໂໝດການຖ່າຍຮູບ, ແຕະ ຮູບເຄິ່ງຕົວ ຫຼື ແຕະ ເພີ່ມເຕີມ  $\rightarrow$  ວິດີໂອລວງຕັ້ງ.
- $2$   $\,$  ແຕະ  $\,$  ແລະ ເລືອກເອັບເຝັກພື້ນຫຼັງທີ່ທ່ານຕ້ອງການ. ເພື່ອປັບປ່ຽນຄວາມເຂັ້ມຂອງເອັບເຝັກພື້ນຫຼັງ, ລາກແຖບການປັບປ່ຽນ.
- $\,$  3  $\,$  ເມື່ອ ພ້ອມແລ້ວ ປະກົດຂຶ້ນໃນໜ້າຈໍສະແດງຕົວຢ່າງ, ແຕະ  $\bigcirc$  ເພື່ອຖ່າຍຮູບ ຫຼື ແຕະ  $\bigcirc$  ເພື່ອບັນທຶກວິດີໂອ.

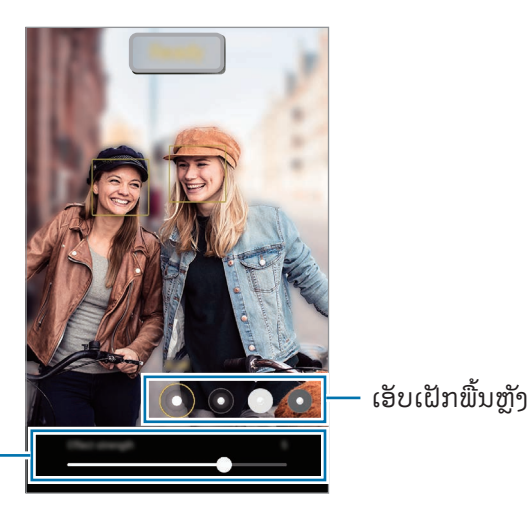

ແຖບການປັບປ່ຽນຄວາມເຂັ້ມ ເອັບເຝັກພື້ນຫ້າ

- ຕົວເລືອກທີ່ມີຢູ່ອາດຈະແຕກຕ່າງກັນໄປ ຂຶ້ນຢູ່ໂໝດຖ່າຍຮູບ.  $\mathbb{Z}$ 
	- ໃຊ້ ຄຸນສົມບັດນີ້ໃນສະຖານທີ່ທີ່ມີແສງໄຟພຽງພໍ.
	- ຄວາມມົວພື້ນຫຼັງອາດຈະປໍຖືກນຳໃຊ້ຢ່າງຖືກຕ້ອງໃນເງື່ອນໄຂຕໍໄປນີ້:
		- ອຸປະກອນ ຫຼື ວັດຖຸກຳລັງເຄື່ອນໄຫວ.
		- ວັດຖຸບາງ ຫຼື ໂປ່ງໃສ.
		- ວັດຖຸມີສີທີ່ຄ້າຍຄືກັນກັບພື້ນຫຼັງ.
		- ວັດຖຸ ຫຼື ພື້ນຫຼັງແຈ້ງ.

# ໂໝດໂປຣ / ໂໝດວິດີໂອໂປຣ

ແຄັບເຈີຮູບຖ່າຍ ຫຼື ວິດີໂອໃນຂະນະທີ່ປັບປ່ງນຕົວເລືອກການຖ່າຍຮູບຫຼາຍໆຢ່າງດ້ວຍຕົນເອງ, ເຊັ່ນ ຄ່າຮູຮັບແສງ ແລະ ຄ່າ ISO. ໃນລາຍການໂໝດການຖ່າຍຮູບ, ແຕະ **ເພີ່ມເຕີມ → ໂປຣ** ຫື **ວິດີໂອໂປຣ**. ເລືອກຕົວເລືອກ ແລະ ກຳນົດການຕັ້ງຄ່າເອງ ແລະ ຈາກ ນັ້ນແຕະ ເພື່ອຖ່າຍຮູບ ຫຼືແຕະ ເພື່ອບັນທຶກວິດີໂອ.

### ຕົວເລືອກທີ່ມີຢູ່

- $\bullet$   $\circlearrowleft$  : ຕັ້ງການຕັ້ງຄ່າຄືນໃໝ່.
- ISO: ເລືອກຄ່າ ISO. ສິ່ງນີ້ຈະຄວບຄຸມຄວາມໄວຂອງແສງກ້ອງຖ່າຍຮູບ. ຄ່າຕໍາແມ່ນສໍາລັບວັດຖຸທີ່ຢຸດນິ້ງ ຫຼື ທີ່ໃຫ້ແສງ ່ ສົດໃສ. ຄ່າສູງຂຶ້ນແມ່ນສໍາລັບວັດຖຸທີ່ເຄື່ອນໄຫວໄວ ຫຼື ໃຫ້ແສງໜ້ອຍ. ເຖິງຢ່າງໃດກໍຕາມ, ການຕັ້ງຄ່າ ISO ສູງຂຶ້ນສາມາດ ເຮັດໃຫ້ ເກີດມີສຽງດັງໃນຮູບຖ່າຍ ຫຼືວິດີໂອ.
- SPEED: ປັບປ່ຽນຄວາມໄວຊັດເຕີ. ຄວາມໄວຊັດເຕີຊ້າຊ່ວຍໃຫ້ມີແສງເຂົ້າມາຫຼາຍຂຶ້ນ, ດັ່ງນັ້ນຮູບຖ່າຍ ຫຼື ວິດີໂອຈິ່ງແຈ້ງຂຶ້ນ. ສິ່ງນີ້ເໝາະສົມທີ່ສຸດສຳລັບຮູບຖ່າຍ ຫຼື ວິດີໂອຂອງສາກ ຫຼື ຮູບຖ່າຍ ຫຼື ວິດີໂອທີ່ຖ່າຍໃນຕອນກາງຄືນ. ຄວາມໄວຊັດເຕີທີ່ໄວ ຊ່ວຍໃຫ້ມີແສງເຂົ້າມາໜ້ອຍ. ສິ່ງນີ້ເໝາະສົມທີ່ສຸດສໍາລັບການແຄັບເຈີຮູບ ຫຼື ວິດີໂອຂອງວັດຖຸທີ່ເຄື່ອນໄຫວໄວ.
- EV: ປ່ຽນຄ່າຮູຮັບແສງ. ສິ່ງນີ້ຈະກຳນົດປະລິມານແສງທີ່ເຊັນເຊີກ້ອງຖ່າຍຮູບຈະຮັບ. ສຳລັບສະຖານະການທີ່ມີແສງໜ້ອຍ, ໃຊ້ ຮູຮັບແສງສູງຂຶ້ນ.
- FOCUS: ປ່ານໂໝດໂຟກັສ. ລາກແຖບການປັບປ່ານເພື່ອປັບປ່ານໂຟກັສດ້ວຍຕົນເອງ.
- WB: ເລືອກຄວາມດຸ່ນດ່ຽງສີຂາວທີ່ເໝາະສົມ, ເພື່ອໃຫ້ຮູບມີຊ່ວງສີແບບມີຊີວິດຈິງ. ທ່ານສາມາດຕັ້ງອຸນຫະພູມສີໄດ້.
- $\,$  MIC: ເລືອກສຽງຂອງທິດທາງທີ່ທ່ານຕ້ອງການບັນທຶກໃນລະດັບສຽງທີ່ສູງຂຶ້ນ. ນອກຈາກນີ້ ທ່ານຍັງສາມາດໃຊ້ USB ຫລືໄມໂຄຣໂຟນບລູທູດ ໂດຍການເຊື່ອມຕໍ່ມັນກັບອຸປະກອນຂອງທ່ານ (ໂໝດວິດີໂອມືອາຊີບ).
- ZOOM: ປັບປ່ຽນຄວາມໄວການຊູມ (ໂໝດວິດີໂອມືອາຊີບ).

#### ການບັນທຶກວິດີໂອມືອາຊີບຄວາມລະອຽດສູງ

ບັນທຶກວິດີໂອມືອາຊີບຄວາມລະອງດສູງທີ່ມີຄວາມລະອງດສູງສຸດ 8K.

 $\text{K} \cap \mathbb{R}^{\text{FHD}} \to \text{K}^{\text{BK}}$  ຫຼື  $\text{K} \cap \mathbb{R}^{\text{BK}}$  ແລະ ບັນທຶກວິດີໂອມືອາຊີບ.

ເມື່ອທ່ານສຳເລັດການບັນທຶກວິດີໂອມືອາຊີບ, ຫຼິ້ນມັນໃນແອັບ **ແກເລີຣີ**. ເມື່ອທ່ານແຕະ **(D)** ໃນເຟຣມທີ່ທ່ານຖືກໃຈ, ເຟຣມຈະ ຖືກບັນທຶກເປັນຮູບຖ່າຍທີ່ມີຄວາມລະອຽດສູງ.

#### ການແຍກພື້ ນທີ່ ໂຟກັສ ແລະ ພື້ ນທີ່ຮູຮັບແສງ

ທ່ານສາມາດແຍກພື້ນທີ່ໂຟກັສ ແລະ ພື້ນທີ່ຮູຮັບແສງໄດ້.

ສຳຜັດໜ້າຈໍສະແດງຕົວຢ່າງຄ້າງໄວ້. ກອບ AF/AE ຈະປະກົດຂຶ້ນໃນໜ້າຈໍ. ລາກກອບໃສ່ພື້ນທີ່ທີ່ທ່ານຕ້ອງການແຍກພື້ນທີ່ໂຟກ້ ສ ແລະ ພ້ ືນທີ່ຮູຮັບແສງ.

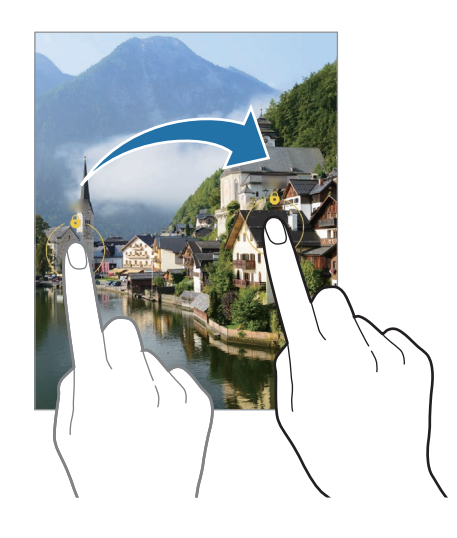

# ໂໝດກາງຄືນ

ຖ່າຍຮູບໃນສະພາບທີ່ມີແສງໜ້ອຍ, ໂດຍບໍຕ້ອງໃຊ້ແຝັດ. ເມື່ອທ່ານໃຊ້ຂາຕັ້ງກ້ອງ, ທ່ານຈະໄດ້ຜົນຮັບທີ່ແຈ້ງຂຶ້ນ ແລະ ສະໝໍາ ສະເໝີຂຶນ. ້

- $1$  ໃນລາຍການໂໝດການຖ່າຍຮູບ, ແຕະ ເພີ່ມເຕີມ  $\rightarrow$  ກາງຄືນ. ຖ້າທ່ານຕັ້ງເວລາທີ່ປະກົດຂຶ້ນຢູ່ສ່ວນລຸ່ມເບື້ອງຂວາຂອງໜ້າຈໍເປັນ **ສູງສຸດ**, ທ່ານອາດຈະໄດ້ຮັບຮູບພາບທີ່ຊັດເຈນຂຶ້ນ.
- $2$  ແຕະ $\bigcirc$ ແລະ ຖືອຸປະກອນຂອງທ່ານໄວ້ໃຫ້ນິ້ງໆຈົນກວ່າການຖ່າຍຮູບຈະສຳເລັດ.

#### ໂໝດອາຫານ

ຖ່າຍຮູບອາຫານທີ່ມີສີສັນສົດໃສຫຼາຍຂຶນ. ້

- $1$  ໃນລາຍການໂໝດການຖ່າຍຮູບ, ແຕະ ເພີ່ມເຕີມ  $\rightarrow$  ອາຫານ. ກອບຈະປະກົດຂຶ້ນເທິງໜ້າຈໍ ແລະ ພື້ນທີ່ດ້ານນອກກອບຈະມົວ.
- 2 ເພື່ອປ່ຽນຂະໜາດກອບ, ລາກມຸມຂອງກອບ. ແຕະພື້ ນທີ່ທີ່ທ່ານຕ້ ອງການ ຫຼືລາກກອບເພື່ອຍ້ າຍມັນ.
- $3$  ແຕະ  $\pmb{\mathbb{S}}$  ແລະ ລາກແຖບການປັບປ່ $\mathfrak{y}$ ນ ເພື່ອປັບປ່ $\mathfrak{y}$ ນອຸນຫະພູມສີ.
- $4$  ແຕະ  $\bigcirc$  ເພື່ອຖ່າຍຮູບ.
# ໂໝດພາໂນຣາມາ

ການໃຊ້ໂໝດພາໂນຣາມາ, ຖ່າຍຮູບເປັນຊຸດ ແລະ ຈາກນັ້ນຫຍິບພວກມັນໃຫ້ເຂົ້າກັນເພື່ອສ້າງສາກກວ້າງ.

- $1$  ໃນລາຍການໂໝດການຖ່າຍຮູບ, ແຕະ ເພີ່ມເຕີມ  $\rightarrow$  ພາໂນລາມາ.
- $2$  ແຕະ  $\bigcirc$  ແລະ ຍ້າຍອຸປະກອນຊ້າໆໃນໜຶ່ງທິດທາງ. ຮັກສາໃຫ້ຮູບຢູ່ພາຍໃນກອບໃນຕົວເບິ່ງພາບຂອງກ້ອງຖ່າຍຮູບ. ຖ້າຮູບທີ່ສະແດງຕົວຢ່າງຢູ່ນອກກອບ ຫຼື ທ່ານບໍຍ້າຍ ອຸປະກອນ, ອຸປະກອນຈະຢຸດຖ່າຍຮູບໂດຍອັດຕະໂນມັດ.
- $\overline{3}$  ແຕະ ເພື່ອຢຸດຖ່າຍຮູບ.
- ູ່ຫຼີກຫຼ່ຽງການຖ່າຍຮູບພື້ນຫຼັງທີ່ປໍແຈ້ງ, ເຊັນ ທ້ອງຟ້າທີ່ວ່າງເປົາ ຫຼື ຝາທົ່ວໄປ. lℒ

# ໂໝດການເຄື່ອນໄຫວຊ້າສຸດ

ການເຄື່ອນໄຫວຊ້າສຸດເປັນຄຸນສົມບັດທີ່ບັນທຶກຊ່ວງເວລາທີ່ຜ່ານໄປຢ່າງວ່ອງໄວແບບຊ້າໆ ເພື່ອໃຫ້ທ່ານສາມາດເຂົ້າໃຈມັນໄດ້ໃນ ພາຍຫຼັງ.

- $1$  ໃນລາຍການໂໝດການຖ່າຍຮູບ, ແຕະ **ເພີ່ມເຕີມ → ການເຄື່ອນໄຫວຊ້າທີ່ສຸດ** ແລະ ແຕະ ۞ ເພື່ອບັນທຶກວິດີໂອ. ອຸປະກອນຈະແຄັບເຈີຊ່ວງເວລາໃນການເຄື່ອນໄຫວຊ້າສຸດ ແລະ ບັນທຶກມັນເປັນວິດີໂອ.
- $2$  ໃນໜ້າຈໍສະແດງຕົວຢ່າງ, ແຕະຮູບນ້ອຍການສະແດງຕົວຢ່າງ. ເພື່ອແກ້ໄຂສ່ວນການເຄື່ອນໄຫວຊ້າສຸດ, ແຕະ  $\mathscr /$  ແລະ ລາກແຖບການແກ້ໄຂສ່ວນໄປຊ້າຍ ຫຼື ຂວາ.

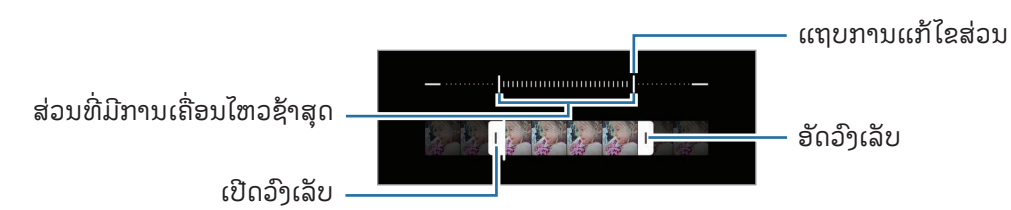

ໃຊ້ຄຸນສົມບັດນີ້ໃນສະຖານທີ່ທີ່ມີແສງໄຟພຽງພໍ. ເມື່ອບັນທຶກວິດີໂອໃນຫ້ອງທີ່ມີແສງພຽງພໍ ຫຼື ແສງໜ້ອຍ, ໜ້າຈໍອາດຈະ M ປະກົດເປັນມືດ ຫຼື ເປັນເມັດນ້ອຍໆ. ໜ້າຈໍອາດຈະມີແສງແມບມາບໃນເງື່ອນໄຂແສງບາງຢ່າງ, ເຊັ່ນ ໃນສະຖານທີ່ທີ່ມີແສງ ຈາກຫຼອດນີອອນ.

### ການບັນທຶກວິດີໂອການເຄື່ອນໄຫວຊ້ າສຸດໂດຍອັດຕະໂນມັດ

ເພື່ອແຄັບເຈີຊ່ວງເວລາໃນການເຄື່ອນໄຫວຊ້າສຸດເມື່ອກວດພົບການເຄື່ອນໄຫວໃນພື້ນທີ່ການກວດຫາການເຄື່ອນໄຫວ, ແຕະ ເພື່ອເປີດມັນ. ຄຸນສົມບັດການກວດຫາການເຄື່ອນໄຫວຈະຖືກເປີດ ແລະ ພື້ນທີ່ການກວດຫາການເຄື່ອນໄຫວຈະປະກົດຂຶ້ນໃນໜ້າ ໍາສະແດງຕົວຢ່າງ.

ເເຕະ ۞ ເພື່ອເລີ່ມຕົ້ນບັນທຶກ. ເມື່ອການເຄື່ອນໄຫວຖືກກວດພົບ, ອຸປະກອນຈະເລີ່ມຕົ້ນບັນທຶກເປັນການເຄື່ອນໄຫວຊ້າ ສຸດ ແລະ ບັນທຶກມັນເປັນວິດີໂອ.

- ່ ການບັນທຶກການເຄື່ອນໄຫວຊ້າສຸດອາດຈະເລີ່ມຕົ້ນໃນຊ່ວງເວລາທີ່ປໍຕ້ອງການ ຖ້າມີເງື່ອນໄຂດັ່ງຕໍໄປນີ້: M
	- ເມື່ອອຸປະກອນສັ່ນ ຫຼື ເມື່ອວັດຖຸອື່ນກຳລັງເຄື່ອນໄຫວໃກ້ກັບວັດຖຸໃນພື້ນທີ່ກວດຫາການເຄື່ອນໄຫວ.
	- ເມື່ອບັນທຶກພາຍໃຕ້ ແສງກະພິບ, ເຊັ່ນ ໃນສະຖານທີ່ທີ່ມີແສງໄຟນີອອນ.

# ໂໝດການເຄື່ອນໄຫວຊ້າ

ບັນທຶກວິດີໂອເພື່ອເບິ່ງມັນໃນການເຄື່ອນໄຫວຊ້າ. ທ່ານສາມາດກວດສອບສ່ວນຂອງວິດີໂອທີ່ຈະຖືກສະແດງໃນການເຄື່ອນໄຫວຊ້າ.

- $1$  ໃນລາຍການໂໝດການຖ່າຍຮູບ, ແຕະ **ເພີ່ມເຕີມ → ການເຄື່ອນໄຫວຊ້າ** ແລະ ແຕະ  $\textcolor{blue}\bullet$  ເພື່ອບັນທຶກວິດີໂອ.
- 2 ເມື່ອທ່ານສຳເລັດການບັນທຶກ, ແຕະ █ ເພື່ອຢຸດ.
- $3$  ໃນໜ້າຈໍສະແດງຕົວຢ່າງ, ແຕະຮູບນ້ອຍການສະແດງຕົວຢ່າງ. ສ່ວນທີ່ໄວຂອງວິດີໂອຈະຖືກຕັ້ງເປັນສ່ວນຂອງການເຄື່ອນໄຫວຊ້າ ແລະ ວິດີໂອຈະເລີ່ມຕົ້ນຫຼິ້ນ. ອີງຕາມວິດີໂອແລ້ວຈະຖືກສ້າງ ໄດ້ເຖິງສອງສ່ວນຂອງການເຄື່ອນໄຫວຊ້າ.

ເພື່ອແກ້ໄຂສ່ວນການເຄື່ອນໄຫວຊ້າ, ແຕະ  $\mathscr Q$  ແລະ ລາກແຖບການແກ້ໄຂສ່ວນໄປຊ້າຍ ຫຼື ຂວາ.

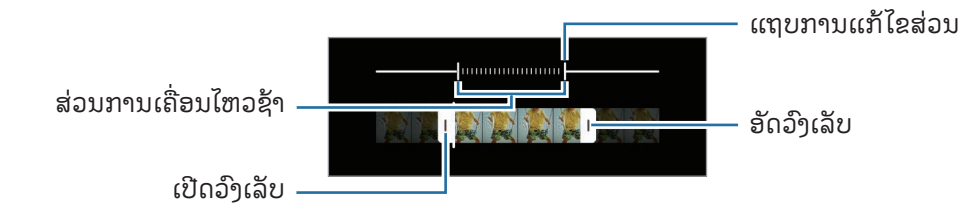

# ໂໝດໄຮເປີເລບສ໌

ບັນທຶກສາກ, ເຊັ່ນ ຜູ້ ຄົນ ຫຼືລົດຜ່ານໄປມາ ແລະ ເບິ່ງພວກມັນເປັນວິດີໂອການເຄື່ອນໄຫວແບບໄວໆ.

- 1 ໃນລາຍການໂໝດການຖ່າຍຮູບ, ແຕະ ເພີ່ມເຕີມ → HYPERLAPSE.
- 2 ແຕະ $C_{\lambda}$ ແລະ ເລືອກຕົວເລືອກອັດຕາກອບ.
	- ຖ້າທ່ານຕ້ອງການຕັ້ງອັດຕາກອບເປັນ  $\mathsf{C}_\lambda$ , ອຸປະກອນຈະປັບປ່ $\mathfrak j$ ນອັດຕາກອບໂດຍອັດຕະໂນມັດຕາມການປ່ $\mathfrak j$ ນແປງອັດຕາ ຂອງສາກ.
	- $\bullet$  ຖ້າທ່ານຕ້ອງການບັນທຶກເສັ້ນທາງດວງດາວ, ຕັ້ງອັດຕາເຟຣມເປັນ  $\zeta^+_{\mathsf{300x}}$  ແລະ ແຕະ  $\color{red}\leftarrow$
- $3$  ແຕະ $\bigodot$ ເພື່ອເລີ່ມຕົ້ນບັນທຶກ.
- $4$  ແຕະ  $\blacksquare$ ເພື່ອສຳເລັດການບັນທຶກ.

# ການກ�ຳນົດການຕັ້ງຄ່າກ້ ອງຖ່າຍຮູບເອງ

ໃນໜ້າຈໍສະແດງຕົວຢ່າງ, ແຕະ **{\$}**. ບາງຕົວເລືອກອາດຈະປໍມີຢູ່ ຂຶ້ນຢູ່ກັບໂໝດການຖ່າຍຮູບ.

#### ຄຸນສົມບັດທີ່ສະຫຼາດ

- ຕົວເພີ່ມປະສິດທິພາບຂອງສາກ: ຕັ້ງອຸປະກອນເພື່ອປັບປ່ງນການຕັ້ງຄ່າສີ ແລະ ນຳໃຊ້ເອັບເຝັກທີ່ເພີ່ມປະສິດທິພາບໂດຍ ອັດຕະໂນມັດ ຂຶ້ນຢູ່ກັບວັດຖຸ ຫຼື ສາກ.
- ການແນະນຳການຖ່າຍຮູບ: ຕັ້ງອຸປະກອນໃຫ້ແນະນຳອົງປະກອບພາບທີ່ເໝາະສົມສຳລັບຮູບໂດຍການຈົດຈຳ ຕຳແໜ່ງ ແລະ ມຸມຂອງວັດຖຸຂອງທ່ານ.
- ສະແກນລະຫັດ QR: ຕັ້ງໃຫ້ອຸປະກອນສະແກນລະຫັດ QR ຈາກໜ້າຈໍສະແດງຕົວຢ່າງ.

ຮູບ

- ຮູດປຸ່ມຊັດເຕີເພື່ອ: ເລືອກການກະທຳທີ່ຈະເຮັດເມື່ອທ່ານຮູດປຸ່ມກ້ອງຖ່າຍຮູບໄປຫາຂອບໜ້າຈໍ ແລະ ເນັ້ນໄວ້.
- ເສັ້ນລາຍນ້ຳ: ເພີ່ມເສັ້ນລາຍນ້ຳໃນມຸມຊ້າຍລຸ່ມສຸດ ເມື່ອຖ່າຍຮູບ. ້
- ຕົວເລືອກຮູບຂັ້ນສູງ: ເລືອກວິທີທີ່ທ່ານຕ້ ອງການບັນທຶກຮູບ.
	- ຮູບທີ່ມີປະສິດທິພາບສູງ: ຖ່າຍຮູບໃນຮູບແບບຮູບປະສິດທິພາບສູງ (HEIF).
	- ຮູບແບບຮູບຂອງໂໝດໂປຣ: ເລືອກຮູບແບບໄຟລ໌ສ�ຳລັບການບັນທຶກຮູບທີ່ຖ່າຍໃນໂໝດມືອາຊີບ. ໄຟລ໌JPEG ບີບອັດ ຮູບ ແລະ ໃຊ້ບ່ອນເກັບຂໍ້ມູນໜ້ອຍລົງ. ໄຟລໍ RAW (ຮູບແບບໄຟລໍ DNG) ເກັບຮັກສາຂໍມູນຮູບທັງໝົດສໍາລັບຄຸນນະພາບ ້ ້ ຮູບທີ່ດີທີ່ສຸດ ແລະ ບັນທຶກຮູບແບບປໍບີບອັດ, ແຕ່ມັນຈະໃຊ້ບ່ອນເກັບຂໍ້ມູນຫຼາຍຂຶ້ນ. ເມື່ອທ່ານເລືອກ **ຮູບແບບ RAW** ້ ແລະ JPEG, ແຕ່ລະຮູບຖືກບັນທຶກໃນສອງຮູບແບບ, DNG ແລະ JPG.

ເຊລຟີ

• ບັນທຶກຮູບເຊລຟີເປັນເບິ່ງຕົວຢ່າງແລ້ວ: ຕັ້ງອຸປະກອນໃຫ້ບັນທຶກຮູບຕາມທີ່ພວກມັນປະກົດຂຶ້ນໃນໜ້າຈໍສະແດງ ຕົວຢ່າງ ເມື່ອຖືກຖ່າຍດ້ວຍກ້ອງໜ້າໂດຍບໍມີການປີ້ນເບື້ອງພວກມັນ.

ວິດີໂອ

- FPS ອັດຕະໂນມັດ: ຕັ້ງອຸປະກອນໃຫ້ບັນທຶກວິດີໂອທີ່ແຈ້ງຂຶ້ນໃນສະພາບທີ່ມີແສງໜ້ອຍໂດຍການປັບອັດຕາເຟຣມໃຫ້ ເໝາະສົມໂດຍອັດຕະໂນມັດ.
- ກັນວີດີໂອສັ່ນ: ເປີດປ້ ອງກັນການສັ່ນ ເພື່ອຫຼຸດ ຫຼືຕັດຮູບມົວທີ່ເກີດຈາກການສັ່ນຂອງກ້ ອງຖ່າຍຮູບໃນຂະນະທີ່ບັນທຶກວິດີໂອ າ້ຳາເອອກ
- ຕົວເລືອກວິດີໂອຂັ້ນສູງ: ຕັ້ງອຸປະກອນເພື່ອໃຊ້ ຕົວເລືອກການບັນທຶກຂັ້ນສູງ.
	- ວິດີໂອປະສິດທິພາບສູງ: ທ່ານສາມາດບັນທຶກວິດີໂອໃນຮູບແບບຕົວແປງວິດີໂອທີ່ມີປະສິດທິພາບສູງ (HEVC). ວິດີ ໂອ HEVC ຂອງທ່ານຈະຖືກບັນທຶກເປັນໄຟລ໌ທີ່ຫຍໍ ແລ້ ວເພື່ອປະຢັ ດບ່ອນເກັບຂໍ ມູນຂອງອຸປະກອນໄວ້ . ້ ້
	- ່ **ວິດີໂອອັດຕາບິດສູງ (ວິດີໂອໂປຣ)**: ເພີ່ມອັດຕາບິດຂອງວິດີໂອທີ່ບັນທຶກໃນໂໝດວິດີໂອມືອາຊີບ. ຖ້າທ່ານໃຊ້ຄຸນສົມບັດ ນີ້, ຂະໜາດໄຟລ໌ອາດຈະໃຫຍ່ກວ່າວິດີໂອປົກກະຕິ.
	- ວິດີໂອ HDR10+: ທ່ານສາມາດບັນທຶກວິດີໂອທີ່ປັ ບຄວາມຄົມຊັດ ແລະ ສີຂອງແຕ່ລະສາກໄດ້ .
	- **ການຊູມໄມເຂົ້າ**: ໃນຂະນະທີ່ບັນທຶກວິດີໂອຢູ່, ທ່ານສາມາດບັນທຶກສຽງຈາກທິດທາງທີ່ຊູມເຂົ້າໃນລະດັບສຽງທີ່ສູງຂຶ້ນ.
	- ການບັນທຶກສຽງ 360: ທ່ານສາມາດບັນທຶກວິດີໂອສຽງ 3D ແບບສົມຈິງໂດຍໃຊ້ຊຸດຫຼຸຟັງບລູທູດທີ່ຮອງຮັບຄຸນສົມບັດ ການບັນທຶກສຽງ 360.
	- ້ • ທ່ານອາດຈະປໍສາມາດຫຼິ້ນວິດີໂອ HEVC ໃນອຸປະກອນອື່ນ ຫຼື ແຊຣ໌ພວກມັນທາງອອນໄລນ໌ໄດ້. ſИ
		- ທ່ານບໍ່ສາມາດບັນທຶກວິດີໂອໃນຮູບແບບ HEVC ໃນໂໝດການຖ່າຍຮູບບາງໂໝດ.
		- ເພື່ອຫຼິ້ນວິດີໂອ HDR10+ ຢ່າງຖືກຕ້ອງ, ອຸປະກອນຈະຕ້ອງຮອງຮັບ HDR10+.

#### ທົ່ວໄປ

- ການຕິດຕາມໂຟກັສອັດຕະໂນມັດ: ຕັ້ງອຸປະກອນໃຫ້ ຕິດຕາມ ແລະ ໂຟກັສໃສ່ວັດຖຸທີ່ເລືອກໄວ້ ໂດຍອັດຕະໂນມັດ. ເມື່ອທ່ານ ເລືອກວັດຖຸໃນໜ້າຈໍສະແດງຕົວຢ່າງ, ອຸປະກອນຈະໂຟກັສໃສ່ວັດຖຸ ເຖິງແມ່ນວ່າອຸປະກອນກຳລັງເຄື່ອນທີ່ຢູ່ ຫຼື ທ່ານກຳລັງ ປ່ຽນຕຳແໜ່ງຂອງກ້ອງຖ່າຍຮູບ.
	- M
- ວັດຖຸໃຫຍ່ເກີນໄປ ຫຼື ນ້ອຍເກີນໄປ.
- ວັດຖຸຍ້າຍຫຼາຍເກີນໄປ.
- ວັດຖຸຢ້ອນແສງ ຫຼື ທ່ານກຳລັງຖ່າຍຮູບໃນສະຖານທີ່ມືດ.

ການຕິດຕາມວັດຖຸອາດຈະປໍສຳເລັດໃນເງື່ອນໄຂຕໍໄປນີ້:

- ສີຫຼືຮູບແບບໃນວັດຖຸ ແລະ ພ້ ືນຫຼັງຄືກັນ.
- ວັດຖຸມີຮູບແບບແນວນອນ, ເຊັ່ນ ຜ້າມ່ານ.
- ກ້ ອງຖ່າຍຮູບສັ່ນຫຼາຍເກີນໄປ.
- ຄວາມລະອຽດວິດີໂອສູງ.
- ເມື່ອກຳລັງຊູມເຂົ້າ ຫຼື ອອກໂດຍໃຊ້ການຊູມທີ່ເບິ່ງເຫັນ.
- ເສັ້ນເງົາ: ສະແດງຄຳແນະນຳຕົວເບິ່ງພາບ ເພື່ອຊ່ວຍໃນການຈັດອົງປະກອບເມື່ອເລືອກວັດຖຸ.
- ແທັກທີ່ຕັ້ງ: ຄັດຕິດແທັກຈຸດທີ່ຕັ້ງ GPS ໃສ່ຮູບ.
	- ຄວາມແຮງຂອງສັນຍານ GPS ອາດຈະຫຼຸດລົງໃນຈຸດທີ່ຕັ້ງບ່ອນທີ່ສັນຍານຖືກບັງ ເຊັ່ນ: ລະຫວ່າງອາຄານ ຫຼືໃນ ພ້ ືນທີ່ຕຕ່ຳ, ຫຼືໃນເງື່ອນໄຂສະພາບອາກາດບໍ່ດີ.
		- ຈຸດທີ່ຕັ້ງຂອງທ່ານອາດຈະປະກົດຂຶ້ນໃນຮູບຖ່າຍຂອງທ່ານ ເມື່ອທ່ານອັບໂຫຼດພວກມັນລົງໃນອິນເຕີເນັດ. ເພື່ອ ່ຫຼີກຫຼ່ງາສິ່ງນີ້, ປິດການຕັ້ງຄ່າແທັກຈຸດທີ່ຕັ້ງ.
- ວິທີການຖ່າຍຮູບ: ເລືອກວິທີການຖ່າຍຮູບເພີ່ມເຕີມສຳລັບການຖ່າຍຮູບ ຫຼື ການບັນທຶກວິດີໂອ.
- **ການຕັ້ງຄ່າທີ່ຈະຮັກສາໄວ້**: ຮັກສາການຕັ້ງຄ່າຫຼ້າສຸດທີ່ທ່ານໃຊ້, ເຊັ່ນ ໂໝດການຖ່າຍຮູບ, ເມື່ອທ່ານເປີດກ້ອງຖ່າຍຮູບ. ີ່
- ຕອບໂຕ້ກັບດ້ວຍການສັ່ນ: ຕັ້ງອຸປະກອນໃຫ້ສັ່ນໃນບາງສະຖານະການ, ເຊັ່ນ ເມື່ອທ່ານແຕະປຸ່ມກ້ອງຖ່າຍຮູບ.

#### ຄວາມເປັນສ່ວນຕົວ

- ແຈ້ ງການຄວາມເປັນສ່ວນຕົວ: ເຂົ້ າໃຊ້ ແຈ້ ງການກ່ຽວກັບຄວາມເປັນສ່ວນຕົວ.
- ການອະນຸຍາດ: ເຂົ້າໃຊ້ການອະນຸຍາດທີ່ຈຳເປັນເພື່ອໃຊ້ແອັບກ້ອງຖ່າຍຮູບ.
- ຕັ້ງການຕັ້ງຄ່າຄືນໃໝ່: ຕັ້ງການຕັ້ງຄ່າກ້ ອງຖ່າຍຮູບຄືນໃໝ່.
- **ກ່ຽວກັບກ້ອງຖ່າຍຮູບ**: ກວດເບິ່ງເວີຊັນແອັບກ້ອງຖ່າຍຮູບ ແລະ ຂໍມູນດ້ານກົດໝາຍ. ້
- ຕິດຕໍາພວກເຮົາ: ຖາມຄຳຖາມ ຫຼື ກວດເບິ່ງຄຳຖາມທີ່ຖາມເລື້ອຍໆ.
- ບາງຄຸນສົມບັດອາດຈະປໍມີຢູ່ ຂຶ້ນຢູ່ກັບລຸ້ນ. ſИ

ແອັບ ແລະ ຄຸນສົມບັດ

# ແກເລີຣີ

#### ການແນະນຳ

ເຂົ້າໃຊ້ຮູບ ແລະ ວິດີໂອທີ່ຈັດເກັບໄວ້ໃນອຸປະກອນຂອງທ່ານ. ນອກຈາກນີ້ ທ່ານຍັງສາມາດຈັດການຮູບ ແລະ ວິດີໂອຕາມອາ ລະບຳ ຫຼື ສ້າງເລື່ອງຕ່າງໆ.

# ການໃຊ້ ແກເລີຣີ

ເປີດແອັບ ແກເລີຣີ.

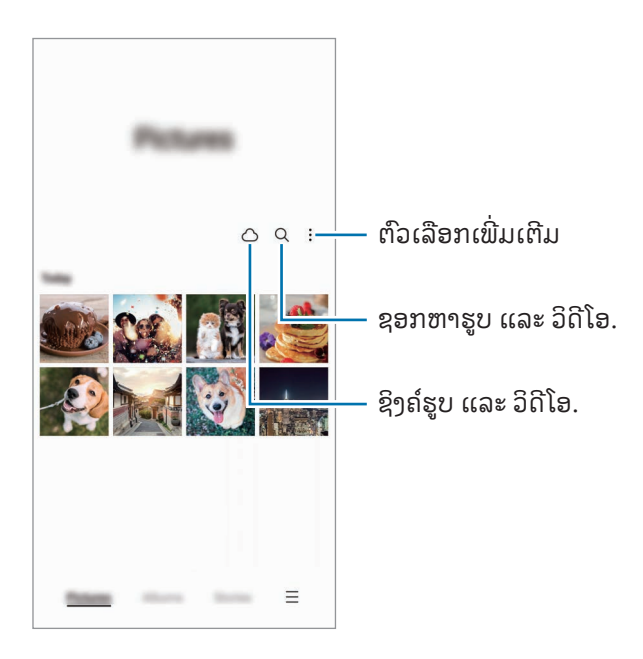

# ການເບິ່ງຮູບ

ເປີດແອັບ **ແກເລີຣີ** ແລະ ເລືອກຮູບ. ເພື່ອເບິ່ງໄຟລ໌ອື່ນໆ, ຮູດໄປຊ້າຍ ຫຼື ໄປຂວາໃນໜ້າຈໍ.

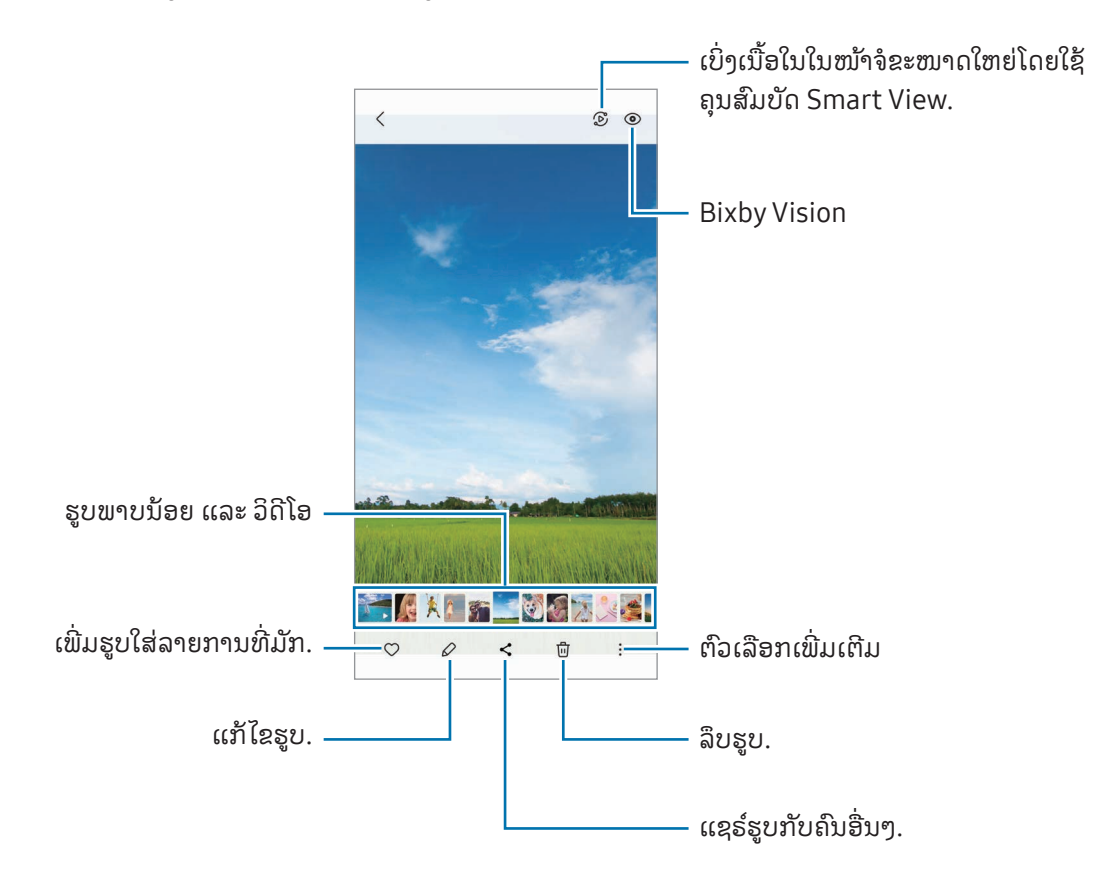

### ການຕັດຮູບທີ່ຂະຫຍາຍ

- 1 ເປີດແອັບ ແກເລີຣີແລະ ເລືອກຮູບ.
- $2$  ຍະນິ້ວມືສອງນິ້ວອອກຈາກກັນໃນພື້ນທີ່ທີ່ທ່ານຕ້ອງການທີ່ຈະບັນທຶກ ແລະ ແຕະ  $\bigoplus$ . ພື້ ນທີ່ທີ່ຖືກຕັດຈະຖືກບັນທຶກເປັນໄຟລ໌.

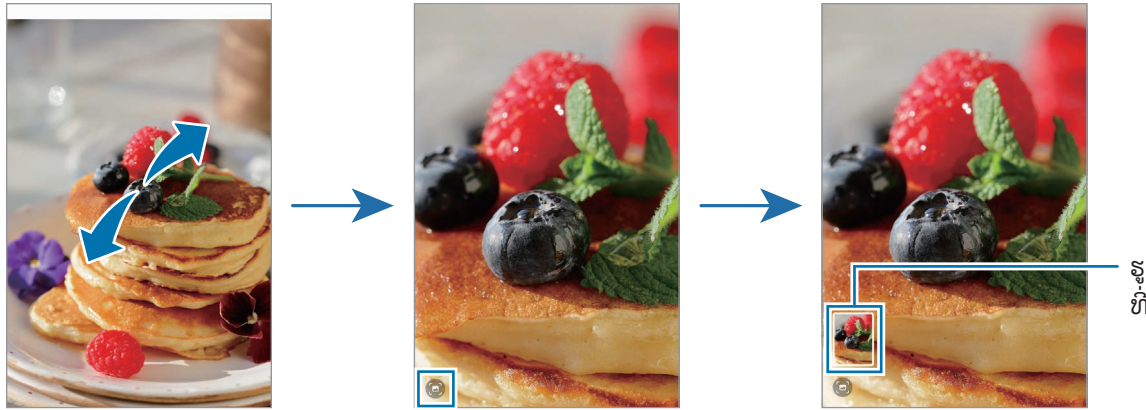

ຮູບຂະໜາດຫຍໍ້ ທີ່ບັນທຶກໄວ້

# ການເບິ່ງວິດີໂອ

ເປີດແອັບ **ແກເລີຣີ** ແລະ ເລືອກວິດີໂອທີ່ຈະຫຼິ້ນ. ເພື່ອເບິ່ງໄຟລ໌ອື່ນໆ, ຮູດໄປຊ້າຍ ຫຼື ໄປຂວາໃນໜ້າຈໍ. ເພື່ອໃຊ້ຕົວເລືອກເພີ່ມເຕີມໃນລະຫວ່າງຫຼິ້ນຄືນ, ແຕະ •ູ໋ → **ເປີດໃນເຄື່ອງຫຼິ້ນວິດີໂອ**.

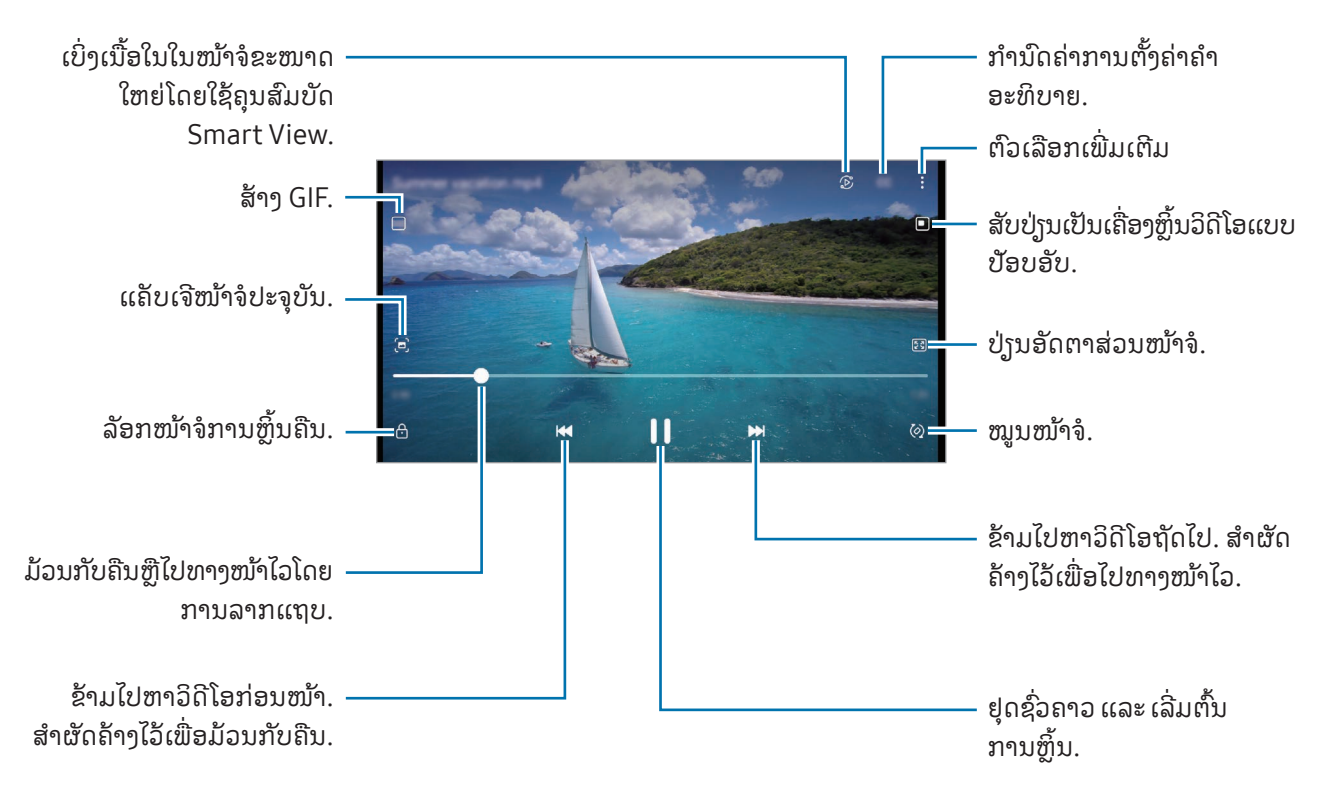

ລາກຂຶ້ນ ຫຼື ລົງໃນຂ້າງຊ້າຍຂອງໜ້າຈໍການຫຼິ້ນ ເພື່ອປັບປ່ຽນຄວາມແຈ້ງ ຫຼື ລາກຂຶ້ນ ຫຼື ລົງໃນຂ້າງຂວາຂອງໜ້າຈໍການຫຼິ້ນເພື່ອປັບ ້ ້ ປ່ານລະດັບສາງ.

ເພື່ອມ້ວນກັບ ຫຼື ສົ່ງຕໍ່ດ່ວນ, ຮູດໄປຊ້າຍ ຫຼື ຂວາໃນໜ້າຈໍການຫຼິ້ນ. ້

## ການເບິ່ງວິດີໂອທີ່ແຈ້ງຂຶ້ນ ແລະ ຊັດເຈນຂຶ້ນ

ເພີ່ມຄຸນນະພາບຮູບຂອງວິດີໂອຂອງທ່ານ ເພື່ອມ່ວນຊື່ນກັບສີທີ່ສົດໃສ ແລະ ມີຊີວິດຊີວາຫຼາຍຂຶ້ນ. ເປີດ **ຕັ້ງ** ຄ່າ ແລະ ແຕະ ຄຸນສົມບັດຂັ້ນສູງ → ຄວາມແຈ້ງຂອງວິດີໂອ → ແຈ້ງ.

- ຄຸນສົມບັດນີ້ ມີຢູ່ ໃນບາງແອັບເທົ ່ານັ້ນ. 网
	- ການໃຊ້ຄຸນສົມບັດນີ້ຈະເພີ່ມການໃຊ້ແບັດເຕີຣີຂຶ້ນ.

### ອາລະບໍາ

້ສ້າງອາລະບໍາ ແລະ ຈັດລຽງຮູບພາບ ແລະ ວິດີໂອຂອງທ່ານ.

- $1$  ເປີດແອັບ **ແກເລີຣີ** ແລະ ແຕະ **ອາລະບໍາ**  $\rightarrow$  **+**  $\rightarrow$  **ອາລະບໍ້າ** ເພື່ອສ້າງອາລະບໍາ. ້
- $2$  ເລືອກຮູບພາບ ຫຼື ວິດີໂອທີ່ທ່ານຕ້ອງການສຳເນົາ ຫຼື ຍ້າຍພວກມັນໃສ່ອາລະບໍ້າ. ້

# ເລື່ອງ

ເມື່ອທ່ານແຄັບເຈີຫຼືບັນທຶກຮູບ ແລະ ວິດີໂອ, ອຸປະກອນຈະອ່ານແທັກວັນທີແລະ ຈຸດທີ່ຕັ້ງ, ປະເພດຂອງຮູບ ແລະ ວິດີໂອຂອງພວກ ມັນ ແລະ ຈາກນັ້ນແຕະສ້າງເລື່ອງ.

ເປີດແອັບ **ແກເລີຣີ**, ແຕະ **ເລື່ອງ** ແລະ ຈາກນັ້ນເລືອກເລື່ອງ. ຖ້າທ່ານແຕະ •ຸ້, ທ່ານສາມາດໃຊ້ຕົວເລືອກຕ່າງໆໄດ້ ເຊັ່ນ: ການ ຈັດການເນື້ອໃນເລື່ອງ ຫຼື ການປ່ຽນຊື່ເລື່ອງ.

ຖ້າທ່ານແຕະ ∙ູ່ → ສ້າງເລື່ອງ ໃນລາຍການເລື່ອງ, ທ່ານສາມາດສ້າງເລື່ອງດ້ວຍຕົນເອງ.

## ການຊິງຄ໌ຮູບ ແລະ ວິດີໂອ

ເປີດແອັບ **ແກເລີຣີ**, ແຕະ  $\bigcap$  ແລະ ຈາກນັ້ນ, ປະຕິບັດຕາມຄຳແນະນຳໃນໜ້າຈໍເພື່ອເຮັດສຳເລັດການຊິງຄ໌. ແອັບ **ແກ** ເລີຣີແລະ ຄລາວ ຈະຖືກຊິງຄ໌.

ເມື່ອແອັບ **ແກເລີຣີ** ຂອງທ່ານຖືກຊິງຄ໌ກັບຄລາວ, ຮູບຖ່າຍ ແລະ ວິດີໂອທີ່ທ່ານຖ່າຍຈະຖືກບັນທຶກໃນຄລາວເຊັ່ນດຽວກັນ. ທ່ານ ສາມາດເຂົ້າໃຊ້ຮູບ ແລະ ວິດີໂອທີ່ບັນທຶກໃນຄລາວ ໃນແອັບ **ແກເລີຣີ** ຂອງທ່ານແລະຈາກອຸປະກອນອື່ນ.

້  $\not\!\!\!D$ ເມື່ອທ່ານເຊື່ອມຕໍ່ Samsung account ແລະ ບັນຊີ Microsoft ຂອງທ່ານ, ທ່ານສາມາດຕັ້ງບ່ອນເກັບຂໍ້ມູນຄລາວ ເປັນ Microsoft OneDrive.

# ການລຶບຮູບ ຫຼື ວິດີໂອຕ່າງໆ

ເປີດແອັບ **ແກເລີຣີ**, ແຕະຮູບ, ວິດີໂອ ຫຼື ເລື່ອງຄ້າງໄວ້ເພື່ອລຶບ ແລະຈາກນັ້ນແຕະ **ລຶບອອກ**.

### ການໃຊ້ ຄຸນສົມບັດຣີໄຊເຄິລ

ທ່ານສາມາດຮັກສາຮູບແລະວິດີໂອທີ່ລຶບໄວ້ໃນຣີໄຊເຄິລ. ໄຟລ໌ຈະຖືກລຶບຫຼັງຈາກໄລຍະເວລາທີ່ກໍານົດໄວ້. ເປີດແອັບ **ແກເລີຣີ**, ແຕະ  $\equiv$   $\rightarrow$  ການຕັ້ງຄ່າ ແລະ ຈາກນັ້ນແຕະສະວິດ **ຖັງຂີ້ເຫຍື້ອ** ເພື່ອເປີດມັນ. ເພື່ອເຂົ້າໃຊ້ໄຟລໍໃນຖັງຣີໄຊເຄິລ, ເປີດແອັບ **ແກເລີຣີ** ແລະ ແຕະ  $\mathbf{\overline{\equiv}}\rightarrow$  **ຖັງຂີ້ເຫຍື້ອ**.

# ເຂດ AR

#### ການແນະນ�ຳ

AR Zone ສະໜອງຄຸນສົມບັດທີ່ກ່ຽວຂ້ອງກັບ AR ຂອງທ່ານ. ເລືອກຄຸນສົມບັດແລະແຄັບເຈີຮູບຖ່າຍ ຫຼື ວິດີໂອທີ່ສະໜຸກສະໜານ.

### ການເປີດໃຊ້ AR Zone

ໃຊ້ວິທີດັ່ງຕໍ່ໄປນີ້ເພື່ອເປີດໃຊ້ AR Zone:

- ເປີດແອັບ ເຂດ AR.
- $\bullet$  ເປີດແອັບ ກ້ອງຖ່າຍຮູບ ແລະ ແຕະ ເພີ່ມເຕີມ  $\to$  ເຂດ AR.
- ບາງຄຸນສົມບັດອາດຈະປໍມີຢູ່ ຂຶ້ນຢູ່ກັບຜູ້ໃຫ້ບໍລິການ ຫຼື ລຸ້ນ.  $\mathbb{Z}$

### ສະຕູດິໂອອິໂມຈິ AR

ສ້ າງອິໂມຈິໃນແບບໃດໜຶ່ງທີ່ທ່ານຕ້ ອງການ ແລະ ສະໜຸກກັບການໃຊ້ ອິໂມຈິໃນຄຸນສົມຕ່າງໆ.

#### ການສ້ າງອິໂມຈິ AR

- 1 ເປີດແອັບ ເຂດ AR ແລະ ແຕະ ສະຕູດິໂອອິໂມຈິ AR.
- $2$  ທ່ານສາມາດເລືອກອິໂມຈິທີ່ສ້າງໄວ້ລ່ວງໜ້າ. ຮູດໄປຊ້າຍ ຫຼື ຂວາ, ເລືອກອິໂມຈິ ແລະຈາກນັ້ນແຕະ  $\rightarrow$ . ້ຖ້າທ່ານຕ້ອງການສ້າງອິໂມຈິຂອງທ່ານເອງ, ຖ່າຍເຊລຟີ ຫຼື ເລືອກຮູບ.

 $3$  ປະຕິບັດຕາມຄຳແນະນຳໃນໜ້າຈໍເພື່ອສ້າງອິໂມຈິ.

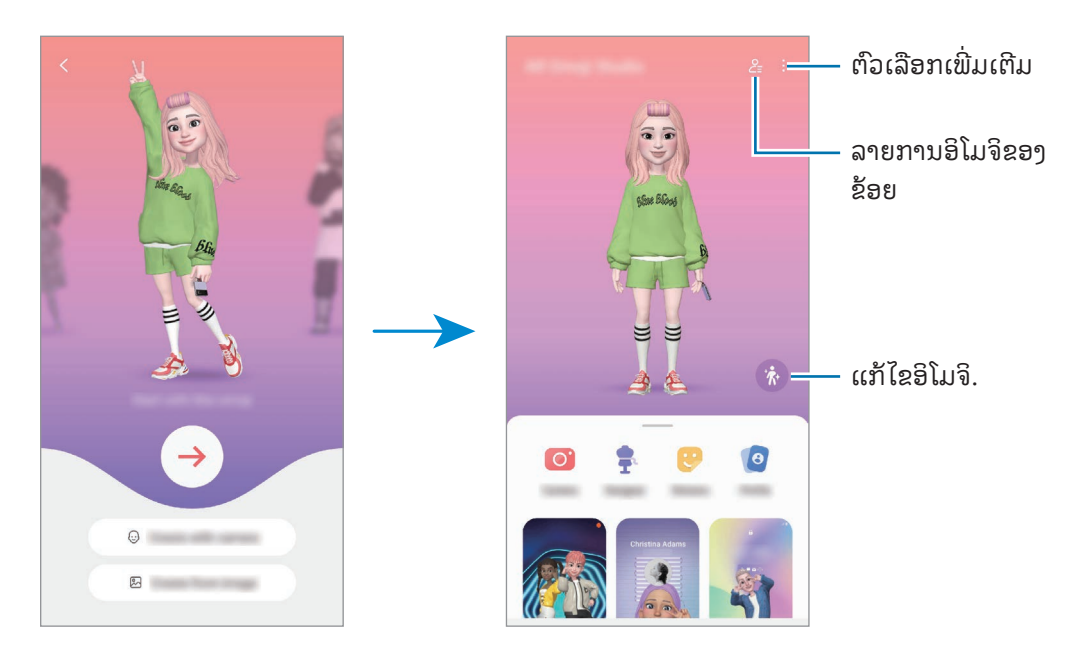

ການເລືອກອິໂມຈິ AR ທີ່ຈະໃຊ້

ເປີດແອັບ ເ<mark>ຂດ AR</mark>, ແຕະ ສະຕູຸດີໂອອິໂມຈິ AR →  $\frac{Q}{\epsilon^2}$  ແລະ ຈາກນັ້ນເລືອກອິໂມຈິທີ່ທ່ານຕ້ອງການ.

ການລຶບອິໂມຈິ AR

ເປີດແອັບ ເ**ຂດ AR**, ແຕະ ສະຕູຸດີໂອອິໂມຈິ AR →  $\frac{O}{\epsilon}$  →  $\frac{1}{10}$ , ໝາຍຕິກອິໂມຈິທີ່ຈະລຶບ ແລະ ຈາກນັ້ນແຕະ ລຶບ.

### ການສ້ າງວິດີໂອສັ້ນໆດ້ ວຍອິໂມຈິ AR ແລະ ການຕົກແຕ່ງອຸປະກອນຂອງທ່ານດ້ ວຍມັນ

ທ່ານສາມາດສ້າງວິດີໂອສັ້ນໆດ້ວຍອິໂມຈິ ແລະ ໃຊ້ມັນເປັນວອລເປເປີ ຫຼື ຮູບພື້ນຫຼັງການໂທ.

- 1 ເປີດແອັບ ເຂດ AR ແລະ ແຕະ ສະຕູດິໂອອິໂມຈິ AR.
- $2$  ເລືອກ ສ້າງວິດີໂອ, ໜ້າຈໍການໂທ ຫຼື ໜ້າຈໍລັອກ.
- 3 ເລືອກເທັມເພລດທີ່ທ່ານຕ້ ອງການ. ເພື່ອປ່ຽນຮູບພື້ນຫຼັງ, ແຕະ  $\widetilde{\bullet}\rightarrow\mathbb{E}$ ).
- 4 ແຕະ ບັນທຶກ ເພື່ອບັນທຶກວິດີໂອ. ທ່ານສາມາດກວດເບິ່ງວິດີໂອທີ່ບັນທຶກໄວ້ ໃນ ແກເລີຣີ.
- 5 ເພື່ອໃຊ້ ວິດີໂອໂດຍກົງ, ເລືອກຕົວເລືອກຢູ່ ລຸ່ມສຸດຂອງໜ້າຈ.ໍ

### ການສ້ າງໂປຣໄຟລ໌ຜູ້ ຕິດຕໍ່ຂອງທ່ານດ້ ວຍອິໂມຈິ AR

ໃຊ້ອິໂມຈິເປັນຮູບໂປຣໄຟລ໌ຂອງທ່ານສໍາລັບ Samsung account ຂອງທ່ານ ແລະ ໃນແອັບ **ຜູ້ຕິດຕໍ**. ທ່ານສາມາດເລືອກຈາກທ່າ ຕ່າງໆ ຫຼື ສ້າງການສະແດງອອກຂອງທ່ານເອງ.

- 1 ເປີດແອັບ ເຂດ AR ແລະ ແຕະ ສະຕູດິໂອອິໂມຈິ AR.
- 2 ແຕະ ໂປຣໄຟລ໌ແລະ ເລືອກອິໂມຈິ.
- $3$  ແຕະ  $\bigcirc$  ເພື່ອຈັບພາບການສະແດງອອກຂອງທ່ານ ຫຼື ເລືອກທ່າທີ່ທ່ານຕ້ອງການ.
- $4$  ແຕະ ສຳເລັດ → ບັກທຶກ.

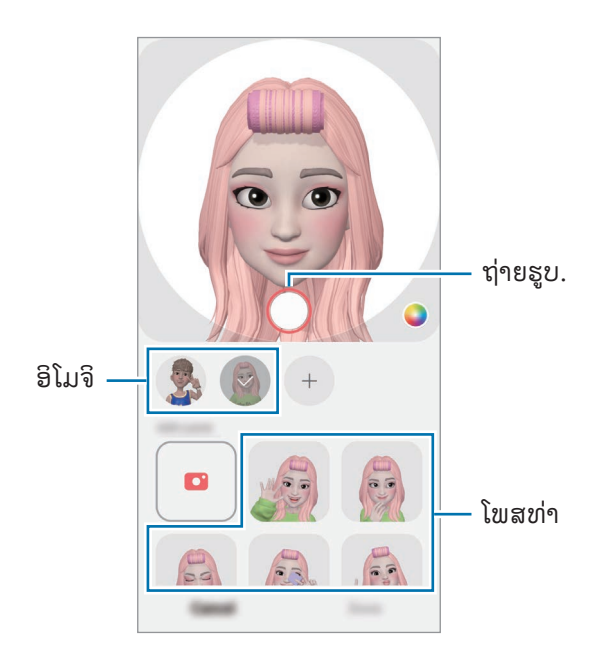

# ກ້ ອງຖ່າຍຮູບອິໂມຈິ AR

ສ້ າງຮູບຖ່າຍ ຫຼືວິດີໂອທີ່ສະໜຸກດ້ ວຍອິໂມຈິໂດຍໃຊ້ ໂໝດການຖ່າຍຮູບຕ່າງໆ.

- 1 ເປີດແອັບ ເຂດ AR ແລະ ແຕະ ກ້ ອງຖ່າຍຮູບອິໂມຈິ AR.
- 2 ເລືອກອິໂມຈິແລະ ໂໝດທີ່ທ່ານຕ້ ອງການໃຊ້ . ໂໝດທີ່ມີຢູ່ ອາດແຕກຕ່າງກັນໄປ ຂຶນຢູ່ກັບອິໂມຈິທີ່ທ່ານເລືອກ. ້
	- **ສາກ**: ອິໂມຈິຮຽນແບບການສະແດງຄວາມຮູ້ສຶກຂອງທ່ານ. ນອກຈາກນີ້ ທ່ານຍັງສາມາດປ່ຽນຮູບພື້ນຫຼັງໄດ້ອີກ.
	- ໜ້**າກາກ**: ໃບໜ້າຂອງອິໂມຈິປະກົດຂຶ້ນກວມໃບໜ້າຂອງທ່ານ ເພື່ອເຮັດໃຫ້ມັນຄ້າຍຄືວ່າທ່ານກຳລັງສວມໃສ່ໜ້າກາກຢູ່.
	- ກະຈົກ: ອິໂມຈິຈະຮຽນແບບການເຄື່ອນໄຫວຂອງຮ່າງກາຍຂອງທ່ານ.
	- ຫຼິ້ ນ: ອິໂມຈິເຄື່ອນໄຫວໃນພື້ ນຫຼັງຈິງ.

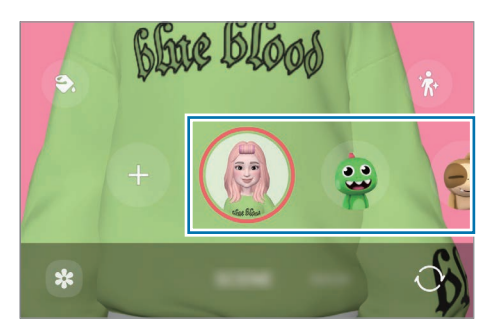

 $3$  ແຕະໄອຄອນອິໂມຈິເພື່ອຖ່າຍຮູບ ຫຼື ສຳຜັດໄອຄອນຄ້າງໄວ້ເພື່ອບັນທຶກວິດີໂອ. ທ່ານສາມາດກວດເບິ່ງ ແລະ ແຊຣ໌ຮູບຖ່າຍ ແລະ ວິດີໂອທີ່ທ່ານໄດ້ ແຄັບເຈີໃນ ແກເລີຣີ.

# ສະຕິກເກີອິໂມຈິ AR

ເມື່ອທ່ານສ້າງອິໂມຈິ AR, ການສະແດງອອກ ແລະ ການກະທຳແບບໃຊ້ອິໂມຈິຈະຖືກສ້າງຂຶ້ນໂດຍອັດຕະໂນມັດ. ນອກຈາກນີ້ ທ່ານ ຍັງສາມາດສ້າງສະຕິກເກີຂອງທ່ານເອງໂດຍການປ່ຽນການສະແດງອອກ ແລະ ພື້ນຫຼັງ. ທ່ານສາມາດໃຊ້ສະຕິກເກີອິໂມຈິຂອງທ່ານ ເມື່ອສົ່ງຂໍຄວາມ ຫຼື ໃນເຄືອຂ່າຍທາງສັງຄົມ. ້

#### ການສ້ າງສະຕິກເກີຂອງທ່ານເອງ

- 1 ເປີດແອັບ ເຂດ AR ແລະ ແຕະ ສະຕິກເກີອິໂມຈິ AR.
- $2$  ແຕະ  $+$  ຢູ່ເທິງສຸດຂອງລາຍການສະຕິກເກີ.
- $\bar{3}$  ແກ້ໄຂສະຕິກເກີຕາມທີ່ທ່ານຕ້ອາການ ແລະ ແຕະ **ບັກທຶກ**. ທ່ານສາມາດເຂົ້າໃຊ້ສະຕິກເກີທີ່ທ່ານໄດ້ສ້າງຂຶ້ນຢູ່ເທິງສຸດຂອງລາຍການສະຕິກເກີ.

### ການລຶບສະຕິກເກອີິໂມຈິAR

ເປີດແອັບ ເ**ຂດ AR** ແລະ ແຕະ **ສະຕິກເກີອິໂມຈິ AR →**  $\overset{\bullet}{\bullet}$  **→ ແກ້ໄຂ**. ເລືອກສະຕິກເກີອິໂມຈິທີ່ຈະລຶບ ແລະ ແຕະ **ລຶບ**.

#### ການໃຊ້ ສະຕິກເກີອິໂມຈິ AR ຂອງທ່ານໃນແຊັດ

ທ່ານສາມາດໃຊ້ສະຕິກເກີອີໂມຈິຂອງທ່ານໃນລະຫວ່າງການສົນທະນາຜ່ານຂໍ້ຄວາມ ຫຼື ໃນເຄືອຂ່າຍທາງສັງຄົມ. ການກະທໍາຕໍໄປນີ້ ້ ີ ເປັນຕົວຢ່າງຂອງການໃຊ້ສະຕິກເກີອິໂມຈິຂອງທ່ານໃນແອັບ **ຂໍຄວາມ**. ້

- ີ l ໃນຂະນະທີ່ກຳລັງແຕ່ງຂໍ້ຄວາມໃນແອັບ **ຂໍ້ຄວາມ**, ແຕະ  $\dot\bigodot$  ໃນຄີບອດຊຳຊຸງ. ້ ້
- 2 ແຕະໄອຄອນອິໂມຈິ.
- 3 ເລືອກໜຶ່ງໃນສະຕິກເກີອິໂມຈິຂອງທ່ານ. ສະຕິກເກີອິໂມຈິຈະຖືກແຊກໃສ່.

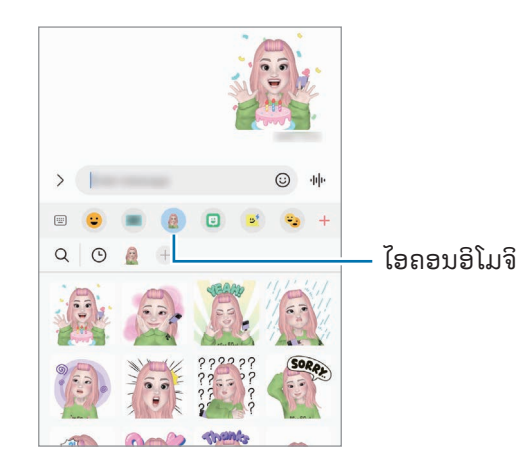

# ດູໂດລ AR

### (ບັັນທຶຶກວິດີິ ີໂອດ້້ ວຍຄຸຸນສົົມບັັດ AR)

ບັນທຶກວິດີໂອທີ່ມີຄວາມມ່ວນຊື່ນດ້ວຍການຂຽນດ້ວຍມື ຫຼື ການແຕ້ມທີ່ໃບໜ້າຂອງຜູ້ຄົນ ຫຼື ສັດລ້ຽງ (ແມວ ແລະ ໝາ) ູ່ຫຼື ບ່ອນອື່ນໆ. ເມື່ອກ້ອງຖ່າຍຮູບຈົດຈຳໃບໜ້າ ຫຼື ພື້ນທີ່, ຂີດຊຽນຫຼິ້ນເທິງໃບໜ້າຈະປະຕິບັດຕາມໃບໜ້າໃນຂະນະທີ່ມັນ ເຄື່ອນໄຫວ ແລະ ຂີດຊຽນຫຼີ້ນໃນພື້ນທີ່ຈະຖືກແກ້ໄຂໃນບ່ອນດຽວກັນ ເຖິງແມ່ນວ່າກ້ອງຖ່າຍຮູບຈະເຄື່ອນໄຫວຢູ່ກໍຕາມ.

1 ເປີດແອັບ ເຂດ AR ແລະ ແຕະ ດູໂດລ AR.

ເມື່ອກ້ອງຖ່າຍຮູບຈົດຈຳວັດຖູແລ້ວ, ພື້ນທີ່ການຈົດຈຳຈະປະກົດຂຶ້ນໃນໜ້າຈໍ.

- 2 ຂຽນ ຫຼືແຕ້ ມໃນພື້ ນທີ່ທີ່ຈົດຈຈຳ.
	- ຖ້າທ່ານສັບປ່ຽນເປັນກ້ອງຫຼັງ, ທ່ານຍັງສາມາດຂຽນ ຫຼື ແຕ້ມຢູ່ນອກພື້ນທີ່ການຈົດຈຳໄດ້ອີກດ້ວຍ.
	- ຖ້າທ່ານແຕະ ແລະຈາກນັ້ນເລີ່ມຕົ້ນຂີດຂຽນຫຼິ້ນ, ທ່ານສາມາດບັນທຶກການຂີດຂຽນຫຼິ້ນຂອງຕົນເອງໄດ້.

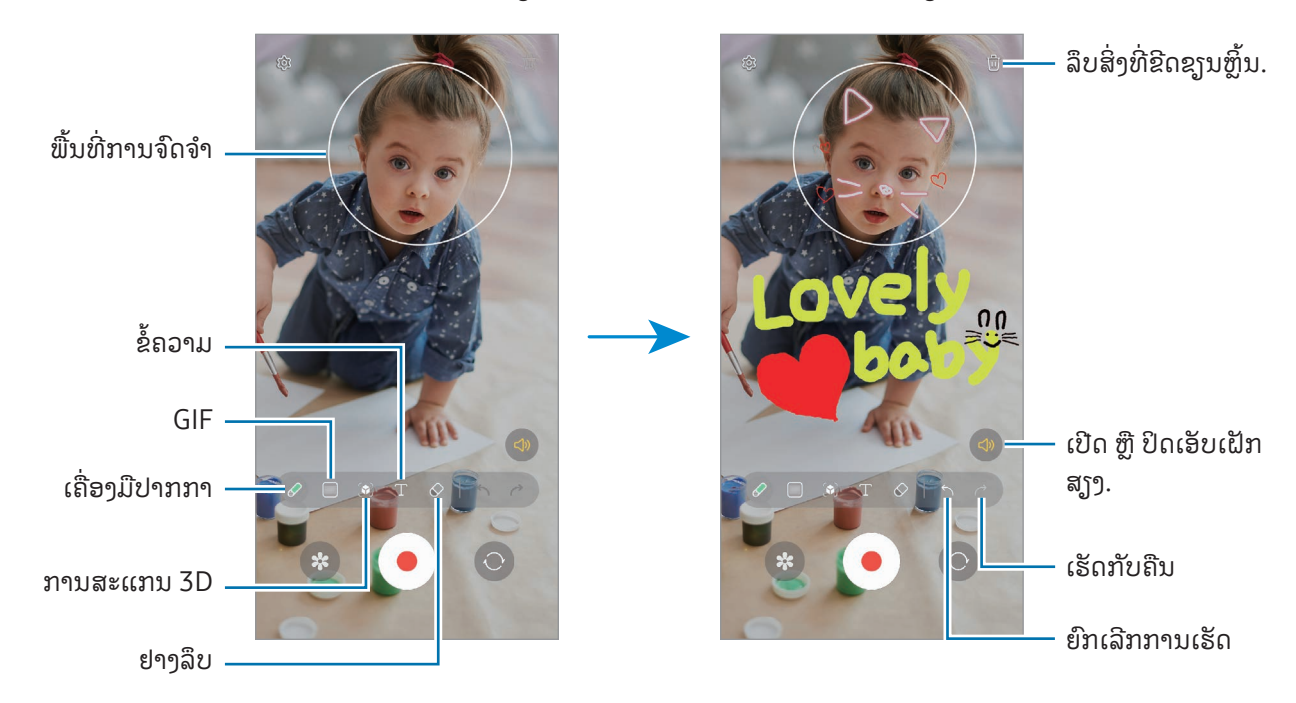

- $3$  ແຕະ  $\odot$  ເພື່ອບັນທຶກວິດີໂອ.
- $4$  ແຕະ  $\blacksquare$ ເພື່ອຢຸດການບັນທຶກວິດີໂອ. ທ່ານສາມາດກວດເບິ່ງ ແລະ ແຊຣ໌ວິດີໂອໃນ ແກເລີຣີ.
	- ຄຸນສົມບັດທີ່ມີຢູ່ໃນໜ້າຈໍສະແດງຕົວຢ່າງອາດຈະແຕກຕ່າງກັນ ຂຶ້ນຢູ່ກັບກ້ອງຖ່າຍຮູບທີ່ກຳລັງຖືກໃຊ້ຢູ່.

# **Bixby**

### ການແນະນຳ

Bixby ເປັນໜ້າໃຊ້ງານຂອງຜູ້ໃຊ້ທີ່ຊ່ວຍໃຫ້ທ່ານໃຊ້ອຸປະກອນຂອງທ່ານໄດ້ຢ່າງສະດວກສະບາຍຍິ່ງຂຶ້ນ. ທ່ານສາມາດລົມກັບ Bixby ຫຼື ພິມຂໍຄວາມໄດ້. Bixby ຈະເປີດໃຊ້ຄຸນສົມບັດທີ່ທ່ານຂໍ ຫຼື ສະແດງຂໍ້ມູນທີ່ທ່ານຕ້ອງການ. ໄປ ້ ້ ທີ່ [www.samsung.com/bixby](http://www.samsung.com/bixby) ສໍາລັບຂໍມູນເພີ່ມເຕີມ. ້

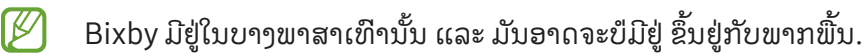

# ການເລີ່ມຕົ້ນ Bixby

ກົດປຸ່ມດ້ານຂ້າາຄ້າາໄວ້ ເພື່ອເປີດໃຂ້ Bixby. ໜ້າແນະນຳ Bixby ຈະປະກົດຂຶ້ນ. ຫ້າຈາກທ່ານເລືອກພາສາທີ່ຈະໃຂ້ກັບ Bixby. ລົງຊື່ເຂົ້າໃຊ້ Samsung account ຂອງທ່ານ ແລະ ສຳເລັດການຕັ້ງໂດຍປະຕິບັດຕາມຄຳແນະນຳໃນໜ້າຈໍ, ໜ້າຈໍ Bixby ຈະ າ!ະກົດຂຶ້ນ.

## ການໃຊ້ Bixby

ໃນຂະນະທີ່ກົດປຸ່ມດ້ານຂ້າງຄ້າງໄວ້, ເວົ້າສິ່ງທີ່ທ່ານຕ້ອງການກັບ Bixby. ຫຼື ເວົ້າວະລີປຸກ ແລະ ເວົ້າສິ່ງທີ່ທ່ານຕ້ອງການ. ້ ້

ຕົວຢ່າງ, ໃນຂະນະທີ່ກົດປຸ່ມດ້ານຂ້າງຄ້າງໄວ້ຢູ່, ເວົ້າວ່າ "How's the weather today?" ຂໍ້ມູນສະພາບອາກາດຈະປະກົດຂຶ້ນໃນ ້ ໜ້າຈໍ.

ຖ້າ Bixby ຖາມຄຳຖາມທ່ານລະຫວ່າງການສົນທະນາ, ທ່ານສາມາດສືບຕໍ່ລົມກັບ Bixby ໂດຍບໍ່ຕ້ອງກົດປຸ່ມດ້ານ ຂ້າງ ຫຼື ແຕະ $\begin{array}{|c|} \hline \end{array}$ .

### ການປຸກ Bixby ໂດຍໃຊ້ສຽງຂອງທ່ານ

ທ່ານສາມາດເລີ່ມຕົ້ນການສົນທະນາກັບ Bixby ໂດຍການເວົາວ່າ "ສະບາຍດີ, Bixby" ຫຼື "Bixby". ລົງທະບຽນສຽງຂອງທ່ານ ້ ເພື່ອທີ່ Bixby ຈະຕອບກັບສຽງຂອງທ່ານ.

- 1 ເປີດແອືັບ Bixby ແລະ ແຕະ {۞ → Voice wake-up.
- 2 ແຕະສະວິດ ເພື່ອເປີດມັນ.
- $3$  ເລືອກວະລີປຸກທີ່ທ່ານຕ້ອງການຢູ່ກ້ອງ Wake-up phrase.
- 4 ແຕະສະວິດ Respond to my voice ເພືອເປີດມັນ. ື່
- $5$  ປະຕິບັດຕາມຄຳແນະນຳໃນໜ້າຈໍເພື່ອສຳເລັດການຕັ້ງ. ຕອນນີ້ ທ່ານສາມາດເວົ້ າວະລີປຸກ ແລະ ເລີ່ມຕົ້ນການສົນທະນາ.

#### ການສື່ສານໂດຍການພິມຂໍ ຄວາມ ້

ຖ້າສຽງຂອງທ່ານປໍຖືກຈົດຈຳຍ້ອນວ່າສະພາບແວດລ້ອມທີ່ມີສຽງດັງ ຫຼື ຖ້າທ່ານຢູ່ໃນສະຖານະການທີ່ເວົ້າຍາກ, ທ່ານສາມາດສື ີ່ ີ່ ້ ື່ ສານກັບ Bixby ຜ່ານຂໍ ຄວາມ. ້

ເປີດແອັບ  ${\sf Bixby}$ , ແຕະ  $\boxdot$  ແລະ ຈາກນັ້ນ ພິມສິ່ງທີ່ທ່ານຕ້ອງການ.

ໃນລະຫວ່າງການສື່ສານ, Bixby ຍັງຈະຕອບທ່ານຜ່ານຂໍຄວາມແທນຄໍາຕອບໂຕ້ກັບດ້ວຍສຽງນໍາອີກ. ້

# Bixby Vision

### ການແນະນຳ

Bixby Vision ເປັນການບໍລິການທີ່ໃຫ້ຄຸນສົມບັດປະເພດຕ່າງໆຕາມການຈົດຈຳຮູບ. ທ່ານສາມາດໃຊ້ Bixby Vision ເພື່ອຊອກ ຫາຂໍມູນໂດຍການຈົດຈໍາວັດຖຸ. ໃຊ້ຄຸນສົມບັດ Bixby Vision ທີ່ມີປະໂຫຍດຫຼາຍຢ່າງ. ້

- ຄຸນສົມບັດນີ້ອາດຈະປໍມີຢູ່ ຫຼື ທ່ານອາດຈະປໍໄດ້ຮັບຜົນການຊອກຫາທີ່ຖືກຕ້ອງ ຂຶ້ນກັບຂະໜາດຮູບ, M ຮູບແບບ ຫຼື ຄວາມລະອຸງດ.
	- ຊໍາຊຸງປໍຮັບຜິດຊອບຕໍ່ຂໍ້ມູນຜະລິດຕະພັນທີ່ຈັດໃຫ້ໂດຍ Bixby Vision. ້

## ການເປີດໃຊ້ Bixby Vision

ເປີດໃຊ້ Bixby Vision ໂດຍໃຊ້ໜຶ່ງໃນວິທີເຫຼົ່ານີ້.

- ໃນແອັບ ກ້ ອງຖ່າຍຮູບ, ແຕະ ເພີ່ມເຕີມ ໃນລາຍການໂໝດການຖ່າຍຮູບ ແລະ ແຕະ BIXBY VISION.
- $\cdot$  ໃນແອັບ ແກເລີຣີ, ເລືອກຮູບ ແລະ ແຕະ  $\textcircled{\blacklozenge}.$
- ໃນແອັບ Samsung Internet, ສໍາຜັດຮູບຄ້າງໄວ້ ແລະ ແຕະ ຊອກຫາດ້ວຍ Bixby Vision.
- ຖ້າທ່ານເພີ່ມໄອຄອນ Bixby Vision ໃສ່ໜ້າຈໍແອັບແລ້ວ, ເປີດແອັບ Bixby Vision.

# ການໃຊ້ Bixby Vision

- 1 ເປີດໃຊ້Bixby Vision.
- 2 ເລືອກຄຸນສົມບັດທີ່ທ່ານຕ້ ອງການໃຊ້ .
	- ແປພາສາ: ຈົດຈຳຂໍຄວາມຈາກເອກະສານ ຫຼື ຮູບ ແລະ ແປມັນ. ້
	- ຂໍ່ຄວາມ: ຈົດຈໍາຂໍຄວາມຈາກເອກະສານ ຫຼື ຮຸບ ແລະ ແຍກມັນອອກມາ. ້ ້
	- ຄົນພົບ: ຊອກຫາຮູບທີ່ຄ້າຍຄືກັນກັບວັດຖຸທີ່ຖືກຈົດຈຳທາງອອນໄລນ໌ ແລະ ຂໍມູນທີ່ກ່ຽວຂ້ອງ. ້

 $\mathbb{Z}$ ຄຸນສົມບັດທີ່ມີຢູ່ ແລະ ຜົນການຊອກຫາອາດຈະແຕກຕ່າງກັນ ຂຶ້ນຢູ່ກັບພາກພື້ນ ຫຼື ຜູ້ໃຫ້ບໍລິການ.

# <span id="page-89-0"></span>ຫລາຍໜ້າຕ່າງ

#### (ການໃຊ້ຫຼາຍແອັບພ້ອມກັນ) ່າ<br>ເ

#### ການແນະນ�ຳ

ເປີດໃຊ້ສອງແອັບໃນເວລາດຽວກັນໃນມຸມມອງໜ້າຈໍແຍກ. ນອກຈາກນີ້ ທ່ານຍັງສາມາດເປີດໃຊ້ຫຼາຍໆແອັບໃນເວລາດຽວກັນໃນມຸມ ມອງປັອບອັບ.

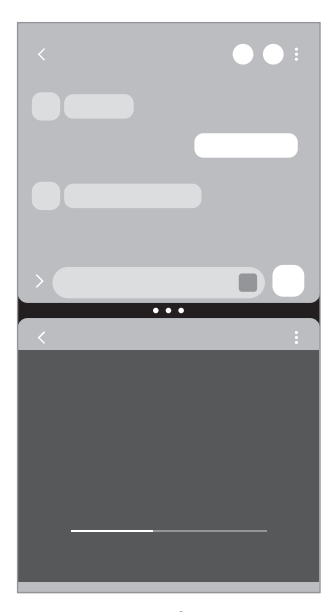

ມຸມມອງໜ້າຈໍແຍກ ມຸມມອງປັ ອບອັບ

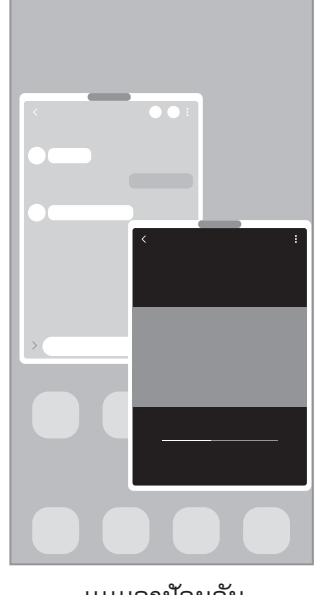

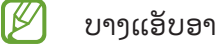

ບາງແອັບອາດຈະບໍ່ຮອງຮັບຄຸນສົມບັດນີ້.

## ມຸມມອງໜ້າຈໍແຍກ

- 1 ແຕະປຸ່ ມຫຼ້ າສຸດ ເພື່ອເປີດລາຍການແອັບທີ່ໃຊ້ ຫຼ້ າສຸດ.
- 2 ຮຸດໄປຊ້າຍ ຫຼື ຂວາ, ແຕະໄອຄອນຂອງແອັບ ແລະ ຈາກນັ້ນແຕະ **ເປີດຢູ່ໃນມຸມມອງໜ້າຈໍແຍກ**. ຫຼືວ່າ, ລາກແອັບໄປບ່ອນທີ່ **ວາງລົງທີ່ນີ້ເພື່ອເປີດ** ປະກົດຂຶ້ນ.
- 3 ໃນລາຍການແອັບ, ເລືອກແອັບອື່ນທີ່ຈະເປີດ.

#### ການເປີດແອັບຈາກຂອບແຜງ

- 1 ໃນຂະນະທີ່ໃຊ້ ແອັບຢູ່ , ລາກດ້ າມຈັບຂອບແຜງໄປຍັງຈຸດໃຈກາງຂອງໜ້າຈ.ໍ
- 2 ລາກແອັບໄປຊ້າຍ ແລະ ຈາກນັ້ນວາງມັນບ່ອນທີ່ **ວາງລົງທີ່ນີ້ເພື່ອເປີດ** ປະກົດຂຶ້ນ. ແອັບທີ່ເລືອກຈະເປີດໃນມມມອງໜ້າຈໍແຍກ.
- $\mathbb{Z}$ ທ່ານສາມາດຕັ້ງເພື່ອເປີດແອັບໃນມຸມມອງໜ້າຈໍແຍກໂດຍການແຕະມັນໜຶ່ງຄັ້ງ. ແຕະ  $\blacklozenge \rightarrow \mathop{\bullet}^{\bullet}$ ແລະ ແຕະ **ແຕະ** ຢູ່ ກ້ອງ **ເປີດຢູ່ໃນມຸມມອງໜ້າຈໍແຍກ**. ຖ້າທ່ານແຕະສະວິດ **ສະແດງແອັບຫຼ້າສຸດ** ເພື່ອເປີດມັນ, ທ່ານສາມາດເປີດແອັບທີ່ ໃຊ້ຫຼ້າສຸດໃນມຸມມອງໜ້າຈໍແຍກຈາກຂອບແຜງ.

### ການເພີ່ມຄູ່ແອັບ

ເພີ່ມແອັບທີ່ໃຊ້ເລື້ອຍໆເປັນຄູ່ແອັບເພື່ອເປີດພວກມັນຮ່ວມກັນໃນມຸມມອງໜ້າຈໍແຍກດ້ວຍການແຕະຄັ້ງດຽວ.

- 1 ໃນມຸມມອງໜ້າຈແໍ ຍກ, ແຕະວົງມົນລະຫວ່າງໜ້າຕ່າງແອັບ.
- 2 ແຕະ  $\frac{1}{2}$ .
- 3 ເລືອກຈຸດທີ່ຕັ້ງເພື່ອເພີ່ມການຈັບຄູ່ແອັບ. ແອັບທີ່ທ່ານກຳລັງໃຊ້ຢູ່ໃນມຸມມອງໜ້າຈໍແຍກ ຈະຖືກບັນທຶກໃສ່ຈຸດທີ່ຕັ້ງທີ່ທ່ານເລືອກເປັນການຈັບຄູ່ແອັບ.

#### ການປັບປ່ຽນຂະໜາດຂອງໜ້າຕ່າງ

ລາກວົງມົນລະຫວ່າງໜ້າຕ່າງແອັບເພື່ອປັບປ່ຽນຂະໜາດຂອງໜ້າຕ່າງ.

ເມື່ອທ່ານລາກວົງມົນລະຫວ່າງໜ້າຕ່າງແອັບໄປຫາຂອບຂອງໜ້າຈ,ໍ ໜ້າຕ່າງຈະຂະຫຍາຍອອກ.

## ມຸມມອງປັອບອັບ

- 1 ແຕະປຸ່ ມຫຼ້ າສຸດ ເພື່ອເປີດລາຍການແອັບທີ່ໃຊ້ ຫຼ້ າສຸດ.
- 2 ຮຸດໄປຊ້າຍ ຫຼື ຂວາ, ແຕະໄອຄອນຂອງແອັບ ແລະ ຈາກນັ້ນແຕະ **ເປີດໃນມຸມມອງປັອບອັບ**. ຫຼືວ່າ, ລາກແອັບໄປບ່ອນທີ່ **ວາງລົງທີ່ນີ້ສໍາລັບມຸມມອງບັອບອັບ** ປະກົດຂຶ້ນ. ໜ້າຈໍແອັບຈະປະກົດຂຶ້ນໃນມຸມມອງປັອບອັບ. ຖ້າທ່ານແຕະປຸ່ມໂຮມໃນຂະນະທີ່ໃຊ້ໜ້າຕ່າງປັອບອັບຢູ່, ໜ້າຕ່າງຈະຖືກຫຍໍລົງ ແລະ ຖືກສະແດງເປັນໄອຄອນແອັບ. ເພື່ອໃຊ້ ້

ໜ້າຕ່າງປັ ອບອັບອີກຄັ້ງ, ແຕະໄອຄອນແອັບ.

#### ການເປີດແອັບຈາກຂອບແຜງ

- 1 ລາກດ້ າມຈັບຂອບແຜງໄປຫາຈຸດໃຈກາງຂອງໜ້າຈ.ໍ
- 2 ລາກແອັບໄປຊ້າຍ ແລະ ຈາກນັ້ນວາງມັນບ່ອນທີ່ **ວາງລົງທີ່ນີ້ສໍາລັບມຸມມອງບັອບອັບ** ປະກົດຂຶ້ນ. ແອັບທີ່ເລືອກຈະເປີດໃນມຸມມອງປັອບອັບ.

#### ການຍ້າຍໜ້າຕ່າງປັອບອັບ

ເພື່ອຍ້າຍໜ້າຕ່າງປັອບອັບ, ແຕະແຖບເຄື່ອງມືຂອງໜ້າຕ່າງ ແລະ ລາກມັນໃສ່ຈຸດທີ່ຕັ້ງໃໝ່.

# Samsung Internet

ທ່ອງອິນເຕີເນັດເພື່ອຊອກຫາຂໍ້ມູນ ແລະ ບຸກມາກຄ໌ໜ້າເວັບທີ່ມັກຂອງທ່ານເພື່ອເຂົ້າໃຊ້ພວກມັນໄດ້ຢ່າງສະດວກສະບາຍ. ້

- 1 ເປີດແອັບ Samsung Internet.
- $2$  ປ້ອນທີ່ຢູ່ເວັບ ຫຼື ຄຳສຳຄັນເຂົ້າ ແລະຈາກນັ້ນແຕະ **ໄປ**.

ເພື່ອເຂົ້ າໃຊ້ ແຖບເຄື່ອງມື, ຮູດລົງລຸ່ມໜ້ອຍໜຶ່ງໃນໜ້າຈ.ໍ

ເພື່ອສັບປ່ຽນລະຫວ່າງແຖບ, ແຕະ **m** ຫຼື ຮູດໄປຊ້າຍ ຫຼື ຂວາໃນຊ່ອງທີ່ຢູ່.

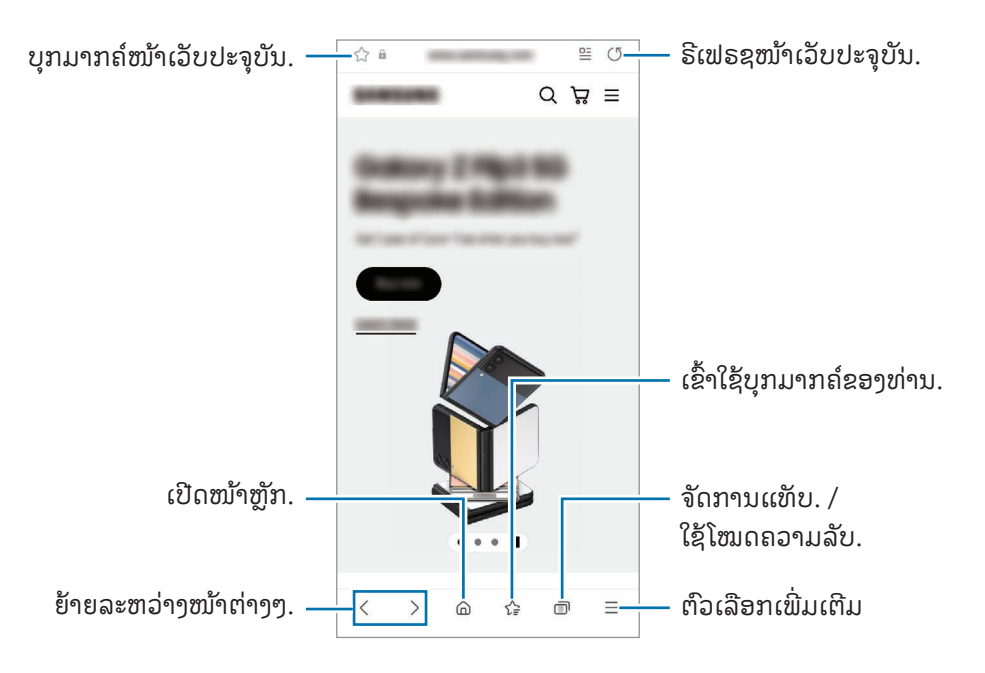

#### ການໃຊ້ ໂໝດຄວາມລັບ

ຖ້າທ່ານຕັ້ງລະຫັດຜ່ານສໍາລັບໂໝດຄວາມລັບ, ທ່ານສາມາດປ້ອງກັນປໍໃຫ້ບຸກຄົນອື່ນເຂົ້າໃຊ້ປະຫວັດຊອກຫາ, ປະຫວັດການທ່ອງ ເບິ່ງ, ບຸກມາກຄ໌ແລະ ໜ້າທີ່ບັນທຶກໄວ້ ຂອງທ່ານ.

- 1 ແຕະ  $\overline{\mathbb{D}}$  → ເປີດ ໂໝດຄວາມລັບ.
- 2 ແຕະສະວິດ ລັອກໂໝດຄວາມລັບ ເພື່ອເປີດມັນ, ແຕະ ເລີ່ມຕົ້ນ ແລະ ຈາກນັ້ນຕັ້ງລະຫັດຜ່ານສ�ຳລັບໂໝດຄວາມລັບ. ໃນໂໝດຄວາມລັບ, ອຸປະກອນຈະປ່ຽນສີຂອງແຖບເຄື່ອງມື. ເພື່ອປິດໂໝດຄວາມລັບ, ແຕະ  $\Box$   $\rightarrow$  ປິດ ໂໝດຄວາມລັບ.

lℒ ໃນໂໝດຄວາມລັບ, ທ່ານບໍສາມາດໃຊ້ບາງຄຸນລັກສະນະ ເຊັນ: ການແຄັບເຈີໜ້າຈໍ.

# Samsung Health

#### ການແນະນຳ

Samsung Health ຊ່ວຍໃຫ້ທ່ານຈັດການການມີສຸຂະພາບດີ ແລະ ການອອກກຳລັງກາຍຂອງທ່ານ. ຕັ້ງເປົ້າໝາຍການອອກ ກຳລັງກາຍ, ກວດເບິ່ງຄວາມຄືບໜ້າຂອງທ່ານ ແລະ ຕິດຕາມການມີສຸຂະພາບດີ ແລະ ການອອກກຳລັງກາຍໂດຍລວມຂອງທ່ານ. ນອກຈາກນີ້ ທ່ານຍັງສາມາດປຽບທຽບບັນທຶກການນັບກ້າວຍ່າງຂອງທ່ານກັບຜູ້ໃຊ້ Samsung Health ຄົນອື່ນໆ ແລະ ກວດເບິ່ງ ເຄັດລັບດ້ ານສຸຂະພາບ.

ເຂົ້າເບິ່ງ [www.samsung.com/samsung-health](http://www.samsung.com/samsung-health) ສໍາລັບຂໍ້ມູນເພີ່ມເຕີມ. ້

## ການໃຊ້ Samsung Health

ເປີດແອັບ **Samsung Health**. ເມື່ອເປີດໃຊ້ແອັບນີ້ເປັນຄັ້ງທຳອິດ ຫຼື ປິດເປີດມັນຄືນໃໝ່ຫຼັງຈາກດຳເນີນການຕັ້ງຂໍ້ມູນຄືນໃໝ່, ້ ປະຕິບັດຕາມຄຳແນະນຳ ໃນໜ້າຈໍ ເພື່ອສຳເລັດການຕັ້ງ.

ເພື່ອແກ້ໄຂລາຍການໃນໜ້າຈໍຫຼັກຂອງ Samsung Health, ແຕະ  $\stackrel{\bullet}{\bullet} \rightarrow$  **ແກ້ໄຂໜ້າຈໍ**.

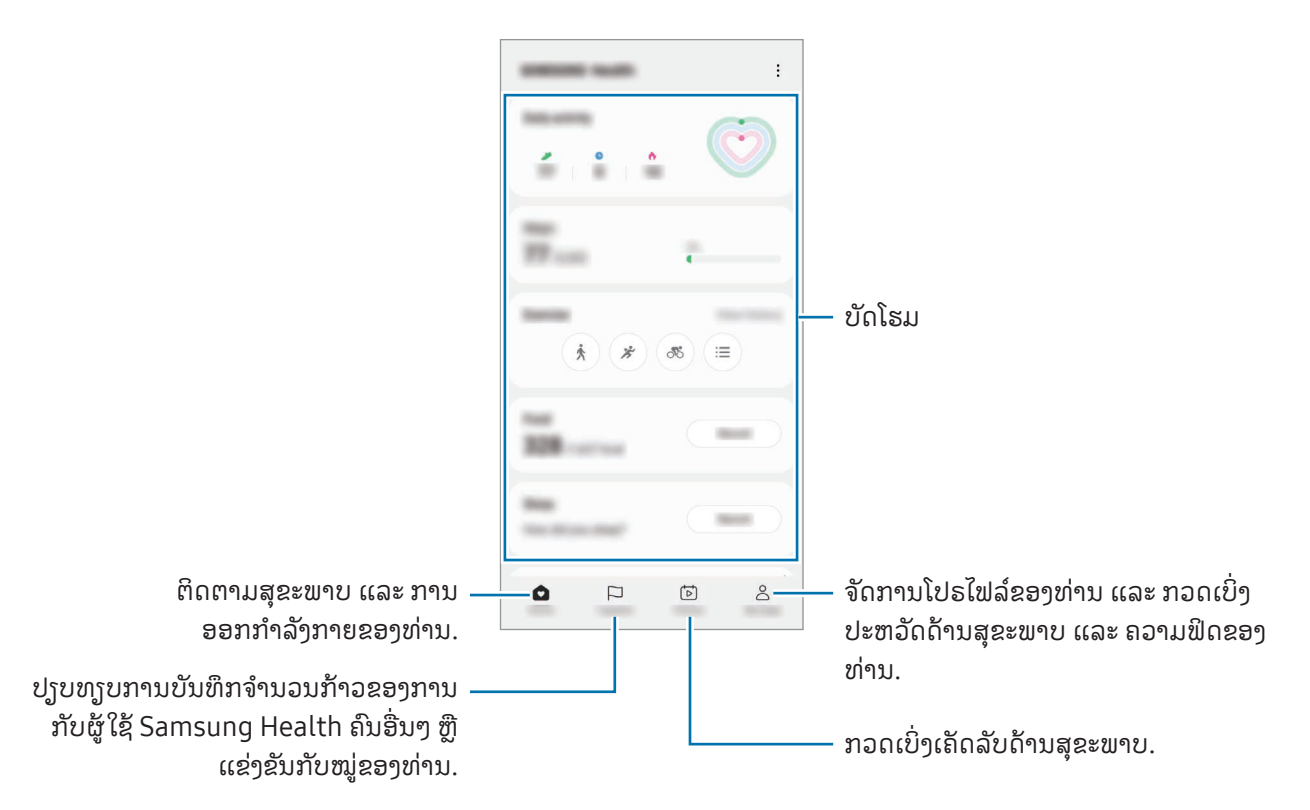

- ບາງຄຸນສົມບັດອາດຈະບໍມີຢູ່ ຂຶ້ນຢູ່ກັບພາກພື້ນ.  $\llbracket \varnothing \rrbracket$ 
	- ຖ້າທ່ານໃຊ້ບັດກ້າວຍ່າງໃນຂະນະທີ່ເດີນທາງດ້ວຍລົດ ຫຼື ລົດໄຟ, ການສັ່ນອາດຈະມີຜົນຕໍ່ການນັບກ້າວຍ່າງຂອງທ່ານ.

# Samsung Notes

#### ການແນະນຳ

ສ້າງບັນທຶກໂດຍການປ້ອນຂໍ້ຄວາມຈາກຄີບອດເຂົ້າ ຫຼື ໂດຍການຂຽນດ້ວຍມື ຫຼື ແຕ້ມໃນໜ້າຈໍ. ນອກຈາກນີ້ ທ່ານສາມາດແຊກ ້ ້ ຮູບ ຫຼື ການບັນທຶກສຽງລົງໃນບັນທຶກຂອງທ່ານ.

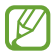

ບາງຄຸນສົມບັດອາດຈະບໍມີຢູ່ ຂຶ້ນຢູ່ກັບລຸ້ນ.

## ການສ້ າງບັນທຶກ

1 ເປີດແອັບ Samsung Notes, ແຕະ  $\mathbb G$  ແລະຈາກນັ້ນສ້າງບັນທຶກ. ທ່ານສາມາດປ່ $\mathfrak f$ ນວິທີປ້ອນຂໍ້ມູນເຂົ້າໂດຍການແຕະ  $(\mathscr{A})$  ຫຼື  $(\mathbb{D}).$ ້

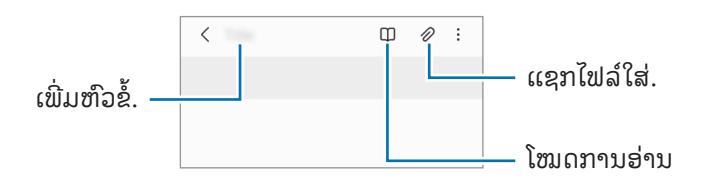

2 ເມື່ອທ່ານສຳເລັດການຂຽນບົດບັນທຶກ, ແຕະປຸ່ມກັບຄືນເພື່ອບັນທຶກມັນ. ຖ້າທ່ານຕ້ອງການບັນທຶກບັນທຶກໃນຮູບແບບໄຟລ໌ອື່ນ, ແຕະ  $\stackrel{\bullet}{\bullet} \rightarrow$  ບັນທຶກເປັນໄຟລ໌.

#### ການລຶບບັນທຶກ

ສຳຜັດບັນທຶກຄ້າງໄວ້ເພື່ອລຶບ ແລະ ແຕະ **ລຶບອອກ**.

# ການຂຽນບັນທຶກດ້ ວຍການຂຽນດ້ ວຍມື

ໃນໜ້າຈໍນັກຂຽນບັນທຶກ, ແຕະ  $(\widehat{\mathcal{A}})$  ເພື່ອແຕ້ມ ຫຼື ຂຽນໃນການຂຽນດ້ວຍມືຂອງທ່ານເອງ.

ທ່ານສາມາດປ້ອນການຂຸງນດ້ວຍມືຂອງທ່ານໃນຂະໜາດທີ່ໃຫຍ່ຂຶ້ນ ຖ້າທ່ານຂະຫຍາຍໜ້າຈໍໂດຍການແຍກນິ້ວມືສອງນິ້ວເທິງໜ້າ ້ ຈໍອອກຈາກກັນ.

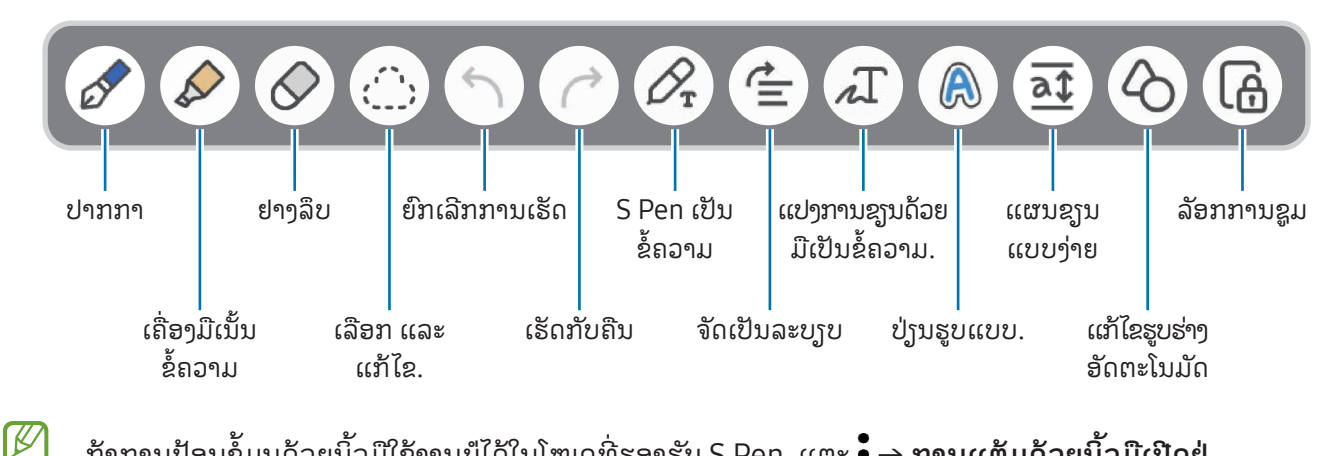

ຖ້າການປ້ອນຂໍ້ມູນດ້ວຍນິ້ວມືໃຊ້ງານປໍໄດ້ໃນໂໝດທີ່ຮອງຮັບ S Pen, ແຕະ •ູ່ື → **ການແຕ້ມດ້ວຍນິ້ວມືເປີດຢູ່**. ້

### ການໃຊ້ ຢາງລຶບ

ເມື່ອທ່ານຕ້ອງການລຶບການຊຽນດ້ວຍມືຈາກບັນທຶກ, ແຕະ  $\oslash$  ແລະ ເລືອກພື້ນທີ່ທີ່ຈະລຶບ. ຫຼືວ່າ, ເລືອກພື້ນທີ່ໃນຂະນະທີ່ກົດ ປຸ່ມ S Pen ຄ້າງໄວ້.

ເພື່ອປ່ານປະເພດຢາງລຶບ, ແຕະ  $\curvearrowright$  ອີກຄັ້ງໜຶ່ງ.

- ຢາງລຶບເສັ້ ນຂີດ: ລຶບເສັ້ ນທີ່ທ່ານເລືອກ.
- **ຢາງລຶບພື້ນທີ່**: ລຶບແຕ່ພື້ນທີ່ທີ່ທ່ານເລືອກເທົານັ້ນ. ທ່ານສາມາດປັບປ່ຽນຂະໜາດຂອງຢາງລຶບໂດຍການລາກແຖບການ ີ່ ປັບປ່ຽນຂະໜາດ.
- $\mathbb{Z}$ ເຖິງແມ່ນວ່າຈະມີຢາງລຶບຂະໜາດນ້ອຍ, ທ່ານອາດຈະຍັງບໍ່ສາມາດລຶບສ່ວນທີ່ຕ້ອງການໄດ້ຢ່າງແນ່ນອນ.

### ການແກ້ ໄຂບັນທຶກທີ່ຂຽນດ້ ວຍມື

ແກ້ໄຂບັນທຶກທີ່ຂຽນດ້ວຍມືໂດຍໃຊ້ຕົວເລືອກແກ້ໄຂຕ່າງໆ, ເຊັນ ການຕັດ, ການຍ້າຍ ຫຼື ການບັບຂະໜາດ.

1 ເມື່ອມີການຂຽນດ້ ວຍມືໃນບັນທຶກ, ແຕະ . ເພື່ອປ່ຽນຮູບຮ່າງຂອງການເລືອກ, ແຕະ ເຼົ່າ ອີກຄັ້ງໜຶ່ງ.

- 2 ແຕະ ຫຼື ແຕ້ມເສັ້ນຮອບໆການປ້ອນຂໍ້ມູນເພື່ອເລືອກ. ້
	- ເພື່ອຍ້າຍການປ້ອນຂໍ້ມູນໄປຍັງຈຸດທີ່ຕັ້ງອື່ນ, ເລືອກການປ້ອນຂໍ້ມູນ ແລະ ຈາກນັ້ນລາກມັນໄປຍັງຈຸດທີ່ຕັ້ງໃໝ່. ້ ້
	- ເພື່ອປ່ຽນຂະໜາດຂອງການເລືອກ, ແຕະການປ້ອນຂໍ້ມູນ ແລະ ລາກມຸມກອບທີ່ປະກົດຂຶ້ນ. ້

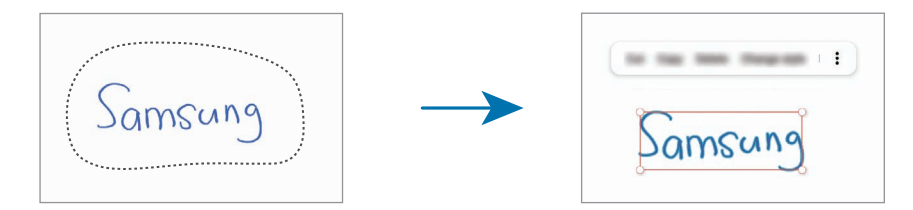

 ${\bf 3}$  ແກ້ໄຂການປ້ອນຂໍ້ມູນໂດຍໃຊ້ຕົວເລືອກທີ່ມີຢູ່. ້

#### ການແປງການຂຽນດ້ ວຍມືເປັນຂໍ ຄວາມ ້

ແຕະ  $\mathscr{D}_{\mathbf{r}}$  ແລະ ຊຽນເທິງໜ້າຈໍດ້ວຍ S Pen. ການຊຽນດ້ວຍມືຈະຖືກປ່ຽນແທນດ້ວຍຂໍຄວາມທັນທີ. ້

ຫຼັງຈາກຂຽນເທິງໜ້າຈໍ, ແຕະ  $\bm{\mathcal{A}}$ ີ. ຕົວເລືອກຈະປະກົດຂຶ້ນໃນໜ້າຕ່າງສະແດງຕົວຢ່າງ. ຖ້າທ່ານລາກ  $\bm{\curvearrowright}$  ຫຼື  $\bm{\triangledown}$ , ທ່ານສາມາດ ເລືອກການຂຽນດ້ວຍມືທີ່ທ່ານຕ້ອງການ. ເພື່ອປ່ຽນແທນການຂຽນດ້ວຍມືດ້ວຍຂໍຄວາມ, ແຕະ **ປ່ຽນ**. ້

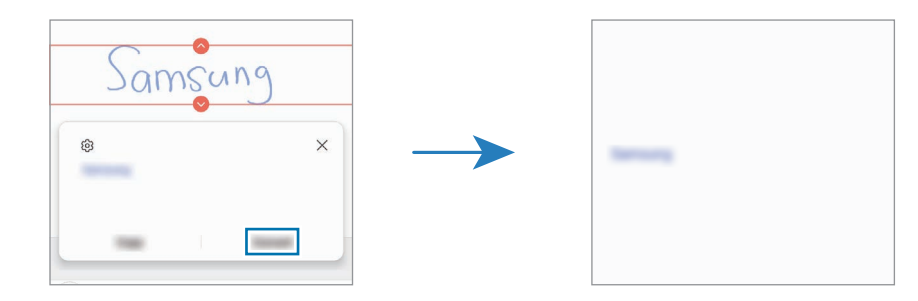

### ການຈັດເນື້ ອໃນໃນແນວນອນ

ທ່ານສາມາດຈັດການຂຽນດ້ວຍມື ແລະ ການແຕ້ມໃນແນວນອນ.

ຫຼັງຈາກຂູງນ ຫຼື ແຕ້ມໃນໜ້າຈໍ, ແຕະ  $\dot{\equiv}$ .

#### ການປ່ຽນຮູບແບບ

ທ່ານສາມາດປ່ັງນຮູບແບບຂອງການຂຽນດ້ວຍມື ແລະ ການແຕ້ມຂອງທ່ານ.

ຫຼັງຈາກຂຽນ ຫຼື ແຕ້ມໃນໜ້າຈໍ, ແຕະ �� ສອງຄັ້ງ ແລະ ເລືອກສີ ຫຼື ຄວາມໜາຂອງເສັ້ນທີ່ທ່ານຕ້ອງການ. ຈາກນັ້ນ, ຊີ້ S Pen ໄປ ້ ຍັງບ່ອນທີ່ທ່ານຕ້ອງການນຳໃຊ້ຮູບແບບ. ເມື່ອໄອຄອນ — ປະກົດຂຶ້ນ, ແຕະບ່ອນທີ່ທ່ານຕ້ອງການປ່ຽນຮູບແບບ.

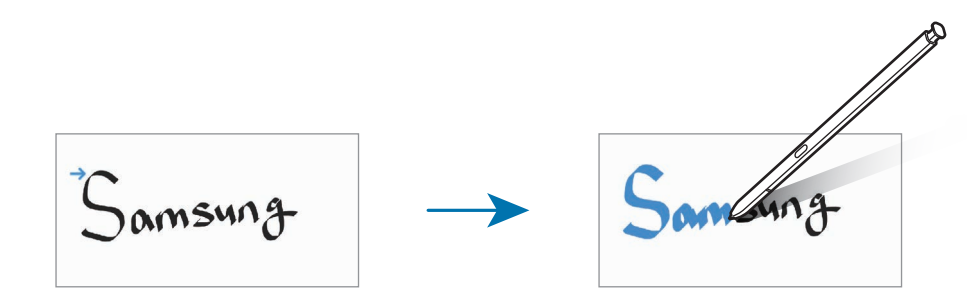

### ການໃຊ້ ແຜ່ນຂຽນແບບງ່າຍ

ໃນໜ້າຈໍນັກຂຽນບັນທຶກ, ແຕະ <u>ຈີ‡</u>. ຊ່ອງການປ້ອນຂໍ້ມູນເຂົ້າຈະຖືກຂະຫຍາຍອອກ ແລະ ປະກົດຂຶ້ນເປັນແຜນຊຽນແບບງ່າຍ. ້

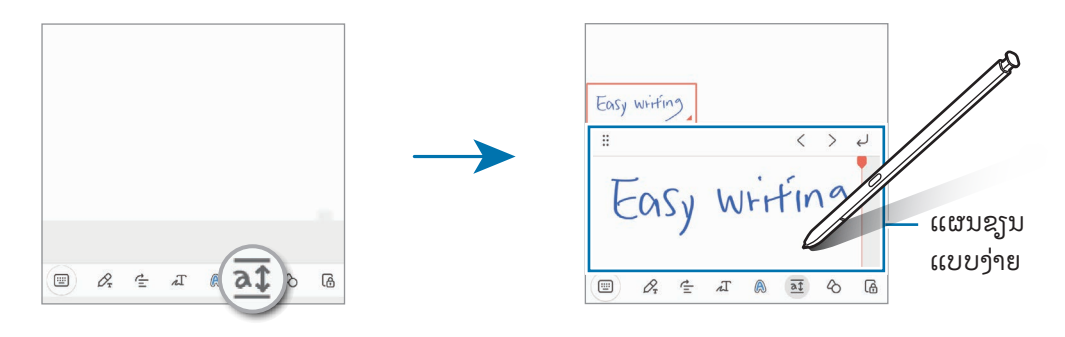

### ການແກ້ ໄຂຮູບຮ່າງໂດຍອັດຕະໂນມັດ

 $\mathfrak{u}$ ຕະ  $\mathfrak{C}$  ແລະ ແຕ້ມຮູບຮ່າງ. ຮູບຮ່າງຈະຖືກແກ້ໄຂ.

## ການບັນທຶກສຽງໃສ່ບັນທຶກ

ເຮັດການບັນທຶກສຽງຂອງທ່ານໃນຂະນະທີ່ກຳລັງສ້າງບັນທຶກ ແລະຈາກນັ້ນເນື້ອໃນຈະຖືກຊິງຄ໌ກັບການບັນທຶກ.

ໃນໜ້າຈໍນັກຂຽນບັນທຶກ, ແຕະ  $\cancel{\mathscr{D}}\rightarrow$  **ການບັນທຶກສຽງ** ແລະ ສ້າງບັນທຶກ.

ເລືອກບັນທຶກຈາກລາຍການ ແລະ ແຕະ ▶ ເພື່ອຫຼິ້ນການບັນທຶກ. ຈາກນັ້ນເນື້ອໃນທີ່ທ່ານສ້າງໃນຂະນະທີ່ບັນທຶກຈະຖືກສະແດງ ້ ອົ້າເໃນໜ້າຈໍາກ້າສານກັນການກັນທຶກ

# ການເພີ່ມບັນທຶກຄວາມຈ�ຳໃສ່ໄຟລ໌ PDF

ເປີດແອັບ Samsung Notes, ແຕະ ແລະ ຈາກນັ້ນເລືອກໄຟລ໌ PDF. ທ່ານສາມາດເພີ່ມບັນທຶກຄວາມຈຳໃສ່ໄຟລ໌ PDF ໄດ້.

## ການປັກໝຸດບັນທຶກໃສ່ໜ້າຈໍຫຼັກ

ປັກໝຸດບັນທຶກໃສ່ໜ້າຈໍຫຼັກ ເພື່ອກວດເບິ່ງມັນ ຫຼື ເປີດ ຫຼື ແກ້ໄຂມັນ.

- 1 ເປີດແອັບ Samsung Notes.
- $2$  ເລືອກບັນທຶກ ແລະ ແຕະ •ູ໋ → ເພີ່ມໃສ່ → ໜ້າຈໍຫັກ. ບັນທຶກຈະຖືກເພີ່ມໃສ່ໜ້າຈໍຫຼັກ.

#### ການຄລິບເນື້ອໃນ ້

ທ່ານສາມາດເພີ່ມເນື້ອໃນ ເຊັນ: ລິ້ງໜ້າເວັບ ຫຼື ຮູບພາບໃສ່ບັນທຶກ.

1 ເມື່ອມີເນື້ອໃນທີ່ທ່ານຕ້ອງການຄລິບໃນຂະນະທີ່ໃຊ້ແອັບ Samsung Internet, ຂໍ້ຄວາມ ຫຼື ແກເລີຣີ, ເປີດແອັບ Samsung ້ Notes ໃນມຸມມອງໜ້າຈໍແຍກ ຫຼື ໃນມຸມມອງປັອບອັບ. ສໍາລັບຂໍ້ມູນເພີ່ມເຕີມກ່ຽວກັບມຸມມອງໜ້າຈໍແຍກ ຫຼື ມຸມມອງປັອ ້ ບອັບ, ໃຫ້ ເບິ່ງ [ຫລາຍໜ້າຕ່າງ](#page-89-0).

ູ່ຫຼືວ່າ, ແຕະໜ້າຈໍສອງຄັ້ງ ໃນຂະນະທີ່ກຳລັງກົດປຸ່ມ S Pen ຄ້າງໄວ້ ຫຼື ເປີດແຜງສັ່ງງານໂດຍປໍສຳຜັດ ແລະ ແຕະ **ສ້າງ** ໝາຍເຫດ.

ຕົວເລືອກທີ່ທ່ານສາມາດໃຊ້ຈະປະກົດຂຶ້ນຢູ່ລຸ່ມສຸດຂອງໜ້າຈໍຕົວຂຽນບັນທຶກ.

2 ເລືອກຕົວເລືອກທີ່ທ່ານຕ້ ອງການ.

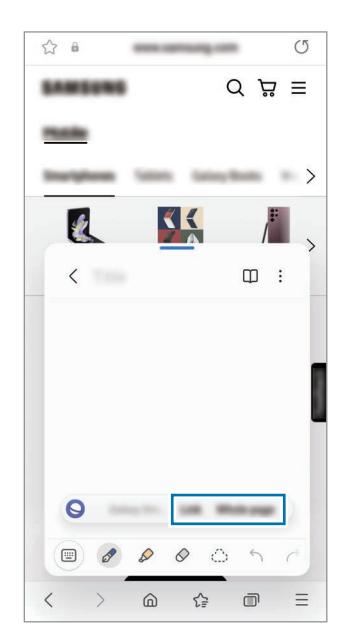

# Samsung Members

Samsung Members ໃຫ້ບໍລິການຊ່ວຍເຫຼືອແກ່ລູກຄ້າ, ເຊັ່ນ ການວິນິໄສບັນຫາຂອງອຸປະກອນ ແລະ ຊ່ວຍໃຫ້ຜູ້ໃຊ້ສາມາດ ສົ່ງຄຳຖາມ ແລະ ລາຍງານຂໍ້ຂັດຂ້ອງ. ນອກຈາກນີ້ ທ່ານຍັງສາມາດແຊຣ໌ຂໍ້ມູນກັບບຸກຄົນອື່ນໃນຊຸມຊົນຜູ້ໃຊ້ Galaxy ຫຼື ກວດ ້ ້ ເບິ່ງຂ່າວ ແລະ ເຄັດລັບຫຼ້າສຸດ. **Samsung Members** ສາມາດຊ່ວຍໃຫ້ທ່ານແກ້ໄຂບັນຫາທີ່ທ່ານອາດຈະປະສົບໃນຂະນະທີ່ໃຊ້ ອຸປະກອນຂອງທ່ານ.

# Samsung Kids

ທ່ານສາມາດຈຳກັດການເຂົ້າໃຊ້ຂອງເດັກນ້ອຍໃນບາງແອັບ, ຕັ້ງເວລານຳໃຊ້ຂອງພວກເຂົາ ແລະ ກຳນົດການຕັ້ງຄ່າ ເພື່ອໃຫ້ ສະພາບແວດລ້ອມທີ່ມີຄວາມສະໜຸກ ແລະ ປອດໄພແກ່ເດັກນ້ອຍ ເມື່ອພວກເຂົາໃຊ້ອຸປະກອນ.

ເປີດແຜງການແຈ້ງເຕືອນ, ຮູດລົງລຸ່ມ ແລະ ຈາກນັ້ນແຕະ ۞ (Kids). ຖ້າທ່ານປໍສາມາດຊອກຫາ ۞ (Kids) ໃນແຜງດ່ວນ, ແຕະ  $(\pm)$  ແລະ ລາກປຸ່ມຢູ່ເທິງເພື່ອເພີ່ມມັນ. ເມື່ອເລີ່ມຕົ້ນ Samsung Kids ເປັນຄັ້ງທຳອິດ ຫຼື ຫຼັງຈາກດຳເນີນການຕັ້ງຂໍ້ມູນຄືນ ້ ິ ໃໝ່ແລ້ວ, ປະຕິບັດຕາມຄຳແນະນຳໃນໜ້າຈໍເພື່ອສຳເລັດການຕັ້ງ.

ໃນໜ້າຈໍ Samsung Kids, ເລືອກແອັບທີ່ທ່ານຕ້ ອງການໃຊ້ .

ວິທີການລັອກໜ້າຈໍທີ່ຕັ້ງໄວ້ກ່ອນໜ້າຂອງທ່ານ ຫື PIN ທີ່ສ້າງໄວ້ຈະຖືກໃຊ້ເມື່ອມີການເປີດຄນສົມບັດ **ການຄວບຄມຂອງ** ຜູ້ປົກຄອງ ຫຼື ມີການປິດ Samsung Kids.

#### ການໃຊ້ ຄຸນສົມບັດການຄວບຄຸມຂອງພໍ່ແມ່

ທ່ານສາມາດກຳນົດການຕັ້ງຄ່າສຳລັບ Samsung Kids ແລະ ກວດເບິ່ງປະຫວັດການນຳໃຊ້.

ໃນໜ້າຈໍ Samsung Kids, ແຕະ •ູ້ → **ການຄວບຄຸມຂອງຜູ້ບົກຄອງ** ແລະ ປ້ອນລະຫັດປົດລັອກຂອງທ່ານເຂົ້າ.

#### ການປິດ Samsung Kids

ເພື່ອປິດ Samsung Kids, ແຕະປຸ່ມກັບຄືນ ຫຼື ແຕະ •ູ່ → **ປິດ Samsung Kids** ແລະ ຈາກນັ້ນປ້ອນລະຫັດປົດລັອກຂອງທ່ານ ເຂົ້ າ.

# Samsung Global Goals

Global Goals, ເຊິ່ງຖືກສ້າງຕັ້ງຂຶ້ນໂດຍສະພາຜູ້ແທນແຫ່ງສະຫະປະຊາຊາດໃນ ປີ 2015, ເຊິ່ງປະກອບດ້ວຍເປົ້າໝາຍທີ່ມຸ້ງສ້າງ ສັງຄົມທີ່ຍືນຍົງ. ເປົ້າໝາຍເຫຼີານີ້ມີອຳນາດໃນການຍຸຕິຄວາມຍາກຈົນ, ຕໍສູ້ກັບຄວາມບໍເທົາທຽມກັນ ແລະ ຢຸດການປ່ຽນແປງຂອງ ສະພາບອາກາດ.

ດ້ວຍ Samsung Global Goals, ຮຽນຮູ້ເພີ່ມເຕີມກ່ຽວກັບເປົ້າໝາຍທົ່ວໂລກ ແລະ ເຂົ້າຮ່ວມການເຄື່ອນໄຫວເພື່ອອະນາຄົດທີ່ດີ. ້

# Samsung TV Plus

ເລືອກຊ່ອງເຊັນດຽວກັບທີ່ທ່ານຈະໃຊ້ກັບ TV ແລະ ມ່ວນຊື່ນໄປກັບເນື້ອໃນວິດີໂອຕ່າງໆແບບປໍຕ້ອງເສຍຄ່າໃຊ້ຈ່າຍ.

ເປີດແອັບ Samsung TV Plus.

ແອັບນີ້ອາດຈະປໍມີຢູ່ ຂຶ້ນຢູ່ກັບຜູ້ໃຫ້ບໍລິການ ຫຼື ລຸ້ນ.

# Galaxy Shop

ເຂົ້າເຖິງເວັບໄຊທ໌ຂອງຊໍາຊຸງ ແລະ ກວດເບິ່ງຂໍ້ມູນຕ່າງໆທີ່ກ່ຽວຂ້ອງກັບຜະລິດຕະພັນ. ້

ເປີດແອັບ Galaxy Shop.

ແອັບນີ້ອາດຈະປໍມີຢູ່ ຂຶ້ນຢູ່ກັບຜູ້ໃຫ້ບໍລິການ ຫຼື ລຸ້ນ.

# Galaxy Wearable

ການໃຊ້ ແອັບ Galaxy Wearable, ທ່ານສາມາດຈັດການອຸປະກອນທີ່ສາມາດສວມໃສ່ໄດ້ . ເມື່ອທ່ານເຊື່ອມຕໍ່ໂທລະສັບຂອງທ່ານ ກັບອຸປະກອນທີ່ສາມາດສວມໃສ່ໄດ້, ທ່ານສາມາດກຳນົດການຕັ້ງຄ່າ ແລະ ແອັບຂອງອຸປະກອນທີ່ສາມາດສວມໃສ່ໄດ້ເອງ.

ເປີດແອັບ Galaxy Wearable.

ແຕະ **ເລີ່ມຕົ້ນ** ເພື່ອເຊື່ອມຕໍ**່**ໂທລະສັບຂອງທ່ານກັບອຸປະກອນທີ່ສາມາດສວມໃສ່ໄດ້. ປະຕິບັດຕາມຄຳແນະນຳ ໃນໜ້າຈໍ ເພື່ອ ສຳເລັດການຕັ້ງ. ເບິ່ງຄູ່ມືຜູ້ໃຊ້ຂອງອຸປະກອນທີ່ສາມາດສວມໃສ່ໄດ້ສຳລັບຂໍ້ມູນເພີ່ມເຕີມກ່ຽວກັບວິທີການເຊື່ອມຕໍ່ ແລະ ໃຊ້ ້ ອຸປະກອນທີ່ສາມາດສວມໃສ່ໄດ້ ກັບອຸປະກອນຂອງທ່ານ.

# PENUP (Galaxy S23 Ultra)

PENUP ເປັນການບໍລິການເຄືອຂ່າຍທາງສັງຄົມສໍາລັບການແຊຣ໌ງານສິລະປະທີ່ແຕ້ມດ້ວຍ S Pen. ໂພສທ໌ງານສິລະປະ, ກວດເບິ່ງ ງານສິລະປະຂອງຄົນອື່ນ ແລະ ຮັບເອົາເຄັດລັບການແຕ້ ມທີ່ເປັນປະໂຫຍດ. ເປີດແອັບ PENUP.

# ປະຕິທິນ

ຈັດການກຳນົດເວລາຂອງທ່ານໂດຍການປ້ອນເຫດການທີ່ຈະມາເຖິງເຂົ້າໃນຕົວວາງແຜນຂອງທ່ານ.

#### ການສ້າງເຫດການ

- $1$  ເປີດແອັບ **ປະຕິທິນ** ແລະ ແຕະ  $\widehat{+}$ ) ຫື ແຕະ ວັນທີສອງຄັ້ງ. ຖ້າວັນທີໄດ້ບັນທຶກເຫດການ ຫຼື ໜ້າວຽກໃນມັນຮຽບຮ້ອຍແລ້ວ, ແຕະວັນທີ ແລະ ແຕະ  $(\bm +)$ .
- 2 ປ້ອນລາຍລະອຽດເຫດການເຂົ້າ ແລະ ແຕະ **ບັນທຶກ**.

#### ການຊິງຄ໌ເຫດການກັບບັນຊີຂອງທ່ານ

- 1 ເປີດ ຕັ້ງຄ່າ, ແຕະ ບັນຊີ ແລະການແບັກອັບ → ຈັດການບັນຊີແລະຈາກນັ້ນ ເລືອກບັນຊີທີ່ຈະຊິງຄ໌ດ້ ວຍ.
- 2 ແຕະ ຊິງຄ໌ບັນຊີແລະ ແຕະສະວິດ ປະຕິທິນ ເພື່ອເປີດມັນ.

ເພື່ອເພີ່ມບັນຊີທີ່ຈະຊິງຄໍກັບ, ເປີດແອັບ <mark>ປະຕິທິນ</mark> ແລະ ແຕະ  $\equiv \to$  {۞  $\to$  **ຈັດການປະຕິທິນ**  $\to +$ . ຈາກນັ້ນ, ເລືອກບັນຊີທີ່ຈະ ຊິງຄໍດ້ວຍ ແລະ ລົງຊື່ເຂົ້າໃຊ້. ເມື່ອບັນຊີຖືກເພີ່ມແລ້ວ, ວົງມົນສີຟ້າຈະສະແດງຂຶ້ນຖັດໄປຈາກຊື່ຂອງບັນຊີ.

# Reminder

M

# (ການຮັບການແຈ້ງເຕືອນສຳລັບລາຍການທີ່ຕ້ອງເຮັດ)

ລົງທະບຽນລາຍການທີ່ຕ້ອງເຮັດເປັນການເຕືອນ ແລະ ຮັບການແຈ້ງເຕືອນຕາມເງື່ອນໄຂທີ່ທ່ານຕັ້ງໄວ້.

- ເພື່ອຮັບການແຈ້ ງເຕືອນທີ່ຖືກຕ້ ອງຫຼາຍຂຶນ, ້ ເຊື່ອມຕໍ່ກັບ Wi-Fi ຫືເຄືອຂ່າຍມືຖື.
	- ເພື່ອໃຊ້ການເຕືອນຈຸດທີ່ຕັ້ງ, ຈະຕ້ອງເປີດຄຸນສົມບັດ GPS. ການເຕືອນທີ່ຕັ້ງອາດຈະປໍມີຢູ່ ຂຶ້ນຢູ່ກັບລຸ້ນ.

### ການເລີ່ມຕົ້ນການເຕືອນ

ເປີດແອັບ <mark>ປະຕິທິນ</mark> ແລະ ແຕະ  $\equiv \rightarrow$  Reminder. ໜ້າຈໍການເຕືອນຈະປະກົດຂຶ້ນ ແລະ ໄອຄອນແອັບ ການເຕືອນ ( $\spadesuit$ ) ຈະຖືກ ເພີ່ມໃສ່ໜ້າຈແອັບ. ໍ

#### ການສ້ າງການເຕືອນ

- 1 ເປີດແອັບ Reminder.
- $2$  ແຕະ  $\left(\textnormal{\textbf{+}}\right)$ , ປ້ອນລາຍລະອຽດເຂົ້າ ແລະ ຈາກນັ້ນແຕະ **ບັນທຶກ**.

#### ການສ�ຳເລັດການເຕືອນ

ໃນລາຍການເຕືອນ, ແຕະ $\bigcirc$ ຫຼື ເລືອກການເຕືອນ ແລະ ແຕະ ສຳເລັດ.

ການກູ້ ຄືນການເຕືອນ

ກູ້ຄືນການເຕືອນທີ່ສຳເລັດແລ້ວ.

- $1$  ໃນລາຍການເຕືອນ, ແຕະ  $\equiv$   $\rightarrow$  ສຳເລັດແລ້ວ.
- 2 เลือทໝอด และ แตะ  $\varnothing$ .
- 3 ເລືອກການເຕືອນເພື່ອກູ້ ຄືນ ແລະ ແຕະ ຣີສະຕໍ. ການເຕືອນຈະຖືກເພີ່ມໃສ່ລາຍການເຕືອນ ແລະ ທ່ານຈະໄດ້ ຮັບການເຕືອນອີກຄັ້ງ.

#### ການລຶບການເຕືອນ

ເພື່ອລຶບການເຕືອນ, ເລືອກການເຕືອນ ແລະ ແຕະ **ລຶບ**. ເພື່ອລຶບຫຼາຍໆການເຕືອນ, ສຳຜັດການເຕືອນຄ້າງໄວ້, ໝາຍຕິກການ ເຕືອນທີ່ຈະລຶບ ແລະ ຈາກນັ້ນແຕະ ລຶບ.

# ບັນທຶກສຽງ

ບັນທຶກ ຫຼື ຫຼິ້ນການບັນທຶກສຽງ. ້

- 1 ເປີດແອັບ ບັນທຶກສຽງ.
- 2 ແຕະ ເພື່ອເລີ່ມຕົ້ນບັນທຶກ. ເວົ້າໃສ່ໄມໂຄຣໂຟນ.
	- ແຕະ ເພື່ອຢຸດການບັນທຶກຊົ່ວຄາວ.
	- ໃນຂະນະທີ່ເຮັດການບັນທຶກສຽງຢູ່ , ແຕະ ບຸກມາກຄ໌ເພື່ອແຊກບຸກມາກຄ໌ໃສ່.
- $\overline{3}$  ແຕະ ເພື່ອສຳເລັດການບັນທຶກ.
- ${\bold 4}$  ປ້ອນຊື່ໄຟລ໌ເຂົ້າ ແລະ ແຕະ **ບັນທຶກ**.

#### ການປ່ຽນໂໝດການບັນທຶກ

ເລືອກໂໝດຈາກເບື້ອງເທິງສຸດຂອງໜ້າຈໍເຄື່ອງບັນທຶກສຽງ.

- ມາດຕະຖານ: ນີ້ ແມ່ນໂໝດການບັນທຶກປົກກະຕິ.
- ສຳພາດ: ອຸປະກອນບັນທຶກສຽງຈາກເທິງສຸດຫາລຸ່ມສຸດຂອງອຸປະກອນໃນລະດັບສຽງສູງ ໃນຂະນະທີ່ຂະນະທີ່ກຳລັງຫຼຸດລະດັບ ສຽງຈາກດ້ານຂ້າງ.
- ຄໍາເວົາເປັນຂໍຄວາມ: ອຸປະກອນບັນທຶກສຽງຂອງທ່ານ ແລະ ແປງມັນເປັນຂໍຄວາມ ໃນໜ້າຈໍ ໄປພ້ອມໆກັນ. ສໍາລັບຜົນຮັບທີ ້ ້ ້ ດີທີ່ສຸດ, ຮັກສາໃຫ້ອຸປະກອນຢູ່ໃກ້ກັບປາກຂອງທ່ານ ແລະ ເວົາດັງໆ ແລະ ແຈ້ງໆໃນສະຖານທີ່ທີ່ງູງບ. ້
	- ຖ້າພາສາລະບົບບັນທຶກຄວາມຈຳສຽງປໍກົງກັນກັບພາສາທີ່ທ່ານກຳລັງເວົ້າ, ອຸປະກອນຈະປໍຈົດຈຳສຽງຂອງທ່ານ. ໃນ  $\mathbb{Z}$ ກໍລະນີນີ້, ກ່ອນນຳໃຊ້ຄຸນສົມບັດນີ້, ແຕະພາສາປະຈຸບັນ ເພື່ອຕັ້ງພາສາລະບົບບັນທຶກຄວາມຈຳສຽງ.

### ການຫຼິ້ ນການບັນທຶກສຽງທີ່ເລືອກໄວ້

ເມື່ອທ່ານທວນຄືນການບັນທຶກການສຳພາດ, ທ່ານສາມາດປິດສຽງ ຫຼື ຍົກເລີກປິດສຽງແຫຼ່ງສຽງບາງສ່ວນໃນການບັນທຶກ.

- 1 ແຕະ ລາຍການ ແລະ ເລືອກການບັນທຶກສຽງທີ່ເຮັດໃນໂໝດການສ�ຳພາດ.
- 2 ເພື່ອປິດແຫຼ່ງສຽງບາງສ່ວນ, ແຕະ **ສາມານ**ສຳລັບທິດທາງທີ່ກ່ຽວຂ້ອງທີ່ສຽງຈະຖືກປິດ. ໄອຄອນຈະປ່ $\jmath$ ນເປັນ  $\Box$  ແລະ ສຽງຈະຖືກປິດ.

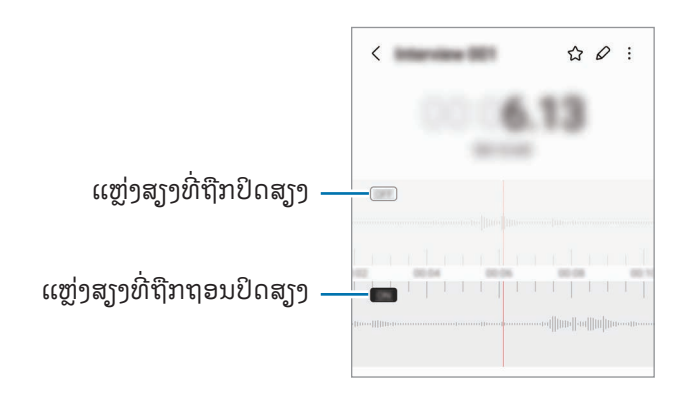

# ໄຟລ໌ຂອງຂ້ ອຍ

# (ການກວດເບິ່ງ ແລະ ການຈັດການໄຟລ໌)

ເຂົ້ າໃຊ້ແລະ ຈັດການໄຟລ໌ຕ່າງໆທີ່ຈັດເກັບໄວ້ ໃນອຸປະກອນ. ເປີດແອັບ ໄຟລ໌ຂອງຂ້ອຍ. ເພື່ອກວດຫາຂໍ້ມູນທີ່ປໍຈຳເປັນ ແລະ ເພີ່ມບ່ອນເກັບຂໍ້ມູນໃນອຸປະກອນຂຶ້ນ, ແຕະ **ວິເຄາະບ່ອນເກັບຂໍ້ມູນ**. ້ ້ ່າ ເພື່ອຊອກຫາໄຟລ໌ ຫຼື ໂຟລເດີ, ແຕະ  $\mathsf Q$  .

# ໂມງ

ຕັ້ງໂມງປຸກ, ກວດເບິ່ງເວລາປະຈຸບັນໃນຫຼາຍເມືອງໃນທົ່ວໂລກ, ຈັບເວລາເຫດການ ຫຼືຕັ້ງໄລຍະເວລາສະເພາະ. ເປີດແອັບ ໂມງ.

# ເຄື່ອງຄິດເລກ

ເຮັດການຄິດໄລ່ທາງຄະນິດສາດ ຫຼື ວິທະຍາສາດຂັ້ນພື້ນຖານ.

#### ເປີດແອັບ ເຄື່ອງຄິດເລກ.

- $\cdot$   $\cdot$   $\left(\mathrm{P}\right)$  : ກວດເບິ່ງປະຫວັດການຄິດໄລ່. ເພື່ອລຶບປະຫວັດ, ແຕະ **ລຶບປະຫວັດ.** ເພື່ອປິດປະຫວັດການຄິດເລກ, ແຕະ  $\text{F.}\right)$
- : ໃຊ້ ເຄື່ອງມືການປ່ ຽນຫົວໜ່ວຍ. ທ່ານສາມາດແປງຄ່າຕ່າງໆໄດ້ , ເຊັ່ນ ເນື້ ອທີ່, ຄວາມຍາວ ຫຼືອຸນຫະພູມ, ເປັນ ຫົວໜ່ວຍອື່ນ.
- $\bullet$   $\overline{\left[\frac{\vee \pi}{\text{e}}\right]}$  : ສະແດງເຄື່ອງຄິດເລກທາງວິທະຍາສາດ.

M

# Game Launcher

Game Launcher ຮວບຮວມເກມຂອງທ່ານທີ່ດາວໂຫຼດຈາກ Play Store ແລະ Galaxy Store ລົງໃນບ່ອນດຽວ.

ເປີດແອັບ **Game Launcher** ແລະ ເລືອກເກມທີ່ທ່ານຕ້ອງການ.

- ຖ້າ Game Launcher ບໍ່ປະກົດຂຶ້ນ, ເປີດ **ຕັ້ງຄ່າ**, ແຕະ **ຄຸນສົມບັດຂັ້ນສູງ** ແລະ ຈາກນັ້ນແຕະສະວິດ Game Launcher ເພື່ອເປີດມັນ.
	- $\bullet$  ເກມທີ່ດາວໂຫຼດໄວ້ຈາກ <code>Play Store</code> ແລະ <code>Galaxy Store</code> ຈະຖືກສະແດງຂຶ້ນໃນໜ້າຈໍ Game Launcher ໂດຍ ອັດຕະໂນມັດ. ຖ້າເກມຂອງທ່ານບໍ່ຢູ່ບ່ອນນັ້ນ, ແຕະ **ເກມຂອງຂ້ອຍ**  $\rightarrow$  **•ໍ່ → ເພີ່ມເກມ**.
	- ປະສິດທິພາບຂອງເກມອາດຈະຖືກຈຳກັດ ເພື່ອຄວບຄຸມອຸນຫະພູມຂອງອຸປະກອນ ຖ້າອຸນຫະພູມມີສູງກວ່າລະດັບທີ່ ກຳາົດໄວ້

#### ການເອົາເກມອອກໄປຈາກ Game Launcher

ແຕະ **ເກມຂອງຂ້ອຍ**, ສຳຜັດເກມຄ້າງໄວ້ ແລະຈາກນັ້ນ ແຕະ **ເອົາອອກໄປ**.

#### ການປ່ຽນໂໝດການປະຕິບັດງານ

ທ່ານສາມາດປ່ຽນໂໝດການປະຕິບັດງານເກມໄດ້.

ເປີດແອັບ Game Launcher, ແຕະ ເພີ່ມເຕີມ  $\rightarrow$  Game Booster  $\rightarrow$  ການເພີ່ມປະສິດທິພາບເກມ ແລະ ຈາກນັ້ນເລືອກ ໂໝດທີ່ທ່ານຕ້ ອງການ.

- ປະສິດທິພາບ: ສິ່ງນີ້ຈະໂຟກັສໃສ່ການໃຫ້ປະສິດທິພາບໃຊ້ງານສູງແກ່ທ່ານໃນຂະນະທີ່ກຳລັງຫຼິ້ນເກມ. ຖ້າທ່ານໃຊ້ໂໝດນີ້, ອປະກອນຂອງທ່ານອາດຈະຮ້ອນຂຶ້ນ ຍ້ອນການໃຊ້ແບັດເຕີຣີທີ່ເພີ່ມຂຶ້ນ.
- ມາດຕະຖານ: ສິ່ງນີ້ຈະດຸນດ່ຽງປະສິດທິພາບໃຊ້ງານ ແລະ ເວລາການນຳໃຊ້ແບັດເຕີຣີ.
- ຕົວປະຢັດແບັດເຕີຣີ: ສິ່ງນີ້ຈະປະຢັດພະລັງງານແບັດເຕີຣີໃນຂະນະທີ່ກຳລັງຫຼິ້ນເກມ.
- [K] ປະສິດທິພາບການໃຊ້ ໄຟແບັດເຕີຣີອາດຈະແຕກຕ່າງກັນໄປຕາມແອັບ.

# Game Booster

# (ການກຳນົດຄ່າສະພາບແວດລ້ອມການຫຼິ້ນເກມຂອງທ່ານ)

ທ່ານສາມາດຫຼີ້ນເກມໃນສະພາບແວດລ້ອມທີ່ດີຂຶ້ນດ້ວຍ Game Booster. ທ່ານສາມາດໃຊ້ Game Booster ໃນຂະນະທີ່ຫຼີ້ນ ເກມຢູ່ .

ເພື່ອເປີດແຜງ Game Booster ໃນຂະນະທີ່ຫຼິ້ນເກມຢູ່, ແຕະ ຈີ່ຮູ້ ໃນແຖບການກຳນົດທິດທາງ. ຖ້າແຖບການກຳນົດທິດທາງ ຖືກເຊື່ອງ, ລາກຂຶ້ນເທິງຈາກລຸ່ມສຸດຂອງໜ້າຈໍ ເພື່ອສະແດງມັນ. ຖ້າທ່ານໄດ້ຕັ້ງແຖບການກຳນົດທິດທາງເພື່ອໃຊ້ **ທ່າທາງການ** ຮຸດ, ເປີດແຜງການແຈ້າເຕືອນ ແລະ ແຕະ <mark>ແຕະເພື່ອເປີດ Game Booster.</mark>

- : ລັອກໜ້າຈສໍ �ຳຜັດໃນຂະນະທີ່ເກມກ�ຳລັງຖືກຫຼິ້ ນຢ່ .ູ ເພື່ອປົ ດລັອກໜ້າຈສໍ �ຳຜັດ, ລາກໄອຄອນໃນທິດທາງໃດໜຶ່ງ.
- $\textcolor{blue}{\blacksquare}$  : ເຊື່ອງປຸ່ມໃນແຖບການກຳນົດທິດທາງ. ເພື່ອສະແດງປຸ່ມ, ແຕະ  $\textcolor{blue}{\blacksquare}$  ໃນແຖບການກຳນົດທິດທາງ.
- : ແຄັບເຈີຮູບຖ່າຍໜ້າຈ.ໍ
- $\bigcirc$  : ບັນທຶກເຊສຊັນເກມຂອງທ່ານ. ເພື່ອຢຸດບັນທຶກ, ແຕະ  $\blacksquare$ .
- $\left\{ \bullet \right\}$  : ກຳນົດຄ່າການຕັ້ງຄ່າສຳລັບ Game Booster.
- **ໂໝດບຸລິມະສິດ**: ຕັ້ງອຸປະກອນໃຫ້ບລັອກສາຍໂທເຂົ້າ ແລະ ການແຈ້ງເຕືອນທັງໝົດ ຍົກເວັ້ນໂມງປຸກ ເພື່ອປ້ອງກັນປໍໃຫ້ ເກມຂອງທ່ານຖືກຂັດຈັງຫວະ.
- ການເພີ່ມປະສິດທິພາບເກມ: ປ່ ຽນໂໝດການປະຕິບັດງານ.
- ແບັດເຕີຣີ: ກວດເບິ່ງເວລາການນ�ຳໃຊ້ ແບັດເຕີຣີທີ່ເຫຼືອຢູ່ .
- **ອຸນຫະພຸມ / ຄວາມຈຳ**: ກວດເບິ່ງອຸນຫະພູມຂອງອຸປະກອນ ແລະ ສະຖານະໜ່ວຍຄວາມຈຳ. ນອກຈາກນີ້ ທ່ານຍັງ ສາມາດຕັ້ງອຸປະກອນໃຫ້ປັບປ່ງນລະດັບສຽງ ຫຼື ອັດຕາກອບວິດີໂອໂດຍອັດຕະໂນມັດ ເພື່ອປ້ອງກັນປໍໃຫ້ອຸປະກອນຮ້ອນເກີນ ໄປ ແລະ ເພື່ອຢຸດແອັບຈາກການແລ່ນຢູ່ໃນພື້ນຫຼັງເມື່ອປໍມີຄວາມຈຳພຽງພໍ.
- ທ່ານສາມາດຕັ້ງໃຫ້ເປີດແຜງ Game Booster ຈາກແຖບການກຳນົດທິດທາງ ໃນຂະນະທີ່ແຖບການກຳນົດທິດທາງ  $\mathbb{Z}$ ຖືກຕັ້ງເປັນ ທ່າທາງການຮູດ. ໃນແຜງ Game Booster, ແຕະ  $\bullet$   $\to$  ບລັອກໃນລະຫວ່າງຫຼີ້ນເກມ ແລະ ແຕະ ສະວິດ **ທ່າທາງການກຳນົດທິດທາງ** ເພື່ອເປີດມັນ.
	- ຕົວເລືອກທີ່ມີຢູ່ ອາດຈະແຕກຕ່າງກັນໄປ ຂຶນຢ້ ູ່ກັບເກມຂອງທ່ານ.

### ການເປີດແອັບໃນໜ້າຕ່າງປັອບອັບໃນຂະນະທີ່ຫຼິ້ນເກມ

ທ່ານສາມາດເປີດແອັບໃນໜ້າຕ່າງປັອບອັບໃນຂະນະທີ່ຫຼິ້ນເກມ. ແຕະ ແລະ ເລືອກແອັບຈາກລາຍການແອັບ.
# <span id="page-108-1"></span>**SmartThings**

ຄວບຄຸມ ແລະ ຈັດການເຄື່ອງໃຊ້ອັດສະລິຍະ ແລະ ຜະລິດຕະພັນອິນເຕີເນັດຂອງສິ່ງຕ່າງໆ (IoT). ເພື່ອເຂົ້າໃຊ້ຂໍ້ມູນເພີ່ມເຕີມ, ເປີດແອັບ <code>SmartThings</code> ແລະ ແຕະ **ເມນູ → ວິທີໃຊ້**. ້

- 1 ເປີດແອັບ SmartThings.
- 2 ແຕະ ອຸປະກອນ → ເພີ່ມອຸປະກອນ ຫຼື  $\bf{+}$ .
- $\bar{\bf 3}$  ເລືອກອຸປະກອນ ແລະ ເຊື່ອມຕໍ່ກັບມັນໂດຍການປະຕິບັດຕາມຄຳແນະນຳ ໃນໜ້າຈໍ.
- ວິທີການເຊື່ອມຕໍອາດຈະແຕກຕ່າງກັນ ຂຶ້ນຢູ່ກັບປະເພດຂອງອຸປະກອນທີ່ຖືກເຊື່ອມຕໍ ຫຼື ເນື້ອໃນທີ່ຖືກແຊຣ໌.  $\boxtimes$ 
	- ອຸປະກອນທີ່ທ່ານສາມາດເຊື່ອມຕໍໄດ້ອາດຈະແຕກຕ່າງກັນ ຂຶ້ນຢູ່ກັບພາກພື້ນ. ຄຸນສົມບັດທີ່ມີຢູ່ອາດຈະແຕກຕ່າງ ກັນ ຂຶ້ນຢູ່ກັບອຸປະກອນທີ່ຖືກເຊື່ອມຕໍ.
	- ບັນຫາ ຫຼື ຂໍບົກຜ່ອງຂອງອຸປະກອນທີ່ຖືກເຊື່ອມຕໍ່ເອງ ຈະບໍ່ໄດ້ຮັບການຄຸ້ມຄອງໂດຍການຮັບປະກັນຂອງຊໍາຊຸງ. ເມື່ອ ້ ບັນຫາ ຫຼື ຂໍ້ບົກ່ອງເກີດຂຶ້ນໃນອຸປະກອນທີ່ຖືກເຊື່ອມຕໍ, ຕິດຕໍຫາຜູ້ຜະລິດອຸປະກອນ. ້

# ການແຊຣ໌ເນື້ ອໃນ

ແຊຣ໌ເນື້ອໃນໂດຍໃຊ້ຕົວເລືອກການແຊຣ໌ຕ່າງໆ. ການກະທຳຕໍໄປນີ້ເປັນຕົວຢ່າງຂອງການແຊຣ໌ຮູບ.

- 1 ເປີດແອັບ ແກເລີຣີແລະ ເລືອກຮູບ.
- $2$  ແຕະ  $\boldsymbol{<}$ ແລະ ເລືອກວິທີການແຊຣ໌ທີ່ທ່ານຕ້ອງການ.
- ທ່ານອາດຈະມີຄ່າໃຊ້ຈ່າຍເພີ່ມເຕີມເມື່ອແຊຣ໌ໄຟລ໌ຜ່ານເຄືອຂ່າຍມືຖື. ſℒ

#### <span id="page-108-0"></span>ການແຊຣ໌ດ່ວນ

ການແຊຣ໌ເນື້ ອໃນກັບອຸປະກອນໃກ້ ຄຽງ

ແຊຣ໌ເນື້ອໃນກັບອຸປະກອນໃກ້ຄຽງຜ່ານ Wi-Fi Direct ຫຼື ບລູທູດ ຫຼື ກັບອຸປະກອນບາງເຄື່ອງທີ່ຮອງຮັບ SmartThings.

- 1 ເປີດແອັບ ແກເລີຣີແລະ ເລືອກຮູບ.
- 2 ໃນອຸປະກອນອື່ນ, ເປີດແຜງການແຈ້ງເຕືອນ, ຮູດລົງລຸ່ມ ແລະ ຈາກນັ້ນແຕະ ۞ (**ການແຊຣ໌ດ່ວນ**) ເພື່ອເປີດມັນ. ຖ້າທ່ານປໍ ສາມາດຊອກຫາ  $\bm{\Theta}$  (ການແຊຣ໌ດ່ວນ) ໃນແຜງດ່ວນ, ແຕະ  $(+)$  ແລະ ລາກປຸ່ມຢູ່ເທິງເພື່ອເພີ່ມມັນ.
- 3 ແຕະ  $\langle \rangle$  ການແຊຣ໌ດ່ວນ ແລະ ເລືອກອຸປະກອນທີ່ຈະໂອນຮູບໃສ່.
- $4$  ຍອມຮັບຄຳຂໍການໂອນໄຟລ໌ໃນອຸປະກອນອື່ນ.
- ຄຸນສັມບັດນີ້ ບໍ່ຮອງຮັບການແຊຣ໌ວິດີໂອກັບ TV ຫຼືSmartThings ທີ່ຮອງຮັບອຸປະກອນ. ເພື່ອເບິ່ງວິດີໂອໃນ TV, ໃຊ້ 网 ຄຸນສົມບັດ Smart View.

ການຕັ້ງຜູ້ ທີ່ສາມາດຊອກຫາໂທລະສັບຂອງທ່ານໄດ້

ຕັ້ງຜູ້ ທີ່ໄດ້ ຮັບອະນຸຍາດໃຫ້ ຊອກຫາ ແລະ ສົ່ງເນື້ ອໃນຫາໂທລະສັບຂອງທ່ານ.

- $1$  ເປີດແຜງການແຈ້ງເຕືອນ, ຮູດລົງລຸ່ມ ແລະຈາກນັ້ນແຕະ  $\bm{\odot}$  (ການແຊຣ໌ດ່ວນ).
- 2 ເລືອກຕົວເລືອກ.
	- ບໍມີ່ ໃຜ: ບໍ່ອະນຸຍາດໃຫ້ ຜູ້ ອື່ນຊອກຫາໂທລະສັບຂອງທ່ານ.
	- ຜູ້ຕິດຕໍ່ເທົ່ານັ້ນ: ອະນຸຍາດໃຫ້ຜູ້ໃຊ້ຊໍາຊຸງໃນຜູ້ຕິດຕໍ່ເທົ່ານັ້ນແຊຣ໌ກັບໂທລະສັບຂອງທ່ານ.
	- ທຸກໆຄົນທີ່ຢູ່ໃກ້ຄຽງ: ອະນຸຍາດໃຫ້ທຸກອຸປະກອນໃກ້ຄຽງແຊຣ໌ກັບໂທລະສັບຂອງທ່ານ.

#### ແຊຣ໌ຜ່ານລິ້ ງເວັບ

ອັບໂຫຼດໄຟລ໌ຂະໜາດໃຫຍ່ໃສ່ເຊີບເວີບ່ອນເກັບຂໍ້ມູນຂອງຊໍາຊຸງ ແລະ ແຊຣ໌ພວກມັນກັບຄົນອື່ນຜ່ານລິ້ງເວັບ. ້

- 1 ເປີດແອັບ ແກເລີຣີແລະ ເລືອກຮູບ.
- 2 ແຕະ  $\boldsymbol{\zeta} \to \boldsymbol{\eta}$ ານແຊຣ໌ດ່ວນ ແລະ ເລືອກຕົວເລືອກທີ່ທ່ານຕ້ອງການຢູ່ກ້ອງ ແຊຣ໌ໃຫ້ກັບອຸປະກອນໃດໜຶ່ງ.
	- ກັອບບີ້ລິ້ງ: ແບ່ງປັນລິ້ງທີ່ກັອບບີ້ໃສ່ຄລິບບອດ.
	- ແຊຣ໌ລິ້ ງໂດຍໃຊ້ ແອັບ: ແຊຣ໌ລິ້ ງໂດຍການເລືອກແອັບ.
	- $\bullet$  ແຊຣ໌ໂດຍໃຊ້ລະຫັດ QR: ແຊຣ໌ລິ້ງກັບລະຫັດ QR ທີ່ສ້າງຂຶ້ນ.

# Music Share

#### ການແນະນຳ

ການໃຊ້ຄຸນສົມບັດການແຊຣ໌ເພງ, ທ່ານສາມາດແຊຣ໌ລຳໂພງບລູທູດຂອງທ່ານທີ່ຖືກເຊື່ອມຕໍ່ກັບໂທລະສັບຂອງທ່ານກັບຄົນອື່ນໄດ້. ນອກຈາກນີ້ ທ່ານຍັງສາມາດຟັງເພງດຽວກັນໃນ Galaxy Buds ຂອງທ່ານ ແລະ Galaxy Buds ຂອງຄົນອື່ນ. ຄຸນສົມບັດນີ້ມີຢູ່ໃນອຸປະກອນທີ່ຮອງຮັບຄຸນສົມບັດການແຊຣ໌ເພງເທົານັ້ນ.

## ການແຊຣ໌ລຳໂພງບລູທູດ

ທ່ານສາມາດຟັງເພງໃນໂທລະສັບຂອງທ່ານ ແລະ ໂທລະສັບຂອງໝູ່ທ່ານຜ່ານລໍາໂພງບລູທູດຂອງທ່ານ.

- ່ 1 ເບິ່ງໃຫ້ແນ່ໃຈວ່າໂທລະສັບຂອງທ່ານ ແລະ ລໍາໂພງບລູທູດຂອງທ່ານຖືກເຊື່ອມຕໍ່ແລ້ວ. ເບິ່ງ [ການຈັບຄູ່ກັບອຸປະກອນບລູທູດອື່ນ](#page-122-0) ສຳລັບວິທີທີ່ຈະເຊື່ອມຕໍ່.
- $2$  ໃນໂທລະສັບຂອງທ່ານ, ເປີດ ຕັ້ງຄ່າ, ແຕະ ການເຊື່ອມຕໍ $\rightarrow$  ບລູທູດ → → ການຕັ້ງຄ່າຂັ້ນສູງ ແລະຈາກນັ້ນແຕະ ສະວິດ Music Share ເພື່ອເປີດມັນ. ທ່ານສາມາດໃຊ້ຄຸນສົມບັດເພີ່ມເຕີມໄດ້, ເຊັ່ນ ການຕັ້ງວ່າໃຜຈະແຊຣ໌ອຸປະກອນຂອງທ່ານດ້ວຍ, ໂດຍການແຕະ Music Share.
- $3$  ໃນໂທລະສັບໝູ່ຂອງທ່ານ, ເລືອກລຳໂພງຂອງທ່ານຈາກລາຍການຂອງອຸປະກອນບລູທູດ.
- $4$  ໃນໂທລະສັບຂອງທ່ານ, ຍອມຮັບຄຳຂໍການເຊື່ອມຕໍ່. ລ�ຳໂພງຂອງທ່ານຈະຖືກແຊຣ໌.

ເມື່ອທ່ານຫຼິ້ນເພງຜ່ານໂທລະສັບຂອງທ່ານ, ເພງທີ່ຫຼິ້ນຜ່ານໂທລະສັບຂອງທ່ານຈະຖືກຢຸດຊົ່ວຄາວ.

## ການຟັງເພງຮ່ວມກັນດ້ວຍ Galaxy Buds

ທ່ານສາມາດຟັງເພງໃນໂທລະສັບຂອງທ່ານຮ່ວມກັນຜ່ານຫຼຸຟັງຂອງທ່ານ ແລະ ຫຼຸຟັງຂອງໝູ່ທ່ານ. ຄຸນສົມບັດນີ້ຖືກຮອງຮັບໃນ Galaxy Buds series ເທົານັ້ນ.

- 1 ເບິ່ງໃຫ້ແນ່ໃຈວ່າໂທລະສັບແຕ່ລະເຄື່ອງ ແລະ ຄູ່ຂອງຫຼຸຟັງຖືກເຊື່ອມຕໍ່ແລ້ວ. ເບິ່ງ [ການຈັບຄູ່ກັບອຸປະກອນບລູທູດອື່ນ](#page-122-0) ສຳລັບວິທີທີ່ຈະເຊື່ອມຕໍ່.
- $2$  ໃນໂທລະສັບໝູ່ຂອງທ່ານ, ເປີດ **ຕັ້ງຄ່າ**, ແຕະ **ການເຊື່ອມຕໍ່ → ບລູທູດ → •ູ່ → ການຕັ້ງຄ່າຂັ້ນສູງ** ແລະຈາກນັ້ນແຕະ ສະວິດ Music Share ເພື່ອເປີດມັນ. ທ່ານສາມາດໃຊ້ຄຸນສົມບັດເພີ່ມເຕີມໄດ້, ເຊັ່ນ ການຕັ້ງວ່າໃຜຈະແຊຣ໌ອຸປະກອນຂອງທ່ານດ້ວຍ, ໂດຍການແຕະ **Music** Share.
- 3 ໃນໂທລະສັບຂອງທ່ານ, ເປີດແຜງການແຈ້ ງເຕືອນ ແລະ ແຕະ ການສົ່ງອອກມີເດຍ.
- 4 ແຕະ Music Share ແລະ ເລືອກຫູຟັງໝູ່ຂອງທ່ານຈາກລາຍການອຸປະກອນທີ່ກວດພົບ.
- $5$  ໃນໂທລະສັບໝູ່ຂອງທ່ານ, ຍອມຮັບຄຳຂໍການເຊື່ອມຕໍ. ເມື່ອທ່ານຫຼີ້ນເພງຜ່ານໂທລະສັບຂອງທ່ານ, ທ່ານສາມາດຟັງມັນຮ່ວມກັນຜ່ານຫູຟັງທັງສອງເບື້ອງ.

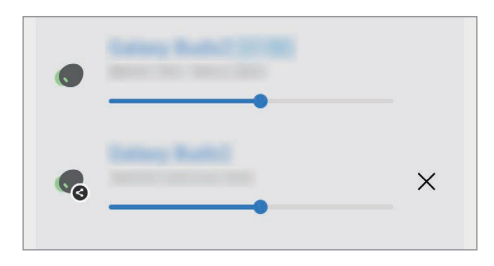

# <span id="page-111-0"></span>Smart View

# (ການສາຍພາບໃນໜ້້າຈໍໍ TV)

ເບິ່ງເນື້ອໃນທີ່ຖືກສະແດງໃນໂທລະສັບຂອງທ່ານໃນໜ້າຈໍຂະໜາດໃຫຍ່ໂດຍການເຊື່ອມຕໍໂທລະສັບຂອງທ່ານກັບ TV ຫຼື ຈໍພາບທີ່ ເປີດໃຊ້ ງານການສາຍພາບໜ້າຈ.ໍ

- $1$  ເປີດແຜງການແຈ້ງເຕືອນ, ຮູດລົງລຸ່ມ ແລະຈາກນັ້ນ ແຕະ  $\textcircled{\tiny{2}}$  (Smart View).
- $2$  ເລືອກອຸປະກອນທີ່ຈະສາຍພາບໜ້າຈໍໂທລະສັບຂອງທ່ານ.
- $\mathbb{Z}$ ເມື່ອທ່ານຫຼິ້ ນວິດີໂອກັບ Smart View, ການແກ້ ໄຂບັນຫາອາດແຕກຕ່າງກັນໄປ ຂຶນກັບລຸ້ ນຂອງ ້ TV.

#### <span id="page-112-0"></span>ລິ ງໃສ່ Windows ້

#### (ການໃຊ້ອຸປະກອນຜ່ານການເຊື່ອມຕໍ່ຄອມພິວເຕີ) ່າ<br>ເ

ທ່ານສາມາດເຊື່ອມຕໍ່ອຸປະກອນຂອງທ່ານກັບ Windows PC ເພື່ອເຂົ້ າໃຊ້ ຂໍ ມູນໃນອຸປະກອນຂອງທ່ານທັນທີ, ເຊັ່ນ ຮູບ ້ ຖ່າຍ ຫລືຂໍ ຄວາມ, ໃນຄອມພິວເຕີ. ້

ເມື່ອມີສາຍໂທ ຫຼື ຂໍຄວາມເຂົາມາ, ທ່ານສາມາດຮັບພວກມັນໄດ້ໃນຄອມພິວເຕີ. ້ ້

- ຂໍແນະນຳໃຫ້ໃຊ້ເວີຊັນຫຼ້າສຸດຂອງ Windows ແລະ ແອັບ **ລິ້ງໂທລະສັບ** ເພື່ອໃຊ້ຄຸນສົມບັດນີ້ຢ່າງເຕັມທີ່.
	- ຈຳເປັນຕ້ອງມີບັນຊີ Microsoft ເພື່ອໃຊ້ຄຸນສົມບັດນີ້. ເມື່ອທ່ານສ້າງບັນຊີ Microsoft, ທ່ານສາມາດລົງຊື່ເຂົ້າໃຊ້ ອຸປະກອນ ແລະ ການບໍລິການຂອງ Microsoft ທັງໝົດໄດ້ , ເຊັ່ນ ແອັບ Microsoft Office ແລະ Windows 10.

### ການເຊື່ອມຕໍ່ກັບຄອມພິວເຕີ

ſØ

- $1$   $\,$  ເປີດແອັບ ຕັ້ງຄ່າ ແລະ ແຕະ ອຸປະກອນທີ່ຖືກເຊື່ອມຕໍ່ $\,\rightarrow\,\,$ ລິ້ງໃສ່ Windows.
- $2$  ປະຕິບັດຕາມຄຳແນະນຳ ເທິງໜ້າຈໍ ເພື່ອສຳເລັດການເຊື່ອມຕໍ່.
- ſØ ເຂົ້າເບິ່ງ <https://aka.ms/setupltw> ສໍາລັບລາຍລະອຸງດຕ່າງໆ.

#### ການເຂົ້າໃຊ້ຂໍ້ມູນ ແລະ ການແຈ້ງເຕືອນຈາກອຸປະກອນຂອງທ່ານໃນຄອມພິວເຕີ ້

ເປີດແອັບ ລີ້**ງໂທລະສັບ** ໃນຄອມພິວເຕີ ແລະ ເລືອກໝວດທີ່ທ່ານຕ້ອງການ.

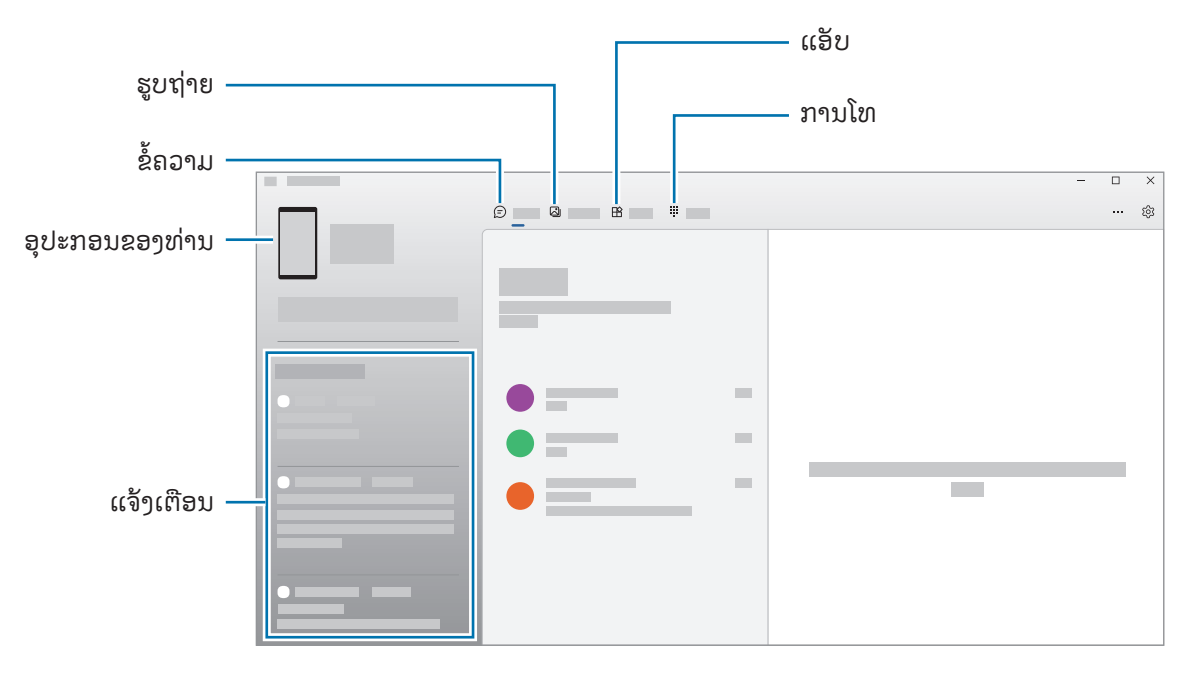

ຄຸນສົມບັດແລະເມນູທີ່ມີຢູ່ອາດຈະແຕກຕ່າງກັນ ຂຶ້ນຢູ່ກັບເວີຊັນ ຫຼື ລຸ້ນຊອບແວ.

# <span id="page-113-0"></span>Samsung DeX

#### ทอบแนะบำ

ການໃຊ້ Samsung DeX, ທ່ານສາມາດໃຊ້ໂທລະສັບຂອງທ່ານຄືກັນກັບຄອມພິວເຕີໂດຍການເຊື່ອມຕໍ່ໂທລະສັບກັບຈໍສະແດງ ພາຍນອກ ເຊັນ: TV ຫຼື ຈໍພາບ. ເຮັດສຳເລັດໜ້າວງກທີ່ທ່ານຕ້ອງການໃຫ້ສຳເລັດໃນໂທລະສັບຂອງທ່ານໃນໜ້າຈໍໃຫຍ່ໂດຍໃຊ້ຄີ ບອດ ແລະ ເມົາ. ໃນຂະນະທີ່ໃຊ້ Samsung DeX, ທ່ານສາມາດໃຊ້ໂທລະສັບຂອງທ່ານໄດ້ພ້ອມໆກັນ.

# ການເຊື່ອມຕໍ່ອຸປະກອນ ແລະ ການເລີ່ມຕົ້ນ Samsung DeX

#### ການເຊື່ອມຕໍ່ແບບໃຊ້ສາຍກັບຈໍສະແດງຜົນພາຍນອກ

ທ່ານສາມາດເຊື່ອມຕໍ່ໂທລະສັບຂອງທ່ານກັບຈໍສະແດງຜົນພາຍນອກໂດຍໃຊ້ຫົວຕໍ່ HDMI (USB ປະເພດ-C ກັບ HDMI).

- ໃຊ້ອຸປະກອນເສີມທີ່ຖືກຮອງຮັບຢ່າງເປັນທາງການຈາກ Samsung DeX ເທົານັ້ນ ທີ່ຈັດໃຫ້ໂດຍຊໍາຊາ. ບັນຫາການ  $\mathbb{Z}$ ປະຕິບັດງານ ແລະ ຄວາມຜິດປົກກະຕິທີ່ເກີດຈາກການໃຊ້ອຸປະກອນເສີມທີ່ປໍຖືກຮອງຮັບຢ່າງເປັນທາງການ ທີ່ປໍໄດ້ຮັບ ການຄຸ້ມຄອງຕາມການຄ້ຳປະກັນ.
- 1 ເຊື່ອມຕໍ່ຫົວຕໍ່HDMI ກັບໂທລະສັບຂອງທ່ານ.
- 2 ເຊື່ອມຕໍ່ສາຍ HDMI ເຂົ້າກັບຫົວຕໍ HDMI ແລະ ເຂົ້າກັບຜອດ HDMI ຂອງ TV ຫຼື ຈໍພາບ. ້

່ 3 ໃນໜ້າຈໍໂທລະສັບຂອງທ່ານ, ແຕະ ເລີ່ມຕົ້ນ. ໂດຍບໍມີການປ່ຽນໜ້າຈໍໂທລະສັບຂອງທ່ານ, ໜ້າຈໍ Samsung DeX ຈະປະກົດຂຶ້ນໃນ TV ຫື ຈໍພາບທີ່ຖືກເຊື່ອມຕໍ.

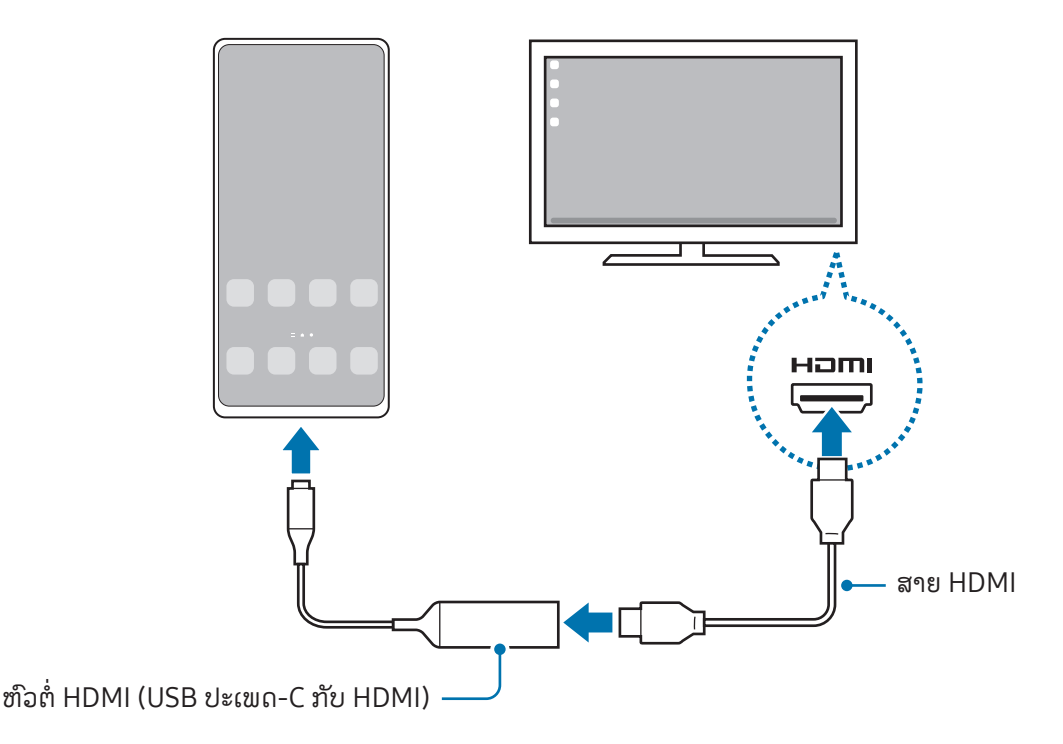

### ການເຊື່ອມຕໍ່ກັບ TV ແບບໄວເລສ

ທ່ານສາມາດໃຊ້Samsung DeX ໂດຍການເຊື່ອມຕໍ່ໂທລະສັບຂອງທ່ານກັບ TV ແບບໄວເລສ.

- $1$  ໃນໂທລະສັບຂອງທ່ານ, ເປີດແຜງການແຈ້ງເຕືອນ, ຮູດລົງລຸ່ມ ແລະ ຈາກນັ້ນແຕະ  $\blacksquare$  (DeX).
- 2 ເລືອກ TV ຈາກລາຍການອຸປະກອນທີ່ກວດພົບ ແລະ ແຕະ ເລີ່ມຕົ້ນດຽວນີ້. TV ບາງໜ່ວຍຈະຖືກກວດພົບເມື່ອໂໝດການສາຍພາບໜ້າຈໍຂອງມັນຖືກເປີດຢູ່ເທົານັ້ນ.
- $3$  ຖ້າໜ້າຕ່າງຄຳຂໍການເຊື່ອມຕໍປະກົດຂຶ້ນໃນ TV, ໃຫ້ຍອມຮັບຄຳຂໍ.
- $4$  ປະຕິບັດຕາມຄຳແນະນຳ ເທິງໜ້າຈໍ ເພື່ອສຳເລັດການເຊື່ອມຕໍ່. ເມື່ອພວກມັນຖືກເຊື່ອມຕໍ່ແລ້ວ, ໜ້າຈໍ Samsung DeX ຈະປະກົດຂຶ້ນໃນ TV.
- $\bullet$  ຂໍແນະນຳໃຫ້ໃຊ້ Samsung Smart TV ທີ່ຜະລິດຫຼັງຈາກປີ 2019.  $\not\!\!{E}$ 
	- ເບິ່ງໃຫ້ ແນ່ໃຈວ່າການສາຍພາບໜ້າຈຖໍ ືກຮອງຮັບໃນ TV ທີ່ທ່ານຕ້ ອງການເຊື່ອມຕໍ່ກັບ.

# ການຄວບຄຸມໜ້າຈໍSamsung DeX

#### ການຄວບຄຸມໃນຈໍສະແດງຜົນພາຍນອກ

ການຄວບຄຸມດ້ວຍຄີບອດ ແລະ ເມົ້າພາຍນອກ

ທ່ານສາມາດສາມາດໃຊ້ຄີບອດ/ເມົ້າແບບໄວເລສໄດ້. ເບິ່ງຄູ່ມືຂອງອຸປະກອນນັ້ນໆສໍາລັບຂໍ້ມູນເພີ່ມເຕີມ. ້

- ທ່ານສາມາດຕັ້ງຕົວຊີ້ເມົ້າໃຫ້ໄຫຼລົງຈາກຈໍສະແດງຜົນພາຍນອກໄປຍັງໜ້າຈໍຂອງໂທລະສັບ. ເປີດ **ຕັ້ງຄ່າ**, ເລືອກ <code>Samsung DeX</code>  $\rightarrow$  ເມົ້າ ແລະ ແຫັກເພດ</mark>ແລະ ຈາກນັ້ນເລືອກສະວິດທ໌ ເ<mark>ລື່ອນຕົວຊີ້ໄປຫາໜ້າຈໍ</mark> ໂທລະສັບ ເພື່ອເປີດມັນ.
	- ນອກຈາກນີ້ ທ່ານຍັງສາມາດໃຊ້ ຄີບອດພາຍນອກໃນໜ້າຈໂທລະສັບ. ໍ

ການໃຊ້ໂທລະສັບຂອງທ່ານເປັນແປ້ນສຳຜັດ

ທ່ານສາມາດໃຊ້ໂທລະສັບຂອາທ່ານເປັນແປ້ນສຳຜັດໄດ້.

ໃນໂທລະສັບຂອງທ່ານ, ແຕະ **De** ໃນແຖບການກຳນົດທິດທາງ. ຖ້າທ່ານໄດ້ຕັ້ງແຖບການກຳນົດທິດທາງເພື່ອໃຊ້ **ທ່າທາງການ** ຮູດ, ເປີດແຜງການແຈ້ງເຕືອນ ແລະ ແຕະ ໃຊ້ໂທລະສັບຂອງທ່ານເປັນແຜງສຳຜັດ.

- $\not\!\!\!D$  $\bullet$  ຖ້າທ່ານແຕະ  $(\bar{I})$  ສອງຄັ້ງໃນແປ້ນສຳຜັດ, ທ່ານສາມາດກວດເບິ່ງທ່າທາງທີ່ທ່ານສາມາດໃຊ້ກັບແປ້ນສຳຜັດໄດ້.
	- ຖ້າເຄສໂທລະສັບຂອງທ່ານມີຝາປິດດ້ານໜ້າ, ເປີດຝາປິດດ້ານໜ້າເພື່ອໃຊ້ໂທລະສັບຂອງທ່ານເປັນແປ້ນສຳຜັດ. ຖ້າ ຝາປິດດ້ານໜ້າຖືກປິດຢູ່, ແປ້ນສຳຜັດອາດຈະປໍໃຊ້ງານຢ່າງປໍຖືກຕ້ອງ.
	- ຖ້າໜ້າຈໍໂທລະສັບຂອງທ່ານປິດ, ກົດປຸ່ມດ້ານຂ້າງ ຫຼື ແຕະໜ້າຈໍສອງຄັ້ງ ເພື່ອເປີດໜ້າຈໍ.

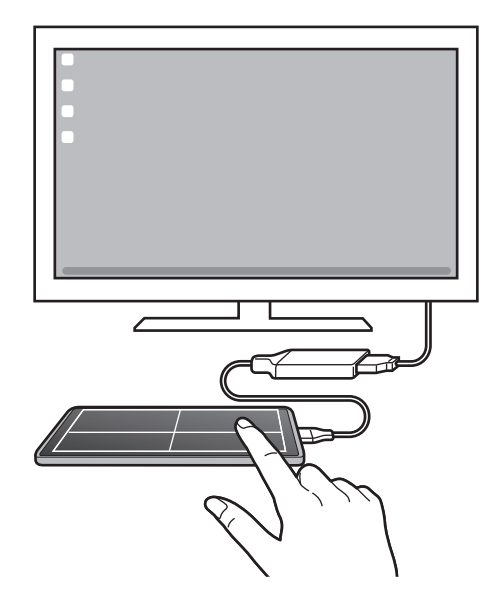

#### ການໃຊ້ ຄີບອດໜ້າຈໍ

ເມື່ອທ່ານປ້ອນຂໍ້ຄວາມເຂົ້າເພື່ອສົ່ງຂໍ້ຄວາມ, ສ້າງບັນທຶກ ຫື ເຮັດໜ້າວຽກອື່ນໆ, ຄີບອດໜ້າຈໍຈະປະກົດຂຶ້ນໂດຍອັດຕະໂນມັດໃນ ້ ້ ້ ໜ້າຈໍໂທລະສັບຂອງທ່ານ ໂດຍບໍຕ້ອງມີການເຊື່ອມຕໍ່ຄີບອດພາຍນອກ.

# ການໃຊ້ Samsung DeX

ໃຊ້ຄຸນສົມບັດຂອງໂທລະສັບຂອງທ່ານໃນສະພາບແວດລ້ອມອິນເຕີເຟສທີ່ຄ້າຍຄືກັນກັບຄອມພິວເຕີ. ທ່ານສາມາດເຮັດວຽກໄດ້ຫຼາຍ ຢ່າງໂດຍການເປີດໃຊ້ຫຼາຍໆແອັບພ້ອມໆກັນ. ນອກຈາກນີ້ ທ່ານຍັງສາມາດກວດເບິ່ງການແຈ້ງເຕືອນ ແລະ ສະຖານະໃນໂທລະສັບ ຂອງທ່ານ.

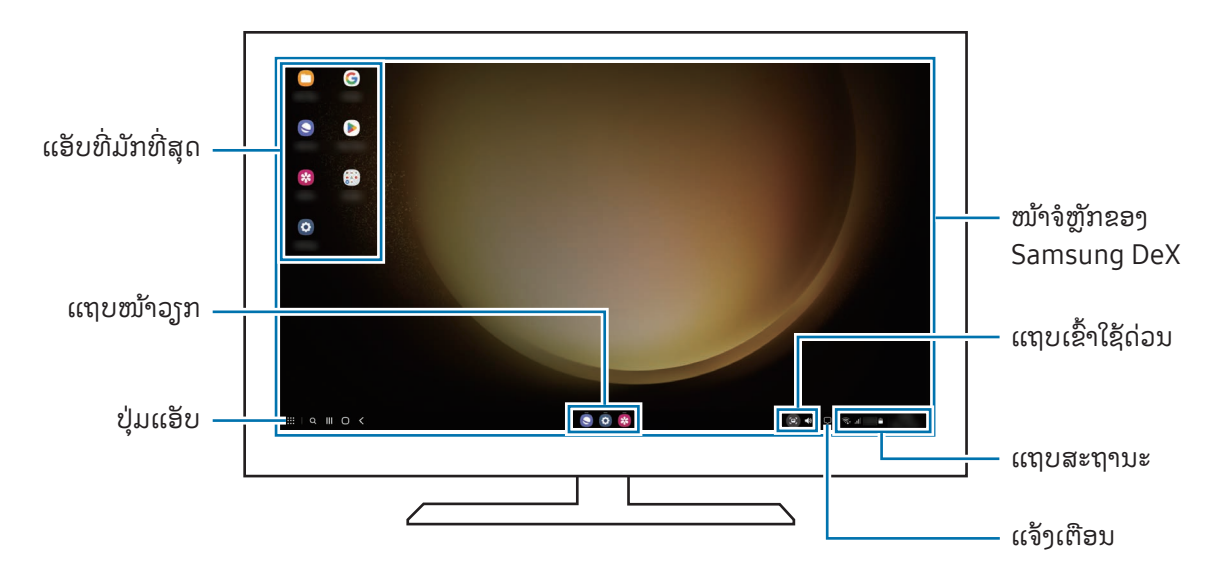

- ແຜນຜັງໜ້າຈໍ Samsung DeX ອາດແຕກຕ່າງກັນ ຂຶ້ນຢູ່ກັບອຸປະກອນທີ່ຖືກເຊື່ອມຕໍ.  $\mathbb{Z}$ 
	- ເມື່ອເລີ່ມຕົ້ນ ຫຼືແກ້ ໄຂ Samsung DeX, ແອັບທີ່ເປີດໃຊ້ ຢູ່ ອາດຈະຖືກປິດ.
	- ແອັບ ຫຼື ຄຸນສົມບັດບາງຢ່າງອາດຈະບໍມີຢູ່ ເມື່ອໃຊ້ Samsung DeX.
	- ເພື່ອປັບປ່ຽນການຕັ້ງຄ່າໜ້າຈໍ, ໃຊ້ການຕັ້ງຄ່າສະແດງຂອງ TV ຫຼື ຈໍພາບທີ່ຖືກເຊື່ອມຕໍ.
	- ເພື່ອປ່ຽນການສົ່ງສຽງອອກ, ແຕະແຖບສະຖານະ, ເລືອກ **ການສົ່ງອອກມີເດຍ** ແລະ ຈາກນັ້ນເລືອກອຸປະກອນ.

#### ການໃຊ້ Samsung DeX ແລະ ໂທລະສັບພ້ ອມໆກັນ

ໃນຂະນທີ່ກຳລັງໃຊ້ Samsung DeX, ທ່ານສາມາດໃຊ້ແອັບແຍກຕ່າງຫາກໃນຈໍສະແດງຜົນພາຍນອກ ແລະ ໂທລະສັບຂອງທ່ານ ພ້ ອມໆກັນ.

ຕົວຢ່າງ, ໃນຂະນະທີ່ກຳລັງເບິ່ງວິດີໂອໃນ TV ຫລື ຈໍພາບທີ່ຖືກເຊື່ອມຕໍ່, ທ່ານສາມາດແຊັດກັບໝູ່ຂອງທ່ານໃນ messenger ໄດ້. ໃນ TV ຫື ຈໍພາບທີ່ຖືກເຊື່ອມຕໍ, ເປີດແອັບເພື່ອເປີດໃຊ້ໃນໜ້າຈໍ Samsung DeX. ຈາກນັ້ນ, ເປີດແອັບອື່ນໃນໂທລະສັບຂອງທ່ານ.

#### ການລັອກໜ້າຈໍSamsung DeX

ຖ້າທ່ານຕ້ອງການລັອກໜ້າຈໍ Samsung DeX ແລະ ໜ້າຈໍໂທລະສັບຂອງທ່ານໃນຂະນະທີ່ກຳລັງໃຊ້ Samsung DeX ຢູ່, ເລືອກ  $\mathbf{H} \rightarrow \mathbf{a}$ ັອກ DeX.

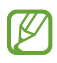

ໃນຂະນະທີ່ໃຊ້ Samsung DeX ຢູ່, ທ່ານປໍສາມາດລັອກໜ້າຈໍ Samsung DeX ແລະ ໜ້າຈໍໂທລະສັບຂອງທ່ານໂດຍ ການກົດປຸ່ມດ້ານຂ້າງ.

# ແອັບ Google

Google ໃຫ້ການບັນເທີງ, ເຄືອຂ່າຍທາງສັງຄົມ ແລະ ແອັບທຸລະກິດ. ທ່ານອາດຈະຈຳເປັນຕ້ອງມີບັນຊີ Google ເພື່ອເຂົ້າໃຊ້ບາງ ແອັບ.

ເພື່ອກວດເບິ່ງຂໍ້ມູນແອັບເພີ່ມເຕີມ, ເຂົ້າໃຊ້ເມນູແນະນຳຂອງແຕ່ລະແອັບ. ້

- Chrome: ຊອກຫາຂໍ ມູນ ແລະ ກວດຫາໜ້າເວັບ. ້
- Gmail: ສົ່ງ ຫຼືຮັບອີເມລ໌ຜ່ານການບໍລິການ Google Mail.
- ແຜນທີ່: ຊອກຫາຈຸດທີ່ຕັ້ງຂອງທ່ານໃນແຜນທີ່, ຊອກຫາແຜນທີ່ໂລກ ແລະ ເຂົ້າໃຊ້ຂໍ້ມູນຈຸດທີ່ຕັ້ງສໍາລັບສະຖານທີ່ຕ່າງໆ ີ່ ້ ້ ຮອບໆທ່ານ.
- YT Music: ມ່ວນຊື່ນກັບເພງ ແລະ ວິດີໂອທີ່ຫຼາກຫຼາຍທີ່ສະໜອງໃຫ້ ໂດຍ YouTube Music. ນອກຈາກນີ້ ທ່ານຍັງສາມາດ ເຂົ້າໃຊ້ການສະສົມເພງທີ່ຈັດເກັບໄວ້ໃນອຸປະກອນຂອງທ່ານ ແລະ ຫຼິ້ນພວກມັນໄດ້. ້
- **Google TV**: ຊື້ ຫຼື ເຊົາວິດີໂອ, ເຊັນ ຮູບເງົາ, ລາຍການ TV, ຈາກ **Play Store**.
- Drive: ຈັດເກັບເນື້ອໃນຂອງທ່ານໃນຄລາວ, ເຂົ້າໃຊ້ມັນຈາກທຸກບ່ອນ ແລະ ແຊຣ໌ມັນກັບຄົນອື່ນ.
- $\bullet$  YouTube: ເບິ່ງ ຫຼື ສ້າງວິດີໂອ ແລະ ແຊຣ໌ພວກມັນກັບຄົນອື່ນ.
- **ຮູບພາບ**: ຊອກຫາ, ຈັດການ ແລະ ແກ້ໄຂຮູບ ແລະ ວິດີໂອທັງໝົດຂອງທ່ານຈາກແຫຼ່ງຕ່າງໆໃນສະຖານທີ່ດຽວ.
- Google: ຊອກຫາລາຍການໃນອິນເຕີເນັດ ຫຼືອຸປະກອນຂອງທ່ານ.
- Meet: ໂທອອກດ້ວຍວິດີໂອ ຫຼື ສ້າງ ຫຼື ເຂົາຮ່ວມການປະຊຸມຜ່ານວິດີໂອ. ້
- **Messages**: ສົ່ງ ແລະ ຮັບຂໍ້ຄວາມໃນອຸປະກອນ ຫຼື ຄອມພິວເຕີຂອງທ່ານ ແລະ ແຊຣ໌ເນື້ອໃນຕ່າງໆ, ເຊັນ ຮູບ ແລະ ວິດີໂອ. ້

ບາງແອັບອາດຈະບໍມີຢູ່ ຂຶ້ນຢູ່ກັບຜູ້ໃຫ້ບໍລິການ ຫຼື ລຸ້ນ. ſИ

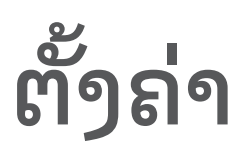

# ການແນະນ�ຳ

ການກຳນົດການຕັ້ງຄ່າອຸປະກອນເອງ. ໃນໜ້າຈໍແອັບ, ແຕະ **ຕັ້ງຄ່າ**. ຫຼືວ່າ, ເປີດແຜງການແຈ້ງເຕືອນ ແລະ ແຕະ  $\blacktriangle$ . ເພື່ອຊອກຫາການຕັ້ງຄ່າໂດຍການປ້ອນຄຳສຳຄັນເຂົ້າ, ແຕະ  ${\mathsf Q}$ . ນອກຈາກນີ້ ທ່ານຍັງສາມາດຊອກຫາການຕັ້ງຄ່າໂດຍການ ເລືອກແທັກຢູ່ກ້ ອງ ການແນະນໍາ.

# Samsung account

ລົງຊື່ເຂົ້ າໃຊ້Samsung account ຂອງທ່ານ ແລະ ຈັດການມັນ. ໃນໜ້າຈໍການຕັ້ງຄ່າ, ແຕະ  ${\sf Samsung\, }$ account.

# ການເຊື່ອມຕໍ່

## ຕົວເລືອກ

ປ່ງນການຕັ້ງຄ່າສໍາລັບການເຊື່ອມຕໍ່ຕ່າງໆ, ເຊັ່ນຄຸນສົມບັດ Wi-Fi ແລະ ບລູທູດ. ໃນໜ້າຈໍການຕັ້ງຄ່າ. ແຕະ **ການເຂື່ອມຕໍ**່.

- Wi-Fi: ເປີດຄຸນສົມບັດ Wi-Fi ເພື່ອເຊື່ອມຕໍ່ກັບເຄືອຂາຍ Wi-Fi ແລະ ເຂົ້າໃຊ້ອິນເຕີເນັດ ຫື ອຸປະກອນເຄືອຂ່າຍອື່ນ. ້ ເບິ່ງ [Wi-Fi](#page-120-0) ສໍາລັບຂໍ້ມູນເພີ່ມເຕີມ. ້
- [ບລູທູດ](#page-121-0): ໃຊ້ບລູທູດເພື່ອແລກປ່ຽນຂໍ້ມູນ ຫຼື ໄຟລໍມີເດຍກັບອຸປະກອນອື່ນທີ່ເປີດໃຊ້ງານບລູທູດຢູ່. ເບິ່ງ ບລູທູດ ສຳລັບຂໍ້ມູນ ້ ້ ເພີ່ມເຕີມ.
- NFC ແລະ ການຊໍາລະເງິນແບບບໍ່ສໍາຜັດ: ອ່ານແທັກການສື່ສານຂໍມູນທີ່ຢູ່ໃກ້ (NFC) ທີ່ມີຂໍມູນກ່ຽວກັບຜະລິດຕະພັນ. ້ ້ ນອກຈາກນີ້ ທ່ານຍັງສາມາດໃຊ້ຄຸນສົມບັດນີ້ເພື່ອເຮັດການຊໍາລະ ແລະ ຊື້ປີ້ສໍາລັບການຂົນສົ່ງ ຫຼື ເຫດການຫຼັງຈາກດາວໂຫຼດ ແອັບທີ່ຕ້ອງການ. ເບິ່ງ NFC ແລະ ການຊໍາລະເງິນແບບບໍ່ສໍາຜັດ ສໍາລັບຂໍ້ມູນເພີ່ມເຕີມ. ້
- ແບນວິດພິເສດ (UWB): ເປີດຄຸນສົມບັດ UWB.
- ໂໝດເຮືອບິນ: ຕັ້ງອຸປະກອນເພື່ອປິດຟັງຄ໌ຊັນໄວເລສທັງໝົດໃນອຸປະກອນຂອງທ່ານ. ທ່ານສາມາດໃຊ້ການ ບໍລິການ ທີ່ປໍຜ່ານເຄືອຂ່າຍ ເທົານັ້ນ.

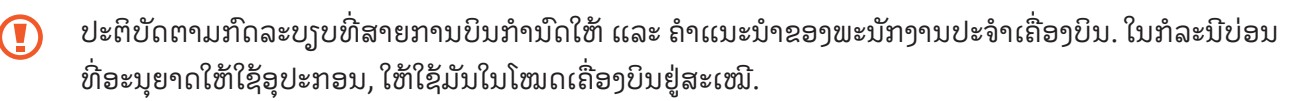

- **[ຕົວຈັດການ](#page-17-0) SIM**: ເປີດໃຊ້ງານແຜ່ນ SIM ຫຼື USIM ແລະ ກຳນົດການຕັ້ງຄ່າແຜ່ນ SIM ເອງ. ເບິ່ງ ຕົວຈັດການ SIM ສຳລັບ ຂໍ ມູນເພີ່ມເຕີມ. ້
- ເຄືອຂ່າຍໂທລະສັບມືຖື: ກຳນົດຄ່າຂອງການຕັ້ງຄ່າເຄືອຂ່າຍມືຖື.
- **ການນຳໃຊ້ຂໍ້ມູນ**: ຕິດຕາມປະລິມານການນຳໃຊ້ຂໍ້ມູນຂອງທ່ານ ແລະ ກຳນົດການຕັ້ງຄ່າສຳລັບຂີດຈຳກັດເອງ. ຕັ້ງອຸປະກອນ ້ ້ ໃຫ້ປິດໃຊ້ງານການເຊື່ອມຕໍ່ຂໍ້ມູນມືຖື ເມື່ອປະລິມານຂໍ້ມູນມືຖືທີ່ທ່ານໄດ້ໃຊ້ຮອດຂີດຈຳກັດທີ່ກຳນົດໄວ້ແລ້ວ. ້ ້

ທ່ານຍັງສາມາດເປີດຄຸນສົມບັດ[ຕົວ](#page-124-0)ປະຢັດຂໍ້ມູນ ເພື່ອປ້ອງກັນປໍໃຫ້ບາງແອັບທີ່ແລ່ນຢູ່ໃນພື້ນຫຼັງສົ່ງ ຫຼື ຮັບຂໍ້ມູນ. ເບິ່ງ ຕົວ ້ ້ ປະຢັດຂໍ້ມູນ ສຳລັບຂໍ້ມູນເພີ່ມເຕີມ. ້ ້

ນອກຈາກນີ້ ທ່ານຍັງສາມາດເລືອກແອັບເພື່ອໃຊ້ຂໍ້ມູນມືຖືເລື້ອຍໆ ເຖິງແມ່ນວ່າເວລາທີ່ອຸປະກອນຂອງທ່ານຖືກເຊື່ອມຕໍກັບ ້ ເຄືອຂ່າຍ Wi-Fi. ເບິ່ງ ແອັບທີ່ໃຊ້ຂໍມູນມືຖືເທົ່ານັ້ນ ສໍາລັບຂໍມູນເພີ່ມເຕີມ. ້ ້

• ຮັອດສະປັອດມືຖື ແລະ ການເຊື່ອມໂຍງ: ໃຊ້ໂທລະສັບເປັນຮັອດສະປັອດມືຖື ເພື່ອແຊຣ໌ການເຊື່ອມຕໍ່ຂໍ້ມູນມືຖືຂອງໂທລະສັບ ້ ກັບອຸປະກອນອື່ນໆ. ສໍາລັບຂໍ້ມູນເພີ່ມເຕີມກ່ຽວກັບຮັອດສະປັອດມືຖື, ເບິ່ງ ຮັອດສະປັອດມືຖື. ້

ທ່ານອາດຈະມີຄ່າໃຊ້ ຈ່າຍເພີ່ມເຕີມເມື່ອໃຊ້ ຄຸນສົມບັດນີ້.

• ການຕັ້ງຄ່າການແກ້ໄຂເພີ່ມເຕີມ: ກ�ຳນົດການຕັ້ງຄ່າເອງເພື່ອຄວບຄຸມຄຸນສົມບັດອື່ນ. ເບິ່ງ [ການຕັ້ງຄ່າການແກ້ໄຂ](#page-125-1) [ເພີ່ມເຕີມ](#page-125-1) ສ�ຳລັບຂໍ ມູນເພີ່ມເຕີມ. ້

ſИ ບາງຄນສົມບັດອາດຈະບໍມີຢ່ ຂຶ້ນຢ່ກັບລ້ນ.

## <span id="page-120-0"></span>Wi-Fi

ເປີດຄຸນສົມບັດ Wi-Fi ເພື່ອເຊື່ອມຕໍ່ກັບເຄືອຂາຍ Wi-Fi ແລະ ເຂົ້າໃຊ້ອິນເຕີເນັດ ຫື ອຸປະກອນເຄືອຂ່າຍອື່ນ. ້

### ການເຊື່ອມຕໍ່ກັບເຄືອຂ່າຍ Wi-Fi

- $1$  ໃນໜ້າຈໍການຕັ້ງຄ່າ, ແຕະ **ການເຊື່ອມຕໍ່ → Wi-Fi** ແລະ ແຕະສະວິດເພື່ອເປີດມັນ.
- $2$  ເລືອກເຄືອຂ່າຍຈາກລາຍການເຄືອຂ່າຍ Wi-Fi. ເຄືອຂ່າຍທີ່ມີໄອຄອນລັອກຕ້ອງການລະຫັດຜ່ານ.
- ເມື່ອອຸປະກອນເຊື່ອມຕໍ່ກັບເຄືອຂ່າຍ Wi-Fi, ອຸປະກອນຈະເຊື່ອມຕໍ່ຄືນໃໝ່ກັບເຄືອຂ່າຍນັ້ນໃນແຕ່ລະຄັ້ງທີ່ມັນມີຢູ່ໂດຍ ſИ ບໍ່ຕ້ອງມີລະຫັດຜ່ານ. ເພື່ອປ້ອງກັນບໍໃຫ້ອຸປະກອນເຊື່ອມຕໍ່ກັບເຄືອຂ່າຍໂດຍອັດຕະໂນມັດ, ແຕະ {ົ $\,$ 3 ຖັດຈາກເຄືອ ຂ່າຍ ແລະ ແຕະສະວິດ ເຊື່ອມອີກຄັ້ງອັດຕະໂນມັດ ເພື່ອປິດມັນ.
	- ຖ້າທ່ານປໍສາມາດເຊື່ອມຕໍ່ກັບເຄືອຂ່າຍ Wi-Fi ໄດ້ຢ່າງຖືກຕ້ອງ, ປິດເປີດຄຸນສົມບັດ Wi-Fi ຫຼື ເຣົາເຕີ້ໄວເລສຂອງ ອຸປະກອນຂອງທ່ານຄືນໃໝ່.

#### ການກວດເບິ່ງຂໍ ມູນຄຸນນະພາບເຄືອຂ່າຍ Wi-Fi ້

ກວດເບິ່ງຂໍ້ມູນຄຸນນະພາບເຄືອຂ່າຍ Wi-Fi, ເຊັ່ນ ຄວາມໄວ ແລະ ຄວາມສະຖງນ. ້

ໃນໜ້າຈໍການຕັ້ງຄ່າ, ແຕະ **ການເຊື່ອມຕໍ່ → Wi-Fi** ແລະ ແຕະສະວິດເພື່ອເປີດມັນ. ຂໍ້ມູນຄຸນນະພາບເຄືອຂ່າຍຈະປະກົດຂຶ້ນຢູ່ ້ ກ້ອງເຄືອຂ່າຍ Wi-Fi. ຖ້າມັນບໍປະກົດຂຶ້ນ, ແຕະ  $\clubsuit\to$  Intelligent Wi-Fi ແລະ ແຕະສະວິດ ສະແດງຂໍ້ມູນຄຸນນະພາບເຄືອ ້ ຂ່າຍ ເພື່ອເປີດມັນ.

ຂໍ້ມູນຄຸນນະພາບອາດຈະປໍປະກົດຂຶ້ນ ຂຶ້ນຢູ່ກັບເຄືອຂ່າຍ Wi-Fi. ້

### ການແຊຣ໌ລະຫັດຜ່ານເຄືອຂ່າຍ Wi-Fi

້ຖ້າທ່ານເຮັດຄຳຂໍຫາບຸກຄົນຜູ້ທີ່ຖືກເຊື່ອມຕໍ່ກັບເຄືອຂ່າຍ Wi-Fi ທີ່ປອດໄພ ເພື່ອແຊຣ໌ລະຫັດຜ່ານຂອງມັນ, ທ່ານສາມາດເຊື່ອມ ຕໍ່ກັບເຄືອຂ່າຍໂດຍບໍຕ້ອງປ້ອນລະຫັດຜ່ານເຂົ້າ. ຄຸນສົມບັດນີ້ມີຢູ່ລະຫວ່າງອຸປະກອນທີ່ມີລາຍຊື່ຕິດຕໍເຊິ່ງກັນແລະກັນ ແລະ ໜ້າຈໍ ຂອງອຸປະກອນອື່ນຈະຕ້ອງຖືກເປີດຢູ່.

- $1$  ໃນໜ້າຈໍການຕັ້ງຄ່າ, ແຕະ **ການເຊື່ອມຕໍ່ → Wi-Fi** ແລະ ແຕະສະວິດເພື່ອເປີດມັນ.
- $2$  ເລືອກເຄືອຂ່າຍຈາກລາຍການເຄືອຂ່າຍ Wi-Fi.
- $\overline{3}$  ແຕະ ຂໍລະຫັດຜ່ານ
- $4$  ຍອມຮັບຄຳຂໍການແຊຣ໌ໃນອຸປະກອນອື່ນ. ລະຫັດຜ່ານ Wi-Fi ຖືກປ້ອນເຂົ້າໃນອຸປະກອນຂອງທ່ານແລ້ວ ແລະ ມັນຖືກເຊື່ອມຕໍກັບເຄືອຂ່າຍແລ້ວ.

#### Wi-Fi Direct

Wi-Fi Direct ເຊື່ອມຕໍອຸປະກອນໂດຍກົງຜ່ານເຄືອຂ່າຍ Wi-Fi ໂດຍປໍຕ້ອງມີຈຸດເຂົ້າໃຊ້.

- $1$  ໃນໜ້າຈໍການຕັ້ງຄ່າ, ແຕະ **ການເຊື່ອມຕໍ່ → Wi-Fi** ແລະ ແຕະສະວິດເພື່ອເປີດມັນ.
- 2 ແຕະ $\frac{1}{2}$  → Wi-Fi Direct. ອຸປະກອນທີ່ກວດພົບຖືກເຮັດເປັນລາຍການໄວ້ . ຖ້ າອຸປະກອນທີ່ທ່ານຕ້ ອງການເຊື່ອມຕໍ່ກັບບໍ່ຢູ່ ໃນລາຍການ, ຂໃຫໍ ້ ອຸປະກອນເປີດຄຸນສົມບັດໂດຍ Wi-Fi Direct ຂອງມັນ.
- 3 ເລືອກອຸປະກອນທີ່ຈະເຊື່ອມຕໍ່ກັບ. ອຸປະກອນຈະຖືກເຊື່ອມຕໍ່ເມື່ອອຸປະກອນອື່ນຍອມຮັບຄຳຂໍການເຊື່ອມຕໍ່ Wi-Fi Direct. ເພື່ອສິ້ ນສຸດການເຊື່ອມຕໍ່ອຸປະກອນ, ເລືອກອຸປະກອນທີ່ຈະຕັດເຊື່ອມຕໍ່ຈາກລາຍການ.

#### <span id="page-121-0"></span>ບລູທູດ

ໃຊ້ບລູທູດເພື່ອແລກປ່ຽນຂໍ້ມູນ ຫຼື ໄຟລໍ່ມີເດຍກັບອຸປະກອນອື່ນທີ່ເປີດໃຊ້ງານບລູທູດຢູ່. ້

#### <sub>ີ</sub> ຂໍຄວນລະວັງສໍາລັບການໃຊ້ບລູທູດ ່

- ຊໍາຊູງບໍ່ຮັບຜິດຊອບຕໍ່ການສູນເສຍ, ການສະກັດກັນ ຫຼື ການໃຊ້ຂໍ້ມູນຜິດທີ່ສົ່ງ ຫຼື ຮັບຜ່ານບລູທູດ. ້
- ເບິ່ງໃຫ້ແນ່ໃຈທຸກຄັ້ງວ່າທ່ານແຊຣ໌ ແລະ ຮັບຂໍ້ມູນກັບອຸປະກອນທີ່ເຊື່ອຖືໄດ້ ແລະ ປອດໄພຢ່າງຖືກຕ້ອງ. ຖ້າມີສິ່ງກີດຂວາງ ້ ລະຫວ່າງອຸປະກອນ, ອາດຈະຫຼຸດໄລຍະຫ່າງການປະຕິບັດງານລົງ.
- ບາງອຸປະກອນ, ໂດຍສະເພາະອຸປະກອນທີ່ປໍຖືກທົດສອບ ຫຼື ຖືກຮັບຮອງໂດຍ Bluetooth SIG, ອາດຈະເຂົ້າກັນປໍໄດ້ກັບ ອຸປະກອນຂອງທ່ານ.
- ຢ່າໃຊ້ຄຸນສົມບັດບລູທູດສຳລັບຈຸດປະສົງທີ່ຜິດກົດໝາຍ (ຕົວຢ່າງ, ການລະເມີດລິຂະສິດການກັອບປີ້ໄຟລ໌ ຫຼື ການແຕະການ ສື່ສານສຳລັບຈຸດປະສົງທາງການຄ້າທີ່ຜິດກົດໝາຍ). ຊຳຊຸງປໍຮັບຜິດຊອບຕໍ່ຜົນສະທ້ອນຂອງການໃຊ້ຄຸນສົມບັດບລູທູດທີ່ ຜິດກົດໝາຍ.

#### <span id="page-122-0"></span>ການຈັບຄູ່ກັບອຸປະກອນບລູທູດອື່ນ

- $1$  ໃນໜ້າຈໍການຕັ້ງຄ່າ, ແຕະ **ການເຊື່ອມຕໍ່ → ບລູທູດ** ແລະ ແຕະສະວິດເພື່ອເປີດມັນ. ອຸປະກອນທີ່ກວດພົບຈະຖືກເຮັດເປັນລາຍການໄວ້ .
- 2 ເລືອກອຸປະກອນທີ່ຈະຈັບຄູ່ກັບ. ຖ້າອຸປະກອນທີ່ທ່ານຕ້ອງການຈັບຄູ່ກັບປໍຢູ່ໃນລາຍການ, ຕັ້ງອຸປະກອນເພື່ອເຂົ້າຫາໂໝດການຈັບຄູ່ບລູທູດ. ເບິ່ງຄູ່ມືຜູ້ໃຊ້ຂອງ ອຸປະກອນອື່ນ.
- ſØ ໂທລະສັບຂອງທ່ານຈະຖືກອຸປະກອນອື່ນເບິ່ງເຫັນໃນຂະນະທີ່ໜ້າຈໍການຕັ້ງຄ່າບລູທູດເປີດຢູ່.
- $3$  ຍອມຮັບຄຳຂໍການເຊື່ອມຕໍ່ບລູທູດໃນໂທລະສັບຂອງທ່ານເພື່ອຢືນຢັນ. ອຸປະກອນຈະຖືກເຊື່ອມຕໍ່ເມື່ອອຸປະກອນອື່ນຍອມຮັບຄຳຂໍການເຊື່ອມຕໍ່ບລູທູດ. ເພື່ອຖອນຈັບຄູ່ອຸປະກອນ, ແຕະ ຖັດໄປຈາກຊື່ອຸປະກອນ ເພື່ອຖອນຈັບຄູ່ ແລະ ແຕະ ແຍກຄູ່.

#### ການສົ່ງ ແລະ ການຮັບຂໍ ມູນ ້

ຫຼາຍແອັບຮອງຮັບການໂອນຂໍມູນຜ່ານບລູທູດ. ທ່ານສາມາດແຊຣໍຂໍມູນ, ເຊັ່ນ ຜູ້ຕິດຕໍ່ ຫຼື ໄຟລໍມີເດຍ, ກັບອຸປະກອນບລູທູດອື່ນ. ້ ້ ການກະທຳຕໍ່ໄປນີ້ເປັນຕົວຢ່າງຂອງການສົ່ງຮູບໃສ່ອຸປະກອນອື່ນ.

1 ເປີດແອັບ ແກເລີຣີແລະ ເລືອກຮູບ.

O

- 2 ແຕະ  $\langle \rangle$  → ບລູທູດ ແລະ ເລືອກອຸປະກອນທີ່ຈະໂອນຮູບໃສ່. ້ຖ້າອຸປະກອນທີ່ທ່ານຕ້ອງການຈັບຄູ່ກັບບໍ່ຢູ່ໃນລາຍການ, ຂໍໃຫ້ອຸປະກອນເປີດຕົວເລືອກການເບິ່ງເຫັນຂອງມັນ.
- $\bar{\rm 3}$  ຍອມຮັບຄຳຂໍການເຊື່ອມຕໍ່ບລູທູດໃນອຸປະກອນອື່ນ.

### <span id="page-122-1"></span>NFC ແລະ ການຊໍາລະເງິນແບບປໍສໍາຜັດ

ທ່ານສາມາດໃຊ້ໂທລະສັບຂອງທ່ານເພື່ອອ່ານແທັກການສື່ສານຂໍ້ມູນທີ່ຢູ່ໃກ້ (NFC) ທີ່ມີຂໍ້ມູນກ່ຽວກັບຜະລິດຕະພັນ. ນອກຈາກ ້ ້ ນີ້ ທ່ານຍັງສາມາດໃຊ້ຄຸນສົມບັດນີ້ເພື່ອເຮັດການຊໍາລະ ແລະ ຊື້ປີ້ສໍາລັບການຂົນສົ່ງ ຫຼື ເຫດການຫຼັງຈາກດາວໂຫຼດແອັບທີ່ ຕ້ ອງການ.

ອຸປະກອນມີເສົາອາກາດ NFC ພາຍໃນເຄື່ອງ. ຈັດການອຸປະກອນຢ່າງລະມັດລະວັງ ເພື່ອຫຼີກຫຼ່ງງປໍໃຫ້ເສົາອາກາດ NFC ເສຍຫາຍ.

#### ການອ່ານຂໍ ມູນຈາກແທັກ NFC ້

ໃຊ້ຄຸນສົມບັດ NFC ເພື່ອອ່ານຂໍ້ມູນຜະລິດຕະພັນຈາກແທັກ NFC. ້

- ີ 1 ໃນໜ້າຈໍການຕັ້ງຄ່າ, ແຕະ <mark>ການເຊື່ອມຕໍ</mark>່ ແລະ ແຕະສະວິດ NFC **ແລະ ການຊໍາລະເງິນແບບບໍລໍາຜັດ** ເພື່ອເປີດມັນ.
- $\mathsf 2$  ວາງພື້ນທີ່ເສົາອາກາດ NFC ເທິງດ້ານຫຼັງຂອງອຸປະກອນຂອງທ່ານໃກ້ແທັກ NFC. ຂໍ້ມູນຈາກແທັກຈະປະກົດຂຶ້ນ. ້

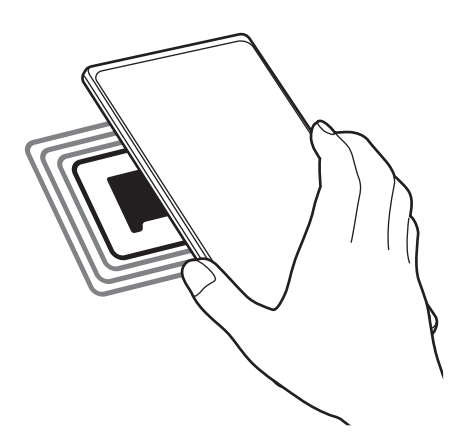

ເບິ່ງໃຫ້ແນ່ໃຈວ່າໜ້າຈໍຂອງອຸປະກອນຖືກເປີດຢູ່ ແລະ ປົດລັອກແລ້ວ. ປໍດັ່ງນັ້ນ, ອຸປະກອນຈະປໍອ່ານແທັກ NFC ຫຼື ຮັບ M ້ ຂໍ ມູນ.

#### ການເຮັດການຊໍາລະດ້ວຍຄຸນສົມບັດ NFC

ກ່ອນທ່ານສາມາດໃຊ້ຄຸນສົມບັດ NFC ເພື່ອເຮັດການຊໍາລະ, ທ່ານຈະຕ້ອງລົງທະບຽນການບໍລິການການຊໍາລະຜ່ານມືຖື. ເພື່ອ ລົງທະບຸງນ ຫຼື ຮັບເອົາຂໍມູນເພີ່ມເຕີມກຸ່ງວກັບການບໍລິການ, ຕິດຕໍ່ຜູ້ໃຫ້ການບໍລິການຂອງທ່ານ. ້

- 1 ໃນໜ້າຈໍການຕັ້ງຄ່າ, ແຕະ **ການເຊື່ອມຕໍ**່ ແລະ ແຕະສະວິດ NFC **ແລະ ການຊໍາລະເງິນແບບປໍສໍາຜັດ** ເພື່ອເປີດມັນ.
- $\mathsf 2$  ສຳຜັດພື້ນທີ່ເສົາອາກາດ NFC ເທິງດ້ານຫຼັງຂອງອຸປະກອນຂອງທ່ານໃສ່ເຄື່ອງອ່ານບັດ NFC.

ເພື່ອຕັ້ງແອັບການຊໍາລະມາດຕະຖານ, ເປີດໜ້າຈໍການຕັ້ງຄ່າ ແລະ ແຕະ **ການເຊື່ອມຕໍ່ → NFC ແລະ ການຊໍາລະເງິນແບບບໍ**່ ສຳຜັດ  $\rightarrow$  ການຊຳລະແບບປໍສຳຜັດ  $\rightarrow$  ການຊຳລະ ແລະຈາກນັ້ນ ເລືອກແອັບ.

- ລາຍການບໍລິການຊໍາລະອາດຈະບໍລວມທັງແອັບການຊໍາລະທີ່ມີຢູ່ທັງໝົດ. M
	- ຖ້າທ່ານອັບເດດແອັບການຊໍາລະເງິນ ຫຼື ຕິດຕັ້ງແອັບໃໝ່, ການບໍລິການການຊໍາລະເງິນທີ່ທ່ານໃຊ້ກ່ອນນັ້ນອາດຈະໃຊ້ ງານບໍໄດ້ຢ່າງຖືກຕ້ອງ. ຖ້າເປັນກໍລະນີນັ້ນ, ໃນໜ້າຈໍການຕັ້ງຄ່າ, ແຕະ **ການເຊື່ອມຕໍ່ → NFC ແລະ ການຊໍາລະເງິນ**  $\kappa$ ບບບໍລຳຜັດ  $\rightarrow$  ການຊຳລະແບບບໍລຳຜັດ  $\rightarrow$  ການຊຳລະ ຫຼື ອື່ນໆ ແລະຈາກນັ້ນ ເລືອກແອັບອື່ນໆແທນແອັບທີ່ ອັບເດດແລ້ວ ຫຼື ທີ່ຫາກໍຕິດຕັ້ງໃໝ່ໆ. ຫຼື ຖອນເລືອກແອັບທີ່ເລືອກແລ້ວ.

#### <span id="page-124-0"></span>ຕົວປະຢັ ດຂໍ ມູນ ່<br>ເ

ຫຼຸດການນຳໃຊ້ຂໍ້ມູນຂອງທ່ານລົງໂດຍການປ້ອງກັນບໍໃຫ້ບາງແອັບທີ່ແລ່ນຢູ່ໃນພື້ນຫຼັງສົ່ງ ຫຼື ຮັບຂໍ້ມູນ. ້ ້ ໃນໜ້າຈໍການຕັ້ງຄ່າ, ແຕະ **ການເຊື່ອມຕໍ່ → ການນຳໃຊ້ຂໍ້ມູນ → ຕົວປະຢັດຂໍ້ມູນ** ແລະ ແຕະສະວິດເພື່ອເປີດມັນ. ້ ້ ເມື່ອຄຸນສົມບັດຕົວປະຢັດຂໍ້ມູນຖືກເປີດ, ໄອຄອນ  $\partial\hspace{-0.1cm}\cdot\hspace{-0.1cm}\cdot\hspace{-0.$ ້

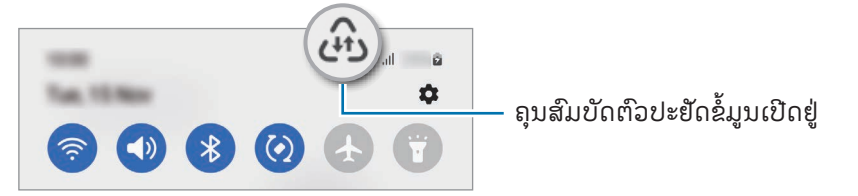

້ ້ ້ ່າ 网 ເພື່ອເລືອກແອັບທີ່ຈະໃຊ້ຂໍ້ມູນໂດຍບໍ່ຕ້ອງມີຂໍຈຳກັດ, ແຕະ **ໄດ້ອະນຸຍາດໃຫ້ໃຊ້ຂໍ້ມູນໃນຂະນະທີ່ຕົວປະຍັດຂໍ້ມູນເປີດ** ຢູ່ ແລະ ເລືອກແອັບ.

#### <span id="page-124-1"></span>ແອັບທີ່ ໃຊ້ ຂໍ ມູນມືຖືເທົ່ານັ້ນ ່<br>ເ

ເລືອກແອັບເພື່ອໃຊ້ຂໍ້ມູນມືຖືເລື້ອຍໆ ເມື່ອເວລາອຸປະກອນຂອງທ່ານຖືກເຊື່ອມຕໍ່ກັບເຄືອຂ່າຍ Wi-Fi. ້

ຕົວຢ່າງ, ທ່ານສາມາດຕັ້ງອຸປະກອນ ເພື່ອໃຊ້ຂໍ້ມູນມືຖືເທົ່ານັ້ນສໍາລັບແອັບທີ່ທ່ານຕ້ອງການເກັບຮັກສາໃຫ້ປອດໄພ ຫຼື ການສະຕຣີ ້ ມແອັບທີ່ສສາມາດຖືກຕັດເຊື່ອມຕໍ່. ເຖິງແມ່ນວ່າທ່ານບໍ່ປິດຄຸນສົມບັດ Wi-Fi, ແອັບຈະເປີດໂດຍໃຊ້ຂໍ້ມູນມືຖື. ້

ໃນໜ້າຈໍການຕັ້ງຄ່າ, ແຕະ <mark>ການເຊື່ອມຕໍ່ → ການນໍາໃຊ້ຂໍ້ມູນ → ແອັບທີ່ໃຊ້ຂໍ້ມູນມືຖືເທີານັ້ນ</mark>, ແລະ ແຕະສະວິດທີ່ຢູ່ຂ້າງແອັບທີ່ ້ ້ ທ່ານຕ້ ອງການ.

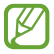

ທ່ານອາດຈະມີຄ່າໃຊ້ ຈ່າຍເພີ່ມເຕີມເມື່ອໃຊ້ ຄຸນສົມບັດນີ້.

### <span id="page-125-0"></span>ຮັອດສະປັ ອດມືຖື

ໃຊ້ໂທລະສັບຂອງທ່ານເປັນຮັອດສະປັອດມືຖື ເພື່ອແຊຣ໌ການເຊື່ອມຕໍ່ຂໍ້ມູນມືຖືຂອງໂທລະສັບຂອງທ່ານກັບອຸປະກອນອື່ນ. ້

- $1$  ໃນໜ້າຈໍການຕັ້ງຄ່າ, ແຕະ ການເຊື່ອມຕໍ່ → ຮັອດສະປັອດມືຖື ແລະ ການເຊື່ອມໂຍງ → ຮັອດສະປັອດມືຖື.
- 2 ແຕະສະວິດ ເພື່ອເປີດມັນ.

ໄອຄອນ **(໑)** ປະກົດຂຶ້ນໃນແຖບສະຖານະ.

ທ່ານສາມາດປ່ັງນລະດັບຄວາມປອດໄພ ແລະ ລະຫັດຜ່ານໂດຍການແຕະ <mark>ກຳນົດຄ່າ</mark>.

- $\,$  3 ໃນໜ້າຈໍຂອງອຸປະກອນອື່ນ, ຊອກຫາ ແລະ ເລືອກໂທລະສັບຂອງທ່ານຈາກລາຍການເຄືອຂ່າຍ Wi-Fi. ຫຼືວ່າ, ແຕະ **ລະຫັດ QR** ໃນໜ້າຈໍຮັອດສະປັອດມືຖື ແລະ ສະແກນລະຫັດ QR ດ້ວຍອຸປະກອນອື່ນ.
- ຖ້າປໍພົບຮັອດສະປັອດມືຖື, ໃນໂທລະສັບຂອງທ່ານ, ແຕະ **ກຳນົດຄ່າ** ແລະ ຕັ້ງ **ແຖບຄື້ນ** ເປັນ **2.4 GHz**, ແຕະ **ຂັ້ນ** M ສູງ ແລະຈາກນັ້ນແຕະສະວິດ ເຄືອຂ່າຍທີ່ຖືກເຊື່ອງ ເພື່ອປິດມັນ.
	- ຖ້າທ່ານເປີດຄຸນສົມບັດ **ຮັອດສະບັອດອັດຕະໂນມັດ**, ທ່ານສາມາດແຊຣໍການເຊື່ອມຕໍ່ຂໍ້ມູນມືຖືໃນໂທລະສັບຂອງທ່ານ ້ ກັບອຸປະກອນອື່ນທີ່ລົງຊື່ເຂົ້າໃຊ້ Samsung account ຂອງທ່ານ.

# <span id="page-125-1"></span>ການຕັ້ງຄ່າການແກ ້ໄຂເພີ່ມເຕີມ

ກຳນົດການຕັ້ງຄ່າເອງເພື່ອຄວບຄຸມຄຸນສົມບັດການເຊື່ອມຕໍ່ອື່ນ.

ໃນໜ້າຈໍການຕັ້ງຄ່າ, ແຕະ ການເຊື່ອມຕໍ $\rightarrow$  ການຕັ້ງຄ່າການແກ້ໄຂເພີ່ມເຕີມ.

- ການສະແກນອຸປະກອນໃກ້ຄຽງ: ຕັ້ງໂທລະສັບໃຫ້ສະແກນຫາອຸປະກອນໃກ້ຄຽງເພື່ອຄວບຄຸມໃສ່.
- ການພິມ: ກຳນົດຄ່າການຕັ້ງຄ່າສຳລັບການປລັກອິນເຄື່ອງພິມທີ່ຖືກຕິດຕັ້ງໃນອຸປະກອນ. ທ່ານສາມາດຊອກຫາເຄື່ອງພິມທີ່ ມີຢູ່ ຫຼື ເພີ່ມອັນໜຶ່ງດ້ວຍຕົນເອງເພື່ອພິມໄຟລ໌. ເບິ່ງ [ການພິມ](#page-126-0) ສຳລັບຂໍມູນເພີ່ມເຕີມ. ້
- VPN: ຕັ້ງເຄືອຂ່າຍສ່ວນຕົວສະເໝືອນຈິງ (VPN) ໃນອຸປະກອນຂອງທ່ານ ເພື່ອເຊື່ອມຕໍ່ກັບເຄືອຂ່າຍສ່ວນຕົວຂອງ ໂຮງຮຽນ ຫຼື ບໍລິສັດ.
- DNS ສ່ວນຕົວ: ຕັ້ງອຸປະກອນເພື່ອໃຊ້ຄວາມປອດໄພທີ່ເພີ່ມ DNS ສ່ວນຕົວຂຶ້ນ.
- ່**ອີເທີເນັດ**: ເມື່ອທ່ານເຊື່ອມຕໍ່ສາຍຕໍ່ອີເທີເນັດ, ທ່ານສາມາດໃຊ້ເຄືອຂ່າຍແບບມີສາຍ ແລະ ກຳນົດຄ່າການຕັ້ງຄ່າເຄືອຂ່າຍ.

#### <span id="page-126-0"></span>ການພິມ

ກຳນົດຄ່າການຕັ້ງຄ່າສຳລັບການປລັກອິນເຄື່ອງພິມທີ່ຖືກຕິດຕັ້ງໃນອຸປະກອນ. ທ່ານສາມາດເຊື່ອມຕໍ່ອຸປະກອນກັບເຄື່ອງພິມ ຜ່ານ Wi-Fi ຫຼື Wi-Fi Direct ແລະ ພິມຮູບ ຫຼື ເອກະສານ.

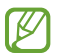

ບາງເຄື່ອງພິມອາດຈະບໍ່ເຂົ າກັນກັບອຸປະກອນ. ້

#### ເພີ່ມປລັກອິນເຄື່ອງພິມ

ເພີ່ມປລັກອິນເຄື່ອງພິມທີ່ທ່ານຕ້ ອງການເຊື່ອມຕໍ່ອຸປະກອນໃສ່.

- $1$  ໃນໜ້າຈໍການຕັ້ງຄ່າ, ແຕະ ການເຊື່ອມຕໍ່ → ການຕັ້ງຄ່າການແກ້ໄຂເພີ່ມເຕີມ → ການພິມ → ດາວໂຫຼດປລັກອິນ.
- 2 ເລືອກປລັກອິນເຄື່ອງພິມ ແລະ ຕິດຕັ້ງມັນ.
- 3 ເລືອກປລັກອິນເຄື່ອງພິມທີ່ຖືກຕິດຕັ້ງ. ອຸປະກອນຈະຊອກຫາເຄື່ອງພິມທີ່ຖືກເຊື່ອມຕໍ່ກັບເຄືອຂ່າຍ Wi-Fi ດຽວກັນກັບອຸປະກອນຂອງທ່ານໂດຍອັດຕະໂນມັດ.
- 4 ເລືອກເຄື່ອງພິມທີ່ຈະເພີ່ມ.
- $\mathbb{Z}$ ເພື່ອເພີ່ມເຄື່ອງພິມດ້ວຍຕົນເອງ, ແຕະ  $\stackrel{\bullet}{\bullet} \rightarrow$  ເພີ່ມເຄື່ອງພິມ.

#### ການພິມເນື້ ອໃນ

ໃນຂະນະທີ່ກຳລັງເຂົ້າໃຊ້ເນື້ອໃນ, ເຊັນ ຮູບ ຫຼື ເອກະສານ, ເຂົ້າໃຊ້ລາຍການຕົວເລືອກ, ແຕະ **ພິມ**  $\rightarrow \blacktriangledown \rightarrow \eta$ **ກເຄື່ອງພິມ...** ແລະ ຈາກນັ້ນເລືອກເຄື່ອງພິມ.

 $\not\!\!{E}$ ວິທີການພິມອາດແຕກຕ່າງກັນ ຂຶ້ນຢູ່ກັບປະເພດເນື້ອໃນ.

# ອຸປະກອນທີ່ຖືກເຊື່ອມຕໍ່

ປ່ງນການຕັ້ງຄ່າສຳລັບການເຊື່ອມຕ້ອຸປະກອນ.

ໃນໜ້າຈໍການຕັ້ງຄ່າ, ແຕະ **ອຸປະກອນທີ່ຖືກເຊື່ອມຕໍ**.

- **[ການແຊຣ໌ດ່ວນ](#page-108-0)**: ປ່ຽນການຕັ້ງຄ່າແຊຣ໌ດ່ວນ. ເບິ່ງ ການແຊຣ໌ດ່ວນ ສຳລັບຂໍ້ມູນເພີ່ມເຕີມ. ້
- **ສັບປ່ານ Buds ອັດຕະໂນມັດ**: ຕັ້ງໃຫ້ Galaxy Buds ສັບປ່ານຈາກອປະກອນອື່ນເປັນໂທລະສັບຂອງທ່ານເມື່ອທ່ານໂທ ອອກ ຫຼື ຮັບສາຍໂທ, ຫຼິ້ນມີເດຍ ແລະອື່ນໆ. ທ່ານສາມາດໃຊ້ຄຸນສົມບັດນີ້ໄດ້ສະເພາະເມື່ອທ່ານລົງຊື່ເຂົ້າໃຊ້ Samsung account ດຽວກັນໃນອຸປະກອນອື່ນ ແລະ ທ່ານກຳລັງໃສ່ Galaxy Buds ຂອງທ່ານ.
- ໂທ ແລະ ສົ່ງຂໍຄວາມໃນອຸປະກອນອື່ນ: ເຊື່ອມຕໍ່ແທັບເລັດ ແລະ ໂທລະສັບຂອງທ່ານ ເພື່ອໃຊ້ຄຸນສົມບັດການໂທ ແລະ ການ ້ ສົ່ງຂໍ້ຄວາມໃນແທັບເລັດດ້ວຍເບີໂທລະສັບຂອງທ່ານ. ທ່ານຈະຕ້ອງລົງທະບຽນ ແລະ ລົງຊື່ເຂົ້າໃຊ້ Samsung account ດຽວ ້ ກັນໃນແທັບເລັດ ແລະ ໂທລະສັບ. ຄຸນສົມບັດການໂທ ແລະ ການສົ່ງຂໍ ຄວາມບາງອັນອາດຈະບໍ່ມີຢູ່ . ້
- ສືບຕໍ່ແອັບໃນອຸປະກອນອື່ນ: ໃຊ້ ແອັບຂອງໂທລະສັບຂອງທ່ານໃນອຸປະກອນອື່ນທີ່ລົງຊື່ເຂົ້ າໃຊ້Samsung account ຂອງ ທ່ານ.
- **ລິ້ງໃສ່ [Windows](#page-112-0)**: ເຂົ້າໃຊ້ຂໍ້ມູນທີ່ບັນທຶກໃນອຸປະກອນຂອງທ່ານໃນຄອມພິວເຕີຂອງທ່ານທັນທີ. ເບິ່ງ ລິ້ງໃສ່ Windows ້ ສຳລັບຂໍມູນເພີ່ມເຕີມ. ້
- Multi control: ໃຊ້ເມົ້າ ແລະ ຄີບອດທີ່ເຊື່ອມຕໍກັບຄອມພິວເຕີຊໍາຊຸງທີ່ຮອງຮັບຄຸນສົມບັດນີ້ໃນໂທລະສັບຂອງທ່ານ.
- **[Samsung DeX](#page-113-0)**: ຕັ້ງອຸປະກອນໃຫ້ໃຊ້ໄດ້ຄືກັນກັບຄອມພິວເຕີ. ເບິ່ງ Samsung DeX ສໍາລັບຂໍ້ມູນເພີ່ມເຕີມ. ້
- Smart View: ເບິ່ງເນື້ອໃນທີ່ຖືກສະແດງໃນໂທລະສັບຂອງທ່ານໃນໜ້າຈໍຂະໜາດໃຫຍ່ໂດຍການເຊື່ອມຕໍໂທລະສັບຂອງທ່ານ ກັບ TV ຫຼື ຈໍພາບທີ່ເປີດໃຊ້ງານການສາຍພາບໜ້າຈໍ. ເບິ່ງ [Smart View](#page-111-0) ສໍາລັບຂໍ້ມູນເພີ່ມເຕີມ. ້
- Galaxy Wearable: ເມື່ອທ່ານເຊື່ອມຕໍ\ໂທລະສັບຂອງທ່ານກັບອຸປະກອນທີ່ສາມາດສວມໃສ່ໄດ້, ທ່ານສາມາດກຳນົດການ ຕັ້ງຄ່າ ແລະ ແອັບຂອງອຸປະກອນທີ່ສາມາດສວມໃສ່ໄດ້ເອງ. ເບິ່ງ [Galaxy Wearable](#page-100-0) ສໍາລັບຂໍ້ມູນເພີ່ມເຕີມ. ້
- SmartThings: ຄວບຄຸມ ແລະ ຈັດການເຄື່ອງໃຊ້ອັດສະລິຍະ ແລະ ຜະລິດຕະພັນອິນເຕີເນັດຂອງສິ່ງຕ່າງໆ (IoT). ເບິ່ງ [SmartThings](#page-108-1) ສໍາລັບຂໍ້ມູນເພີ່ມເຕີມ. ້
- ແອນດຣອຍອັດຕະໂນມັດ: ເຊື່ອມຕໍ່ອຸປະກອນຂອງທ່ານກັບພາຫານະ ແລະ ຄວບຄຸມບາງຄຸນສົມບັດຂອງອຸປະກອນຂອງ ທ່ານໃນຈໍສະແດງຜົນຂອງພາຫານະ.

# ໂໝດ ແລະ ວຽກປະຈ�ຳ

### ການແນະນຳ

ເລືອກໂໝດຕາມກິດຈະກຳ ຫຼື ຈຸດທີ່ຕັ້ງປະຈຸບັນຂອງທ່ານ ຫຼື ເພີ່ມຮູບແບບການນຳໃຊ້ທີ່ຊ້ຳກັນຂອງທ່ານເປັນວຽກປະຈຳ ແລະ ໃຊ້ ອຸປະກອນຂອງທ່ານຢ່າງສະດວກສະບາຍຍິ່ງຂຶ້ນ.

ໃນໜ້າຈໍການຕັ້ງຄ່າ, ແຕະ **ໂໝດ ແລະ ວຽກປະຈຳ**.

## ການໃຊ້ ໂໝດ

### ການເພີ່ມໂໝດ

- $1$  ໃນໜ້າຈໍການຕັ້ງຄ່າ, ແຕະ **ໂໝດ ແລະ ວຽກປະຈຳ → ໂໝດ.**
- 2 ເລືອກໂໝດທີ່ທ່ານຕ້ ອງການ ຫຼືແຕະ ເພີ່ມໂໝດ ເພື່ອເພີ່ມໂໝດຂອງທ່ານເອງ.

#### ການເປີດໃຊ້ ໂໝດ

ໂໝດຈະເປີດໃຊ້ໂດຍອັດຕະໂນມັດ ເມື່ອກວດພົບເງື່ອນໄຂຂອງພວກມັນ. ນອກຈາກນີ້ ທ່ານຍັງສາມາດເປີດໃຊ້ພວກມັນໄດ້ດ້ວຍ ຕົນເອງໂດຍການແຕະປຸ່ມເມື່ອໃດທີ່ທ່ານຕ້ອງການ.

ເພື່ອເປີດໃຊ້ ໂໝດດ້ ວຍຕົນເອງ, ເລືອກໂໝດທີ່ທ່ານຕ້ ອງການ ແລະ ແຕະ ເປີດ.

ເພື່ອປິດໂໝດທີ່ເປີດໃຊ້ຢູ່, ແຕະໂໝດ ແລະ ແຕະ **ປິດ**.

# ການໃຊ້ວຽກປະຈຳ

### ການເພີ່ມວຽກປະຈ�ຳ

- $1$  ໃນໜ້າຈໍການຕັ້ງຄ່າ, ແຕະ ໂໝດ ແລະ ວຽກປະຈຳ  $\rightarrow$  ວຽກປະຈຳ.
- 2 ແຕະ  $\bigcirc$  ແລະ ເລືອກວຽກປະຈຳທີ່ທ່ານຕ້ອງການ ຫຼື ແຕະ  $+$  ເພື່ອເພີ່ມວຽກປະຈຳຂອງທ່ານເອງ. ຖ້າທ່ານຕ້ອງການຕັ້ງເງື່ອນໄຂການເປີດໃຊ້ວຽກປະຈຳເປັນແບບກຳນົດເອງ, ແຕະ **ເລີ່ມຕົ້ນດ້ວຍຕົນເອງ**. ຕົວເລືອກນີ້ຈະ ປະກົດຂຶ້ນ ເມື່ອປໍມີເງື່ອນໄຂການເປີດໃຊ້ທີ່ຕັ້ງໄວ້ເທົານັ້ນ. ເມື່ອໜ້າຕ່າງປ້ອບອັບປະກົດຂຶ້ນ, ແຕະ **ເພີ່ມ**. ທ່ານສາມາດເພີ່ມ ວຽກປະຈຳໃສ່ໜ້າຈໍຫຼັກເປັນວິດເຈັດ ແລະ ເຂົາໃຊ້ມັນໄດ້ໂດຍກົງ. ້

#### ການເປີດໃຊ້ວຽກປະຈຳ

ວງກປະຈຳອັດຕະໂນມັດຈະເປີດໃຊ້ໂດຍອັດຕະໂນມັດ ເມື່ອກວດພົບເງື່ອນໄຂຂອງພວກມັນ. ສຳລັບວງກປະຈຳທີ່ທ່ານຕັ້ງເງື່ອນໄຂ ການເປີດໃຊ້ເປັນ **ເລີ່ມຕົ້ນດ້ວຍຕົນເອງ**, ທ່ານສາມາດເປີດໃຊ້ພວກມັນແບບກຳນົດເອງໂດຍການແຕະປຸ່ມເມື່ອເວລາທີ່ທ່ານ ຕ້ ອງການ.

ເພື່ອເປີດໃຊ້ວຽກປະຈຳດ້ວຍຕົນເອງ, ແຕະ ▶ ຖັດໄປຈາກວຽກປະຈຳທີ່ທ່ານຕ້ອງການເປີດໃຊ້. ຫຼືວ່າ, ແຕະວິດເຈັດວຽກປະຈຳໃນ ໜ້າຈໍຫຼັກ.

ເພື່ອຢຸດການເປີດໃຊ້ວຽກປະຈຳ, ແຕະວຽກປະຈຳຢູ່ກ້ອງ **ແລ່ນຢູ່** ແລະ ແຕະ **ຢຸດ**.

# ສຽງແລະການສັ່ນ

## ຕົວເລືອກ

ປ່ຽນການຕັ້ງຄ່າສຳລັບສຽງຕ່າງໆໃນອຸປະກອນ.

ໃນໜ້າຈໍການຕັ້ງຄ່າ, ແຕະ **ສຽງແລະການສັ່ນ**.

- ສຽງ / ສັ່ນ / ປິດສຽງ: ຕັ້ງອຸປະກອນເພື່ອໃຊ້ ໂໝດສຽງ, ໂໝດການສັ່ນ ຫຼືໂໝດງຽບ.
- ສັ່ນໃນຂະນະທີ່ມີສາຍໂທເຂົ້າ: ຕັ້ງອຸປະກອນໃຫ້ສັ່ນ ແລະ ຫຼິ້ນສຽງໂທເຂົ້າສໍາລັບສາຍໂທເຂົ້າ. ີ່ ້
- ປິດສຽງຊົ່ວຄາວ: ຕັ້ງອຸປະກອນເພື່ອໃຊ້ ໂໝດງຽບເປັນໄລຍະເວລາໜຶ່ງ.
- ສູງງເອີ້ນເຂົ້າ: ປ່ຽນສຽງໂທເຂົ້າ.
- ສຽງການແຈ້ງເຕືອນ: ປ່ຽນສຽງຂອງການແຈ້ງເຕືອນ.
- ສຽງລະບົບ: ປ່ຽນສຽງເພື່ອໃຊ້ການກະທຳບາງຢ່າງ, ເຊັ່ນ ການສາກອຸປະກອນ.
- ລະດັບສຽງ: ປັບປ່ຽນລະດັບສຽງຂອງອຸປະກອນ.
- ການສັ່ນເວລາໂທ: ປ່ ຽນການຕັ້ງຄ່າການສັ່ນໃນເວລາໂທ.
- ການສັ່ນເວລາການແຈ້ງເຕືອນ: ປ່ຽນການຕັ້ງຄ່າການສັ່ນຂອງການແຈ້ງເຕືອນ.
- ການສັ່ນຂອງລະບົບ: ຕັ້ງອຸປະກອນໃຫ້ສັ່ນສຳລັບການກະທຳ, ເຊັນ ການຄວບຄຸມໜ້າຈໍສຳຜັດ.
- $\,$ ລະດັບການສັ່ນ: ປັບປ່ຽນການບັງຄັບຂອງການແຈ້ງເຕືອນດ້ວຍການສັ່ນ.
- **[ຄຸນນະພາບສຽງ](#page-130-0) ແລະເອັບເຝັກ**: ຕັ້ງຄຸນນະພາບສຽງ ແລະ ເອັບເຝັກຂອງອຸປະກອນ. ເບິ່ງ ຄຸນນະພາບສຽງ ແລະເອັບ [ເຝັກ](#page-130-0) ສຳລັບຂໍມູນເພີ່ມເຕີມ. ້
- ສຽງແອັບທີ່ແຍກຕ່າງຫາກ: ຕັ້ງອຸປະກອນເພື່ອຫຼິ້ນສຽງມີເດຍຈາກແອັບສະເພາະໂດຍແຍກກັນໃນອຸປະກອນສຽງອື່ນໆ. ເບິ່ງ [ສຽງແອັບທີ່ແຍກຕ່າງຫາກ](#page-130-1) ສຳລັບຂໍ້ມູນເພີ່ມເຕີມ. ້
- ບາງຄຸນສົມບັດອາດຈະປໍມີຢູ່ ຂຶ້ນຢູ່ກັບລຸ້ນ. M

### <span id="page-130-0"></span>ຄຸນນະພາບສຽງ ແລະເອັບເຝັກ

ຕັ້ງຄຸນນະພາບສຽງ ແລະ ເອັບເຝັກຂອງອຸປະກອນ.

ໃນໜ້າຈໍການຕັ້ງຄ່າ, ແຕະ ສຽງແລະການສັ່ນ  $\rightarrow$  ຄຸນນະພາບສຽງ ແລະເອັບເຝັກ.

- Dolby Atmos: ເລືອກໂໝດສຽງອ້ອມຮອບທີ່ເພີ່ມປະສິດທິພາບສໍາລັບສຽງປະເພດຕ່າງໆ, ເຊັ່ນ ຮູບເງົາ, ເພງ ແລະ ສຽງ ເວົາ. ດ້ວຍ Dolby Atmos, ທ່ານສາມາດສໍາຜັດກັບສຽງທີ່ຍ້າຍໄປອ້ອມຮອບທ່ານ. ້
- **Dolby Atmos ສໍາລັບຫຼິ້ນເກມ**: ສໍາຜັດກັບສຽງ Dolby Atmos ທີ່ປັບໃຫ້ເໝາະສົມສໍາລັບເກມໃນຂະນະທີ່ຫຼິ້ນເກມຢູ່.
- ອີຄົວໄລເຊີ: ເລືອກຕົວເລືອກສຳລັບປະເພດເພງສະເພາະ ແລະ ມ່ວນຊື່ນກັບສຽງທີ່ປັບໃຫ້ເໝາະສົມ.
- UHQ upscaler: ເພີ່ມປະສິດທິພາບຄວາມລະອງດສຽງຂອງເພງ ແລະ ວິດີໂອເມື່ອໃຊ້ຊຸດຫຼຸຟັງແບບໃຊ້ສາຍ.
- **ບັບສຽງ**: ຕັ້ງສຽງທີ່ດີທີ່ສຸດສຳລັບທ່ານ.
- $\varnothing$ ທ່ານຈະຕ້ອງເຊື່ອມຕໍ່ຊຸດຫຼຸຟັງເພື່ອໃຊ້ຄຸນສົມບັດບາງຢ່າງ ຂຶ້ນຢູ່ກັບລຸ້ນ.

# <span id="page-130-1"></span>ສຽງແອັບທີ່ແຍກຕ່າງຫາກ

ຕັ້ງອຸປະກອນເພື່ອຫຼິ້ນສຽງມີເດຍຈາກແອັບສະເພາະໃນລໍາໂພງບລູທູດ ຫຼື ຊຸດຫູພັງທີ່ຖືກເຊື່ອມຕໍ.

ຕົວຢ່າງ, ທ່ານສາມາດຟັງສຽງແອັບການກຳນົດທິດທາງຜ່ານລໍາໂພງອຸປະກອນຂອງທ່ານໃນຂະນະທີ່ກຳລັງຟັງການຫຼິ້ນຈາກແອັບ ເພງຜ່ານລ�ຳໂພງບລູທູດຂອງພາຫານະ.

- $1$  ໃນໜ້າຈໍການຕັ້ງຄ່າ, ແຕະ ສຽງແລະການສັ່ນ → ສຽງແອັບທີ່ແຍກຕ່າງຫາກ ແລະ ແຕະສະວິດເພື່ອເປີດມັນ.
- 2 ເລືອກແອັບເພື່ອຫຼິ້ ນສຽງມີເດຍແບບແຍກກັນ ແລະ ແຕະປຸ່ ມກັບຄືນ.
- $\mathsf J$  ເລືອກອຸປະກອນສຳລັບການຫຼິ້ນສູງມີເດຍຂອງແອັບທີ່ເລືອກໄວ້.

# ແຈ້ ງເຕືອນ

ປ່ຽນການຕັ້ງຄ່າການແຈ້ງເຕືອນ.

ໃນໜ້າຈໍການຕັ້ງຄ່າ, ແຕະ **ແຈ້ງເຕືອນ**.

- ການແຈ້ງເຕືອນແອັບ: ເລືອກແອັບທີ່ທ່ານຕ້ອງການຮັບການແຈ້ງເຕືອນຈາກ.
- ການແຈ້ງເຕືອນໜ້າຈໍລັອກ:ຕັ້ງວີທີສະແດງການແຈ້ງເຕືອນໃນໜ້າຈໍທີ່ລັອກ.
- **ຮູບແບບປັອບອັບການແຈ້ງເຕືອນ**: ເລືອກຮູບແບບປັອບອັບການແຈ້ງເຕືອນ ແລະ ປ່ຽນການຕັ້ງຄ່າ.
- ຫ້າມລົບກວນ: ຕັ້ງອຸປະກອນເພື່ອປິດສຽງທັງໝົດ ຍົກເວັ້ນຂໍ້ຍົກເວັ້ນທີ່ຖືກອະນຸຍາດ. ້
- ການຕັ້ງຄ່າຂັ້ນສູງ: ກຳນົດຄ່າການຕັ້ງຄ່າຂັ້ນສູງສຳລັບການແຈ້ງເຕືອນ.

# ຈໍສະແດງຜົນ

## ຕົວເລືອກ

ປ່ຽນການຕັ້ງຄ່າຈໍສະແດງ ແລະ ໜ້າຈໍຫຼັກ.

ໃນໜ້າຈໍການຕັ້ງຄ່າ, ແຕະ **ຈໍສະແດງຜົນ**.

- ແສງໄຟ / ມືດ: ເປີດ ຫຼື ປິດໂໝດມືດ.
- ການຕັ້ງຄ່າໂໝດມືດ: ຫຼຸດຄວາມເຄັ່ງຕຶງຂອງສາຍຕາລົງໂດຍການນຳໃຊ້ຕີມທີ່ມືດ ເມື່ອກຳລັງໃຊ້ອຸປະກອນໃນຕອນກາງ ຄືນ ຫື ໃນສະຖານທີ່ທີ່ມືດ. ທ່ານສາມາດຕັ້ງກຳນົດເວລາສຳລັບການນຳໃຊ້ໂໝດມືດ.

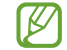

ຕີມທີ່ມືດອາດຈະນຳໃຊ້ບໍໄດ້ກັບບາງແອັບ.

- ຄວາມແຈ້ງ: ປັບປ່ຽນຄວາມແຈ້ງຂອງຈໍສະແດງຜົນ.
- ຄວາມແຈ້ງທີ່ປັບໄດ້: ຕັ້ງອຸປະກອນເພື່ອຕິດຕາມການປັບປ່ຽນຄວາມແຈ້ງຂອງທ່ານ ແລະ ນຳໃຊ້ພວກມັນໂດຍອັດຕະໂນມັດ ໃນສະພາບແສງທີ່ຄ້າຍຄືກັນ.
- ຄວາມແຈ້ງພິເສດ: ຕັ້ງການສະແດງຜົນໃຫ້ແຈ້ງກວ່າຄວາມແຈ້ງສູງສຸດ. ຄຸນສົມບັດນີ້ມີຢູ່ເມື່ອທ່ານປິດຄຸນສົມບັດ ຄວາມ ແຈ້ ງທີ່ປັ ບໄດ້.
- ຄວາມຄ່ອງຕົວຂອງການເຄື່ອນໄຫວ: ປ່ງນອັດຕາການຣີເຟຣຊຂອງໜ້າຈໍ. ເມື່ອອັດຕາການຣີເຟຣຊຖືກຕັ້ງແລ້ວ, ໜ້າຈໍຈະ ເລື່ອນໄດ້ຢ່າງຄ່ອງຕົວຫຼາຍຂຶ້ນ. ເບິ່ງ [ຄວາມຄ່ອງຕົວຂອງການເຄື່ອນໄຫວ](#page-133-0) ສຳລັບຂໍ້ມູນເພີ່ມເຕີມ. ້

- ເເຜ່ນປ້ອງກັນຄວາມສະບາຍຕາ: ຫຼຸດຄວາມເຄັ່ງຕຶງຂອງສາຍຕາລົງໂດຍການຈຳກັດປະລິມານເເສງສີຟ້າທີ່ປ່ອຍອອກ ມາຈາກໜ້າຈໍ. ທ່ານສາມາດຕັ້ງກໍານົດເວລາສໍາລັບການນໍາໃຊ້ຄຸນສົມບັດນີ້.
- **ໂໝດໜ້າຈໍ**: ປ່ຽນໂໝດໜ້າຈໍເພື່ອປັບປ່ຽນສີ ແລະ ຄວາມຄົມຊັດຂອງຈໍສະແດງຜົນ. ເບິ່ງ ການປ່ຽນໂໝດໜ້າຈໍ ຫຼື ການປັບ ປ່ຽນສີຂອງຈໍສະແດງຜົນ ສໍາລັບຂໍມູນເພີ່ມເຕີມ. ້
- ຂະໜາດ ແລະ ຮູບແບບຟອນ: ປ່ຽນຂະໜາດ ແລະ ຮູບແບບຕົວໜັງສື.
- **ຊູມໜ້າຈໍ**: ສ້າງລາຍການໃນໜ້າຈໍໃຫຍ່ຂຶ້ນ ຫຼື ນ້ອຍລົງ.
- ຄວາມລະອຽດໜ້າຈໍ: ປ່ຽນຄວາມລະອຽດໜ້າຈໍ. ຄວາມລະອຽດທີ່ສຸງຂຶ້ນເຮັດໃຫ້ຈໍສະແດງຜົນມີຊີວິດຊີວາຫຼາຍຂຶ້ນ, ແຕ່ພວກ ມັນຈະໃຊ້ໄຟແບັດເຕີຣີຫຼາຍຂຶ້ນ. ບາງແອັບທີ່ແລ່ນຢູ່ໃນຂະນະນີ້ອາດຈະປິດເມື່ອທ່ານປ່ຽນແປງຄວາມລະອຽດ.
- ແອັບໜ້າຈເຕໍ ັມ: ເລືອກແອັບເພື່ອໃຊ້ ກັບສັດສ່ວນແບບເຕັມໜ້າຈ.ໍ
- ຄັດເອົາທ໌ກ້ ອງຖ່າຍຮູບ: ຕັ້ງອຸປະກອນໃຫ້ ເຊື່ອງກ້ ອງໜ້າຈາກໜ້າຈ.ໍ
- $\cdot$ ໝົດເວລາໜ້າຈໍ: ຕັ້ງໄລຍະເວລາທີ່ອຸປະກອນລໍຖ້າກ່ອນປິດໄຟດ້ານຫຼັງຂອງຈໍສະແດງຜົນ.
- **ີ ໂໝດງ່າຍ**: ສັບປ່ຽນເປັນໂໝດງ່າຍເພື່ອສະແດງໄອຄອນທີ່ໃຫຍ່ກວ່າ ແລະ ນຳໃຊ້ແຜນຜັງທີ່ງ່າຍຂຶ້ນໃສ່ໜ້າຈໍຫຼັກ.
- ຂອບແຜງ: ປ່ຽນການຕັ້ງຄ່າສຳລັບຂອບແຜງ.
- ເເຖບການກຳນົດທິດທາງ: ປ່ຽນການຕັ້ງຄ່າແຖບການກຳນົດທິດທາງ. ເບິ່ງ ແຖບການກຳນົດທິດທາງ (ປຸ່ມຊອບ) ສຳລັບ ຂໍ ມູນເພີ່ມເຕີມ. ້
- ການປ້ອງກັນການສຳຜັດແບບບັງເອີນ: ຕັ້ງອຸປະກອນເພື່ອປ້ອງກັນໜ້າຈໍຈາກການກວດຫາການປ້ອນຂໍ້ມູນແບບສຳຜັດ ້ ເມື່ອມັນຢູ່ໃນສະຖານທີ່ມືດ, ເຊັ່ນ ຖົງສົ້ງ ຫຼື ກະເປົາ.
- ຄວາມໄວການສຳຜັດ: ເພີ່ມຄວາມໄວການສຳຜັດຂອງໜ້າຈໍຂຶ້ນສຳລັບໃຊ້ກັບກັນແຕກໜ້າຈໍ.
- ສະແດງຂໍ້ມູນການສາກ: ຕັ້ງອຸປະກອນເພື່ອສະແດງຂໍ້ມູນການສາກ, ເຊັ່ນ ເປີເຊັນແບັດເຕີຣີທີ່ເຫຼືອຢູ່ເມື່ອໜ້າຈໍປິດຢູ່. ້ ້
- Screen saver: ຕັ້ງອຸປະກອນໃຫ້ເປີດໃຊ້ຮູບພັກໜ້າຈໍເມື່ອອຸປະກອນກຳລັງສາກຢູ່.
- ບາງຄຸນສົມບັດອາດຈະປໍມີຢູ່ ຂຶ້ນຢູ່ກັບລຸ້ນ.  $\mathbb{Z}$

# <span id="page-133-0"></span>ຄວາມຄ່ອງຕົວຂອງການເຄື່ອນໄຫວ

ອັດຕາການຣີເຟຣຊແມ່ນຈຳນວນຄັ້ງຂອງໜ້າຈໍທີ່ຖືກຣີເຟຣຊໃນທຸກໆວິນາທີ. ໃຊ້ອັດຕາການຣີເຟຣຊສາເພື່ອປ້ອງກັນໜ້າຈໍຈາກ ການກະພິບເມື່ອມີການສັບປ່ຽນລະຫວ່າງໜ້າຈໍ. ໜ້າຈໍຈະໝົດໄດ້ຢ່າງຄ່ອງຕົວຫຼາຍຂຶ້ນ. ເມື່ອທ່ານເລືອກອັດຕາການຣີເຟຣຊ ມາດຕະຖານ, ທ່ານສາມາດໃຊ້ແບັດເຕີຣີໄດ້ດົນຂຶ້ນ.

- $1$  ໃນໜ້າຈໍການຕັ້ງຄ່າ, ແຕະ ຈໍສະແດງຜົນ  $\rightarrow$  ຄວາມຄ່ອງຕົວຂອງການເຄື່ອນໄຫວ.
- 2 ເລືອກອັດຕາການຣີເຟຣຊ.
	- ທີ່ປັບຕົວໄດ້: ຮັບເອົາພາບເຄື່ອນໄຫວ ແລະ ການເລື່ອນທີ່ປໍສະດຸດໂດຍການປັບປ່ານອັດຕາຣີເຟຣຂໜ້າຈໍຂອາທ່ານໃຫ້ ສູງຂຶນໂດຍອັດຕະໂນມັດ. ້
	- ມາດຕະຖານ: ໃຊ້ອັດຕາການຣີເຟຣຊມາດຕະຖານໃນສະຖານະການປົກກະຕິ ເພື່ອປະຢັດພະລັງງານແບັດເຕີຣີ.

# <span id="page-133-1"></span>ການປ່ຽນໂໝດໜ້າຈໍ ຫຼື ການປັບປ່ຽນສີຂອງຈໍສະແດງຜົນ

ປ່ງນໂໝດໜ້າຈໍ ຫຼື ປັບປ່ງນສີຈໍສະແດງຜົນຕາມຄວາມຕ້ອງການຂອງທ່ານ.

#### ການປ່ຽນໂໝດໜ້າຈໍ

ໃນໜ້າຈໍການຕັ້ງຄ່າ, ແຕະ **ຈໍສະແດງຜົນ → ໂໝດໜ້າຈໍ** ແລະ ເລືອກໂໝດທີ່ທ່ານຕ້ອງການ.

- **ສົດໃສ**: ສິ່ງນີ້ຈະເພີ່ມປະສິດທິພາບຊ່ວງ, ການອີ່ມຕົວ ແລະ ຄວາມຄົມຊັດຂອງສີຂອງຈໍສະແດງຜົນຂອງທ່ານ. ນອກຈາກ ນີ້ ທ່ານຍັງສາມາດປັບປ່ຽນຄວາມດຸນດ່ຽງສີຂອງຈໍສະແດງຜົນຕາມຄ່າສີໄດ້.
- ຕາມທຳມະຊາດ: ສິ່ງນີ້ປັບປ່ຽນໜ້າຈໍເປັນໂທນສີແບບທຳມະຊາດ.
- ທ່ານສາມາດປັບປ່ງນສີຈໍສະແດງຜົນໃນໂໝດ **ສົດໃສ** ເທົານັ້ນ. M
	- ໂໝດ **ສົດໃສ** ອາດຈະເຂົ້າກັນປໍໄດ້ກັບແອັບພາກສ່ວນທີສາມ.

#### ການເພີ່ມປະສິດທິພາບຄວາມດຸ່ນດຽງສີໜ້າຈໍ

ເພີ່ມປະສິດທິພາບສີຈໍສະແດງຜົນໂດຍການປັບປ່ຽນໂທນສີໃສ່ຄວາມຕ້ອງການຂອງທ່ານ.

ໃນໜ້າຈໍການຕັ້ງຄ່າ, ແຕະ **ຈໍສະແດງຜົນ → ໂໝດໜ້າຈໍ → ສົດໃສ** ແລະ ປັບປ່ຽນແຖບການປັບປ່ຽນສີຢູ່ພາຍໃຕ້ **ຄວາມດຸ່ນດ່ຽງ** ສີຂາລ

ເມື່ອທ່ານລາກແຖບການປັບປ່ງນສີໄປຍັງ **ດີຫຼາຍ**, ໂທນສີຟ້າຈະເພີ່ມຂຶ້ນ. ເມື່ອທ່ານລາກແຖບໄປຍັງ **ອຸ່ນ**, ໂທນສີແດງຈະເພີ່ມຂຶ້ນ.

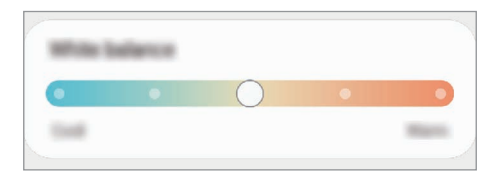

#### ການປັບປ່ຽນໂທນສີໜ້າຈໍຕາມຄ່າສີ

ເພີ່ມຂຶ້ນ ຫຼື ຫຼຸດໂທນສີບາງສ່ວນລົງ ໂດຍການປັບປ່ງນຄ່າຂອງສີແດງ, ສີຂຽວ ຫຼື ສີຟ້າ ເປັນແຕ່ລະສີ.

- $1$  ໃນໜ້າຈໍການຕັ້ງຄ່າ, ແຕະ ຈໍສະແດງຜົນ → ໂໝດໜ້າຈໍ → ສົດໃສ.
- 2 ແຕະ ການຕັ້ງຄ່າຂັ້ນສູງ.
- $3$  ປັບປ່ງນແຖບສີ R (ສີແດງ), G (ສີຂຽວ) ຫຼື B (ສີຟ້າ) ຕາມຄວາມຕ້ອງການຂອງທ່ານ. ໂທນສີໜ້າຈໍຈະຖືກປັບປ່ຽນ.

# ວອລເປເປີ ແລະ ຮູບແບບ

ປ່ຽນການຕັ້ງຄ່າວອລເປເປີສໍາລັບໜ້າຈໍຫຼັກ ແລະ ໜ້າຈໍທີ່ຖືກລັອກ. ໃນໜ້າຈໍການຕັ້ງຄ່າ, ແຕະ ວອລເປເປີ ແລະ ຮູບແບບ.

# ຕີມ

ນຳໃຊ້ຕີມຕ່າງໆກັບອຸປະກອນ ເພື່ອປ່ຽນອົງປະກອບພາບຂອງໜ້າຈໍຫຼັກ ແລະ ໄອຄອນ. ໃນໜ້າຈໍການຕັ້ງຄ່າ, ແຕະ **ຕີມ**.

# ໜ້າຈໍຫຼັກ

ກຳນົດການຕັ້ງຄ່າສຳລັບໜ້າຈໍຫຼັກ, ເຊັ່ນ ແຜນຜັງໜ້າຈໍ. ໃນໜ້າຈໍການຕັ້ງຄ່າ, ແຕະ **ໜ້າຈໍຫຼັກ**.

# ໜ້າຈໍລັອກ

## ຕົວເລືອກ

ປ່ຽນການຕັ້ງຄ່າສຳລັບໜ້າຈໍລັອກ. ໃນໜ້າຈໍການຕັ້ງຄ່າ, ແຕະ **ໜ້າຈໍລັອກ**.

- ປະເພດການລັອກໜ້າຈໍ: ປ່ຽນວິທີການລັອກໜ້າຈໍ.
- [Smart](#page-135-0) Lock: ຕັ້ງອຸປະກອນເພື່ອປົດລັອກຕົວມັນເອງ ເມື່ອກວດພົບຈຸດທີ່ຕັ້ງ ຫຼື ອຸປະກອນທີ່ໜ້າເຊື່ອຖື. ເບິ່ງ Smart [Lock](#page-135-0) ສໍາລັບຂໍ້ມູນເພີ່ມເຕີມ. ້
- ການຕັ້ງຄ່າລັອກທີ່ປອດໄພ: ປ່ ຽນການຕັ້ງຄ່າການລັອກໜ້າຈສໍ �ຳລັບວິທີການລັອກທີ່ເລືອກໄວ້ .
- **ໜ້າຈໍລັອກ**: ປ່ຽນການຕັ້ງຄ່າຂອງລາຍການທີ່ສະແດງຢູ່ໃນໜ້າຈໍທີ່ຖືກລັອກ ແລະ ພາບພື້ນຫຼັງສໍາລັບໜ້າຈໍທີ່ຖືກລັອກ.
- ່ **ວິດເຈັດ**: ປ່ຽນການຕັ້ງຄ່າຂອງລາຍການທີ່ສະແດງເມື່ອທ່ານແຕະໂມງຢູ່ໃນໜ້າຈໍທີ່ຖືກລັອກ.
- ສຳພັດຄ້າງໄວ້ເພື່ອແກ້ໄຂ: ຕັ້ງອຸປະກອນໃຫ້ສະແດງຕົວເລືອກການແກ້ໄຂເມື່ອທ່ານສຳຜັດໜ້າຈໍລັອກຄ້າງໄວ້.
- [Always On Display](#page-136-0): ຕັ້ງອຸປະກອນເພື່ອສະແດງຂໍ້ມູນໃນຂະນະທີ່ໜ້າຈໍຖືກປິດຢູ່. ເບິ່ງ Always On Display ສໍາລັບ ້ ຂໍ ມູນເພີ່ມເຕີມ. ້
- **ໂມງໂຣມມິງ**: ປ່ຽນໂມງທີ່ຈະສະແດງເຂດເວລາທັງທ້ອງຖິ່ນ ແລະ ບ້ານ ໃນໜ້າຈໍທີ່ຖືກລັອກເມື່ອທ່ານໂຣມມິງ.
- ກ່ຽວກັບໜ້າຈໍລັອກ: ກວດເບິ່ງເວີຊັນໜ້າຈໍລັອກ ແລະ ຂໍ້ມູນດ້ານກົດໝາຍ. ້
- ບາງຄຸນສົມບັດອາດຈະປໍມີຢູ່ ຂຶ້ນຢູ່ກັບຜູ້ໃຫ້ບໍລິການ ຫຼື ລຸ້ນ. M
	- ຕົວເລືອກທີ່ມີຢູ່ອາດແຕກຕ່າງກັນ ຂຶ້ນຢູ່ກັບວິທີການລັອກໜ້າຈໍທີ່ເລືອກໄວ້.

# <span id="page-135-0"></span>Smart Lock

M

ທ່ານສາມາດຕັ້ງອຸປະກອນເພື່ອປົດລັອກຕົວເອງ ແລະ ຍັງຄົງປົດລັອກຢູ່ເມື່ອກວດພົບຈຸດທີ່ຕັ້ງ ຫຼື ອຸປະກອນທີ່ເຊື່ອຖືໄດ້.

ຕົວຢ່າງ, ຖ້າທ່ານໄດ້ຕັ້ງບ້ານຂອງທ່ານເປັນຈຸດທີ່ຕັ້ງທີ່ເຊື່ອຖືໄດ້, ເມື່ອທ່ານຮອດບ້ານອຸປະກອນຂອງທ່ານຈະກວດພົບຈຸດທີ່ ຕັ້ງ ແລະ ປົດລັອກຕົວເອງໂດຍອັດຕະໂນມັດ.

ໃນໜ້າຈໍການຕັ້ງຄ່າ, ແຕະ **ໜ້າຈໍລັອກ → Smart Lock** ແລະ ປະຕິບັດຕາມຄໍາແນະນຳໃນໜ້າຈໍເພື່ອສຳເລັດການຕັ້ງ.

- ຄຸນສົມບັດນີ້ ຈະມີຢູ່ ໃຫ້ ໃຊ້ ຫຼັງຈາກທ່ານຕັ້ງວິທີລັອກໜ້າຈ.ໍ
	- ຖ້າທ່ານປໍໃຊ້ອຸປະກອນຂອງທ່ານເປັນເວລາສີ່ຊົ່ວໂມງ ຫຼື ເມື່ອທ່ານເປີດອຸປະກອນ, ທ່ານຈະຕ້ອງປົດລັອກໜ້າຈໍໂດຍໃຊ້ ຮູບແບບ, PIN ຫຼື ລະຫັດຜ່ານທີ່ທ່ານຕັ້ງໄວ້.

# <span id="page-136-0"></span>Always On Display

## (ການສະແດງຂໍ້ມູນເມື່ອໜ້າຈໍປິດຢູ່)

ທ່ານສາມາດກວດເບິ່ງຂໍ້ມູນ, ເຊັນ ໂມງ ຫຼື ປະຕິທິນ ຫຼື ຄວບຄຸມການຫຼິ້ນເພງໃນໜ້າຈໍ ເມື່ອມັນປິດຢູ່. ້

ນອກຈາກນີ້ ທ່ານຍັງສາມາດກວດເບິ່ງການແຈ້ງເຕືອນສຳລັບຂໍ້ຄວາມໃໝ່ ຫຼື ສາຍປໍໄດ້ຮັບ. ້

Always On Display ຖືກຕັ້ງໃຫ້ປະກົດຂຶ້ນເມື່ອທ່ານແຕະໜ້າຈໍເທົານັ້ນ. ເພື່ອປ່ຽນການຕັ້ງຄ່າເພື່ອເຮັດໃຫ້ມັນປະກົດຂຶ້ນຢ່າງ ຕໍ່ເນື່ອງ, ໃນລະຫວ່າງເວລາທີ່ກຳນົດໄວ້ ຫຼື ເມື່ອຮັບການແຈ້ງເຕືອນ, ໃນໜ້າຈໍການຕັ້ງຄ່າ, ແຕະ **ໜ້າຈໍລັອກ → Always On** Display ແລະຈາກນັ້ນເລືອກໂໝດທີ່ທ່ານຕ້ ອງການ.

ຄວາມແຈ້ງຂອງ Always On Display ອາດຈະປ່ຽນແປງໂດຍອັດຕະໂນມັດ ຂຶ້ນຢູ່ກັບເງື່ອນໄຂຂອງແສງໄຟ. [K

#### ການເປີດການແຈ້ ງເຕືອນໃນ Always On Display

ເມື່ອທ່ານຮັບຂໍ້ຄວາມ, ສາຍປໍໄດ້ຮັບ ຫຼື ຂໍ້ມູນແອັບ, ໄອຄອນການແຈ້ງເຕືອນຈະປະກົດຂຶ້ນໃນ Always On Display. ແຕະໄອຄອນ ້ ້ ການແຈ້ ງເຕືອນສອງຄັ້ງເພື່ອກວດເບິ່ງການແຈ້ ງເຕືອນຂອງມັນ.

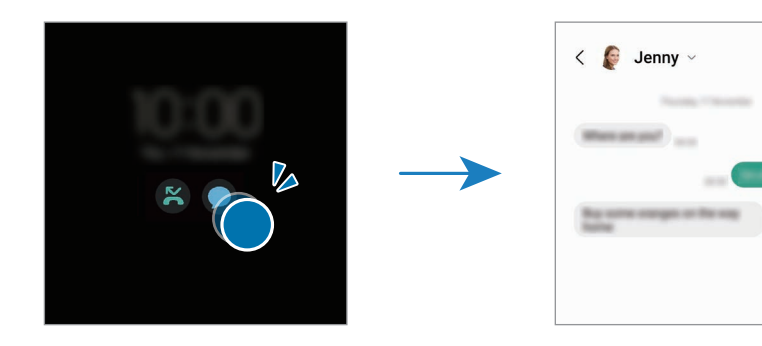

ſℒ ້ ຖ້າໜ້າຈໍຖືກລັອກ, ທ່ານຈະຕ້ອງປົດລັອກມັນເພື່ອກວດເບິ່ງການແຈ້ງເຕືອນ.

### ການປິດຄຸນສົມບັດ Always On Display

ເປີດແຜງການແຈ້ງເຕືອນ, ຮູດລົງລຸ່ມ ແລະຈາກນັ້ນ ແຕະ  $\textcolor{red}{{}^{\text{L}}}$  (Always On Display) ເພື່ອປິດມັນ. ຖ້າທ່ານປໍສາມາດຊອກ ຫາ  $\Box$  (Always On Display) ໃນແຜງດ່ວນ, ແຕະ  $\overline{+}$ ) ແລະ ລາກປຸ່ມຢູ່ເທິງເພື່ອເພີ່ມມັນ.

ຫືວ່າ, ໃນໜ້າຈໍການຕັ້ງຄ່າ, ແຕະ **ໜ້າຈໍລັອກ** ແລະຈາກນັ້ນແຕະສະວິດ **Alwavs On Displav** ເພື່ອປິດມັນ.

# ຄວາມປອດໄພ ແລະ ຄວາມເປັນສ່ວນຕົວ

## ຕົວເລືອກ

ກວດເບິ່ງສະຖານະຄວາມປອດໄພ ແລະ ຄວາມເປັນສ່ວນຕົວຂອງອຸປະກອນ ແລະ ປ່ຽນການຕັ້ງຄ່າ. ໃນໜ້າຈໍການຕັ້ງຄ່າ, ແຕະ ຄວາມປອດໄພ ແລະ ຄວາມເປັນສ່ວນຕົວ.

- ໜ້າຈໍລັອກ: ປ່ຽນການຕັ້ງຄ່າສຳລັບໜ້າຈໍທີ່ລັອກ.
- ບັນຊີ: ປ່ຽນການຕັ້ງຄ່າສໍາລັບບັນຊີຂອງທ່ານ.
- **ຊອກຫາມືຖືຂອງຂ້ອຍ**: ເປີດ ຫຼື ປິດຄຸນສົມບັດຊອກຫາມືຖືຂອງຂ້ອຍ. ເຂົ້າເຖິງ [smartthingsfind.samsung.com](http://smartthingsfind.samsung.com) ເພື່ອຕິດຕາມ ແລະ ຄວບຄຸມໂທລະສັບທີ່ເສຍ ຫຼື ຖືກລັກຂອງທ່ານ. ນອກຈາກນີ້ ທ່ານຍັງສາມາດກວດເບິ່ງຈຸດທີ່ຕັ້ງຂອງ ອຸປະກອນທີ່ສາມາດສວມໃສ່ໄດ້ ທີ່ເຊື່ອມຕໍ່ກັບໂທລະສັບນີ້.
- ຄວາມປອດໄພຂອງແອັບ: ສະແກນແອັບ ແລະ ຮັກສາໃຫ້ ອຸປະກອນຂອງທ່ານປອດໄພຈາກຊອບແວທີ່ເປັນອັນຕະລາຍ.
- ອັບເດດ: ກວດເບິ່ງເວີຊັນຂອງຊອບແວໃນອຸປະກອນຂອງທ່ານ ແລະ ກວດຫາການອັບເດດ.
- ຄວາມເປັນສ່ວນຕົວ: ປ່ຽນການຕັ້ງຄ່າສຳລັບຄວາມເປັນສ່ວນຕົວ.
- ໄ**ບໂອແມັດທຣິກ**: ປ່ຽນການຕັ້ງຄ່າສຳລັບຂໍ້ມູນໄບໂອແມັດທຣິກ. ເບິ່ງ ການຈົດຈຳໃບໜ້າ ແລະ ການຈົດຈຳລາຍນິ້ວມື ສຳລັບ ້ ຂໍ ມູນເພີ່ມເຕີມ. ້
- [Samsung Pass](#page-143-0): ກວດສອບຕົວຕົນຂອງທ່ານຜ່ານຂໍມູນໄບໂອແມັດທຣິກຂອງທ່ານ. ເບິ່ງ Samsung Pass ສໍາລັບຂໍ້ມູນ ້ ້ ເພີ່ມເຕີມ.
- **[ໂຟລເດີທີ່](#page-145-0)ປອດໄພ**: ສ້າງໂຟລເດີທີ່ປອດໄພ ເພື່ອປົກປ້ອງເນື້ອໃນສ່ວນຕົວ ແລະ ແອັບຂອງທ່ານຈາກຄົນອື່ນ. ເບິ່ງ ໂຟລເດີທີ່ [ປອດໄພ](#page-145-0) ສຳລັບຂໍມູນເພີ່ມເຕີມ. ້
- **[Wi-Fi](#page-148-0) ທີ່ປອດໄພ**: ຕັ້ງອຸປະກອນເພື່ອປົກປ້ອງຂໍ້ມູນຂອງທ່ານໃນຂະນະທີ່ກຳລັງໃຊ້ເຄືອຂ່າຍ Wi-Fi ທີ່ບໍ່ປອດໄພ. ເບິ່ງ Wi-Fi ້ [ທີ່ປອດໄພ](#page-148-0) ສໍາລັບຂໍ້ມູນເພີ່ມເຕີມ. ້
- Private Share: ແຊຣ໌ໄຟລ໌ກັບຄົນອື່ນໂດຍໃຊ້ ເທັກໂນໂລຊີບລັອກເຊນ.
- Samsung Blockchain Keystore: ຈັດການປຸ່ມສ່ວນຕົວບລັອກເຊນຂອງທ່ານຢ່າງປອດໄພ.
- ່ ຕິດຕັ້ງແອັບທີ່ປໍຮູ້ຈັກ: ຕັ້ງອຸປະກອນເພື່ອອະນຸຍາດໃຫ້ມີການຕັ້ງຄ່າແອັບຈາກແຫຼ່ງທີ່ປໍຮູ້ຈັກ.
- ການຕັ້ງຄ່າຄວາມປອດໄພອື່ນໆ: ກ�ຳນົດຄ່າການຕັ້ງຄ່າຄວາມປອດໄພເພີ່ມເຕີມ.
- ບາງຄຸນສົມບັດອາດຈະບໍມີຢູ່ ຂຶ້ນຢູ່ກັບຜູ້ໃຫ້ບໍລິການ ຫຼື ລຸ້ນ.  $\boxtimes$

 $\mathbb{Z}$ 

## <span id="page-138-0"></span>ทางการใจเท้า

ທ່ານສາມາດຕັ້ງອຸປະກອນເພື່ອປົດລັອກໜ້າຈໍໂດຍການຈົດຈຳໃບໜ້າຂອງທ່ານ.

- ຖ້າທ່ານໃຊ້ໃບໜ້າຂອງທ່ານເປັນວິທີລັອກໜ້າຈໍ, ໃບໜ້າຂອງທ່ານປໍສາມາດຖືກໃຊ້ໄດ້ເພື່ອປົດລັອກໜ້າຈໍສໍາລັບຄັ້ງ ທຳອິດຫຼັງຈາກເປີດອຸປະກອນ. ເພື່ອໃຊ້ອຸປະກອນ, ທ່ານຈະຕ້ອງປົດລັອກໜ້າຈໍໂດຍໃຊ້ຮູບແບບ, PIN ຫຼື ລະຫັດຜ່ານທີ່ ທ່ານຕັ້ງໄວ້ ເມື່ອລົງທະບຽນໃບໜ້າ. ລະວັງຢ່ າລືມຮູບແບບ, PIN ຫຼືລະຫັດຜ່ານຂອງທ່ານ.
	- ຖ້າທ່ານປ່ຽນວິທີລັອກໜ້າຈໍເປັນ **ເລື່ອນ** ຫຼື **ບໍ່ມີ**, ເຊິ່ງຈະບໍ່ປອດໄພ, ຂໍມູນໄບໂອແມັດທຣິກທັງໝົດຂອງທ່ານຈະຖືກລຶບ. ້

#### **່ ຂໍຄວນລະວັງສຳລັບການໃຊ້ການຈົດຈຳໃບໜ້**າ ້

ກ່ອນໃຊ້ການຈົດຈຳໃບໜ້າເພື່ອປົດລັອກອຸປະກອນຂອງທ່ານ, ຈົ່ງຄຳນຶງເຖິງຂໍ້ຄວນລະວັງຕໍໄປນີ້. ້

- ອຸປະກອນຂອງທ່ານປໍສາມາດຖືກປົດລັອກໄດ້ໂດຍຜູ້ໃດຜູ້ໜຶ່ງ ຫຼື ໂດຍບາງສິ່ງບາງຢ່າງທີ່ຄ້າຍຄືກັບຮູບຂອງທ່ານ.
- ການຈົດຈ�ຳໃບໜ້າມີຄວາມປອດໄພໜ້ອຍກວ່າຮູບແບບ, PIN ຫຼືລະຫັດຜ່ານ.

### ສ�ຳລັບການຈົດຈ�ຳໃບໜ້າທີ່ດີກວ່າ

້ພິຈາລະນາດັ່ງຕໍ່ໄປນີ້ເມື່ອໃຊ້ການຈົດຈຳໃບໜ້າ:

- ພິຈາລະນາເງື່ອນໄຂເມື່ອລົງທະບຽນ, ເຊັນ ການໃສ່ແວ່ນຕາ, ໝວກ, ໜ້າກາກ, ໜວດ ຫຼື ການແຕ່ງໜ້າທີ່ໜ້າ
- ເບິ່ງໃຫ້ແນ່ໃຈວ່າທ່ານຢູ່ໃນພື້ນທີ່ທີ່ມີແສງສະຫວ່າງພຽງພໍ ແລະ ເລັນສກ້ອງຖ່າຍຮູບສະອາດໃນເວລາລົງທະບຽນ
- ເບິ່ງໃຫ້ ແນ່ໃຈວ່າຮູບຂອງທ່ານບໍ່ມົວເພື່ອໃຫ້ ໄດ້ ຮັບຜົນທີ່ເຂົ້ າກັນໄດ້ ດີຂຶນ້

#### ການລົງທະບຽນໃບໜ້າຂອງທ່ານ

ສຳລັບການຈົດຈຳໃບໜ້າທີ່ດີກວ່າ, ລົງທະບານໃບໜ້າຂອງທ່ານຢູ່ໃນຫ້ອງ ຫຼື ອອກຈາກແສງແດດໂດຍກົງ.

- $1$  ໃນໜ້າຈໍການຕັ້ງຄ່າ, ແຕະ ຄວາມປອດໄພ ແລະ ຄວາມເປັນສ່ວນຕົວ → ໄບໂອແມັດທຣິກ → ການຈົດຈໍາໃບໜ້າ.
- 2 ອ່ານຄຳແນະນຳໃນໜ້າຈໍ ແລະ ແຕະ ສືບຕໍ.
- 3 ຕັ້ງວິທີການລັອກໜ້າຈ.ໍ
- $4$  ວາງຕຳແໜ່ງໃບໜ້າຂອງທ່ານຢູ່ໃນກອບໃນໜ້າຈໍ. ກ້ ອງຖ່າຍຮູບຈະສະແກນໃບໜ້າຂອງທ່ານ.
- ້  $\mathbb{Z}$ • ຖ້າການປົດລັອກໜ້າຈໍດ້ວຍໃບໜ້າຂອງທ່ານປໍໃຊ້ງານຢ່າງຖືກຕ້ອງ, ແຕະ **ເອົາຂໍມູນໃບໜ້າອອກໄປ** ເພື່ອເອົາໃບໜ້າທີ່ ລົງທະບຽນຂອງທ່ານອອກໄປ ແລະ ລົງທະບຽນໃບໜ້າຂອງທ່ານອີກຄັ້ງ.
	- ເພື່ອເປີດໃຊ້ງານການຈົດຈຳໃບໜ້າ, ແຕະ **ເພີ່ມຮູບລັກສະນະອື່ນເພື່ອເພີ່ມການຈົດຈຳ** ແລະ ເພີ່ມລັກສະນະທີ່ປະກົດ ຂຶ້ນອື່ນໆ.

#### ການປົ ດລັອກໜ້າຈດໍ ້ ວຍໃບໜ້າຂອງທ່ານ

ທ່ານສາມາດປົດລັອກໜ້າຈໍດ້ວຍໃບໜ້າຂອງທ່ານແທນການໃຊ້ຮູບແບບ, PIN ຫຼື ລະຫັດຜ່ານ.

- $1$  ໃນໜ້າຈໍການຕັ້ງຄ່າ, ແຕະ ຄວາມປອດໄພ ແລະ ຄວາມເປັນສ່ວນຕົວ → ໄບໂອແມັດທຣິກ → ການຈົດຈໍາໃບໜ້າ.
- 2 ປົດລັອກໜ້າຈໍໂດຍໃຊ້ວິທີລັອກໜ້າຈໍທີ່ຕັ້ງມາກ່ອນ.
- $3$  ແຕະສະວິດ **ບົດລັອກດ້ວຍໃບໜ້າ** ເພື່ອເປີດມັນ.
- $4$  ໃນໜ້າຈໍທີ່ຖືກລັອກ, ເບິ່ງໄປທີ່ໜ້າຈໍ.

ເມື່ອໃບໜ້າຂອງທ່ານຖືກຈົດຈຳແລ້ວ, ທ່ານສາມາດປົດລັອກໜ້າຈໍໂດຍປໍຕ້ອງໃຊ້ວິທີລັອກໜ້າຈໍເພີ່ມເຕີມໃດໜຶ່ງ. ຖ້າໃບໜ້າ ຂອງທ່ານປໍຖືກຈົດຈຳ, ໃຊ້ວິທີລັອກໜ້າຈໍທີ່ຕັ້ງມາກ່ອນ.

#### ການລຶບຂໍ ມູນໃບໜ້າທີ່ຖືກລົງທະບຽນ ້

ທ່ານສາມາດລຶບຂໍ ມູນໃບໜ້າທີ່ທ່ານໄດ້ ລົງທະບຽນໄວ້ . ້

- $1$  ໃນໜ້າຈໍການຕັ້ງຄ່າ, ແຕະ ຄວາມປອດໄພ ແລະ ຄວາມເປັນສ່ວນຕົວ → ໄບໂອແມັດທຣິກ → ການຈົດຈໍາໃບໜ້າ.
- 2 ປົດລັອກໜ້າຈໍໂດຍໃຊ້ວິທີລັອກໜ້າຈໍທີ່ຕັ້ງມາກ່ອນ.
- $\mathfrak I_{-}$  ແຕະ ເອົາຂໍ້ມູນໃບໜ້າອອກໄປ  $\rightarrow$  ເອົາອອກ. ້

ເມື່ອໃບໜ້າທີ່ລົງທະບຸງນໄວ້ຖືກລຶບແລ້ວ, ຄຸນສົມບັດທັງໝົດທີ່ກຸ່ງວຂ້ອງຈະຖືກປິດເຊັ່ນດຸງວກັນ. ີ່  $\varnothing$ 

#### <span id="page-140-0"></span>ການຈົດຈ�ຳລາຍນິ ວມື ້

ເພື່ອໃຫ້ການຈົດຈຳລາຍນິ້ວມືໃຊ້ງານໄດ້, ຈຳເປັນຕ້ອງໄດ້ລົງທະບຽນລາຍນິ້ວມືຂອງທ່ານ ແລະ ຈັດເກັບໄວ້ໃນອຸປະກອນຂອງທ່ານ.

- ຄຸນສົມບັດນີ້ອາດຈະປໍມີຢູ່ ຂຶ້ນຢູ່ກັບຜູ້ໃຫ້ບໍລິການ ຫຼື ລຸ້ນ.
	- ການຈົດຈຳລາຍນິ້ວມືໃຊ້ລັກສະນະພິເສດສະເພາະຂອງແຕ່ລະລາຍນິ້ວມື ເພື່ອເພີ່ມຄວາມປອດໄພໃຫ້ກັບອຸປະກອນຂອງ ທ່ານ. ຄວາມເປັນໄປໄດ້ທີ່ເຊັນເຊີລາຍນິ້ວມືຈະສັບສົນສອງລາຍນິ້ວມືທີ່ແຕກຕ່າງກັນແມ່ນມີໜ້ອຍຫຼາຍ. ເຖິງຢ່າງໃດກໍ ຕາມ, ເປັນກໍລະນີທີ່ຫາຍາກທີ່ລາຍນິ້ວມືທີ່ແຍກກັນຈະຄ້າຍຄືກັນເຊິ່ງເຊັນເຊີອາດຈະຈົດຈຳພວກມັນເປັນຄືກັນໝົດທຸກ ຢ່າງ.
	- ຟີມກັນແຕກແບບໜາສາມາດສົ່ງຜົນກະທົບຕໍ່ການປະຕິບັດງານໄດ້. ຖ້າທ່ານໃຊ້ກັນແຕກໜ້າຈໍ, ກວດເບິ່ງເພື່ອໃຫ້ ແນ່ໃຈວ່າມີປ້າຍກຳກັບວ່າເຂົ້າກັນໄດ້ກັບເຊັນເຊີລາຍນິ້ວມືເທິງໜ້າຈໍຫຼືບໍ. (ເຊັນ ກັນແຕກໜ້າຈໍທີ່ຊໍາຊຸງຂາຍ)
	- ຖ້າທ່ານໃຊ້ລາຍນິ້ວມືຂອງທ່ານເປັນວິທີລັອກໜ້າຈໍ, ລາຍນິ້ວມືຂອງທ່ານປໍສາມາດຖືກໃຊ້ໄດ້ເພື່ອປົດລັອກໜ້າຈໍສໍາລັບ ຄັ້ງທຳອິດຫຼັງຈາກເປີດອຸປະກອນ. ເພື່ອໃຊ້ອຸປະກອນ, ທ່ານຈະຕ້ອງປົດລັອກໜ້າຈໍໂດຍໃຊ້ຮູບແບບ, PIN ຫຼື ລະຫັດ ຜ່ານທີ່ທ່ານຕັ້ງໄວ້ເມື່ອລົງທະບຸງນລາຍນິ້ວມື. ລະວັງຢ່າລືມຮູບແບບ, PIN ຫຼື ລະຫັດຜ່ານຂອງທ່ານ.
	- ຖ້າລາຍນິ້ວມືຂອງທ່ານປໍຖືກຈົດຈໍາ, ປົດລັອກອຸປະກອນໂດຍໃຊ້ຮູບແບບ, PIN ຫຼື ລະຫັດຜ່ານທີ່ທ່ານຕັ້ງໄວ້ເມື່ອ ລົງທະບຽນລາຍນິ້ວມື ແລະ ຈາກນັ້ນລົງທະບຽນລາຍນິ້ວມືຂອງທ່ານຄືນໃໝ່. ຖ້າລືມຮູບແບບ, PIN ຫຼື ລະຫັດຜ່ານຂອງ ທ່ານ, ທ່ານຈະປໍສາມາດໃຊ້ອຸປະກອນ ຖ້າທ່ານປໍຕັ້ງມັນຄືນໃໝ່. ຊໍາຊຸງຈະປໍຮັບຜິດຊອບຕໍ່ການສູນເສຍຂໍ້ມູນ ຫຼື ຄວາມ ້ ບໍ່ສະດວກສະບາຍໃດໜຶ່ງທີ່ເກີດຂຶ້ນຈາກການລືມລະຫັດປົດລັອກ.
	- ຖ້າທ່ານປ່ຽນວິທີລັອກໜ້າຈໍເປັນ **ເລື່ອນ** ຫຼື **ບໍ່ມີ**, ເຊິ່ງຈະບໍ່ປອດໄພ, ຂໍມູນໄບໂອແມັດທຣິກທັງໝົດຂອງທ່ານຈະຖືກລຶບ. ້

### ສຳລັບການຈົດຈຳລາຍນິ້ວມືທີ່ດີກວ່າ

ເມື່ອທ່ານສະແກນລາຍນິ້ວມືຂອງທ່ານໃນອຸປະກອນ, ຈົ່ງຄໍານຶງເຖິງເງື່ອນໄຂທີ່ອາດຈະສົ່ງຜົນກະທົບຕໍ່ກັບການປະຕິບັດງານຂອງ ຄຸນສົມບັດ:

- ອຸປະກອນອາດຈະປໍຈົດຈໍາລາຍນິ້ວມືທີ່ໄດ້ຮັບຜົນກະທົບຈາກຮອຍແຫ່ວ ຫຼື ແປ້ວ.
- ອຸປະກອນອາດຈະປໍຈົດຈໍາລາຍນິ້ວມືຈາກນິ້ວມືນ້ອຍ ຫຼື ບາງ.
- ເພື່ອປັບປຸງການປະຕິບັດງານການຈົດຈຳ, ລົງທະບຽນລາຍນິ້ວມືຂອງນິ້ວມືທີ່ໃຊ້ເລື້ອຍໆທີ່ສຸດ ເພື່ອປະຕິບັດງານນອຸປະກອນ ຂອງທ່ານ.

- ອຸປະກອນຂອງທ່ານມີເຊັນເຊີຈົດຈຳລາຍນິ້ວມືຢູ່ພາຍໃນເຄື່ອງ ຢູ່ໃຈກາງສ່ວນລຸ່ມຂອງໜ້າຈໍ. ຮັບປະກັນວ່າເຄື່ອງກັນໜ້າຈໍ ແຕກ ຫຼື ໜ້າຈໍສຳຜັດໃນພື້ນທີ່ເຊັນເຊີຈົດຈຳລາຍນິ້ວມືປໍມີຮອຍຂີດ ຫຼື ເກີດຄວາມເສຍຫາຍຈາກວັດຖຸ, ເຊັນ ຫຼຽນ, ລູກກະແຈ, ປາກກາ ແລະ ສາຍສ້ອຍຄໍ.
- ຮັບປະກັນວ່າພື້ນທີ່ເຊັນເຊີຈົດຈໍາລາຍນິ້ວມືທີ່ຢູ່ໃຈກາງສ່ວນລຸ່ມຂອງໜ້າຈໍ ແລະ ນິ້ວມືຂອງທ່ານສະອາດ ແລະ ແຫ້ງ. ້
- ຖ້າທ່ານງໍນິ້ວມືຂອງທ່ານ ຫຼື ໃຊ້ປາຍນິ້ວມື, ອຸປະກອນອາດຈະປໍຈົດຈໍາລາຍນິ້ວມືຂອງທ່ານ. ກົດໜ້າຈໍເພື່ອໃຫ້ປາຍນິ້ວມືຂອງ ້ ທ່ານກະຈາຍໄປທົ່ວພື້ນຜິວກວ້າງຂອງພື້ນທີ່ການຈົດຈຳລາຍນິ້ວມື.

### ການລົງທະບຽນລາຍນິ້ ວມື

- $1$  ໃນໜ້າຈໍການຕັ້ງຄ່າ, ແຕະ ຄວາມປອດໄພ ແລະ ຄວາມເປັນສ່ວນຕົວ  $\rightarrow$  ໄບໂອແມັດທຣິກ  $\rightarrow$  ລາຍນິ້ວມື.
- 2 ອ່ານຄຳແນະນຳໃນໜ້າຈໍ ແລະ ແຕະ ສືບຕໍ.
- 3 ຕັ້ງວິທີການລັອກໜ້າຈ.ໍ
- $\,4\,\,$  ແຕະ ລົງທະບຽນ ແລະ ວາງນິ້ວມືຂອງທ່ານເທິງເຊັນເຊີຈົດຈຳລາຍນິ້ວມື. ຫຼັງຈາກອຸປະກອນກວດພົບນິ້ວມືຂອງທ່ານ, ຍົກມັນ ້ ຂຶ້ນ ແລະ ວາງມັນຢູ່ເທິງເຊັນເຊີຈົດຈຳລາຍນິ້ວມືອີກຄັ້ງ.

ເຮັດຊ້ຳການກະທຳນີ້ຈົນກວ່າລາຍນິ້ວມືຈະຖືກລົງທະບຽນ.

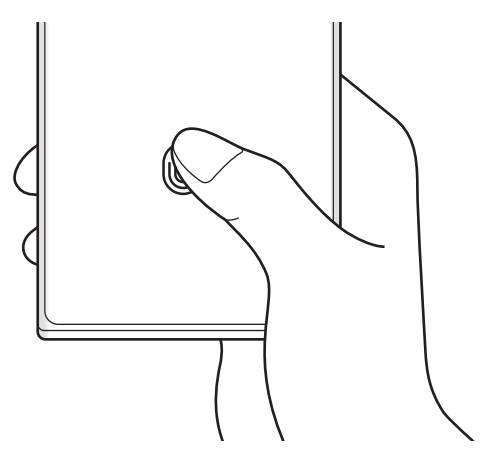

 ${\bf 5}$  ເມື່ອທ່ານສຳເລັດການລົງທະບຽນລາຍນິ້ວມືຂອງທ່ານ, ແຕະ **ສຳເລັດ**. ທ່ານສາມາດກວດເບິ່ງວ່າລາຍນິ້ວມືຂອງທ່ານຖືກລົງທະບຽນໂດຍການແຕະ **ກວດເບິ່ງລາຍນິ້ວມືທີ່ຖືກເພີ່ມ**.

#### ການປົດລັອກໜ້າຈໍດ້ວຍລາຍນິ້ວມືຂອງທ່ານ

ທ່ານສາມາດປົດລັອກໜ້າຈໍດ້ວຍລາຍນິ້ວມືຂອງທ່ານແທນການໃຊ້ຮູບແບບ, PIN ຫຼື ລະຫັດຜ່ານ.

- $1$  ໃນໜ້າຈໍການຕັ້ງຄ່າ, ແຕະ ຄວາມປອດໄພ ແລະ ຄວາມເປັນສ່ວນຕົວ  $\rightarrow$  ໄບໂອແມັດທຣິກ  $\rightarrow$  ລາຍນິ້ວມື.
- 2 ປົດລັອກໜ້າຈໍໂດຍໃຊ້ວິທີລັອກໜ້າຈໍທີ່ຕັ້ງມາກ່ອນ.
- $\mathsf B$  ແຕະສະວິດ **ບົດລັອກລາຍນີ້ວມື** ເພື່ອເປີດມັນ.
- $\,4\,$  ໃນໜ້າຈໍທີ່ຖືກລັອກ, ວາງນິ້ວມືຂອງທ່ານເທິງເຊັນເຊີຈົດຈຳລາຍນິ້ວມື ແລະ ສະແກນລາຍນິ້ວມືຂອງທ່ານ. ້

### ການປ່ຽນແປງການຕັ້ງຄ່າໄອຄອນການຈົດຈຳລາຍນິ້ວມື

ຕັ້ງອຸປະກອນເພື່ອສະແດງ ຫຼື ເຊື່ອງໄອຄອນການຈົດຈຳລາຍນິ້ວມືເມື່ອທ່ານແຕະໜ້າຈໍໃນຂະນະທີ່ໜ້າຈໍປິດຢູ່.

- $1$  ໃນໜ້າຈໍການຕັ້ງຄ່າ, ແຕະ ຄວາມປອດໄພ ແລະ ຄວາມເປັນສ່ວນຕົວ  $\rightarrow$  ໄບໂອແມັດທຣິກ  $\rightarrow$  ລາຍນິ້ວມື.
- 2 ບົດລັອກໜ້າຈໍໂດຍໃຊ້ວິທີລັອກໜ້າຈໍທີ່ຕັ້ງມາກ່ອນ.
- 3 ແຕະ ສະແດງໄອຄອນເມື່ອໜ້າຈໍປິດ ແລະ ເລືອກຕົວເລືອກ.

## ການລຶບລາຍນິ້ ວມືທີ່ລົງທະບຽນໄວ້

ທ່ານສາມາດລຶບລາຍນິ້ວມືທີ່ລົງທະບຸງນໄວ້.

- $1$  ໃນໜ້າຈໍການຕັ້ງຄ່າ, ແຕະ ຄວາມປອດໄພ ແລະ ຄວາມເປັນສ່ວນຕົວ  $\rightarrow$  ໄບໂອແມັດທຣິກ  $\rightarrow$  ລາຍນິ້ວມື.
- 2 ປົດລັອກໜ້າຈໍໂດຍໃຊ້ວິທີລັອກໜ້າຈໍທີ່ຕັ້ງມາກ່ອນ.
- $\mathsf 3$  ເລືອກລາຍນິ້ວມືທີ່ຈະລຶບ ແລະ ແຕະ **ເອົາອອກ**.

M

### <span id="page-143-0"></span>Samsung Pass

ລົງທະບຽນຂໍມູນໄບໂອແມັດທຣິກຂອງທ່ານໃສ່ Samsung Pass ແລະ ກວດສອບຕົວຕົນຂອງທ່ານ ເມື່ອໃຊ້ການບໍລິການທີ່ຈຳເປັນ ້ ຕ້ອງມີຂໍ້ມູນເຂົ້າສູ່ລະບົບ ແລະ ສ່ວນຕົວ. ້

- ຄຸນສົມບັດການລົງຊື່ເຂົ້າໃຊ້ເວັບໄຊທ໌ມີຢູ່ສຳລັບເວັບໄຊທ໌ຕ່າງໆທີ່ທ່ານເຂົ້າໃຊ້ຜ່ານແອັບ <code>Samsung</code> Internet ເທົ່າ ນັ້ນ. ບາງເວັບໄຊທ໌ອາດຈະບໍ່ຮອງຮັບຄຸນສົມບັດນີ້.
	- ຂໍມູນໄບໂອແມັດທຣິກທີ່ລົງທະບຽນໄວ້ຈະຖືກບັນທຶກໃສ່ອຸປະກອນຂອງທ່ານເທົ່ານັ້ນ ແລະ ຈະບໍ່ຖືກຊິງຄໍກັບ ້ ອຸປະກອນ ຫຼືເຊີບເວີອື່ນ.

#### ການລົງທະບຽນ Samsung Pass

ກ່ອນໃຊ້ Samsung Pass, ລົງທະບຸງນຂໍມູນໄບໂອແມັດທຣິກຂອງທ່ານໃສ່ Samsung Pass. ້

ໃນໜ້າຈໍການຕັ້ງຄ່າ, ແຕະ **ຄວາມປອດໄພ ແລະ ຄວາມເປັນສ່ວນຕົວ → Samsung Pass**. ປະຕິບັດຕາມຄໍາແນະນຳໃນໜ້າຈໍ ເພື່ອສ�ຳເລັດການຕັ້ງ.

#### ກວດສອບລະຫັດຜ່ານ Samsung account

ທ່ານສາມາດໃຊ້ຂໍມູນໄບໂອແມັດທຣິກທີ່ລົງທະບຸງນໄວ້ຂອງທ່ານ ເພື່ອກວດສອບຕົວຕົນຂອງທ່ານແທນການປ້ອນລະຫັດ ້ ຜ່ານ Samsung account ຂອງທ່ານເມື່ອ, ຕົວຢ່າງ, ທ່ານຊື້ເນື້ອໃນຈາກ **Galaxy Store**.

ໃນໜ້າຈໍຫັກຂອງ Samsung Pass, ແຕະ •ໍ່ → ການຕັ້ງຄ່າ → ບັນຊີ ແລະ ການຊິງຄ໌ ແລະຈາກນັ້ນແຕະສະວິດ ກວດສອບ ດ້ ວຍ Samsung Pass ເພື່ອເປີດມັນ.

### ການໃຊ້ Samsung Pass ເພື່ອລົງຊື່ເຂົ້ າໃຊ້ ເວັບໄຊທ໌ຕ່າງໆ

ທ່ານສາມາດໃຊ້ Samsung Pass ເພື່ອລົງຊື່ເຂົ້າໃຊ້ເວັບໄຊທ໌ຕ່າງໆທີ່ຮອງຮັບການຕື່ມ ID ແລະ ລະຫັດຜ່ານໃສ່ອັດຕະໂນມັດ.

- 1 ໃນໜ້າລົງຊື່ເຂົ້ າໃຊ້ ຂອງເວັບໄຊທ໌, ປ້ ອນ ID ແລະ ລະຫັດຜ່ານຂອງທ່ານເຂົ້ າ ແລະຈາກນັ້ນແຕະປຸ່ ມລົງຊື່ເຂົ້ າໃຊ້ ຂອງເວັບໄຊທ໌.
- $2$  ເມື່ອໜ້າຕ່າງປັອບອັບຖາມວ່າທ່ານຕ້ອງການບັນທຶກຂໍ້ມູນລົງຊື່ເຂົ້າໃຊ້ທີ່ປະກົດຂຶ້ນ ຫຼື ປໍ, ໃຫ້ໝາຍຕິກ **ລົງຊື່ເຂົ້າໃຊ້** ້ ້ ດ້ ວຍ Samsung Pass ແລະ ແຕະ ຈື່ໄວ້.
网

# ການໃຊ້ Samsung Pass ເພື່ອລົງຊື່ເຂົ້ າໃຊ້ ແອັບ

ທ່ານສາມາດໃຊ້ Samsung Pass ເພື່ອລົງຊື່ເຂົ້າໃຊ້ແອັບທີ່ຮອງຮັບການຕື່ມ ID ແລະ ລະຫັດຜ່ານໃສ່ອັດຕະໂນມັດ.

- ີ 1 ໃນໜ້າລົງຊື່ເຂົ້າໃຊ້ຂອງແອັບ, ປ້ອນ ID ແລະ ລະຫັດຜ່ານຂອງທ່ານເຂົ້າ ແລະຈາກນັ້ນແຕະປຸ່ມລົງຊື່ເຂົ້າໃຊ້ຂອງແອັບ.
- $\, 2 \,$  ເມື່ອໜ້າຕ່າງປັອບອັບຖາມວ່າທ່ານຕ້ອງການບັນທຶກຂໍ້ມູນລົງຊື່ເຂົ້າໃຊ້ຫຼືບໍປະກົດຂຶ້ນ, ແຕະ **ບັນທຶກ**. ້

#### ການຈັດການຂໍ ມູນລົງຊື່ເຂົ້ າໃຊ້ ່

ກວດເບິ່ງລາຍການຂອງເວັບໄຊທ໌ ແລະ ແອັບຕ່າງໆທີ່ທ່ານໄດ້ຕັ້ງໄວ້ເພື່ອໃຊ້ Samsung Pass ແລະ ຈັດການຂໍ້ມູນລົງຊື່ເຂົ້າໃຊ້ຂອງ ້ ທ່ານ.

- 1 ໃນໜ້າຈໍຫຼັກຂອງ Samsung Pass, ແຕະ **ແອັບ/ເວັບໄຊທ໌ຕ່າງໆ** ແລະ ເລືອກເວັບໄຊທ໌ ຫຼື ແອັບຈາກລາຍການ.
- 2 ແຕະ ແກ້ ໄຂ ແລະ ແກ້ ໄຂ ID, ລະຫັດຜ່ານຂອງທ່ານ ແລະ ຊື່ຂອງເວັບໄຊທ໌ຫຼືຂອງແອັບ. ເພື່ອລືບຂໍ້ມູນລົງຊື່ເຂົ້າໃຊ້ຂອງທ່ານ, ແຕະ **ລຶບ**. ້

# ໂດຍໃຊ້ Samsung Pass ກັບເວັບໄຊທ໌ ແລະ ແອັບຕ່າງໆ

ເມື່ອໃຊ້ເວັບໄຊທ໌ ຫຼື ແອັບຕ່າງໆທີ່ຮອງຮັບ Samsung Pass, ທ່ານສາມາດລົງຊື່ເຂົ້າໃຊ້ກັບ Samsung Pass.

ເພື່ອກວດເບິ່ງລາຍການຂອງເວັບໄຊທ໌ ແລະ ແອັບທີ່ຮອງຮັບ Samsung Pass, ໃນໜ້າຈໍຫຼັກ Samsung Pass, ແຕະ •ູ່ → ການ ຕັ້ງຄ່າ → ຫຸ້ນສ່ວນ. ຖ້າບໍມີເວັບໄຊທ໌ ຫຼື ແອັບທີ່ຮອງຮັບ Samsung Pass, ຫຸ້ນສ່ວນ ຈະບໍປະກົດຂຶ້ນ.

- ເວັບໄຊທ໌ ແລະ ແອັບຕ່າງໆທີ່ມີຢູ່ອາດຈະແຕກຕ່າງກັນໄປ ຂຶ້ນຢູ່ກັບຜູ້ໃຫ້ການບໍລິການ ຫຼື ລຸ້ນ.
	- ຊໍາຊຸງບໍຮັບຜິດຊອບຕໍ່ການສູນເສຍ ຫຼື ຄວາມບໍສະດວກສະບາຍໃດໜຶ່ງທີ່ເກີດຈາກການລົງຊື່ເຂົ້າໃຊ້ເວັບໄຊທ໌ ຫຼື ແອັບ ຕ່າງໆຜ່ານ Samsung Pass.

#### ການປ້ ອນຂໍ ມູນສ່ວນຕົວຂອງທ່ານເຂົ້ າໂດຍອັດຕະໂນມັດ ້

ທ່ານສາມາດໃຊ້ Samsung Pass ເພື່ອປ້ອນຂໍ້ມູນສ່ວນຕົວຂອງທ່ານເຂົ້າ, ເຊັນ ທີ່ຢູ່ ຫຼື ຂໍ້ມູນບັດຊໍາລະເງິນຂອງທ່ານໃນແອັບທີ ້ ້ ຮອງຮັບການປ້ ອນເຂົ້ າອັດຕະໂນມັດ.

- 1 ໃນໜ້າຈໍຫຼັກ Samsung Pass, ເລືອກຕົວເລືອກທີ່ຢູ່ກ້ອງ **ຂໍ້ມູນສ່ວນຕົວ**. ້
- $2$  ປ້ອນຂໍ້ມູນເຂົ້າ ແລະ ແຕະ **ບັນທຶກ**. ້

ດຽວນີ້ ທ່ານສາມາດໃຊ້ຂໍ້ມູນໄບໂອແມັດທຣິກທີ່ທ່ານລົງທະບຽນໄວ້ເຂົ້າໃສ່ Samsung Pass ເມື່ອປ້ອນຂໍ້ມູນສ່ວນຕົວເຂົ້າໃນ ້ ້ ແອັບທີ່ຮອງຮັບໂດຍອັດຕະໂນມັດ.

#### ການລຶບຂໍ ມູນ Samsung Pass ຂອງທ່ານ ້

ທ່ານສາມາດລຶບຂໍ້ມູນໄບໂອແມັດທຣິກ, ຂໍ້ມູນລົງຊື່ເຂົ້າໃຊ້, ຂໍ້ມູນແອັບທີ່ລົງທະບຽນໄວ້ກັບ Samsung Pass ຂອງທ່ານ. ້ ້ ້ ໃນໜ້າຈໍຫຼັກ Samsung Pass, ແຕະ  $\stackrel{\bullet}{\bullet} \rightarrow$  ການຕັ້ງຄ່າ  $\rightarrow$  ເບິ່ງອຸປະກອນທັງໝົດໂດຍໃຊ້ Samsung Pass  $\rightarrow \stackrel{\bullet}{\bullet} \rightarrow$  ອອກ ຈາກ Samsung Pass.

- Samsung account ຂອງທ່ານຍັງຄົງໃຊ້ງານໄດ້ຢູ່. M
	- ຂໍ້ມູນ Samsung Pass ໃນອຸປະກອນອື່ນທີ່ລົງຊື່ເຂົ້າໃຊ້ Samsung account ຂອງທ່ານ ຈະຖືກລຶບອີກດ້ວຍ. ້

# ໂຟລເດີທີ່ປອດໄພ

ໂຟລເດີທີ່ປອດໄພປ້ອງກັນເນື້ອໃນ ແລະ ແອັບສ່ວນຕົວຂອງທ່ານ, ເຊັນ ຮູບຖ່າຍ ແລະ ຜູ້ຕິດຕໍ, ຈາກການເຂົ້າໃຊ້ໂດຍບຸກຄົນອື່ນ. ທ່ານສາມາດຮັກສາເນື້ອໃນ ແລະ ແອັບສ່ວນຕົວຂອງທ່ານໃຫ້ປອດໄພໄດ້ເມື່ອອຸປະກອນຖືກປົດລັອກ.

ໂຟລເດີທີ່ປອດໄພແມ່ນພື້ນທີ່ປອນເກັບຂໍ້ມູນແຍກຕ່າງຫາກ ແລະ ປອດໄພ. ຂໍ້ມູນໃນໂຟລເດີທີ່ປອດໄພປໍສາມາດຖືກໂອນ ້ ້ **D** ໃສ່ອຸປະກອນອື່ນຜ່ານວິທີການແຊຣ໌ທີ່ບໍ່ຜ່ານການອະນຸມັດ, ເຊັ່ນ USB ຫຼືWi-Fi Direct. ຄວາມພະຍາຍາມໃນການ ກຳນົດລະບົບປະຕິບັດການ ຫຼື ການແກ້ໄຂຊອບແວເອງ ຈະເຮັດໃຫ້ໂຟລເດີທີ່ປອດໄພຖືກລັອກໂດຍອັດຕະໂນມັດ ແລະ ປໍ ສາມາດເຂົ້າໃຊ້ໄດ້. ກ່ອນບັນທຶກຂໍ້ມູນໃນໂຟລເດີທີ່ປອດໄພ, ເບິ່ງໃຫ້ແນ່ໃຈວ່າໄດ້ແບັກອັບກັອບປີ້ຂອງຂໍ້ມູນໃນຈຸດທີ່ຕັ້ງອື່ນທີ່ ້ ້ ້ ປອດໄພແລ້ວ.

# ການຕັ້ງໂຟລເດີທີ່ປອດໄຟ

- $1$  ເປີດ ຕັ້ງຄ່າ ແລະ ແຕະ ຄວາມປອດໄພ ແລະ ຄວາມເປັນສ່ວນຕົວ  $\rightarrow$  ໂຟລເດີທີ່ປອດໄພ.
- 2 ປະຕິບັດຕາມຄຳແນະນຳໃນໜ້າຈໍເພື່ອສຳເລັດການຕັ້ງ.

ເມື່ອໜ້າຕ່າງປັອບອັບຖາມວ່າ ທ່ານຕ້ອງການຕັ້ງປະເພດການລັອກໂຟລເດີທີ່ປອດໄພຄືນໃໝ່ດ້ວຍ Samsung account ຂອງທ່ານປະກົດຂຶ້ນ, ແຕະ **ເປີດໃຊ້ງານ**. ຖ້າທ່ານລືມປະເພດການປົດລັອກ, ທ່ານສາມາດຕັ້ງມັນຄືນໃໝ່ໂດຍໃຊ້ Samsung account ຂອງທ່ານ. ຖ້າທ່ານບໍເປີດຄຸນສົມບັດນີ້, ທ່ານບໍສາມາດຕັ້ງປະເພດການລັອກຄືນໃໝ່ເມື່ອທ່ານລືມມັນ. ເມື່ອສຳເລັດການຕັ້ງແລ້ວ. ໜ້າຈໍໂຟລເດີທີ່ປອດໄພຈະປະກົດຂຶ້ນ ແລະ ໄອຄອນແອັບໂຟລເດີທີ່ປອດໄພ (  $\left\lceil \cdot \right\rceil$ ) ຈະຖືກເພີ່ມໃສ່ ໜ້າຈແອັບ. ໍ

- ເມື່ອແອັບ ໂຟລເດີທີ່ປອດໄພ ຖືກລັອກ, ທ່ານຈະຕ້ ອງປົ ດລັອກໂດຍໃຊ້ ວິທີລັອກທີ່ຕັ້ງມາກ່ອນ. 网
	- $\bullet$  ເພື່ອປ່ຽນຊື່ ຫຼື ໄອຄອນຂອງໂຟລເດີທີ່ປອດໄພ, ແຕະ  $\bullet \to \bullet$ ກຳນົດເອງ.

# ການຕັ້ງເງື່ອນໄຂການລັອກອັດຕະໂນມັດສ�ຳລັບໂຟລເດີທີ່ປອດໄພ

- $1$  ເປີດແອັບ ໂຟລເດີທີ່ປອດໄພ ແລະ ແຕະ •ູ່ $\rightarrow$  ການຕັ້ງຄ່າ  $\rightarrow$  ລັອກໂຟລເດີທີ່ປອດໄພອັດຕະໂນມັດ.
- 2 ເລືອກຕົວເລືອກການລັອກ.

 $\mathbb{Z}$ ເພື່ອລັອກໂຟລເດີທີ່ປອດໄພຂອງທ່ານດ້ວຍຕົນເອງ, ແຕະ  $\stackrel{\bullet}{\bullet} \rightarrow$  ລັອກ ແລະ ອອກ.

# ການຍ້າຍເນື້ອໃນໃສ່ໂຟລເດີທີ່ປອດໄພ

້ຍ້າຍເນື້ອໃນ, ເຊັນ ຮູບຖ່າຍ ແລະ ວິດີໂອ, ໃສ່ໂຟລເດີທີ່ປອດໄພ. ການກະທຳຕໍໄປນີ້ແມ່ນຕົວຢ່າງຂອງການຍ້າຍຮູບຈາກບ່ອນເກັບ ຂໍ ມູນມາດຕະຖານໃສ່ໂຟລເດີທີ່ປອດໄພ. ້

- $1$  ເປີດແອັບ <mark>ໂຟລເດີທີ່ປອດໄພ</mark> ແລະ ແຕະ •ູ່ື → <mark>ເພີ່ມໄຟລ໌</mark>.
- 2 ແຕະ **ຮູບ**, ໝາຍຕິກຮູບ ເພື່ອຍ້າຍ ແລະ ຈາກນັ້ນແຕະ **ສຳເລັດ**.
- $\overline{3}$  แตะ ย้าย.

ລາຍການທີ່ເລືອກໄວ້ຈະຖືກລຶບຈາກໂຟລເດີຕົ້ນສະບັບ ແລະ ຖືກຍ້າຍໃສ່ໂຟລເດີທີ່ປອດໄພ. ເພື່ອກັອບປີ້ລາຍການ, ແຕະ **ກັອບ** ິກັ

M ວິທີສຳລັບການຍ້າຍເນື້ອໃນອາດແຕກຕ່າງກັນ ຂຶ້ນຢູ່ກັບປະເພດເນື້ອໃນ. ຕັ້ງຄ່າ

# ການຍ້າຍເນື້ອໃນຈາກໂຟລເດີທີ່ປອດໄພ

້ຍ້າຍເນື້ອໃນຈາກໂຟລເດີທີ່ປອດໄພໃສ່ແອັບທີ່ກ່ຽວຂ້ອງໃນບ່ອນເກັບຂໍ້ມູນມາດຕະຖານ. ການກະທຳຕໍໄປນີ້ແມ່ນຕົວຢ່າງຂອງການ ້ ຍ້ າຍຮູບຈາກໂຟລເດີທີ່ປອດໄພໃສ່ບ່ອນເກັບຂໍ ມູນມາດຕະຖານ. ້

- 1 ເປີດແອັບ ໂຟລເດີທີ່ປອດໄພ ແລະ ແຕະ ແກເລີຣີ.
- $2$  ເລືອກຮູບ ແລະ ແຕະ •ູ໋ື $\rightarrow$  ຍ້າຍອອກຈາກ ໂຟລເດີທີ່ປອດໄພ. ລາຍການທີ່ເລືອກໄວ້ຈະຖືກຍ້າຍໃສ່ **ແກເລີຣີ** ໃນບ່ອນເກັບຂໍມູນມາດຕະຖານ. ້

# ການເພີ່ມແອັບ

ເພີ່ມແອັບເພື່ອໃຊ້ ໃນໂຟລເດີທີ່ປອດໄພ.

- $1$  ເປີດແອັບ **ໂຟລເດີທີ່ປອດໄພ** ແລະ ແຕະ  $+$ .
- 2 ໝາຍຕິກໜຶ່ງແອັບຂຶ້ນໄປທີ່ຖືກຕິດຕັ້ງໃນອຸປະກອນ ແລະ ແຕະ **ເພີ່ມ**.

ການເອົາແອັບອອກໄປຈາກໂຟລເດີທີ່ປອດໄພ

ສຳຜັດແອັບທີ່ຈະລຶບຄ້າງໄວ້ ແລະ ແຕະ **ຖອນຕິດຕັ້ງ**.

# ການເພີ່ມບັນຊີ

ເພີ່ມ Samsung account ແລະ ບັນຊີGoogle ຂອງທ່ານ ຫຼືບັນຊີອື່ນໆ, ເພື່ອຊິງຄ໌ກັບແອັບໃນໂຟລເດີທີ່ປອດໄພ.

- $1$  ເປີດແອັບ ໂຟລເດີທີ່ປອດໄພ ແລະ ແຕະ •ູ໋ື → ການຕັ້ງຄ່າ → ຈັດການບັນຊີ → ເພີ່ມບັນຊີ.
- 2 ເລືອກການບໍລິການບັນຊີ.
- $3$  ປະຕິບັດຕາມຄຳແນະນຳ ໃນໜ້າຈໍ ເພື່ອສຳເລັດການຕັ້ງບັນຊີ.

# ການເຊື່ອງໂຟລເດີທີ່ປອດໄພ

ທ່ານສາມາດເຊື່ອງທາງລັດໂຟລເດີທີ່ປອດໄພຈາກໜ້າຈແອັບ. ໍ

ເປີດແອັບ **ໂຟລເດີທີ່ປອດໄພ**, ແຕະ •ົ່ື → ການຕັ້ງຄ່າ ແລະຈາກນັ້ນແຕະສະວິດ **ເພີ່ມ ໂຟລເດີທີ່ປອດໄພ ໃສ່ໜ້າຈໍແອັບ** ເພື່ອປິດ ມັນ.

ຫຼືວ່າ, ເປີດແຜງການແຈ້ງເຕືອນ, ຮູດລົງລຸ່ມ ແລະ ຈາກນັ້ນແຕະ **(ົົົ**) (**ໂຟລເດີທີ່ປອດໄພ**) ເພື່ອປິດຄຸນສົມບັດ. ຖ້າທ່ານປໍສາມາດ ຊອກຫາ  $\bigodot$  (ໂຟລເດີທີ່ປອດໄພ) ໃນແຜງດ່ວນ, ແຕະ  $\bigoplus$  ແລະ ລາກປຸ່ມຢູ່ເທິງເພື່ອເພີ່ມມັນ.

ຖ້າທ່ານຕ້ອງການສະແດງໂຟລເດີທີ່ປອດໄພອີກຄັ້ງ, ເປີດ **ຕັ້ງຄ່າ**, ແຕະ **ຄວາມປອດໄພ ແລະ ຄວາມເປັນສ່ວນຕົວ → ໂຟລເດີທີ່** ປອດໄພ ແລະຈາກນັ້ນແຕະສະວິດ ເພີ່ມ ໂຟລເດີທີ່ປອດໄພ ໃສ່ໜ້າຈໍເເອັບ ເພື່ອເປີດມັນ.

# ການຖອນຕິດຕັ້ງໂຟລເດີທີ່ປອດໄພ

ທ່ານສາມາດຖອນຕິດຕັ້ງໂຟລເດີທີ່ປອດໄພ, ລວມທັງເນື້ ອໃນ ແລະ ແອັບໃນມັນ.

ເປີດແອັບ <mark>ໂຟລເດີທີ່ປອດໄພ</mark> ແລະ ແຕະ •ົ່ $\rightarrow$  ການຕັ້ງຄ່າ  $\rightarrow$  ການຕັ້ງຄ່າເພີ່ມເຕີມ  $\rightarrow$  ຖອນຕິດຕັ້ງ.

ເພື່ອແບັກອັບເນື້ອໃນກ່ອນຖອນຕິດຕັ້ງໂຟລເດີທີ່ປອດໄພ, ໝາຍຕິກ **ຍ້າຍໄຟລ໌ມີເດຍອອກຈາກໂຟລເດີທີ່ປອດ** ໄພ ແລະ ແຕະ **ຖອນຕິດຕັ້ງ**. ເພື່ອເຂົ້າໃຊ້ຂໍ້ມູນທີ່ແບັກອັບຈາກໂຟລເດີທີ່ປອດໄພ, ເປີດແອັບ **ໄຟລ໌ຂອງຂ້ອຍ** ແລະ ແຕະ **ບ່ອນເກັບ** ້ ຂໍ້ມູນພາຍໃນ  $\rightarrow$  Download  $\rightarrow$  Secure Folder. ້

 $\not\!\!{E}$ 

ບັນທຶກທີ່ບັນທຶກໃນ Samsung Notes ຈະບໍຄືກແບັກອັບ.

# Wi-Fi ທີ່ປອດໄພ

Wi-Fi ທີ່ປອດໄພເປັນການບໍລິການທີ່ເຮັດໃຫ້ ການເຊື່ອມຕໍ່ເຄືອຂ່າຍ Wi-Fi ຂອງທ່ານປອດໄພ. ມັນໃສ່ລະຫັດຂໍ ມູນໂດຍໃຊ້ ເຄືອ ້ ຂ່າຍ Wi-Fi ແລະ ປິດໃຊ້ງານການຕິດຕາມແອັບ ແລະ ເວັບໄຊທ໌ ເພື່ອໃຊ້ທ່ານສາມາດໃຊ້ເຄືອຂ່າຍ Wi-Fi ຢ່າງປອດໄພ. ຕົວຢ່າງ, ເມື່ອໃຊ້ເຄືອຂ່າຍ Wi-Fi ທີ່ປັປອດໄພໃນສະຖານທີ່ສາທາລະນະ, ເຊັ່ນ ຮ້ານຄາເຟ ຫຼື ສະໜາມບິນ, Wi-Fi ທີ່ປອດໄພຈະຖືກເປີດ ໂດຍອັດຕະໂນມັດ ເພື່ອປໍໃຫ້ໃຜສາມາດແຮັກຂໍ້ມູນເຂົ້າສູ່ລະບົບຂອງທ່ານໄດ້ ຫຼື ຕິດຕາມກິດຈະກຳຂອງທ່ານໃນແອັບແລະເວັບໄຊທ໌. ້

ໃນໜ້າຈໍການຕັ້ງຄ່າ, ແຕະ **ຄວາມປອດໄພ ແລະ ຄວາມເປັນສ່ວນຕົວ → Wi-Fi ທີ່ປອດໄພ** ແລະ ປະຕິບັດຕາມຄໍາ ແນະນຳ ເທິງໜ້າຈໍ ເພື່ອສຳເລັດການຕັ້ງ.

ເມື່ອ Wi-Fi ທີ່ປອດໄພຖືກເປີດແລ້ວ. ໄອຄອນ ��ີ ຈະປະກົດຂຶ້ນໃນແຖບສະຖານະ.

- ການໃຊ້ຄຸນສົມບັດນີ້ອາດເຮັດໃຫ້ຄວາມໄວເຄືອຂ່າຍ Wi-Fi ຊ້າລົງ. M
	- ຄຸນສົມບັດນີ້ອາດຈະປໍມີຢູ່ ຂຶ້ນຢູ່ກັບເຄືອຂ່າຍ Wi-Fi, ຜູ້ໃຫ້ບໍລິການ ຫຼື ລຸ້ນ.

# ການເລືອກແອັບທີ່ຈະປົກປ້ອງໂດຍໃຊ້ Wi-Fi ທີ່ປອດໄພ

ເລືອກແອັບທີ່ຈະປົກປ້ອງໂດຍໃຊ້ Wi-Fi ທີ່ປອດໄພ ເພື່ອໃຫ້ທ່ານສາມາດປົກປ້ອງຂໍມູນໄດ້ຢ່າງປອດໄພ, ເຊັ່ນ ລະຫັດຜ່ານຂອງ ້ ທ່ານ ຫຼື ກິດຈະກຳຂອງທ່ານໃນແອັບ, ຈາກການເຂົາໃຊ້ໂດຍບຸກຄົນອື່ນ. ້

ໃນໜ້າຈໍການຕັ້ງຄ່າ, ແຕະ ຄວາມປອດໄພ ແລະ ຄວາມເປັນສ່ວນຕົວ → Wi-Fi ທີ່ປອດໄພ →  $\stackrel{\bullet}{\bullet}$  → ການຕັ້ງຄ່າ → ແອັບທີ່ໄດ້ **ຮັບການປົກປ້ອງ** ແລະ ແຕະສະວິດຖັດຈາກແອັບທີ່ທ່ານຕ້ອງການທີ່ຈະປົກປ້ອງໂດຍໃຊ້ Wi-Fi ທີ່ປອດໄພ.

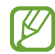

ບາງແອັບອາດຈະບໍ່ຮອງຮັບຄຸນສົມບັດນີ້.

# ການຊື້ແຜນການປົກປ້ອງ

ທ່ານໄດ້ຮັບແຜນການປົກປ້ອງຟຣີສໍາລັບເຄືອຂ່າຍ Wi-Fi ໃນທຸກໆເດືອນ. ນອກຈາກນີ້ ທ່ານຍັງສາມາດຊື້ແຜນການປົກປ້ອງແບບ ຈ່າຍເງິນ ແລະ ມີການປົກປ້ອງແບນວິດແບບປໍຈຳກັດ ເປັນໄລຍະເວລາທີ່ຈຳກັດ.

- $1$  ໃນໜ້າຈໍການຕັ້ງຄ່າ, ແຕະ ຄວາມປອດໄພ ແລະ ຄວາມເປັນສ່ວນຕົວ  $\rightarrow$  Wi-Fi ທີ່ປອດໄພ.
- $2$  ແຕະ **ແຜນການປົກປ້ອງ → ອັບເກຣດ** ແລະ ເລືອກແຜນທີ່ທ່ານຕ້ອງການ.
- ສຳລັບແຜນການປົກປ້ອງບາງຢ່າງ, ທ່ານສາມາດໂອນແຜນການປົກປ້ອງໄປຍັງອຸປະກອນອື່ນທີ່ລົງຊື່ເຂົ້າໃຊ້ Samsung account ຂອງທ່ານ.
- $\,$  3 ປະຕິບັດຕາມຄຳແນະນຳ ໃນໜ້າຈໍ ເພື່ອສຳເລັດການຊື້. ້ ື

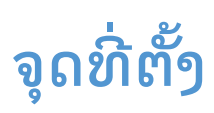

ປ່ຽນການຕັ້ງຄ່າສໍາລັບການອະນຸຍາດຂໍ້ມູນຈຸດທີ່ຕັ້ງ. ້

ໃນໜ້າຈໍການຕັ້ງຄ່າ, ແຕະ **ຈຸດທີ່ຕັ້ງ**.

- ການອະນຸຍາດແອັບ: ກວດເບິ່ງລາຍການຂອງແອັບທີ່ໄດ້ ຮັບອະນຸຍາດໃຫ້ ເຂົ້ າໃຊ້ ຈຸດທີ່ຕັ້ງຂອງອຸປະກອນ ແລະ ແກ້ ໄຂການຕັ້ງ ຄ່າການອະນຸຍາດ.
- **ບໍລິການລະບຸຕຳແໜ່ງ**: ຕັ້ງອຸປະກອນໃຫ້ໃຊ້ຄຸນສົມບັດ Wi-Fi ຫຼື ບລູທູດ ເພື່ອເພີ່ມຄວາມຖືກຕ້ອງຂອງຂໍ້ມູນຈຸດທີ່ຕັ້ງ ້ ຂອງທ່ານຂຶ້ນ, ເຖິງແມ່ນວ່າເວລາທີ່ຄຸນສົມບັດຖືກປິດຢູ່. ນອກຈາກນີ້ ທ່ານຍັງສາມາດກວດເບິ່ງການບໍລິການຈຸດທີ່ຕັ້ງທີ່ ອຸປະກອນຂອງທ່ານກຳລັງໃຊ້ຢູ່.
- ການເຂົ້າໃຊ້ຫຼ້າສຸດ: ກວດເບິ່ງວ່າແອັບໃດຂໍຂໍ້ມູນຈຸດທີ່ຕັ້ງປະຈຸບັນຂອງທ່ານ. ້

# ຄວາມປອດໄພ ແລະ ສຸກເສີນ

ຈັດການຂໍ້ມູນທາງການແພດ ແລະ ຜູ້ຕິດຕໍ່ສຸກເສີນຂອງທ່ານ. ນອກຈາກນີ້ ທ່ານຍັງສາມາດປ່ຽນການຕັ້ງຄ່າສໍາລັບຄຸນສົມບັດ ້ ສຸກເສີນ, ເຊັ່ນ ການເຕືອນສຸກເສີນແບບໄຮ້ ສາຍ.

ໃນໜ້າຈໍການຕັ້ງຄ່າ, ແຕະ ຄວາມປອດໄພ ແລະ ສຸກເສີນ.

- ຂໍ້ມູນທາງການແພດ: ປ້ອນຂໍ້ມູນທາງການແພດຂອງທ່ານເຂົ້າ. ້ ້
- ຜູ້ ຕິດຕໍ່ສຸກເສີນ: ເພີ່ມຜູ້ ຕິດຕໍ່ສຸກເສີນຂອງທ່ານເຂົ້ າ.
- SOS ສຸກເສີນ: ຕັ້ງອຸປະກອນໃຫ້ໂທອອກສຸກເສີນໄປຍັງເບີໂທທີ່ຕັ້ງໄວ້ລ່ວງໜ້າເມື່ອທ່ານກົດປຸ່ມດ້ານຂ້າງຫ້າຄັ້ງ.
- ການແຊຣ໌ສຸກເສີນ: ຕັ້ງອຸປະກອນໃຫ້ສົ່ງຂໍ້ມູນ, ເຊັ່ນ ຈຸດທີ່ຕັ້ງຂອງທ່ານ ຫຼື ການແຈ້ງເຕືອນແບັດເຕີຣີອ່ອນໃນອຸປະກອນຂອງ ້ ທ່ານ ຫາຜູ້ຕິດຕໍ່ສຸກເສີນຂອງທ່ານສຳລັບບາງຊ່ວງເວລາ.
- ການເຕືອນແຜ່ນດິນໄຫວ: ເປີດຄຸນສົມບັດການເຕືອນແຜ່ນດິນໄຫວ.
- ່ ປົດສຽງການແຈ້ງເຕືອນໃນເວລາຂັບລົດ: ເປີດຄຸນສົມບັດຫ້າມລົບກວນໂດຍອັດຕະໂນມັດໃນຂະນະຂັບຂີ່.
- ບໍລິການສະຖານທີ່ສຸກເສີນ: ເປີດຄຸນສົມບັດການບໍລິການຈຸດທີ່ຕັ້ງສຸກເສີນ (ELS).
- ການເຕືອນສຸກເສີນໄວເລສ: ປ່ ຽນການຕັ້ງຄ່າການເຕືອນສຸກເສີນແບບໄຮ້ ສາຍ.
- $\mathbb{Z}$ ບາງຄຸນສົມບັດອາດຈະປໍມີຢູ່ ຂຶ້ນຢູ່ກັບພາກພື້ນ ຫຼື ລຸ້ນ.

# ບັນຊີ ແລະການແບັກອັບ

# ຕົວເລືອກ

ຊິງຄ໌, ແບັກອັບ ຫຼື ກູ້ຄືນຂໍ້ມູນໃນອຸປະກອນຂອງທ່ານໂດຍໃຊ້ Samsung Cloud. ນອກຈາກນີ້ ທ່ານຍັງສາມາດລົງຊື່ເຂົ້າໃຊ້ບັນຊີ ້ ໄດ້, ເຊັ່ນ Samsung account ຫຼື ບັນຊີ Google ຂອງທ່ານ ຫຼື ໂອນຂໍມູນໃສ່ ຫຼື ຈາກອຸປະກອນອື່ນຜ່ານ Smart Switch. ້ ໃນໜ້າຈໍການຕັ້ງຄ່າ, ແຕະ **ບັນຊີ ແລະການແບັກອັບ**.

- **ຈັດການບັນຊີ**: ເພີ່ມ Samsung account ແລະ ບັນຊີ Google ຂອງທ່ານ ຫຼື ບັນຊີອື່ນໆ, ເພື່ອຊິງຄ໌ກັບ.
- **Samsung Cloud**: ແບັກອັບຂໍ້ມູນ ແລະ ການຕັ້ງຄ່າຂອງທ່ານ ແລະ ກູ້ຄືນຂໍ້ມູນ ແລະ ການຕັ້ງຄ່າຂອງອຸປະກອນກ່ອນ ້ ້ ໜ້າ ເຖິງແມ່ນວ່າໃນເວລາທີ່ທ່ານບໍ່ມີມັນ. ເບິ່ງ [Samsung Cloud](#page-151-0) ສໍາລັບຂໍ້ມູນເພີ່ມເຕີມ. ້

ຕັ້ງຄ່າ

- **Google Drive**: ເກັບຮັກສາຂໍມູນສ່ວນຕົວ, ຂໍມູນແອັບ ແລະ ການຕັ້ງຄ່າຂອງທ່ານໄວ້ໃຫ້ປອດໄພໃນອຸປະກອນຂອງທ່ານ. ້ ້ ທ່ານສາມາດແບັກອັບຂໍ້ມູນທີ່ສໍາຄັນຂອງທ່ານໄດ້. ທ່ານຈະຕ້ອງລົງຊື່ເຂົ້າໃຊ້ບັນຊີ Google ຂອງທ່ານ ເພື່ອແບັກອັບຂໍ້ມູນ. ້ ້
- Smart Switch: ເປີດ Smart Switch ແລະ ໂອນເນື້ອໃນຈາກອຸປະກອນກ່ອນໜ້າຂອງທ່ານ. ເບິ່ງ [ການໂອນຂໍ](#page-20-0)້ມູນຈາກ ້ [ອຸປະກອນກ່ອນໜ້າຂອງທ່ານ](#page-20-0) (Smart Switch) ສໍາລັບຂໍ້ມູນເພີ່ມເຕີມ. ້
- ້  $\mathbb{Z}$ ແບັກອັບຂໍມູນຂອງທ່ານໃສ່ຈຸດທີ່ຕັ້ງທີ່ປອດໄພຢ່າງເປັນປົກກະຕິ, ເຊັ່ນ Samsung Cloud ຫຼື ຄອມພິວເຕີ, ເພື່ອໃຫ້ທ່ານ ້ ້ ສາມາດກູ້ຄືນມັນ ຖ້າຂໍ້ມູນເສຍຫາຍ ຫຼື ສູນເສຍ ຍ້ອນມີການຕັ້ງຂໍ້ມູນໂຮງງານຄືນໃໝ່ແບບບໍ່ໄດ້ຕັ້ງໃຈ.

# <span id="page-151-0"></span>Samsung Cloud

ແບັກອັບຂໍ ມູນໃນອຸປະກອນຂອງທ່ານໃສ່ Samsung Cloud ແລະ ກູ້ ຄືນມັນພາຍຫຼັງ. ້

#### ການແບັກອັບຂໍ ມູນ ້

ທ່ານສາມາດແບັກອັບຂໍມູນໃນອຸປະກອນຂອງທ່ານໃສ່ Samsung Cloud. ້

- 1 ໃນໜ້າຈໍການຕັ້ງຄ່າ, ແຕະ **ບັນຊີ ແລະການແບັກອັບ** ແລະ ແຕະ **ແບັກອັບຂໍ້ມູນ** ຢູ່ກ້ອງ **Samsung Cloud**. ່
- 2 ແຕະສະວິດຖັດໄປຈາກລາຍການທີ່ທ່ານຕ້ອງການແບັກອັບ ແລະ ແຕະ **ແບັກອັບດຽວນີ້**.
- $\overline{3}$  ແຕະ ສຳເລັດແລ້ວ.
- ້ ້  $\mathbb{Z}$ • ບາງຂໍ້ມູນຈະປໍຖືກແບັກອັບ. ເພື່ອກວດເບິ່ງຂໍ້ມູນທີ່ຈະຖືກແບັກອັບ, ໃນໜ້າຈໍການຕັ້ງຄ່າ, ແຕະ **ບັນຊີ ແລະການແບັກ** ້ ອັບ ແລະ ແຕະ ແບັກອັບຂໍ ມູນ ຢູ່ກ້ ອງ Samsung Cloud.
	- ເພື່ອກວດເບິ່ງຂໍ້ມູນແບັກອັບສໍາລັບອຸປະກອນອື່ນໃນ Samsung Cloud ຂອງທ່ານ, ໃນໜ້າຈໍການຕັ້ງຄ່າ, ້  $\mathfrak u$ ຕະ **ບັນຊີ ແລະການແບັກອັບ**  $\rightarrow$  **ຣີສະຕໍຂໍ້ມູນ** ແລະຈາກນັ້ນເລືອກອຸປະກອນທີ່ທ່ານຕ້ອງການ. ້

#### ການກູ້ ຄືນຂໍ ມູນ ່

ທ່ານສາມາດຣີສະຕໍຂໍມູນແບັກອັບຂອງທ່ານຈາກ Samsung Cloud ໃສ່ອຸປະກອນຂອງທ່ານ. ້

- ່ 1 ໃນໜ້າຈໍການຕັ້ງຄ່າ, ແຕະ ບັນຊີ ແລະການແບັກອັບ.
- 2 ແຕະ ຣີສະຕໍຂໍ ມູນ ແລະ ເລືອກອຸປະກອນທີ່ທ່ານຕ້ ອງການ. ້
- ${\bf 3}$  ຕິກເອົາລາຍການທີ່ທ່ານຕ້ອງການກູ້ຄືນ ແລະ ແຕະ **ຮື້ພື້ນກັບຄືນ**.

# ກຸກເກິລ

ກຳນົດຄ່າການຕັ້ງຄ່າສຳລັບບາງຄຸນສົມບັດທີ່ຈັດໃຫ້ໂດຍ Google. ໃນໜ້າຈໍການຕັ້ງຄ່າ, ແຕະ **ກຸກເກິລ**.

# ຄຸນສົມບັດຂັ້ນສູງ

# ຕົວເລືອກ

ເປີດຄຸນສົມບັດຂັ້ນສູງ ແລະ ປ່ຽນການຕັ້ງຄ່າທີ່ຄວບຄຸມພວກມັນ.

ໃນໜ້າຈໍການຕັ້ງຄ່າ, ແຕະ **ຄຸນສົມບັດຂັ້ນສູງ**.

- ແລັບ: ໃຊ້ ຄຸນສົມບັດໃໝ່ຂອງອຸປະກອນ.
- **S Pen**: ປ່ຽນການຕັ້ງຄ່າສໍາລັບໃຊ້ S Pen. ເບິ່ງ [S Pen \(Galaxy S23 Ultra\)](#page-37-0) ສໍາລັບຂໍ້ມູນເພີ່ມເຕີມ. ້
- **ປຸ່ມດ້ານຂ້າງ**: ເລືອກແອັບ ຫຼື ຄຸນສົມບັດເພື່ອເປີດໃຊ້ໂດຍໃຊ້ປຸ່ມດ້ານຂ້າງ. ເບິ່ງ ການຕັ້ງຄ່າປຸ່ມດ້ານຂ້າງ ສຳລັບຂໍ້ມູນ ້ ເພີ່ມເຕີມ.
- ການເຄື່ອນໄຫວ ແລະທ່າທາງ: ເປີດຄຸນສົມບັດການເຄື່ອນໄຫວ ແລະ ກຳ� ນົດການຕັ້ງຄ່າເອງ. ເບິ່ງ [ການເຄື່ອນໄຫວ](#page-153-0) ແລະ [ທ່າທາງ](#page-153-0) ສຳລັບຂໍມູນເພີ່ມເຕີມ. ້
- **ໂໝດມືຂ້າງດຽວ**: ເປີດໂໝດການປະຕິບັດງານດ້ວຍມືຂ້າງດຽວເພື່ອຄວາມສະດວກສະບາຍຂອງທ່ານເມື່ອໃຊ້ອຸປະກອນດ້ວຍ ມືຂ້າງດຽວ.
- ຄຳແນະນຳອັດສະລິຍະ: ຕັ້ງອຸປະກອນໃຫ້ວິເຄາະຂໍ້ມູນທີ່ສຳຄັນໃນຂໍ້ຄວາມທີ່ເລືອກໄວ້ ຫຼື ຂໍ້ຄວາມທີ່ໄດ້ຮັບ, ້ ້ ້ ເຊັ່ນ ເຫດການ ແລະ ທີ່ຢູ່ ແລະ ແນະນຳໃຫ້ເພີ່ມພວກມັນເປັນເຫດການໃນປະຕິທິນ ຫຼື ເພື່ອໃຊ້ແອັບທີ່ກ່ຽວຂ້ອງ. ນອກຈາກ ນີ້ ທ່ານຍັງສາມາດຮັບເອົາຄຳແນະນຳສຳລັບການກະທຳທີ່ເປັນປະໂຫຍດ ຫຼື ຂໍ້ຄວາມທີ່ຈະປ້ອນເຂົ້າຕາມປະຫວັດການນຳໃຊ້ ້ ແອັບຂອງທ່ານ.

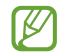

ຂໍ້ມູນທີ່ເກັບເອົາຖືກຈັດເກັບ ແລະ ຖືກໃຊ້ໃນອຸປະກອນນີ້ເພື່ອປົກປ້ອງຂໍ້ມູນສ່ວນຕົວຂອງທ່ານເທົານັ້ນ. ້ ້

- **ຮູບໜ້າຈໍ ແລະ ເຄື່ອງບັນທຶກໜ້າຈໍ**: ປ່ຽນການຕັ້ງຄ່າສໍາລັບຮູບຖ່າຍໜ້າຈໍ ແລະ ເຄື່ອງບັນທຶກໜ້າຈໍ.
- ສະແດງຜູ້ຕິດຕໍ່ເມື່ອແຊຣ໌ເນື້ອໃນ: ຕັ້ງອຸປະກອນເພື່ອສະແດງຜູ້ຄົນທີ່ທ່ານເຊື່ອມຕໍ່ແລ້ວໃນແຜງຕົວເລືອກການແຊຣ໌ເພື່ອໃຫ້ ທ່ານສາມາດແຊຣ໌ເນື້ ອໃນໂດຍກົງ.
- ເ**ອັບເຝັກໂທວິດີໂອ**: ຕັ້ງເພື່ອໃຊ້ຄຸນສົມບັດທີ່ປ່ຽນພື້ນຫຼັງ ຫຼື ບລັອກສຽງບົບກວນໃນພື້ນຫຼັງໃນລະຫວ່າງໂທວິດີໂອ. ເບິ່ງ [ເອັບເຝັກໂທວິດີໂອ](#page-154-0) ສຳລັບຂໍມູນເພີ່ມເຕີມ. ້
	- ຄຸນສົມບັດນີ້ ມີຢູ່ ໃນບາງແອັບເທົ ່ານັ້ນ.
		- ບາງຄຸນສົມບັດອາດຈະບໍມີຢູ່ ຂຶ້ນຢູ່ກັບລຸ້ນ.
- **[Game Launcher](#page-106-0)**: ເປີດ Game Launcher. ເບິ່ງ Game Launcher ສໍາລັບຂໍ້ມູນເພີ່ມເຕີມ. ້
- ຄວາມແຈ້ ງຂອງວິດີໂອ: ເພີ່ມຄຸນນະພາບຮູບຂອງວິດີໂອຂອງທ່ານ ເພື່ອມ່ວນຊື່ນກັບສີທີ່ສົດໃສ ແລະ ມີຊີວິດຊີວາຫຼາຍຂຶນ. ້
	- $\cancel{E}$ ຄຸນສົມບັດນີ້ ອາດຈະບໍ່ມີຢູ່ ໃນບາງແອັບ.
- **[Dual](#page-155-0) Messenger**: ຕິດຕັ້ງແອັບທີສອງ ແລະ ໃຊ້ສອງບັນຊີແບບແຍກກັນສໍາລັບແອັບຕົວສົ່ງຂໍຄວາມດຽວກັນ. ເບິ່ງ Dual ້ [Messenger](#page-155-0) ສໍາລັບຂໍ້ມູນເພີ່ມເຕີມ. ້
- ບາງຄຸນສົມບັດອາດຈະປໍມີຢູ່ ຂຶ້ນຢູ່ກັບຜູ້ໃຫ້ບໍລິການ ຫຼື ລຸ້ນ.  $\mathbb{Z}$

# <span id="page-153-0"></span>ການເຄື່ອນໄຫວ ແລະທ່າທາງ

ເປີດຄຸນສົມບັດການເຄື່ອນໄຫວ ແລະ ກຳນົດການຕັ້ງຄ່າເອງ.

ໃນໜ້າຈໍການຕັ້ງຄ່າ, ແຕະ <mark>ຄຸນສົມບັດຂັ້ນສູງ → ການເຄື່ອນໄຫວ ແລະທ່າທາງ</mark>.

- **ຍົກຂຶ້ນເພື່ອປຸກ**: ຕັ້ງອຸປະກອນເພື່ອເປີດໜ້າຈໍ ເມື່ອທ່ານຈັບມັນຂຶ້ນມາ.
- $\cdot$ ແຕະສອງຄັ້ງເພື່ອເປີດໜ້າຈໍ: ຕັ້ງອຸປະກອນໃຫ້ເປີດໜ້າຈໍໂດຍການແຕະບ່ອນໃດໜຶ່ງເທິງໜ້າຈໍສອງຄັ້ງ ໃນຂະນະທີ່ໜ້າຈໍປິດ ຢູ່ .
- ແຕະສອງຄັ້ງເພື່ອປິດໜ້າຈໍ: ຕັ້ງອຸປະກອນໃຫ້ປິດໜ້າຈໍໂດຍການແຕະພື້ນທີ່ວ່າງເປົາໃນໜ້າຈໍຫຼັກ ຫຼື ໜ້າຈໍລັອກສອງຄັ້ງ.
- ຮັກສາໃຫ້ໜ້າຈໍເປີດຢູ່ໃນຂະນະທີ່ກຳລັງເບິ່ງ: ຕັ້ງອຸປະກອນເພື່ອປ້ອງກັນປໍໃຫ້ປິດການສະແດງໃນຂະນະທີ່ທ່ານກຳລັງເບິ່ງ ມັນ.
- ເຕືອນເມື່ອໂທລະສັບຖືກຈັບຂຶ້ນມາ: ຕັ້ງອຸປະກອນໃຫ້ເຕືອນທ່ານຖ້າທ່ານມີສາຍປໍໄດ້ຮັບ ຫຼື ຂໍ້ຄວາມໃໝ່ ເມື່ອທ່ານຈັບ ້ ອຸປະກອນຂຶ້ນມາ.

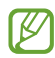

ຄຸນສົມບັດນີ້ອາດຈະໃຊ້ປໍໄດ້ ຖ້າໜ້າຈໍຖືກເປີດ ຫຼື ອຸປະກອນປໍຢູ່ໃນພື້ນຜິວທີ່ຮາບພຽງ.

- ປິດສຽງດ້ວຍທ່າທາງ: ຕັ້ງອຸປະກອນໃຫ້ປິດສຽງບາງຢ່າງໂດຍການໃຊ້ການເຄື່ອນໄຫວ ຫຼື ທ່າທາງ.
- **ໃຊ້ຝາມືປັດເພື່ອແຄັບເຈີ**: ເລືອກອຸປະກອນເພື່ອແຄັບເຈີຮູບຖ່າຍໜ້າຈໍ ເມື່ອທ່ານຮູດມືຂອງທ່ານໄປຊ້າຍ ຫຼື ຂວາຜ່ານ ໜ້າຈ.ໍ ທ່ານສາມາດກວດເບິ່ງຮູບທີ່ຖືກແຄັບເຈີໃນ ແກເລີຣີ. ມັນເປັນໄປບໍ່ໄດ້ ທີ່ຈະແຄັບເຈີຮູບຖ່າຍໜ້າຈໍ ໃນຂະນະທີ່ໃຊ້ ແອັບ ແລະ ຄຸນສົມບັດບາງອັນ.
- ້ M ການສັນ ຫຼື ການມີຜົນກະທົບຕໍ່ກັບອຸປະກອນຫຼາຍເກີນໄປອາດເຮັດໃຫ້ເກີດການປ້ອນຂໍ້ມູນແບບບໍ່ໄດ້ຕັ້ງໃຈສໍາລັບບາງ ຄຸນສົມບັດໂດຍໃຊ້ ເຊັນເຊີ.

# <span id="page-154-0"></span>ເອັບເຝັກໂທວິດີໂອ

ທ່ານສາມາດໃຊ້ຄຸນສົມບັດທີ່ປ່ຽນພື້ນຫຼັງ ຫຼື ບລັອກສຽງບົບກວນໃນພື້ນຫຼັງໃນລະຫວ່າງໂທວິດີໂອ.

ໃນໜ້າຈໍການຕັ້ງຄ່າ, ແຕະ **ຄຸນສົມບັດຂັ້ນສູງ → ເອັບເຝັກໂທວິດີໂອ** ແລະ ແຕະສະວິດເພື່ອເປີດມັນ. ໄອຄອນ © ຈະຖືກເພີ່ມໃນ ໜ້າຈໍຂອງແອັບໂທວິດີໂອ.

# ການໃຊ້ ເອັບເຝັກໂທວິດີໂອ

ໃນໜ້າຈໍຂອງແອັບໂທວິດີໂອ, ແຕະ  $\mathbb E$ .

- ຕັ້ງຄືນໃໝ່ທັງໝົດ: ຕັ້ງການຕັ້ງຄ່າຄືນໃໝ່.
- ພື້ນຫຼັງ: ປ່ຽນ ຫຼື ເຮັດໃຫ້ພື້ນຫຼັງມົວໃນລະຫວ່າງໂທວິດີໂອ.
- ໃບໜ້າ: ນຳໃຊ້ເອັບເຝັກຄວາມງາມກັບໃບໜ້າ.
- ໂທນສີ: ປັບໂທນສີ ແລະ ຄວາມແຈ້ງຂອງໜ້າຈໍ.
- ການຈັດຂອບອັດຕະໂນມັດ: ເປີດ ຫຼືປິດຄຸນສົມບັດການຈັດກອບອັດຕະໂນມັດ. ເມື່ອທ່ານເປີດຄຸນສົມບັດນີ້, ອຸປະກອນຈະ ປ່ ຽນມຸມຖ່າຍຮູບ ແລະ ຊູມໂດຍອັດຕະໂນມັດໂດຍການຈົດຈຈຳ ແລະ ການຕິດຕາມຜູ້ ຄົນໃນລະຫວ່າງການໂທວິດີໂອ.
- **ໂໝດໄມ**: ບລັອກສຽງລົບກວນຈາກພື້ນຫຼັງເພື່ອໃຫ້ສຽງທີ່ຊັດເຈນຂຶ້ນ.
	- ມາດຕະຖານ: ເອົາສຽງລົບກວນອອກ ເພື່ອໃຫ້ ມັນມີສຽງຄືກັນກັບການໂທດ້ ວຍສຽງປົກກະຕິ.
	- **ໂຟກັສດ້ວຍສຽງ**: ໂຟກັສທີ່ສຽງທີ່ເຂົ້າມາຈາກທິດທາງຂອງກ້ອງໜ້າ.
	- ສຽງທັງໝົດ: ສົ່ງສຽງທັງໝົດຮອບຕົວທ່ານ, ເຊັ່ນ ສຽງເພງ.
- **ເວີຼ}** : ເລືອກ ຫຼື ເພີ່ມສີ ຫຼື ຮູບພື້ນຫຼັງເພື່ອໃຊ້ໃນລະຫວ່າງໂທວິດີໂອ.
- $\boxed{\not\infty}$  ບາງຄຸນສົມບັດອາດຈະປໍມີຢູ່ ຂຶ້ນຢູ່ກັບລຸ້ນ.
	- ຄຸນສົມບັດບາງຢ່າງມີຢູ່ເມື່ອທ່ານໃຊ້ກ້ອງໜ້າເທົ່ານັ້ນ.

# <span id="page-155-0"></span>Dual Messenger

ຕິດຕັ້ງແອັບທີສອງ ແລະ ໃຊ້ສອງບັນຊີແບບແຍກກັນສໍາລັບແອັບຕົວສົ່ງຂໍຄວາມດຽວກັນ. ້

- $1$  ໃນໜ້າຈໍການຕັ້ງຄ່າ, ແຕະ ຄຸນສົມບັດຂັ້ນສູງ  $\rightarrow$  Dual Messenger. ແອັບທີ່ຮອງຮັບຈະປະກົດຂຶ້ນ.
- 2 ແຕະສະວິດທ໌ຂອງແອັບ ເພື່ອຕິດຕັ້ງເພື່ອຕິດຕັ້ງແອັບທີສອງ. ແອັບທີສອງຈະຖືກຕິດຕັ້ງ. ໄອຄອນແອັບທີສອງຈະຖືກສະແດງດ້ວຍ $\left| \bullet \right\rangle$ .

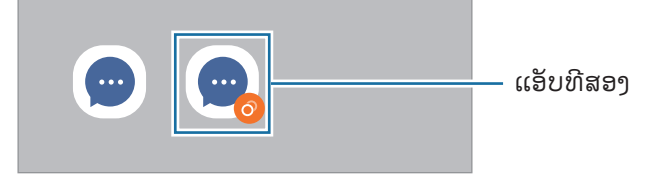

- ຄຸນສົມບັດ Dual Messenger ອາດຈະບໍ່ມີຢູ່ ຂຶນຢູ່ກັບແອັບ. ້  $\mathbb{Z}$ 
	- ບາງຄຸນສົມບັດຂອງແອັບອາດຈະຖືກຈຳກັດສຳລັບແອັບທີສອງ.

# ການຖອນຕິດຕັ້ງແອັບທີສອງ

- $1$  ໃນໜ້າຈໍການຕັ້ງຄ່າ, ແຕະ ຄຸນສົມບັດຂັ້ນສູງ  $\rightarrow$  Dual Messenger.
- 2 ແຕະສະວິດຂອງແອັບທີ່ທ່ານຕ້ ອງການຖອນຕິດຕັ້ງ ແລະ ແຕະ ຖອນຕິດຕັ້ງ. ຂໍ ມູນທັງໝົດທີ່ກ່ຽວຂ້ ອງກັບແອັບທີສອງຈະຖືກລຶບ. ້
- ້ ຖ້າທ່ານຖອນຕິດຕັ້ງແອັບທຳອິດ, ແອັບທີສອງຈະຖືກລຶບເຊັ່ນດຽວກັນ. ſИ

# ການມີສຸຂະພາບດີແບບດິຈິຕອລ ແລະ ການຄວບຄຸມໂດຍຜູ້ ປົກຄອງ

ກວດເບິ່ງປະຫວັດຂອງການໃຊ້ອຸປະກອນຂອງທ່ານ ແລະ ໃຊ້ຄຸນສົມບັດເພື່ອປ້ອງກັນອຸປະກອນຂອງທ່ານຈາກການລົບກວນຊີວິດ ຂອງທ່ານ. ນອກຈາກນີ້ ທ່ານຍັງສາມາດຕັ້ງການຄວບຄຸມຂອງພໍ່ແມ່ສໍາລັບລູກຂອງທ່ານ ແລະ ຈັດການການໃຊ້ດິຈິຕອລຂອງພວກ ເຂົາ.

ໃນໜ້າຈໍການຕັ້ງຄ່າ, ແຕະ ການມີສຸຂະພາບດີແບບດິຈິຕອລ ແລະ ການຄວບຄຸມໂດຍຜູ້ບົກຄອງ.

- ເ**ປົ້າໝາຍເວລາໜ້າຈໍ**: ຕັ້ງເປົ້າໝາຍໄວ້ວ່າວັນໜຶ່ງທ່ານຈະໃຊ້ອຸປະກອນຂອງທ່ານຫຼາຍປານໃດ.
- $\cdot$ ເຄື່ອງຕັ້ງເວລາຂອງແອັບ: ຈຳກັດເວລາການນຳໃຊ້ໃນແຕ່ລະວັນສຳລັບແຕ່ລະແອັບໂດຍການຕັ້ງຕົວຕັ້ງເວລາ. ເມື່ອທ່ານຮອດ ຂີດຈຳກັດ, ແອັບຈະຖືກປິດ ແລະ ທ່ານປໍສາມາດໃຊ້ມັນໄດ້.
- ຈໍພາບການຂັບຂີ່: ເປີດການຕິດຕາມການຂັບຂີ່ເພື່ອຕິດຕາມຈຳນວນເວລາທີ່ທ່ານໃຊ້ອຸປະກອນຂອງທ່ານໃນຂະນະທີ່ຂັບຂີ່.
- ຈຕໍ ິດຕາມລະດັບສຽງ: ເປີດການຕິດຕາມລະດັບສຽງເພື່ອປ້ ອງກັນການໄດ້ ຍິນຂອງທ່ານ.
- ການຄວບຄຸມຂອງຜູ້ ປົ ກຄອງ: ຈັດການການໃຊ້ ດິຈິຕອລຂອງລູກຂອງທ່ານ.

# ການດູແລແບັດເຕີຣີ ແລະ ອຸປະກອນ

# ทอบแนะบำ

ຄຸນສົມບັດການດູແລອຸປະກອນໃຫ້ພາບລວມຂອງສະຖານະແບັດເຕີຣີ, ບ່ອນເກັບຂໍ້ມູນ, ຄວາມຈຳ ແລະ ຄວາມປອດໄພລະບົບຂອງ ້ ທ່ານ. ນອກຈາກນີ້ ທ່ານຍັງສາມາດປັບອຸປະກອນໃຫ້ເໝາະສົມໄດ້.

# ການເພີ່ມປະສິດທິພາບອຸປະກອນຂອງທ່ານ

ໃນໜ້າຈໍການຕັ້ງຄ່າ, ແຕະ <mark>ການດູແລແບັດເຕີຣີ ແລະ ອຸປະກອນ  $\rightarrow$  ເພີ່ມປະສິດທິພາບດຽວນີ້</mark>. ຄຸນສົມບັດການເພີ່ມປະສິດທິພາບດ່ວນປັບປຸງການປະຕິບັດງານຂອງອຸປະກອນຜ່ານການກະທຳຕໍ່ໄປນີ້.

- ການປິດແອັບທີ່ແລ່ນຢູ່ ໃນພື້ ນຫຼັງ.
- ການຈັດການການນ�ຳໃຊ້ ແບັດເຕີຣີທີ່ຜິດປົກກະຕິ.
- ການສະແກນແອັບ ແລະ ມາລແວທີ່ແຄຊ໌ໄວ້ .

# ແບັດເຕີຣີ

ກວດເບິ່ງໄຟ ແລະ ເວລາທີ່ເຫຼືອຢູ່ຂອງແບັດເຕີຣີ ເພື່ອໃຊ້ອຸປະກອນ. ສຳລັບອຸປະກອນທີ່ມີລະດັບໄຟແບັດເຕີຣີຕ່ຳ, ປະຢັດໄຟແບັດ ເຕີຣີໂດຍການເປີດຄຸນສົມບັດການປະຢັດໄຟ.

ໃນໜ້າຈໍການຕັ້ງຄ່າ, ແຕະ <mark>ການດູແລແບັດເຕີຣີ ແລະ ອຸປະກອນ  $\rightarrow$  ແບັດເຕີຣີ</mark>.

- ການປະຢັດໄຟ: ເປີດໂໝດປະຢັດໄຟ ເພື່ອຂະຫຍາຍເວລາການນຳໃຊ້ແບັດເຕີຣີ.
- ឱັດຈຳກັດການນຳໃຊ້ພື້ນຫຼັງ: ຈຳກັດການນຳໃຊ້ແບັດເຕີຣີສຳລັບແອັບທີ່ທ່ານປໍໃຊ້ເລື້ອຍໆ.
- ການແຊຣ໌ໄຟແບບໄວເລສ: ສາກອຸປະກອນອື່ນດ້ ວຍແບັດເຕີຣີໃນໂທລະສັບຂອງທ່ານ. ເບິ່ງ [ການແຊຣ໌ໄຟແບບໄວເລສ](#page-12-0) ສ�ຳລັບ ຂໍ ມູນເພີ່ມເຕີມ. ້
- ການຕັ້ງຄ່າແບັດເຕີຣີເພີ່ມເຕີມ: ກຳນົດຄ່າການຕັ້ງຄ່າຂັ້ນສູງສຳລັບແບັດເຕີຣີ.
- ເວລາການນຳໃຊ້ທີ່ເຫຼືອຈະສະແດງເວລາທີ່ເຫຼືອຢູ່ກ່ອນໄຟແບັດເຕີຣີຈະໝົດ. ເວລາການນຳໃຊ້ທີ່ເຫຼືອອາດຈະແຕກຕ່າງ ſИ ກັນໄປ ຂຶ້ນຢູ່ກັບການຕັ້ງຄ່າ ແລະ ເງື່ອນໄຂການປະຕິບັດງານຂອງອຸປະກອນຂອງທ່ານ.
	- ທ່ານອາດຈະປໍໄດ້ຮັບການແຈ້ງເຕືອນຈາກບາງແອັບທີ່ໃຊ້ໂໝດການປະຢັດໄຟ.

#### ບ່ອນເກັບຂໍ ມູນ ້

ກວດເບິ່ງສະຖານະຂອງບ່ອນເກັບຂໍ້ມູນທີ່ຖືກໃຊ້ ແລະ ມີຢູ່. ້

ໃນໜ້າຈໍການຕັ້ງຄ່າ, ແຕະ **ການດູແລແບັດເຕີຣີ ແລະ ອຸປະກອນ → ບ່ອນເກັບຂໍ້ມູນ**. ເພື່ອລຶບໄຟລ໌ ຫຼື ຖອນຕິດຕັ້ງແອັບທີ່ທ່ານ ້ ບໍໄດ້ໃຊ້ອີກຕໍ່ໄປ, ເລືອກໝວດ. ຈາກນັ້ນ, ສຳຜັດຄ້າງໄວ້ ຫຼື ເລືອກລາຍການ ແລະ ແຕະ **ລຶບ** ຫຼື **ຖອນການຕິດຕັ້ງ**.

- ້ M • ຄວາມຈຸທີ່ມີຢູ່ຕົວຈິງຂອງບ່ອນເກັບຂໍ້ມູນພາຍໃນເຄື່ອງຈະໜ້ອຍກວ່າຄວາມຈຸທີ່ລະບຸໄວ້ ເພາະວ່າລະບົບປະຕິບັດ ້ ການ ແລະ ແອັບມາດຕະຖານຄອບຄອງສ່ວນໜຶ່ງຂອງບ່ອນເກັບຂໍ້ມູນ. ຄວາມຈຸທີ່ມີຢູ່ອາດຈະປ່ຽນແປງເມື່ອທ່ານອັບເດ ດອຸປະກອນ.
	- ທ່ານສາມາດເບິ່ງຄວາມຈຸທີ່ມີຢູ່ຂອງບ່ອນເກັບຂໍ້ມູນພາຍໃນເຄື່ອງໃນສ່ວນຂໍ້ກຳນົດສຳລັບອຸປະກອນຂອງທ່ານໃນເວັບ ້ ້ ໄຊທ໌ຂອງຊໍາຊຸງ.

# ຄວາມຈາໍ

ໃນໜ້າຈໍການຕັ້ງຄ່າ, ແຕະ <mark>ການດູແລແບັດເຕີຣີ ແລະ ອຸປະກອນ  $\rightarrow$  ຄວາມຈໍາ</mark>.

ເພື່ອເພີ່ມຄວາມໄວອຸປະກອນຂອງທ່ານຂຶ້ນໂດຍການຢຸດແອັບທີ່ແລ່ນຢູ່ໃນພື້ນຫຼັງ, ໝາຍຕິກແອັບຈາກລາຍການ ແອັບ ແລະ ແຕະ **ລ້າງດາວນີ້**.

# ການປ້ ອງກັນອຸປະກອນ

ກວດເບິ່ງສະຖານະຄວາມປອດໄພຂອງອຸປະກອນ. ຄຸນສົມບັດນີ້ສາມາດສະແກນຫາມາລແວໃນອຸປະກອນຂອງທ່ານ. ໃນໜ້າຈໍການຕັ້ງຄ່າ, ແຕະ <mark>ການດູແລແບັດເຕີຣີ ແລະ ອຸປະກອນ → ການປ້ອງກັນອຸປະກອນ → ສະແກນໂທລະສັບ</mark>.

# ການເພີ່ມປະສິດທິພາບອັດຕະໂນມັດ

ທ່ານສາມາດຕັ້ງອຸປະກອນໃຫ້ດຳເນີນການເພີ່ມປະສິດທິພາບອັດຕະໂນມັດ ເມື່ອອຸປະກອນຂອງທ່ານປໍໄດ້ຖືກໃຊ້ງານ. ໃນໜ້າຈໍການຕັ້ງຄ່າ, ແຕະ ການດູແລແບັດເຕີຣີ ແລະ ອຸປະກອນ  $\rightarrow$  ການເພີ່ມປະສິດທິພາບອັດຕະໂນມັດ ແລະ ແຕະ ສະວິດ **ປິດເປີດຄືນໃໝ່ເມື່ອຕ້ອາການ** ເພື່ອເປີດມັນ.

# ອັບເດດຊອບແວ

ອັບເດດຊອບແວອຸປະກອນຂອງທ່ານຜ່ານການບໍລິການເຟີມແວຜ່ານອາກາດ (FOTA). ນອກຈາກນີ້ ທ່ານຍັງສາມາດກຳນົດເວລາ ການອັບເດດຊອບແວ.

ໃນໜ້າຈໍການຕັ້ງຄ່າ, ແຕະ ການດູແລແບັດເຕີຣີ ແລະ ອຸປະກອນ  $\rightarrow$  ອັບເດດຊອບແວ.

# ການວິນິໄສ

ທົດສອບອຸປະກອນຂອງທ່ານໂດຍໃຊ້Samsung Members.

ໃນໜ້າຈໍການຕັ້ງຄ່າ, ແຕະ **ການດູແລແບັດເຕີຣີ ແລະ ອຸປະກອນ → ການວິນິໄສ**. ເລືອກລາຍການທີ່ຈະ ທົດສອບ ຫຼື ແຕະ **ທົດສອບທັງໝົດ** ເພື່ອທົດສອບລາຍການທັງໝົດ.

# ໂໝດການບ�ຳລຸງຮັກສາ

ເປີດໂໝດການບຳລຸງຮັກສາເພື່ອປົກປ້ອງຄວາມເປັນສ່ວນຕົວຂອງທ່ານໃນຂະນະທີ່ຜູ້ອື່ນກຳລັງໃຊ້ອຸປະກອນຂອງທ່ານ, ເຊັ່ນ ເມື່ອ ທ່ານສົ່ງມັນໄປສ້ອມແປງ.

ໃນໜ້າຈໍການຕັ້ງຄ່າ, ແຕະ ການດູແລແບັດເຕີຣີ ແລະ ອຸປະກອນ  $\rightarrow$  ໂໝດການບຳລຸງຮັກສາ  $\rightarrow$  ເປີດ.

# ແອັບ

ຈັດການແອັບຂອງອຸປະກອນ ແລະ ປ່ຽນການຕັ້ງຄ່າຂອງພວກມັນ. ທ່ານສາມາດກວດເບິ່ງຂໍ້ມູນການນໍາໃຊ້ຂອງແອັບ, ປ່ຽນການຕັ້ງ ້ ຄ່າການແຈ້ງເຕືອນ ຫຼື ການອະນຸຍາດຂອງພວກມັນ ຫຼື ຖອນຕິດຕັ້ງ ຫຼື ປິດໃຊ້ງານແອັບທີ່ປໍຈຳເປັນ. ໃນໜ້າຈໍການຕັ້າຄ່າ. ແຕະ **ແອັບ**.

# ການຈັດການທົ່ວໄປ

ກຳນົດການຕັ້ງຄ່າລະບົບໃນອຸປະກອນຂອງທ່ານເອງ ຫຼື ຕັ້ງອຸປະກອນຄືນໃໝ່.

ໃນໜ້າຈໍການຕັ້ງຄ່າ, ແຕະ <mark>ການຈັດການທົ່ວໄປ</mark>.

- **ພາສາ**: ເລືອກພາສາຂອງອຸປະກອນ. ເບິ່ງ [ການເພີ່ມພາສາອຸປະກອນ](#page-159-0) ສຳລັບຂໍ້ມູນເພີ່ມເຕີມ. ້
- **ພາສາແອັບ**: ເລືອກພາສາທີ່ທ່ານຕ້ອງການໃຊ້ສຳລັບແຕ່ລະແອັບ.
- ຂໍ້ຄ**ວາມເປັນຄຳເວົ້າ**: ປ່ຽນການຕັ້ງຄ່າສຳລັບຄຸນສົມບັດຂໍ້ຄວາມ-ເປັນ-ຄຳເວົ້າ ທີ່ໃຊ້ເມື່ອ TalkBack ເປີດຢູ່, ເຊັນ ພາສາ, ້ ້ ້ ຄວາມໄວ ແລະ ອ ນໆ. ື່
- **ການໃສ່ສຽງເຂົ້າໄປ**: ດາວໂຫຼດຊຸດພາສາເພື່ອໃຊ້ຄຸນສົມບັດການປ້ອນຂໍ້ມູນດ້ວຍສຽງແບບອອບລາຍ. ້
- ວັນ ແລະ ເວລາ: ເຂົ້ າໃຊ້ຫຼືແກ້ ໄຂການຕັ້ງຄ່າເພື່ອຄວບຄຸມວິທີທີ່ອຸປະກອນຈະສະແດງເວລາ ແລະ ວັນທີ.

ຖ້ າແບັດເຕີຣີຍັງຄົງມີໄຟຢູ່ ຈົນເຕັມ, ເວລາ ແລະ ວັນທີຈະຖືກຕັ້ງຄືນໃໝ່.

- ການຕັ້ງຄ່າ ຄີບອດຊໍາຊຸງ: ປ່ຽນການຕັ້ງຄ່າສໍາລັບຄີບອດຊໍາຊຸງ.
- ລາຍການຄີບອດ ແລະ ມາດຕະຖານ: ເລືອກຄີບອດທີ່ຈະໃຊ້ໂດຍມາດຕະຖານ ແລະ ປ່ຽນການຕັ້ງຄ່າຄີບອດ.
- ຄີບອດຈິງ: ປ່ຽນການຕັ້ງຄ່າສຳລັບຄີບອດພາຍນອກ.
- ເມົ້າ ແລະ ແຫັກເພດ: ປ່ຽນການຕັ້ງຄ່າສໍາລັບເມົ້າ ຫຼື ແປ້ນຕິດຕາມພາຍນອກ.
- ລະຫັດຜ່ານ ແລະ ຕື່ມໃສ່ອັດຕະໂນມັດ: ເລືອກການບໍລິການຕື່ມໃສ່ອັດຕະໂນມັດທີ່ຈະໃຊ້ .
- **ຕັ້ງຄືນໃໝ່**: ຕັ້ງການຕັ້ງຄ່າອຸປະກອນຂອງທ່ານຄືນໃໝ່ ຫຼື ເຮັດການຕັ້ງຂໍ້ມູນໂຮງງານຄືນໃໝ່. ້
- ການບໍລິການແບບກຳນົດເອງ: ຕັ້ງເພື່ອຮັບເອົາການບໍລິການທີ່ເຮັດເປັນແບບສ່ວນຕົວຕາມຄວາມສົນໃຈຂອງ ທ່ານ ແລະ ວິທີທີ່ທ່ານໃຊ້ອຸປະກອນຂອງທ່ານ.
- ຕິດຕໍາພວກເຮົາ: ຖາມຄຳຖາມ ຫຼື ກວດເບິ່ງຄຳຖາມທີ່ຖາມເລື້ອຍໆ.

# <span id="page-159-0"></span>ການເພີ່ມພາສາອຸປະກອນ

ທ່ານສາມາດເພີ່ມພາສາເພື່ອໃຊ້ ໃນອຸປະກອນຂອງທ່ານ.

- $1$  ໃນໜ້າຈໍການຕັ້ງຄ່າ, ແຕະ ການຈັດການທົ່ວໄປ → ພາສາ → ເພີ່ມພາສາ. ເພື່ອກວດເບິ່ງພາສາທັງໝົດທີ່ສາມາດຖືກເພີ່ມໄດ້, ແຕະ  $\stackrel{\bullet}{\bullet} \rightarrow$  ທຸກພາສາ.
- 2 ເລືອກພາສາທີ່ຈະເພີ່ມ.

3 ເພື່ອຕັ້ງພາສາທີ່ເລືອກໄວ້ ເປັນພາສາມາດຕະຖານ, ແຕະ ຕັ້ງເປັນມາດຕະຖານ. ເພື່ອຮັກສາການຕັ້ງຄ່າພາສາປະຈຸບັນ, ແຕະ ຮັກສາປະຈຸບັນໄວ້.

ພາສາທີ່ເລືອກໄວ້ຈະຖືກເພີ່ມໃສ່ລາຍການພາສາຂອງທ່ານ. ຖ້າທ່ານປ່ງນແປງພາສາມາດຕະຖານ, ພາສາທີ່ເລືອກໄວ້ຈະຖືກ ເພີ່ມໃສ່ເບື້ ອງເທິງສຸດຂອງລາຍການ.

ເພື່ອປ່ຽນພາສາມາດຕະຖານຈາກລາຍການພາສາຂອງທ່ານ, ເລືອກພາສາທີ່ທ່ານຕ້ອງການ ແລະ ແຕະ **ນຳໃຊ້**. ຖ້າແອັບບໍຮອງຮັບ ພາສາມາດຕະຖານ, ພາສາທີ່ຮອງຮັບຖັດໄປຢູ່ໃນລາຍການຈະຖືກໃຊ້.

#### ຄວາມສາມາດເຂົ າໃຊ້ ່<br>ເ

ກຳນົດຄ່າການຕັ້ງຄ່າຕ່າງໆເພື່ອປັບປຸງ[ຄວາມສາມາດເຂົ້](#page-170-0)າໃຊ້ອຸປະກອນ. ເບິ່ງ ຄວາມສາມາດເຂົ້າໃຊ້ ສຳລັບຂໍ້ມູນເພີ່ມເຕີມ. ້ ໃນໜ້າຈໍການຕັ້ງຄ່າ, ແຕະ **ຄວາມສາມາດເຂົ້າໃຊ້**. ້

# ອັບເດດຊອບແວ

ອັບເດດຊອບແວອຸປະກອນຂອງທ່ານຜ່ານການບໍລິການເຟີມແວຜ່ານອາກາດ (FOTA). ນອກຈາກນີ້ ທ່ານຍັງສາມາດກຳນົດເວລາ ການອັບເດດຊອບແວ.

ໃນໜ້າຈໍການຕັ້ງຄ່າ, ແຕະ **ອັບເດດຊອບແວ**.

- ດາວໂຫຼດ ແລະ ຕິດຕັ້ງ: ກວດຫາ ແລະ ຕິດຕັ້ງອັບເດດດ້ ວຍຕົນເອງ.
- ດາວໂຫຼດອັດຕະໂນມັດຜ່ານ Wi-Fi: ຕັ້ງອຸປະກອນເພື່ອດາວໂຫຼດອັບເດດໂດຍອັດຕະໂນມັດ ເມື່ອເຊື່ອມຕໍ່ກັບເຄືອຂ່າຍກັບ ເຄືອຂ່າຍ Wi-Fi
- ອັບເດດຫຼ້າສຸດ: ກວດເບິ່ງຂໍ້ມູນກ່ຽວກັບອັບເດດຊອບແວຫຼ້າສຸດ. ້
- ້ ຖ້າອັບເດດຊອບແວສກເສີນຖືກປ່ອຍອອກເພື່ອຄວາມປອດໄພຂອງອປະກອນຂອງທ່ານ ແລະ ເພື່ອບລັອກໄພຄກຄາມດ້ານ M ຄວາມປອດໄພປະເພດໃໝ່, ພວກມັນຈະຖືກຕິດຕັ້ງໂດຍອັດຕະໂນມັດໂດຍບໍ່ຕ້ ອງມີການເຫັນດີຂອງທ່ານ.

#### ຂໍ ມູນອັບເດດຄວາມປອດໄພ ້

ອັບເດດຄວາມປອດໄພມີໄວ້ເພື່ອເພີ່ມຄວາມປອດໄພຂອງອຸປະກອນຂອງທ່ານ ແລະ ປົກປ້ອງຂໍມູນສ່ວນຕົວຂອງທ່ານ. ສໍາລັບອັບ ້ ເດດຄວາມປອດໄພສໍາລັບລຸ້ນຂອງທ່ານ, ເຂົ້າເບິ່ງ [security.samsungmobile.com.](http://security.samsungmobile.com)

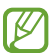

ເວັບໄຊທ໌ຮອງຮັບບາງພາສາເທົານັ້ນ.

# ກ່ຽວກັບໂທລະສັບ

ເຂົ້າໃຊ້ຂໍ້ມູນໃນອຸປະກອນຂອງທ່ານ. ້ ໃນໜ້າຈໍການຕັ້ງຄ່າ, ແຕະ **ກ່ຽວກັບໂທລະສັບ**. ເພື່ອປ່ຽນຊື່ອຸປະກອນຂອງທ່ານ, ແຕະ **ແກ້ໄຂ**.

- **ຂໍມູນສະຖານະ**: ກວດເບິ່ງຂໍມູນຕ່າງໆຂອງອຸປະກອນ, ເຊັ່ນ ສະຖານະແຜ່ນ SIM, Wi-Fi ທີ່ຢູ່ MAC ແລະ ເລກລໍາດັບ. ້ ້
- ຂໍ້ມູນທາງດ້ານກົດໝາຍ: ເຂົ້າໃຊ້ຂໍ້ມູນທາງດ້ານກົດໝາຍທີ່ກ່ຽວຂ້ອງກັບອຸປະກອນ, ເຊັນ ຂໍ້ມູນຄວາມປອດໄພ ແລະ ໃບ ້ ້ ້ ອະນຸຍາດ open source.
- ຂໍ້ມູນຊອບແວ: ເຂົ້າໃຊ້ຂໍ້ມູນຊອບແວຂອງອຸປະກອນ, ເຊັນ ເວີຊັນລະບົບປະຕິບັດການຂອງມັນ ແລະ ເວີຊັນເຟີມແວ. ້ ້
- ຂໍ ມູນແບັດເຕີຣີ: ກວດເບິ່ງສະຖານະ ແລະ ຂໍ ມູນແບັດເຕີຣີຂອງອຸປະກອນ.້ ້

# ແຈ້ ງການການນ�ຳໃຊ້

#### ຂໍຄວນລະວັງສໍາລັບການໃຊ້ອຸປະກອນ ່<br>ເ

ກະລຸນາອ່ານຄູ່ມືນີ້ເມື່ອໃຊ້ອຸປະກອນ ເພື່ອຮັບປະກັນຄວາມປອດໄພ ແລະ ການໃຊ້ທີ່ຖືກຕ້ອງ.

- ຄຳອະທິບາຍຈະຂຶ້ນຢ່ກັບການຕັ້ງຄ່າມາດຕະຖານຂອງອຸປະກອນ.
- ບາງເນື້ອໃນອາດຈະແຕກຕ່າງຈາກອຸປະກອນຂອງທ່ານ ຂຶ້ນຢູ່ກັບພາກພື້ນ, ຜູ້ໃຫ້ການບໍລິການ, ການລະບຸລາຍລະອຸງດຂອງ ລຸ້ນ ຫຼືຊອບແວຂອງອຸປະກອນ.
- ອຸປະກອນອາດຕ້ອງການການເຊື່ອມຕໍ່ກັບ Wi-Fi ຫຼື ເຄືອຂ່າຍມືຖື ເມື່ອໃຊ້ແອັບ ຫຼື ຄຸນສົມບັດບາງຢ່າງ.
- ເນື້ອໃນ (ເນື້ອໃນທີ່ມີຄຸນນະພາບສູງ) ທີ່ຈຳເປັນຕ້ອງມີການນຳໃຊ້ CPU ແລະ ຄວາມຈຳສູງ ຈະກະທົບຕໍ່ການປະຕິບັດງານ ໂດຍລວມຂອງອຸປະກອນ. ແອັບທີ່ກ່ຽວຂ້ອງກັບເນື້ອໃນອາດຈະໃຊ້ປໍໄດ້ຢ່າງຖືກຕ້ອງ ຂຶ້ນຢູ່ກັບການລະບຸລາຍລະອຽດຂອງ ອຸປະກອນ ແລະ ສະພາບແວດລ້ອມທີ່ມັນຖືກໃຊ້ງານຢູ່.
- ຊຳຊາບໍຣັບຜິດຊອບຕໍ່ບັນຫາດ້ານການປະຕິບັດງານທີ່ເກີດຈາກແອັບທີ່ສະໜອງໃຫ້ໂດຍຜູ້ໃຫ້ບໍລິການອື່ນນອກເໜືອຈາກຊຳ ຊຸງ.
- ຊໍາຊຸງປໍຮັບຜິດຊອບຕໍ່ບັນຫາດ້ານການປະຕິບັດງານ ຫຼື ຄວາມເຂົາກັນປໍໄດ້ທີ່ເກີດຈາກການຕັ້ງຄ່າການລົງທະບຽນທີ່ຖືກ ້ ແກ້ໄຂ ຫຼື ຊອບແວລະບົບປະຕິບັດການທີ່ຖືກປັບປ່ງນ. ການພະຍາຍາມທີ່ຈະກກກຳນົດລະບົບປະຕິບັດການເອງອາດເຮັດໃຫ້ ອຸປະກອນ ຫຼື ແອັບໃຊ້ງານຢ່າງປໍຖືກຕ້ອງ.
- ຊອບແວ, ແຫ່ງສຽງ, ວອລເປເປີ, ຮູບ ແລະ ມີເດຍອື່ນທີ່ໃຫ້ມາພ້ອມກັບອຸປະກອນນີ້ໄດ້ຮັບອະນຸຍາດໃຫ້ໃຊ້ງານແບບຈຳກັດ. ່ ການແຍກ ແລະ ການໃຊ້ວັດສະດຸເຫຼົ່ານີ້ເພື່ອຈຸດປະສົງທາງດ້ານການຄ້າ ຫຼື ຈຸດປະສົງອື່ນໆເປັນການລະເມີດກົດໝາຍວ່າດ້ວຍ ລິຂະສິດ. ຜູ້ ໃຊ້ ຕ້ ອງຮັບຜິດຊອບທັງໝົດຕໍ່ກັບການໃຊ້ ມີເດຍແບບຜິດກົດໝາຍ.
- ທ່ານອາດຈະຕ້ອງເສຍຄ່າໃຊ້ຈ່າຍເພີ່ມເຕີມສໍາລັບການບໍລິການດາຕ້າ ເຊັ່ນ: ການສົ່ງຂໍຄວາມ, ການອັບໂຫຼດ ແລະ ການດາວ ້ ໂຫຼດ, ການຊິງຄ໌ອັດຕະໂນມັດ ຫຼື ການໃຊ້ການບໍລິການຈຸດທີ່ຕັ້ງຂຶ້ນຢູ່ກັບແຜນຂໍ້ມູນຂອງທ່ານ. ສໍາລັບການໂອນຂໍ້ມູນຂະໜາດ ້ ້ ໃຫຍ່, ຂໍແນະນຳໃຫ້ໃຊ້ຄນສົມບັດ Wi-Fi.
- ແອັບມາດຕະຖານທີ່ມາພ້ອມກັບອຸປະກອນອາດຈະມີການອັບເດດ ແລະ ອາດຈະປໍຮອງຮັບອີກຕໍໄປ ໂດຍບໍຕ້ອງມີແຈ້ງການ ກ່ອນ.
- ການແກ້ໄຂລະບົບປະຕິບັດການຂອງອຸປະກອນ ຫຼື ການຕິດຕັ້ງຊອບແວຈາກແຫຼ່ງທີ່ປໍເປັນທາງການອາດເຮັດໃຫ້ອຸປະກອນ ເກີດຂໍ້ຂັດຂ້ອງ ແລະ ຂໍ້ມູນເສຍຫາຍ ຫຼື ສູນເສຍໄດ້. ການກະທຳເຫຼົ່ານີ້ເປັນການລະເມີດຂໍ້ຕົກລົງໃບອະນຸຍາດຂອງຊໍາ ້ ້ ້ ຊຸງ ແລະ ຈະເຮັດໃຫ້ ການຮັບປະກັນຂອງທ່ານເປັນໂມຄະ.
- ່ ທ່ານສາມາດເຫັນໜ້າຈໍສຳຜັດໄດ້ຢ່າງຊັດເຈນ ເຖິງແມ່ນວ່າຈະຢູ່ບ່ອນແສງແດດກາງແຈ້ງທີ່ຈ້າ ໂດຍການປັບປ່ຽນຊ່ວງຄວາມ ຄົມຊັດໂດຍອັດຕະໂນມັດຕາມສະພາບແວດລ້ ອມໂດຍລວມ. ຍ້ ອນວ່າລັກສະນະຂອງຜະລິດຕະພັນ, ການສະແດງກຣາຟິກ ແບບຄົງທີ່ເປັນໄລຍະເວລານານອາດເຮັດໃຫ້ເກີດພາບຊ້ອນ (ໜ້າຈໍໄໝ້) ຫຼື ເງົາມືດໄດ້.
	- ໍ ຂໍແນະນຳປໍໃຫ້ໃຊ້ກຣາຟິກແບບຄົງທີ່ໃນສ່ວນໃດສ່ວນໜຶ່ງ ຫຼື ທັງໝົດຂອງໜ້າຈໍເປັນໄລຍະເວລາດົນ ແລະ ປິດໜ້າຈໍ ສຳຜັດເມື່ອບໍ່ໄດ້ໃຊ້ອຸປະກອນ.
	- ທ່ານສາມາດຕັ້ງໜ້າຈໍສຳຜັດ ເພື່ອປິດໂດຍອັດຕະໂນມັດ ເມື່ອທ່ານກຳລັງປໍໃຊ້ມັນ. ເປີດ **ຕັ້ງຄ່າ**, ແຕະ **ຈໍສະແດງຜົນ**  $\rightarrow$ *ໝ*ົດເວລາໜ້າຈໍ ແລະ ຈາກນັ້ນເລືອກຄວາມຍາວຂອງເວລາທີ່ທ່ານຕ້ອງການໃຫ້ອຸປະກອນລໍຖ້າກ່ອນປິດໜ້າຈໍສຳຜັດ.
	- ເພື່ອຕັ້ງໜ້າຈໍສຳຜັດໃນການປັບປ່ຽນຄວາມແຈ້ງໂດຍອັດຕະໂນມັດຕາມສະພາບແວດລ້ອມອ້ອມຂ້າງ, ເປີດ **ຕັ້ງຄ່າ**, ແຕະ **ຈໍສະແດງຜົນ** ແລະ ຈາກນັ້ນແຕະສະວິດ **ຄວາມແຈ້ງທີ່ປັບໄດ້** ເພື່ອເປີດມັນ.
- ອຸປະກອນບາງຢ່າງຕ້ອງໄດ້ຮັບການອະນຸຍາດຈາກຄະນະກຳມະການການສື່ສານຂອງລັດຖະບານກາງ (FCC), ຂຶ້ນຢູ່ກັບພາກ ພື້ ນ ຫຼືລຸ້ ນ.

ຖ້າອຸປະກອນຂອງທ່ານຖືກອະນຸຍາດໂດຍ FCC ແລ້ວ, ທ່ານສາມາດກວດເບິ່ງ FCC ID ຂອງອຸປະກອນໄດ້. ເພື່ອເຂົ້າໃຊ້ FCC lD, ເປີດ **ຕັ້ງຄ່າ** ແລະ ແຕະ **ກ່ຽວກັບໂທລະສັບ → ຂໍ້ມູນສະຖານະ**. ຖ້າອຸປະກອນຂອງທ່ານປໍມີ FCC ID, ມັນໝາຍຄວາມ ້ ວ່າ ອຸປະກອນປໍໄດ້ຮັບອະນຸຍາດໃຫ້ຂາຍໃນສະຫາລັດອາເມລິກາ ຫຼື ດິນແດນຂອງສະຫາລັດ ແລະ ອາດຈະນຳໄປຍັງສະຫາລັດ ອາເມລິກາສຳລັບໃຊ້ສ່ວນຕົວຂອງຜູ້ເປັນເຈົ້າຂອງເທົານັ້ນ.

- ຫ້າມໃຊ້ເຄື່ອງສົ່ງສັນຍານແຖບຄື້ນກວ້າງພິເສດ (UWB) ເມື່ອຢູ່ເທິງເຮືອບິນ ຫຼື ກໍ້າປັ່ນ. ເມື່ອທ່ານເປີດໂໝດເຮືອບິນ, ້ ຄຸນສົມບັດ UWB ຈະຖືກປິດ. (Galaxy S23 Ultra, Galaxy S23+)
- ແບນວິດທີ່ຮອງຮັບໂດຍອຸປະກອນອາດແຕກຕ່າງກັນໄປ ຂຶ້ນຢູ່ກັບພາກພື້ນ ຫຼື ຜູ້ໃຫ້ບໍລິການ.
- ການມີຢູ່ຂອງເຄືອຂ່າຍ 5G ອາດແຕກຕ່າງກັນໄປ ຂຶ້ນຢູ່ກັບປະເທດ, ຜູ້ໃຫ້ບໍລິການເຄືອຂ່າຍ ແລະ ສະພາບແວດລ້ອມຂອງຜູ້ ໃຊ້.

• ອຸປະກອນຂອງທ່ານມີແມ່ເຫຼັກ. ເກັບມັນໃຫ້ຫ່າງຈາກບັດເຄຣດິດ, ອຸປະກອນການແພດທີ່ຝັງໃນຮ່າງກາຍ ແລະ ອຸປະກອນ ື່ອນໆທີ່ອາດໄດ້ຮັບຜົນກະທົບຈາກແມ່ເຫຼັກ. ໃນກໍລະນີຂອງອຸປະກອນທາງການແພດ, ຮັກສາອຸປະກອນຂອງທ່ານໃຫ້ຫ່າງ ອອກຫຼາຍກວ່າ 15 cm. ຢຸດໃຊ້ອຸປະກອນຂອງທ່ານຖ້າທ່ານສົງໄສວ່າມີການແຊກແຊງໃດໆກັບອຸປະກອນທາງການແພດຂອງ ທ່ານ ແລະ ປຶກສາແພດ ຫຼື ຜູ້ຜະລິດອຸປະກອນທາງການແພດຂອງທ່ານ.

### ໄອຄອນກ່ຽວກັບຄຳແນະນຳ

- $\Delta$ ຄຳເຕືອນ: ສະຖານະການທີ່ອາດເຮັດໃຫ້ເກີດການບາດເຈັບຕໍຕົວທ່ານເອງ ຫຼື ຜູ້ອື່ນ
- $\mathbf{O}$ ການເຕືອນ: ສະຖານະການທີ່ອາດເຮັດໃຫ້ເກີດຄວາມເສຍຫາຍຕໍ່ອຸປະກອນຂອງທ່ານ ຫຼື ອຸປະກອນອື່ນໆ
- M ້  $\mathfrak a$ ຄ້ງການ: ໝາຍເຫດ, ເຄັດລັບການນຳໃຊ້ ຫຼື ຂໍມູນເພີ່ມເຕີມ

#### ບັນທຶກກ່ຽວກັບເນື ອໃນແພັກເກດ ແລະ ອຸປະກອນເສີມ ້

ເບິ່ງຄຳແນະນຳເລີ່ມຕົ້ນໂດຍຫຍໍ້ສຳລັບເນື້ອໃນແພັກເກດ. ້

- ລາຍການທີ່ມາຟ້ອມກັບອຸປະກອນ ແລະ ອຸປະກອນເສີມທີ່ມີຢູ່ໃດໜຶ່ງອາດຈະແຕກຕ່າງກັນ ຂຶ້ນຢູ່ກັບພາກພື້ນ ຫຼື ຜູ້ໃຫ້ ບໍລິການ.
- ລາຍການທີ່ມາຟ້ອມຖືກອອກແບບສຳລັບອຸປະກອນນີ້ເທົານັ້ນ ແລະ ອາດຈະປໍເຂົ້າກັນໄດ້ກັບອຸປະກອນອື່ນ. ້
- ຮູບຮ່າງ ແລະ ການລະບຸລາຍລະອຽດອາດຈະມີການປ່ຽນແປງໂດຍປໍຕ້ອງມີການແຈ້ງກ່ອນ.
- ທ່ານສາມາດຊື້ອຸປະກອນເສີມເພີ່ມເຕີມຈາກຕົວແທນຈຳໜ່າຍຊຳຊຸງໃນທ້ອງຖິ່ນຂອງທ່ານ. ເບິ່ງໃຫ້ແນ່ໃຈວ່າພວກມັນ ເຂົ້ າກັນໄດ້ ກັບອຸປະກອນກ່ອນຊື້.
- ໃຊ້ອຸປະກອນເສີມທີ່ຮັບຮອງຈາກຊໍາຊຸງເທົານັ້ນ. ການໃຊ້ອຸປະກອນເສີມທີ່ປໍຖືກຮັບຮອງອາດເຮັດໃຫ້ເກີດບັນຫາ ແລະ ຄວາມ ຜິດປົກກະຕິໃນການປະຕິບັດງານ ທີ່ບໍ່ໄດ້ ຮັບການຄຸ້ ມຄອງຕາມການຮັບປະກັນ.
- ການມີຢູ່ຂອງອຸປະກອນເສີມທັງໝົດອາດມີການປ່ຽນແປງ ຂຶ້ນກັບບໍລິສັດຜູ້ຜະລິດທັງໝົດ. ສຳລັບຂໍ້ມູນເພີ່ມເຕີມກ່ຽວກັບ ້ ອຸປະກອນເສີມທີ່ມີຢູ່, ໃຫ້ເບິ່ງເວັບໄຊທ໌ຊຳຊຸງ.
- ຊຸດຫຼຸຟັງ (USB ປະເພດ-C) ທີ່ຮອງຮັບຜົນຮັບທາງດິຈິຕອລສາມາດໃຊ້ກັບອຸປະກອນໄດ້. ຢ່າງໃດກໍຕາມ, ອຸປະກອນອາດຈະ ເຂົ້າກັນປໍໄດ້ກັບຊຸດຫູຟັງທີ່ໃຊ້ວິທີການສົ່ງອອກສຽງທີ່ແຕກຕ່າງກັນ ຫຼື ທີ່ຜະລິດໂດຍຜູ້ຜະລິດທີ່ແຕກຕ່າງກັນ.

# ການຮັກສາບໍ່ໃຫ້ ຖືກນ�້ ຳແລະຝຸ່ ນ

ອຸປະກອນຂອງທ່ານກັນນ້ຳ ແລະ ກັນຝຸ່ນໄດ້ ແລະ ເປັນໄປຕາມມາດຕະຖານສາກົນດັ່ງຕໍໄປນີ້.

• ການຮັບຮອງການຈັດອັນດັບການກັນນ້ຳ IP68: ອີງຕາມຂໍ້ກຳນົດຂອງມາດຕະຖານ IEC 60529, ມັນໄດ້ຖືກທົດສອບໃນນ້ຳ ້ ້ ຈືດ 1,5 m ເປັນເວລາ 30 ນາທີ ໂດຍບໍມີການເຄື່ອນຍ້າຍໃດໆ.

ທ່ານຈະຕ້ອງປະຕິບັດຕາມຄຳແນະນຳເພື່ອຮັກສາຄວາມສາມາດໃນການກັນນ້ຳ ແລະ ກັນຝຸ່ນຂອງອຸປະກອນຂອງທ່ານ.

- ຢ່າໃຫ້ອຸປະກອນສຳຜັດກັບນຳໃນສະ ຫຼື ນຳທະເລ. ້ ້
- ຖ້າອຸປະກອນໄດ້ຖືກສຳຜັດກັບນຳທີ່ປໍສະອາດ ຫຼື ຂອງແຫຼວອື່ນໆ ເຊັ່ນ ນຳສະບູ, ນຳມັນ, ນຳຫອມ, ຄີມກັນແດດ, ນຳຢາລ້າງ ້ ້ ້ ້ ້ ມື, ຜະລິດຕະພັນເຄມີ ເຊັ່ນ ເຄື່ອງສຳອາງ ຫຼື ຂອງແຫຼວທີ່ມີເຫຼົ້າ, ອະນາໄມອຸປະກອນດ້ວຍນ້ຳຈືດທີ່ປໍໄຫຼ, ເຊັດມັນດ້ວຍຜ້າ ້ ນຸ້ມ ແລະ ສະອາດ ແລະ ຈາກນັ້ນເຊັດມັນໃຫ້ແຫ້ງຢ່າງລະອຸງດກ່ອນໃຊ້ງານເພື່ອຮັກສາລະດັບການກັນນໍາ. ້
- ຢ່າໃຫ້ອຸປະກອນສຳຜັດກັບ ນ້ຳທີ່ໄຫຼແຮງ. ແຮງດັນນ້ຳທີ່ເພີ້ມຂື້ນຢ່າງກະທັນຫັນອາດເກີນລະດັບການກັນນ້ຳທີ່ຮັບປະກັນໄດ້. ້ ້
- ໃນສະຖານທີ່ ເຊັ່ນ ການອົບອາຍນຳ ຫຼື ຫ້ອງອົບອາຍນຳ, ປະສິດທິພາບການກັນນຳອາດເສຍຫາຍ ຍ້ອນການປ່ຽນແປງ ້ ້ ້ ອຸນຫະພູມຢ່າງກະທັນຫັນ.
- ຖ້າອຸປະກອນຖືກກະແທກຈາກພາຍນອກ ຫຼື ເສຍຫາຍ, ການກັນນ້ຳຂອງອຸປະກອນອາດຫຼຸດລົງ.

ຖ້າອຸປະກອນຖືກນໍາ ຫຼື ສິ່ງທີ່ເປັນມົນລະພິດ, ໃຫ້ປະຕິບັດຕາມຄໍາແນະນໍາ: ້

- ເຊັດອຸປະກອນດ້ວຍຜ້ານຸ້ມ ແລະ ສະອາດ ແລະ ຈາກນັ້ນເຊັດມັນໃຫ້ແຫ້ງຢ່າງລະອງດ.
- ຖ້ າໄມໂຄຣໂຟນ ຫຼືລ�ຳໂພງບໍ່ແຫ້ ງໝົດ, ມັນອາດຈະສົ່ງຜົນໃຫ້ ສຽງບໍ່ຊັດເຈນໃນລະຫວ່າງການໂທ.
- ໜ້າຈໍສຳຜັດ ແລະ ຄຸນສົມບັດອື່ນໆອາດຈະໃຊ້ງານບໍ່ໄດ້ຢ່າງເປັນປົກກະຕິຖ້າອຸປະກອນຖືກໃຊ້ໃນນຳ. ້
- ຢ່າເຊື່ອມຕໍ່ເຄື່ອງສາກ ຫຼື ອຸປະກອນເສີມໃດໜຶ່ງຈົນກວ່າອຸປະກອນຈະແຫ້ງໝົດ. ອຸປະກອນສາມາດເສຍຫາຍໄດ້ຖ້າອຸປະກອນ ເສີມ ຫຼືເຄື່ອງສາກຖືກເຊື່ອມຕໍ່ເມື່ອແຈັກອະເນກປະສົງຍັງບໍ່ແຫ້ ງເທື່ອ.

# ສະຖານະການ ແລະ ການແກ້ໄຂບັນຫາທີ່ມີຄວາມຮ້ອນເກີນ ໄປໃນອຸປະກອນ

# ເມື່ອອຸປະກອນຮ້ອນຂຶ້ນໃນຂະນະທີ່ກໍາລັງສາກແບັດເຕີຣີ

ໃນຂະນະທີ່ກຳລັງສາກ, ອຸປະກອນ ແລະ ເຄື່ອງສາກອາດຈະຮ້ອນ. ໃນລະຫວ່າງສາກແບບໄວເລສ ຫຼື ການສາກດ່ວນ, ອຸປະກອນ ອາດຈະຮູ້ສຶກຮ້ອນຂຶ້ນເມື່ອສຳຜັດ. ສິ່ງນີ້ປໍໄດ້ສົ່ງຜົນກະທົບຕໍອາຍຸໃຊ້ງານ ຫຼື ການປະຕິບັດງານຂອງອຸປະກອນ ແລະ ຢູ່ໃນໄລຍະການ ປະຕິບັດງານປົກກະຕິຂອງອຸປະກອນ. ຖ້າແບັດເຕີຣີຮ້ອນເກີນໄປ, ຄວາມໄວການສາກອາດຈະຫຼຸດລົງ ຫຼື ເຄື່ອງສາກອາດຈະຢຸດ ສາກ

# ເຮັດສິ່ງດັ່ງຕໍໄປນີ້ ເມື່ອອຸປະກອນຮ້ອນຂຶ້ນ:

- ຕັດເຊື່ອມຕໍ່ເຄື່ອງສາກຈາກອຸປະກອນ ແລະ ປິດແອັບໃດໜຶ່ງທີ່ແລ່ນຢູ່ . ລໍຖ້ າໃຫ້ ອຸປະກອນເຢັນລົງ ແລະ ຈາກນັ້ນ ເລີ່ມຕົ້ນສາກອຸປະກອນອີກຄັ້ງ.
- ຖ້າສ່ວນລຸ່ມຂອງອຸປະກອນຮ້ອນເກີນໄປ, ມັນອາດຈະເປັນຍ້ອນວ່າສາຍ USB ທີ່ເຊື່ອມຕໍ່ເສຍຫາຍ. ປ່ຽນແທນ ສາຍ USB ທີ່ເສຍຫາຍດ້ວຍສາຍໃໝ່ທີ່ຜ່ານການຮັບຮອາຈາກຂໍາຂາ.
- ເມື່ອໃຊ້ເຄື່ອງສາກແບບໄວເລສ, ຢ່າວາງວັດຖຸແປກປອມ, ເຊັ່ນ ວັດຖຸໂລຫະ, ແມ່ເຫຼັກ ແລະ ບັດທີ່ມີແຖບແມ່ເຫຼັກໄວ້ລະ ີ່ ຫວ່າງອຸປະກອນ ແລະ ເຄື່ອງສາກແບບໄວເລສ.
- $\mathbb{Z}$ ຄຸນສົມບັດການສາກແບບໄວເລສ ຫຼື ການສາກດ່ວນມີຢູ່ໃນລຸ້ນທີ່ຮອງຮັບເທົານັ້ນ.

# ເມື່ອອຸປະກອນຮ້ອນຂຶ້ນໃນລະຫວ່າງໃຊ້ງານ

ເມື່ອທ່ານໃຊ້ຄຸນສົມບັດ ຫຼື ແອັບທີ່ຕ້ອງການພະລັງງານຫຼາຍຂຶ້ນ ຫຼື ໃຊ້ມັນເປັນເວລານານ, ອຸປະກອນຂອງທ່ານອາດຈະຮ້ອນຂຶ້ນ ເປັນການຊົ່ວຄາວ ຍ້ອນການໃຊ້ແບັດເຕີຣີເພີ່ມຂຶ້ນ. ປິດແອັບໃດໜຶ່ງທີ່ແລ່ນຢູ່ ແລະ ຢ່າໃຊ້ອຸປະກອນເປັນເວລາໄລຍະໜຶ່ງ.

ໃຫ້ເບິ່ງຕົວຢ່າງສະຖານະການຕໍໄປນີ້ ເຊິ່ງອຸປະກອນອາດຈະຮ້ອນເກີນໄປ.

- ໃນລະຫວ່າງການຕັ້ງທຳອິດຫຼັງຈາກຊື້ ຫຼື ເມື່ອກຳລັງຣີສະຕໍຣີສະຕໍຂໍ້ມູນ ້
- ເມື່ອກຳລັງດາວໂຫຼດໄຟລ໌ຂະໜາດໃຫຍ່
- ເມື່ອກຳລັງໃຊ້ແອັບທີ່ຕ້ອງການພະລັງງານຫຼາຍຂຶ້ນ ຫຼື ກຳລັງໃຊ້ແອັບເປັນໄລຍະເວລານານ
	- ເມື່ອກຳລັງຫຼິ້ນເກມຄຸນນະພາບສູງເປັນໄລຍະເວລານານ
	- ເມື່ອກ�ຳລັງບັນທຶກວິດີໂອເປັນໄລຍະເວລານານ
	- ເມື່ອກຳລັງສະຕຣີມວິດີໂອໃນຂະນະທີ່ໃຊ້ການຕັ້ງຄ່າຄວາມແຈ້ງສຸງສຸດ
	- ເມື່ອກຳລັງເຊື່ອມຕໍ່ກັບ TV
- ໃນຂະນະທີ່ກຳລັງເຮັດຫຼາຍໜ້າວຽກ (ຫຼື ເມື່ອກຳລັງເປີດໃຊ້ຫຼາຍແອັບໃນພື້ນຫຼັງ)
	- ເມື່ອກຳລັງໃຊ້ຫລາຍໜ້າຕ່າງ
	- ເມື່ອກ�ຳລັງອັບເດດ ຫຼືຕິດຕັ້ງແອັບໃນຂະນະທີ່ບັນທຶກວິດີໂອ
	- ເມື່ອກຳລັງດາວໂຫຼດໄຟລ໌ຂະໜາດໃຫຍ່ໃນລະຫວ່າງໂທວິດີໂອ
	- ເມື່ອກຳລັງບັນທຶກວິດີໂອໃນຂະນະທີ່ໃຊ້ແອັບການກຳນົດທິດທາງ
- ເມື່ອກຳລັງໃຊ້ຂໍ້ມູນໃນປະລິມານຫຼາຍສຳລັບການຊິງຄໍກັບຄລາວ, ອີເມລ໌ ຫຼື ບັນຊີອື່ນໆ ້
- ເມື່ອກຳລັງໃຊ້ແອັບການກຳນົດທິດທາງໃນລົດ ໃນຂະນະທີ່ອຸປະກອນຖືກວາງຖືກແສງແດດໂດຍກົງ
- ເມື່ອກຳລັງໃຊ້ຮັອດສະປັອດມືຖື ແລະ ຄຸນສົມບັດການເຊື່ອມໂຍງ
- ເມື່ອກຳລັງໃຊ້ອຸປະກອນໃນພື້ນທີ່ທີ່ມີສັນຍານອ່ອນ ຫຼື ປໍມີສັນຍານ
- ເມື່ອກ�ຳລັງສາກແບັດເຕີຣີດ້ ວຍສາຍ USB ທີ່ເສຍຫາຍ
- ເມື່ອແຈັກອະເນກປະສົງຂອງອຸປະກອນເສຍຫາຍ ຫຼື ສຳຜັດກັບວັດຖຸແປກປອມ, ເຊັ່ນ ຂອງແຫຼວ, ຝຸ່ນ, ຜົງໂລຫະ ແລະ ໄສ້ສໍ ດຳ
- ເມື່ອທ່ານກ�ຳລັງໂຣມມິງ

# ເຮັດສິ່ງດັ່ງຕໍໄປນີ້ ເມື່ອອຸປະກອນຮ້ອນຂຶ້ນ:

- ໃຫ້ອຸປະກອນອັບເດດດ້ວຍຊອບແວຫຼ້າສຸດຕໍ່ໄປ.
- ຄວາມຂັດແຍ່ງລະຫວ່າງແອັບທີ່ແລ່ນຢູ່ ອາດຈະເຮັດໃຫ້ ອຸປະກອນຮ້ ອນຂຶນ. ້ ປິດເປີດອຸປະກອນຄືນໃໝ່.
- ປິດ Wi-Fi, GPS ແລະ ຄຸນສົມບັດບລູທູດ ເມື່ອບໍ່ໄດ້ ໃຊ້ ພວກມັນ.
- ປິດແອັບທີ່ມີການນຳໃຊ້ແບັດເຕີຣີເພີ່ມຂຶ້ນ ຫຼື ທີ່ແລ່ນໃນພື້ນຫຼັງເມື່ອປໍໄດ້ໃຊ້.
- ໍລຶບໄຟລ໌ທີ່ປໍຈຳເປັນ ຫຼື ແອັບທີ່ປໍໄດ້ໃຊ້.
- ຫຼຸດຄວາມແຈ້ ງໜ້າຈລົງ. ໍ
- ຖ້າອຸປະກອນຮ້ອນເກີນໄປ ຫຼື ຮູ້ສຶກຮ້ອນເປັນໄລຍະເວລານານ, ຢ່າໃຊ້ມັນໄລຍະໜຶ່ງ. ຖ້າອຸປະກອນສືບຕໍ່ຮ້ອນຂຶ້ນ, ຕິດຕໍ່ ສູນບໍລິການຂອງຊໍາຊຸງ ຫຼື ສູນບໍລິການທີ່ໄດ້ຮັບອະນຸຍາດ.

#### ຂໍຄວນລະວັງສໍາລັບອຸປະກອນທີ່ຮ້ອນເກີນໄປ ້

ຖ້າທ່ານເລີ່ມຮູ້ສຶກເຖິງຄວາມບໍສະດວກສະບາຍ ຍ້ອນອຸປະກອນຮ້ອນເກີນໄປ, ຢຸດໃຊ້ອຸປະກອນ.

ເມື່ອອຸປະກອນຮ້ອນຂຶ້ນ, ຄຸນສົມບັດ ແລະ ການປະຕິບັດງານອາດຈະຖືກຈຳກັດ ຫຼື ອຸປະກອນອາດຈະປິດເພື່ອໃຫ້ເຢັນລົງ. ຄຸນສົມບັດ ມີຢູ່ໃນລຸ້ນທີ່ຮອງຮັບເທົານັ້ນ.

- ຖ້ າອຸປະກອນຮ້ ອນເກີນໄປ, ຄວາມແຈ້ ງຂອງໜ້າຈ,ໍ ອັດຕາການຣີເຟຣຊໜ້າຈໍ ແລະ ຄວາມໄວຂອງການປະຕິບັດງານຈະຖືກ ໍ ຈຳກັດເພື່ອຫຼຸດອຸນຫະພູມອຸປະກອນລົງ. ເຖິງແມ່ນວ່າໄອຄອນສັນຍານການສາກແບັດເຕີຣີຈະປະກົດຂຶ້ນ, ການສາກອາດຈະ ຊ້າ. ເມື່ອການສາກຢຸດ ຍ້ອນອຸນຫະພູມຂອງອຸປະກອນສູງຂຶ້ນ, ໄອຄອນຕົວຊີ້ບອກແບັດເຕີຣີຈະກະພິບ.
- ຖ້າອຸປະກອນຮອດອຸນຫະພູມທີ່ກຳນົດໄວ້, ຂໍ້ຄວາມເຕືອນຈະປະກົດຂຶ້ນ ເພື່ອປ້ອງກັນຄວາມຜິດພາດຂອງອຸປະກອນ, ້ ບັນຫາ ແລະ ຄວາມເສຍຫາຍຂອງໜ້າຈໍ ແລະ ການຮົ່ວໄຫຼຂອງແບັດເຕີຣີ. ແອັບທີ່ແລ່ນຢູ່ ຈະຖືກປິດ ແລະ ຄຸນສົມບັດການ ໂທ ແລະ ຄຸນສົມບັດອື່ນໆທັງໝົດຈະຖືກຈຳກັດ, ຍົກເວັ້ນການໂທສຸກເສີນ, ຈົນກວ່າອຸປະກອນຈະເຢັນລົງ.
- ຖ້າຂໍ້ຄວາມທີສອງປະກົດຂຶ້ນ ຍ້ອນການເພີ່ມຂຶ້ນຂອງອຸນຫະພູມໃນອຸປະກອນ, ອຸປະກອນຈະປິດ. ຫ້າມໃຊ້ອຸປະກອນຈົນ ້ ກວ່າອຸນຫະພູມຂອງອຸປະກອນເຢັນລົງຕ່ຳກວ່າລະດັບທີ່ກຳນົດໄວ້. ຖ້າຂໍ້ຄວາມເຕືອນທີສອງປະກົດຂຶ້ນໃນລະຫວ່າງການໂທ ້ ສຸກເສີນ, ການໂທຈະບໍ່ຖືກຕັດເຊື່ອມຕໍ່ໂດຍການຢຸດຕິແບບບັງຄັບ.

#### ຂໍຄວນລະວັງສໍາລັບສະພາບແວດລ້ອມການປະຕິບັດງານ ້

ອຸປະກອນຂອງທ່ານອາດຈະຮ້ອນຂຶ້ນ ຍ້ອນສະພາບແວດລ້ອມໃນເງື່ອນໄຂຕໍໄປນີ້. ໃຊ້ຄວາມລະມັດລະວັງເພື່ອຫຼີກຫຼ່ງງການເຮັດໃຫ້ ອາຍຸໃຊ້ງານຂອງແບັດເຕີຣີສັ້ນລົງ, ການເຮັດໃຫ້ອຸປະກອນສູນເສຍ ຫຼື ການເຮັດໃຫ້ເກີດໄຟໄໝ້.

- ຢ່າເກັບອຸປະກອນຂອງທ່ານໄວ້ໃນອຸນຫະພູມທີ່ເຢັນຫຼາຍ ຫຼື ຮ້ອນຫຼາຍ.
- ຢ່ າໃຫ້ ອຸປະກອນຂອງທ່ານສ�ຳຜັດກັບແສງແດດໂດຍກົງເປັນເວລານານ.
- ຫ້າມໃຊ້ ຫຼື ເກັບຮັກສາອຸປະກອນຂອງທ່ານໄວ້ເປັນເວລານານ ໃນບໍລິເວນທີຮ້ອນຫຼາຍ, ເຊັ່ນ ພາຍໃນລົດໃນຊ່ວງລະດູຮ້ອນ. ີ່
- ຢ່າວາງອຸປະກອນໃນພື້ນທີ່ໃດໜຶ່ງທີ່ອາດຈະຮ້ອນເກີນໄປ, ເຊັນ ເທິງເສື່ອຄວາມຮ້ອນໄຟຟ້າ.
- ຫ້າມເກັບຮັກສາອຸປະກອນຂອງທ່ານໄວ້ໃກ້ ຫຼື ໃນເຄື່ອງໃຫ້ຄວາມຮ້ອນ, ໄມໂຄຣເວບ ອຸປະກອນແຕ່ງກິນດ້ວຍຄວາມ ຮ້ອນ ຫຼື ຖັງບັນຈຸແຮງດັນສູງ.
- ຢ່າໃຊ້ສາຍທີ່ເປືອກນອກຫຼຸດອອກ ຫຼື ເສຍຫາຍ ແລະ ຢ່າໃຊ້ເຄື່ອງສາກ ຫຼື ແບັດເຕີຣີໃດໆທີ່ເສຍຫາຍ ຫຼື ໃຊ້ງານຜິດປົກກະຕິ.

# ພາກຊ້ ອນທ້ າຍ

### <span id="page-170-0"></span>ຄວາມສາມາດເຂົ າໃຊ້ ່<br>ເ

#### ກ່ຽວກັບຄວາມສາມາດເຂົາໃຊ້ ່າ<br>ເ

ປັບປຸງຄວາມສາມາດເຂົ້າໃຊ້ດ້ວຍຄຸນສົມບັດທີ່ເຮັດໃຫ້ອຸປະກອນໃຊ້ງານງ່າຍຂຶ້ນສໍາລັບຜູ້ໃຊ້ທີ່ມີຄວາມບົກຜ່ອງທາງສາຍຕາ, ການ ໄດ້ຍິນ ແລະ ຄວາມຊໍານິຊໍານານທີ່ຫຼຸດລົງ.

ເປີດ **ຕັ້ງຄ່າ** ແລະ ແຕະ **ຄວາມສາມາດເຂົ້າໃຊ້**. ເພື່ອກວດເບິ່ງຄຸນສົມບັດທີ່ແນະນຳ ແລະ ຄຸນສົມບັດຄວາມສາມາດເຂົ້າໃຊ້ທີ່ທ່ານ ້ ກຳລັງໃຊ້ຢູ່, ແຕະ **ແນະນຳສຳລັບທ່ານ**. ເພື່ອປິດຄຸນສົມບັດທີ່ໃຊ້ຢູ່, ແຕະ **ປິດ**.

# TalkBack (ການໂຕ້ຕອບກັບດ້ວຍສຽງ)

### ການເປີດ ຫຼື ປິດ TalkBack

ເມື່ອທ່ານເປີດ TalkBack, ອຸປະກອນຈະເລີ່ມຕົ້ນຕອບໂຕ້ ກັບດ້ ວຍສຽງ. ເມື່ອທ່ານແຕະຄຸນສົມບັດທີ່ເລືອກໄວ້ ໜຶ່ງຄັ້ງ, ອຸປະກອນ ຈະອ່ານຂໍ ຄວາມໃນໜ້າຈດໍ ັງໆ. ການແຕະຄຸນສົມບັດສອງຄັ້ງຈະເປີດຄຸນສົມບັດ. ້

ເປີດ **ຕັ້ງຄ່າ**, ແຕະ **ຄວາມສາມາດເຂົ້າໃຊ້ → TalkBack** ແລະ ຈາກນັ້ນແຕະສະວິດທ໌ເພື່ອເປີດມັນ. ້

ເພື່ອປິດ TalkBack, ແຕະສະວິດ ແລະ ແຕະບ່ອນໃດກໍໄດ້ເທິງໜ້າຈໍສອງຄັ້ງ.

ເພື່ອກວດເບິ່ງວິທີການໃຊ້ TalkBack, ແຕະ **ການຕັ້ງຄ່າ → ສອນການນຳໃຊ້ ແລະ ການຊ່ວຍເຫຼືອ**.

ບາງຄຸນສົມບັດຈະບໍ່ມີຢູ່ ໃນຂະນະທີ່ທ່ານກ�ຳລັງໃຊ້TalkBack. ſℒ

# ການຄວບຄຸມໜ້າຈໍດ້ວຍທ່າທາງນິ້ວມື

ທ່ານສາມາດໃຊ້ທ່າທາງນິ້ວມືຕ່າງໆເພື່ອຄວບຄຸມໜ້າຈໍໃນຂະນະທີ່ທ່ານກຳລັງໃຊ້ TalkBack.

ເພື່ອກວດເບິ່ງ ແລະ ກຳນົດທ່າທາງນິ້ວມືທີ່ມີຢູ່ເອງ, ເປີດ **ຕັ້ງຄ່າ** ແລະ ແຕະ <mark>ຄວາມສາມາດເຂົ້າໃຊ້ → TalkBack → ການຕັ້ງ</mark> ້ ຄ່າ  $\rightarrow$  ປັບແຕ່ງທ່າທາງນິ້ວມື. ້

# ການໃຊ້ ເມນູການອ່ານ

ໃນຂະນະທີ່ທ່ານກຳລັງໃຊ້ TalkBack, ຮູດໄປຊ້າຍ ຫຼື ຂວາດ້ວຍມືສາມນິ້ວ. ເມນູການອ່ານຈະປະກົດຂຶ້ນ ແລະ ອຸປະກອນຈະອ່ານ ຕົວເລືອກດັງໆ. ຮູດໄປຊ້າຍ ຫຼື ຂວາດ້ວຍມືສາມນິ້ວ ເພື່ອເລື່ອນຜ່ານຕົວເລືອກ. ເມື່ອທ່ານໄດ້ຍິນສຽງຕົວເລືອກທີ່ທ່ານຕ້ອງການ, ຮູດຂຶ້ນເທິງ ຫຼື ລົງລຸ່ມເພື່ອໃຊ້ຕົວເລືອກ ຫຼື ປັບປ່ຽນການຕັ້ງຄ່າສຳລັບຕົວເລືອກ. ຕົວຢ່າງ, ເມື່ອທ່ານໄດ້ຍິນ **ອັດຕາການເວົ້າ**, ທ່ານ ສາມາດປັບປ່ຽນຄວາມໄວຂອງຄຳເວົ້າໂດຍການຮູດຂຶ້ນເທິງ ຫຼື ລົງລຸ່ມ.

# ການເພີ່ມ ແລະ ການຈັດການກາໝາຍຮູບ

ທ່ານສາມາດກຳນົດກາໝາຍໃສ່ຮູບໃນໜ້າຈໍ. ອຸປະກອນຈະອ່ານກາໝາຍດັງໆເມື່ອຮູບຖືກເລືອກ. ເພີ່ມກາໝາຍໃສ່ຮູບທີ່ປໍມີກາ ໝາຍໂດຍການຮູດຂຶ້ນເທິງ ຫຼື ລົງລຸ່ມ, ຈາກນັ້ນໄປເບື້ອງຂວາ. ຈາກນັ້ນ, ແຕະ **ເພີ່ມປ້າຍກໍາກັບ** ເມື່ອເມນູ TalkBack ປະກົດຂຶ້ນ. ເພື່ອຈັດການກາໝາຍ, ເປີດ ຕັ້ງຄ່າ ແລະ ແຕະ ຄວາມສາມາດເຂົ້າໃຊ້  $\rightarrow$  TalkBack  $\rightarrow$  ການຕັ້ງຄ່າ  $\rightarrow$  ການຕັ້ງຄ່າຂັ້ນສູງ  $\rightarrow$ ້ ປ້າຍກຳກັບແບບກຳນົດເອງ.

# ການກຳນົດຄ່າການຕັ້ງຄ່າສຳລັບ TalkBack

ກຳນົດຄ່າການຕັ້ງຄ່າສຳລັບ TalkBack ເພື່ອຄວາມສະດວກສະບາຍຂອງທ່ານ.

ເປີດ ຕັ້ງຄ່າ ແລະ ແຕະ ຄວາມສາມາດເຂົ້າໃຊ້  $\rightarrow$  TalkBack  $\rightarrow$  ການຕັ້ງຄ່າ. ້

- ຄຸນສົມບັດໃໝ່ໃນ TalkBack: ກວດຫາການອັບເດດທີ່ສຳຄັນ ແລະ ການປ່ຽນແປງໃນ TalkBack.
- **ການຄັ້ງຄ່າການປ່ຽນຂໍ້ຄວາມເປັນສຽງເວົ້າ**: ປ່ຽນການຕັ້ງຄ່າສໍາລັບຄຸນສົມບັດຂໍ້ຄວາມ-ເປັນ-ຄໍາເວົ້າ ທີ່ໃຊ້ເມື່ອ TalkBack ້ ້ ເປີດຢູ່ , ເຊັ່ນ ພາສາ, ຄວາມໄວ ແລະ ອ ນໆ. ື່
- **ການເວົ້າລາຍລະອຽດ**: ກຳນົດການຕັ້ງຄ່າທີ່ລະອຽດເອງສຳລັບການຕອບໂຕ້ກັບດ້ວຍສຽງ.
- ສຽງ ແລະ ການສັ່ນ: ປ່ຽນການຕັ້ງຄ່າສຽງ ແລະ ການສັ່ນສໍາລັບ TalkBack.
- ປັບແຕ່ງຕົວວັດແທກໂຟກັສ: ຕັ້ງອຸປະກອນເພື່ອໃຫ້ເສັ້ນຂອງຕົວຊີ້ບອກແບບໂຟກັສທີ່ປະກົດຂຶ້ນເມື່ອທ່ານແຕະລາຍການ ໜາຂຶ້ນ. ນອກຈາກນີ້ ທ່ານຍັງສາມາດປ່ຽນສີຂອງຕົວຊີ້ບອກອີກດ້ວຍ.
- ບັບແຕ່ງທ່າທາງນີ້ວມື: ກວດເບິ່ງທ່າທາງລາຍນີ້ວມືຕ່າງໆເພື່ອຄວບຄຸມໜ້າຈໍໃນຂະນະທີ່ທ່ານກໍາລັງໃຊ້ TalkBack ້ ແລະ ກຳນົດການຕັ້ງຄ່າເອງສຳລັບທ່າທາງ.
- ປັບແຕ່ງເມນູ: ເລືອກເມນູ TalkBack ແລະ ເມນູການອ່ານທີ່ຈະໃຊ້.
- **ແປ້ນພິມອັກສອນນູນ**: ປ້ອນຕົວອັກສອນເຂົ້າໃນໜ້າຈໍໂດຍໃຊ້ຄີບອດໜັງສືໂພງສໍາລັບຄົນຕາບອດ 6-ຈຸດ.
- ຈໍສະແດງຜົນຕົວອັກສອນນູນ: ເຊື່ອມຕໍ່ຄີບອດໜັງສືໂພງສຳລັບຄົນຕາບອດ ແລະ ປ່ຽນການຕັ້ງຄ່າ.
- $\bullet$  ສອນການນຳໃຊ້ ແລະ ການຊ່ວຍເຫຼືອ: ຮຽນຮູ້ວິທີການໃຊ້ TalkBack.
- $\bullet$  ການຕັ້ງຄ່າຂັ້ນສູງ: ກຳນົດຄ່າການຕັ້ງຄ່າຂັ້ນສູງສຳລັບ TalkBack.
- ເປີດ TalkBack ໃນ Galaxy Store: ເປີດ TalkBack ຈາກ Galaxy Store ແລະ ກວດຫາການອັບເດດ.

#### ການປ້ອນຂໍຄວາມເຂົາໂດຍໃຊ້ຄີບອດ ້ ້

ເພື່ອສະແດງຄີບອດ ແຕະຊ່ອງການປ້ອນຂໍຄວາມ ແລະ ແຕະບ່ອນໃດກໍໄດ້ໃນໜ້າຈໍສອງຄັງ. ້

ເມື່ອທ່ານສຳຜັດຄີບອດດ້ວຍນິ້ວມືຂອງທ່ານ, ອຸປະກອນອ່ານປຸ່ມຕົວອັກສອນພາຍໃຕ້ນິ້ວມືຂອງທ່ານດັງໆ. ເມື່ອທ່ານໄດ້ຍິນຕົວ ອັກສອນທີ່ທ່ານຕ້ອງການ, ປ່ອຍນິ້ວມືຂອງທ່ານອອກຈາກໜ້າຈໍເພື່ອເລືອກມັນ. ຕົວອັກສອນໄດ້ຖືກປ້ອນເຂົ້າ ແລະ ອຸປະກອນອ່ານ ຂໍ ຄວາມດັງໆ. ້

#### ການປ້ ອນຕົວອັກສອນເພີ່ມເຕີມ

ສຳຜັດປຸ່ມໃນຄີບອດຄ້າງໄວ້ ເພື່ອປ້ອນຕົວອັກສອນພິເສດທີ່ມີຢູ່ສຳລັບປຸ່ມ. ໜ້າຕ່າງປັອບອັບຈະປະກົດຂຶ້ນຂ້າງເທິງປຸ່ມທີ່ສະແດງ ຕົວອັກສອນທີ່ມີຢູ່. ເພື່ອເລືອກຕົວອັກສອນ, ລາກນິ້ວມືຂອງທ່ານໃນໜ້າຕ່າງປັອບອັບຈົນກວ່າທ່ານໄດ້ຍິນຕົວອັກສອນທີ່ທ່ານ ຕ້ອງການ ແລະປ່ອຍມັນ.

#### ການຊ່ວຍເຫຼືອດ້ານການເວົ້າ ້

# ການຊ່ວຍເຫຼືອດ້ານການເວົາ<br>ເວົ້າການປ້ອນຂໍ້ມູນດ້ວຍຄີບອດດັງໆ ້

ຕັ້ງອຸປະກອນໃຫ້ ອ່ານສິ່ງທີ່ທ່ານປ້ ອນເຂົ້ າໃນຄີບອດດັງໆ.

ເປີດ ຕັ້ງຄ່າ, ແຕະ ຄວາມສາມາດເຂົ້າໃຊ້ → ການຊ່ວຍເຫຼືອດ້ານການເວົ້າ → ເວົ້າການປ້ອນຂໍ້ມູນດ້ວຍຄີບອດດັງໆ, ແຕະ ້ ້ ້ ສະວິດເພື່ອເປີດມັນ, ແລະຈາກນັ້ນ ເລືອກຕົວເລືອກ.

### ໂດຍໃຊ້ຄຳອະທິບາຍສຽງ

ຕັ້ງອຸປະກອນໃຫ້ຫຼິ້ນຄຳອະທິບາຍສຽງເມື່ອຫຼິ້ນວິດີໂອທີ່ມີຄຳອະທິບາຍສຽງ.

ເປີດ ຕັ້ງຄ່າ, ແຕະ ຄວາມສາມາດເຂົ້າໃຊ້  $\rightarrow$  ການຊ່ວຍເຫຼືອດ້ານການເວົ້າ ແລະ ຈາກນັ້ນແຕະສະວິດ ຄໍາອະທິບາຍດ້ວຍ ້ ້ ສຽງ ເພື່ອເປີດມັນ.

# Bixby Vision ສໍາລັບຄວາມສາມາດເຂົ້າໃຊ້

ເມື່ອທ່ານເປີດຄຸນສົມບັດຄວາມສາມາດເຂົ້າໃຊ້ Bixby Vision, ທ່ານສາມາດໃຊ້ຄຸນສົມບັດ Bixby Vision ເພີ່ມເຕີມ.

- $1$  ເປີດ ຕັ້ງຄ່າ, ແຕະ ຄວາມສາມາດເຂົ້າໃຊ້  $\rightarrow$  ການຊ່ວຍເຫຼືອດ້ານການເວົ້າ  $\rightarrow$  Bixby Vision ສໍາລັບຄວາມສາມາດເຂົ້າ ້ ່ ໃຊ້ແລະ ຈາກນັ້ນແຕະສະວິດເພື່ອເປີດມັນ.
- 2 ແຕະ ເປີດ Bixby Vision.
- $3$  ເລືອກຄຸນສົມບັດທີ່ທ່ານຕ້ອງການໃຊ້.
	- ຕົວອະທິບາຍສາກພາບ: ວິເຄາະສາກທີ່ທ່ານໄດ້ແຄັບເຈີ ແລະ ອະທິບາຍມັນດ້ວຍສຽງ.
	- ຕົວລະບຸວັດຖຸ: ຈົດຈໍາວັດຖຸ ແລະ ອະທິບາຍພວກມັນດ້ວຍສຽງ.
	- ເຄື່ອງອ່ານຂໍຄວາມ: ຈົດຈຳຂໍຄວາມ ແລະ ອ່ານພວກມັນດັ່ງໆ. ້ ້
	- ເຄື່ອງກວດສີ: ກວດຫາສີຂອງວັດຖຸ ແລະ ເວົ າມັນດັງໆ. ້
- ບາງຄຸນສົມບັດອາດຈະບໍມີຢູ່ ຂຶ້ນຢູ່ກັບຜູ້ໃຫ້ບໍລິການ ຫຼື ລຸ້ນ.  $\mathbb{Z}$

# ການເພີ່ມການບັນທຶກສຽງໃສ່ປ້າຍສຽງ

ທ່ານສາມາດໃຊ້ປ້າຍສຽງ ເພື່ອແຍກວັດຖຸທີ່ມີຮູບຮ່າງຄ້າຍຄືກັນອອກໂດຍການຄັດຕິດປ້າຍໃສ່ພວກມັນ. ທ່ານສາມາດ ບັນທຶກ ແລະ ກຳນົດການບັນທຶກສຽງໃສ່ປ້າຍສຽງ NFC ທີ່ເປີດໃຊ້ງານຢູ່. ການບັນທຶກສຽງຖືກຫຼິ້ນຄືນເມື່ອທ່ານວາງອຸປະກອນຂອງ ທ່ານໃກ້ ກັບກາໝາຍ.

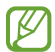

ເປີດຄນສົມບັດ NFC ກ່ອນໃຊ້ຄນສົມບັດນີ້.

- $1$   $\,$  ເປີດ ຕັ້ງຄ່າ ແລະ ແຕະ ຄວາມສາມາດເຂົ້າໃຊ້ $\,\rightarrow$  ການຊ່ວຍເຫຼືອດ້ານການເວົ້າ  $\rightarrow$  ປ້າຍສູງງ. ້ ່ ເຄື່ອງບັນທຶກສຽງຈະເປີດ.
- $2$  ແຕະ █ ເຟື່ອເລີ່ມຕົ້ນບັນທຶກ. ເວົ້າໃສ່ໄມໂຄຣໂຟນ.
- $3$  ເມື່ອທ່ານສຳເລັດການບັນທຶກ, ແຕະ ສຳເ**ລັດແລ້ວ** ເພື່ອຢຸດ.
- $4$  ຖືດ້ານຫຼັງອຸປະກອນຂອງທ່ານຢູ່ເທິງປ້າຍສຽງ. ຂໍ້ມູນໃນການບັນທຶກສຽງຈະຖືກຂຽນໃສ່ປ້າຍສຽງ. ້

# ການເພີ່ມປະສິດທິພາບການເບິ່ງເຫັນ

### ໂໝດສະແດງ

ປ່ງນໂໝດສະແດງຜົນ.

ເປີດ **ຕັ້ງຄ່າ**, ແຕະ <mark>ຄວາມສາມາດເຂົ້າໃຊ້ → ການເພີ່ມປະສິດທິພາບການເບິ່ງເຫັນ</mark> ແລະ ຈາກນັ້ນເລືອກໂໝດທີ່ທ່ານຕ້ອງການ ຢູ່ກ້ ອງ ໂໝດສະແດງ.

### ການໃຊ້ຕີມທີ່ມີຄວາມຄົມຊັດສູງ

ນຳໃຊ້ຕີມຊັດເຈນທີ່ສະແດງເນື້ອໃນທີ່ເປັນສີຮຸ່ງໃນພື້ນຫຼັງທີ່ມືດ.

ເປີດ ຕັ້ງຄ່າ, ແຕະ ຄວາມສາມາດເຂົ້າໃຊ້ → ການເພີ່ມປະສິດທິພາບການເບິ່ງເຫັນ → ຕີມຄວາມຄົມຊັດສູງ ແລະ ຈາກ ນັ້ນ ເລືອກຕີມທີ່ທ່ານຕ້ອາການ.

# ການໃຊ້ ຕົວໜັງສືທີ່ມີຄວາມຄົມຊັດສູງ

ປັບປ່ຽນສີ ແລະ ໂຄງຮ່າງຂອງຕົວໜັງສື ເພື່ອເພີ່ມຄວາມຄົມຊັດລະຫວ່າງຂໍ້ຄວາມ ແລະ ພື້ນຫຼັງ. ້

ເປີດ ຕັ້ງຄ່າ, ແຕະ <mark>ຄວາມສາມາດເຂົ້າໃຊ້ → ການເພີ່ມປະສິດທິພາບການເບິ່ງເຫັນ</mark> ແລະ ຈາກນັ້ນແຕະສະວິດທ໌ <mark>ຕົວໜັງສືທີ່ມີ</mark> ຄວາມຄົມຊັດສູງ ເພື່ອເປີດມັນ.

### ການໃຊ້ ຄີບອດທີ່ມີຄວາມຄົມຊັດສູງ

ປ່ຽນສີຂອງຄີບອດຊໍາຊຸງເພື່ອເພີ່ມຄວາມຄົມຊັດລະຫວ່າງຂໍ້ຄວາມ ແລະ ພື້ນຫຼັງ. ້

ເປີດ ຕັ້ງຄ່າ, ແຕະ ຄວາມສາມາດເຂົ້າໃຊ້ → ການເພີ່ມປະສິດທິພາບການເບິ່ງເຫັນ ແລະ ຈາກນັ້ນແຕະສະວິດ <mark>ແປ້ນພິມທີ່ມີ</mark> ຄວາມຄົມຊັດສູງ ເພື່ອເປີດມັນ.

#### ການສະແດງຮູບຮ່າງປຸ່ມ

ສະແດງຮູບຮ່າງປຸ່ມທີ່ມີກອບ ເພື່ອເຮັດໃຫ້ພວກມັນໂດດເດັນຂຶ້ນ.

ເປີດ ຕັ້ງຄ່າ, ແຕະ ຄວາມສາມາດເຂົ້າໃຊ້ → ການເພີ່ມປະສິດທິພາບການເບິ່ງເຫັນ ແລະ ຈາກນັ້ນແຕະສະວິດ ປຸ່ມໄຮໄລທ໌ ເພື່ອ ເປີດມັນ.

#### ການຢ້ ອນສີຈສະແດງຜົນ ໍ

ປັບປຸງການເບິ່ງເຫັນໜ້າຈໍ ເພື່ອແນະນຳຜູ້ໃຊ້ຈົດຈຳຂໍຄວາມໃນໜ້າຈໍ. ້

ເປີດ ຕັ້ງຄ່າ, ແຕະ <mark>ຄວາມສາມາດເຂົ້າໃຊ້ → ການເພີ່ມປະສິດທິພາບການເບິ່ງເຫັນ</mark> ແລະ ຈາກນັ້ນແຕະສະວິດ <mark>ການປີ້ນສີ</mark> ເພື່ອ ເປີດມັນ.

# ການເຊື່ອມຕໍ່ສີ

ບັບປ່ງນວິທີສະແດງສີໃນໜ້າຈໍ ຖ້າທ່ານມີຄວາມຫຍຸ້ງຍາກໃນການແຍກສີ. ອຸປະກອນຈະປ່ຽນສີເປັນສີທີ່ສາມາດຈົດຈໍາໄດ້ຫຼາຍຂຶ້ນ. ເປີດ ຕັ້ງຄ່າ, ແຕະ ຄວາມສາມາດເຂົ້າໃຊ້  $\rightarrow$  ການເພີ່ມປະສິດທິພາບການເບິ່ງເຫັນ  $\rightarrow$  ການເຊື່ອມຕໍ່ສີ ແລະຈາກນັ້ນແຕະ ້ ສະວິດເພື່ອເປີດມັນ. ເລືອກຕົວເລືອກ.

# ຕົວກັ່ນຕອງສີ

ປັບປ່ຽນສີຂອງໜ້າຈໍ ຖ້າທ່ານມີຄວາມຫຍຸ້ງຍາກໃນການອ່ານຂໍຄວາມ. ້

ເປີດ ຕັ້ງຄ່າ, ແຕະ <mark>ຄວາມສາມາດເຂົ້າໃຊ້ → ການເພີ່ມປະສິດທິພາບການເບິ່ງເຫັນ → ຕົວກັ່ນຕອງສີ</mark> ແລະຈາກນັ້ນແຕະສະວິດ ້ ເພື່ອເປີດມັນ. ເລືອກສີທີ່ທ່ານຕ້ ອງການ.

ເພື່ອປັບປ່ຽນລະດັບຄວາມໂປ່ງແສງ, ລາກແຖບການປັບປ່ຽນຢູ່ພາຍໃຕ້ **ຄວາມມົວແສງ**.

# ການຫຼຸດເອັບເຝັກການເຄື່ອນໄຫວຂອງໜ້າຈໍລົງ

ຫຼຸດເອັບເຝັກພາບເຄື່ອນໄຫວລົງ ຖ້າທ່ານມີຄວາມຮູ້ສຶກໄວຕໍ່ກັບການເຄື່ອນໄຫວ ຫຼື ການເຄື່ອນໄຫວຂອງໜ້າຈໍ.

ເປີດ ຕັ້ງຄ່າ, ແຕະ ຄວາມສາມາດເຂົ້າໃຊ້ → ການເພີ່ມປະສິດທິພາບການເບິ່ງເຫັນ ແລະ ຈາກນັ້ນແຕະສະວິດ ເອົາການ ້ ເຄື່ອນໄຫວອອກໄປ ເພື່ອເປີດມັນ.

### ການຫຼຸດຄວາມໂປ່ງໃສ ແລະ ເອັບເຝັກຄວາມມົວລົງ

ຫຼຸດຄວາມໂປ່ງໃສ ແລະ ເອັບເຝັກຄວາມມົວລົງເພື່ອເຮັດໃຫ້ເນື້ອໃນໃນໜ້າຈໍເບິ່ງເຫັນໄດ້ຊັດເຈນຍິ່ງຂຶ້ນ.

ເປີດ ຕັ້ງຄ່າ, ແຕະ ຄວາມສາມາດເຂົ້າໃຊ້ → ການເພີ່ມປະສິດທິພາບການເບິ່ງເຫັນ ແລະ ຈາກນັ້ນແຕະສະວິດ ຫຼຸດຄວາມໂປ່ງ ້ ແສງ ແລະ ຄວາມມົວລົງ ເພື່ອເປີດມັນ.

# ການເຮັດໃຫ້ໜ້າຈໍມືດລົງ

ເຮັດໃຫ້ໜ້າຈໍທີ່ຢູ່ລຸ່ມການຕັ້ງຄ່າຄວາມແຈ້ງຕໍາສຸດມືດລົງເພື່ອປະສົບການເບິ່ງທີ່ສະດວກສະບາຍຍິ່ງຂຶ້ນ.

ເປີດ ຕັ້ງຄ່າ, ແຕະ <mark>ຄວາມສາມາດເຂົ້າໃຊ້ → ການເພີ່ມປະສິດທິພາບການເບິ່ງເຫັນ</mark> ແລະ ຈາກນັ້ນແຕະສະວິດ <mark>ມືດພິເສດ</mark> ເພື່ອ ້ ເປີດມັນ.

#### ການຂະຫຍາຍໜ້າຈໍ

#### ຂະຫຍາຍໜ້າຈໍ ແລະ ຊູມເຂົ້ າໃນພື້ ນທີ່ສະເພາະ.

ເປີດ ຕັ້ງຄ່າ, ແຕະ ຄວາມສາມາດເຂົ້າໃຊ້  $\rightarrow$  ການເພີ່ມປະສິດທິພາບການເບິ່ງເຫັນ  $\rightarrow$  ການຂະຫຍາຍໃຫຍ່  $\rightarrow$  ທາງລັດ ການ ້ **ຂະຫຍາຍໃຫຍ່** ແລະຈາກນັ້ນແຕະສະວິດເພື່ອເປີດມັນ. ຈາກນັ້ນໝາຍຕິກເອົາການກະທຳທີ່ຈະໃຊ້ເພື່ອເລີ່ມຕົ້ນໃຊ້ຄຸນສົມບັດນີ້ໂດຍ ກົງ.

- ແຕະປຸ່ມຄວາມສາມາດເຂົ້າໃຊ້: ຊູມເຂົ້າໂດຍການແຕະ ກົ ໃນແຖບການກຳນົດທິດທາງ.
- ກົດປຸ່ມເພີ່ມ ແລະ ຫຼຸດລະດັບສຽງຄ້າງໄວ້ເປັນເວລາ 3 ວິນາທີ: ຊູມເຂົ້າໂດຍການກົດປຸ່ມລະດັບສຽງແຮງ ແລະ ປຸ່ມຫຼຸດ ລະດັບສຽງພ້ ອມກັນຄ້ າງໄວ້ ເປັນເວລາ 3 ວິນາທີ.
- ກົດປຸ່ມດ້ານຂ້າງ ແລະ ປຸ່ມເພີ່ມລະດັບສຽງ: ຊູມເຂົ້າໂດຍການກົດປຸ່ມດ້ານຂ້າງ ແລະ ປຸ່ມລະດັບສຽງແຮງພ້ອມກັນ.
- ແຕະໜ້າຈໍສາມຄັ້ງ: ຊູມເຂົ້າໂດຍການແຕະໜ້າຈໍສາມຄັ້ງ.

ທ່ານສາມາດຂະຫຍາຍໄດ້ທຸກບ່ອນທີ່ທ່ານຕ້ອາການໃນໜ້າຈໍໂດຍໃຂ້ໜ້າຕ່າາເຄື່ອາຂະຫຍາຍ. ເພື່ອຍ້າຍເຄື່ອາຂະຫຍາຍ. ລາກ ຂອບຂອງກອບເຄື່ອງຂະຫຍາຍ.

ເພື່ອສຳຫຼວດໜ້າຈໍ, ລາກດ້ວຍມືສອງນິ້ວຜ່ານໜ້າຈໍທີ່ຖືກຂະຫຍາຍ.

ເພື່ອປັບປ່ຽນອັດຕາສ່ວນການຊູມ, ຢິບເຂົ້າດ້ວຍມືສອງນິ້ວໃນໜ້າຈໍທີ່ຖືກຂະຫຍາຍ ຫຼື ຂະຫຍາຍພວກມັນອອກ.

- ເມື່ອທ່ານຂະຫຍາຍທັງໜ້າຈໍ, ຄີບອດ ແລະ ແຖບການກຳນົດທິດທາງໃນໜ້າຈໍປໍສາມາດຖືກຂະຫຍາຍໄດ້. 网
	- ເມື່ອຄຸນສົມບັດນີ້ ຖືກເປີດແລ້ ວ, ການປະຕິບັດງານຂອງບາງແອັບອາດຈະໄດ້ ຮັບຜົນກະທົບ.

# ການໃຊ້ ເຄື່ອງຂະຫຍາຍ

ໃຊ້ ກ້ ອງຖ່າຍຮູບເປັນແວ່ນຂະຫຍາຍເພື່ອຂະຫຍາຍວັດຖຸ.

ເປີດ ຕັ້ງຄ່າ, ແຕະ ຄວາມສາມາດເຂົ້າໃຊ້ → ການເພີ່ມປະສິດທິພາບການເບິ່ງເຫັນ → ເຄື່ອງຂະຫຍາຍ → ທາງລັດ ເຄື່ອງ ້ **ຂະຫຍາຍ** ແລະຈາກນັ້ນແຕະສະວິດເພື່ອເປີດມັນ. ຈາກນັ້ນໝາຍຕິກເອົາການກະທຳທີ່ຈະໃຊ້ເພື່ອເລີ່ມຕົ້ນໃຊ້ຄຸນສົມບັດນີ້ໂດຍກົງ. ເມື່ອທ່ານດຳເນີນການກະທຳ, ກ້ອງຖ່າຍຮູບຈະເຮັດວຽກຄືກັບແວ່ນຂະຫຍາຍ.

### ການປ່ຽນຂະໜາດ ແລະ ສີຂອງຕົວຊີ້

ຂະຫຍາຍຕົວຊີ້ ເມື່ອໃຊ້ເມົ້າ ຫຼື ແປ້ນສຳຜັດພາຍນອກ. ນອກຈາກນີ້ ທ່ານຍັງສາມາດປ່ຽນສີຂອງຕົວຊີ້ໄດ້ອີກດ້ວຍ. ເປີດ ຕັ້ງຄ່າ ແຕະ ຄວາມສາມາດເຂົ້າໃຊ້  $\rightarrow$  ການເພີ່ມປະສິດທິພາບການເບິ່ງເຫັນ  $\rightarrow$  ຂະໜາດ ແລະ ສີຕົວຊີ້. ້ ້ ີ

# ການປ່ຽນຕົວໜັງສື

ປ່ງນຂະໜາດ ແລະ ຮູບແບບຕົວໜັງສື.

ເປີດ ຕັ້ງຄ່າ ແລະ ແຕະ ຄວາມສາມາດເຂົ້າໃຊ້  $\rightarrow$  ການເພີ່ມປະສິດທິພາບການເບິ່ງເຫັນ  $\rightarrow$  ຂະໜາດ ແລະ ຮູບແບບຟອນ. ້

# ການປ່ຽນການຊູມໜ້າຈໍ

້ສ້າງລາຍການໃນໜ້າຈໍໃຫຍ່ຂຶ້ນ ຫຼື ນ້ອຍລົງ. ເປີດ ຕັ້ງຄ່າ ແລະ ແຕະ ຄວາມສາມາດເຂົ້າໃຊ້  $\rightarrow$  ການເພີ່ມປະສິດທິພາບການເບິ່ງເຫັນ  $\rightarrow$  ຊູມໜ້າຈໍ. ້

# ການປັ ບປຸງການໄດ້ ຍິນ

#### ການຖອດຂໍ ຄວາມດ່ວນ ້

ຕັ້ງໃຫ້ອຸປະກອນແຄັບເຈີຄຳເວົ້າໂດຍໃຊ້ໄມໂຄຣໂຟນຂອງອຸປະກອນ ແລະ ແປງມັນເປັນຂໍ້ຄວາມເທິງໜ້າຈໍ. ້

ເປີດ ຕັ້ງຄ່າ, ແຕະ ຄວາມສາມາດເຂົ້າໃຊ້ → ການປັບປຸງການໄດ້ຍິນ → ການຖອດຂໍ້ຄວາມດ່ວນ → ທາງລັດ ການຖອດ ້ ້ ຂໍ້ຄ**ວາມດ່ວນ** ແລະ ຈາກນັ້ນແຕະສະວິດເພື່ອເປີດໃຊ້ງານມັນ. ໝາຍຕິກເອົາການກະທຳທີ່ຈະໃຊ້ເພື່ອເລີ່ມຕົ້ນໃຊ້ຄຸນສົມບັດນີ້ໂດຍ ້ ກົງ. ຈາກນັ້ນ, ດຳເນີນການກະທຳເພື່ອຖອດສຽງຄຳເວົ້າ.

# ຄ�ຳບັນຍາຍສົດ

ຕັ້ງອຸປະກອນໃຫ້ກວດຫາຄຳເວົ້າ ແລະ ສ້າງຄຳອະທິບາຍໂດຍອັດຕະໂນມັດເມື່ອທ່ານຫຼິ້ນເນື້ອໃນມີເດຍ, ເຊັນ ວິດີໂອ ຫຼື ພອດ ແຄສທ໌.

ເປີດ ຕັ້ງຄ່າ, ແຕະ ຄວາມສາມາດເຂົ້າໃຊ້  $\rightarrow$  ການປັບປຸງການໄດ້ຍິນ  $\rightarrow$  ຄຳບັນຍາຍສົດ ແລະ ຈາກນັ້ນແຕະສະວິດ ໃຊ້ຄໍ ້ ບັນຍາຍສົດ ເພື່ອເປີດມັນ.

# ການຕັ້ງຄ່າຄໍາອະທິບາຍຮູບ

ເປີດ ຕັ້ງຄ່າ, ແຕະ ຄວາມສາມາດເຂົ້າໃຊ້ → ການປັບປຸງການໄດ້ຍິນ → ການຕັ້ງຄ່າຄຳອະທິບາຍຮູບ ແລະ ຈາກນັ້ນແຕະ ້ ສະວິດ **ສະແດງຄຳອະທິບາຍຮູບ** ເພື່ອເປີດມັນ.

ເລືອກຕົວເລືອກສຳລັບການກຳນົດຄ່າຂອງການຕັ້ງຄ່າຄຳອະທິບາຍຮູບ.

### ການແຈ້ງເຕືອນສຽງ

ຕັ້ງອຸປະກອນຂອງທ່ານໃຫ້ກວດຫາສຽງ, ເຊັ່ນ ສຽງບີບຂອງເຄື່ອງກວດຫາຄວັນ ຫຼື ເດັກນ້ອຍຮ້ອງໄຫ້. ອຸປະກອນຈະສັ່ນ ເມື່ອມັນ ກວດພົບສຽງ ແລະ ການເຕືອນຈະຖືກບັນທຶກເປັນການບັນທຶກ.

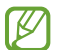

ໃນຂະນະທີ່ຄຸນສົມບັດນີ້ເປີດຢູ່, ການຈົດຈຳສຽງຈະປໍເຮັດວຽກ.

- $1$  ເປີດ ຕັ້ງຄ່າ ແລະ ແຕະ ຄວາມສາມາດເຂົ້າໃຊ້  $\rightarrow$  ການປັບປຸງການໄດ້ຍິນ  $\rightarrow$  ການແຈ້ງເຕືອນສຽງ  $\rightarrow$  ເປີດ ການແຈ້ງ ້ ເຕືອນສຽງ.
- $2$  ປະຕິບັດຕາມຄຳແນະນຳເທິງໜ້າຈໍເພື່ອເປີດຄຸນສົມບັດການແຈ້ງເຕືອນດ້ວຍສຽງ. ເມື່ອສຽງຖືກກວດພົບແລ້ວ, ບັນທຶກຈະຖືກສະແດງຂຶ້ນໃນເສັ້ນເວລາ. ເພື່ອກວດເບິ່ງບັນທຶກ, ແຕະ  $\boldsymbol{\zeta}$ .
- 3 ຖ້າທ່ານຕ້ອງການປິດຄຸນສົມບັດນີ້, ແຕະ **3** ແລະ ແຕະສະວິດ **ໃຊ້ການແຈ້ງເຕືອນສຽງ** ເພື່ອປິດມັນ.

# ການຮອງຮັບເຄື່ອງຊ່ວຍຟັງສຽງ

ຕັ້ງອຸປະກອນໃຫ້ເພີ່ມຄຸນນະພາບສຽງ ເພື່ອໃຊ້ງານໄດ້ດີຂຶ້ນດ້ວຍເຄື່ອງຊ່ວຍຟັງສຽງ.

ເປີດ ຕັ້ງຄ່າ, ແຕະ ຄວາມສາມາດເຂົ້າໃຊ້  $\rightarrow$  ການປັບປຸງການໄດ້ຍິນ  $\rightarrow$  ການຮອງຮັບເຄື່ອງຊ່ວຍຟັງສຽງ ແລະ ຈາກນັ້ນແຕະ ້ ສະວິດ **ຄວາມເຂົາກັນໄດ້ຂອງເຄື່ອງຊ່ວຍຟັງສຽງ** ເພື່ອເປີດມັນ. ້

#### ຂະຫຍາຍສຽງອ້ອມຮອບ

ຕັ້ງອຸປະກອນເພື່ອຂະຫຍາຍສຽງຮອບໆທ່ານຂຶ້ນ ເພື່ອຊ່ວຍໃຫ້ທ່ານໄດ້ຍິນສຽງດີຂຶ້ນເມື່ອທ່ານໃຊ້ຊຸດຫູຟັງຢູ່.

- $1$  ເປີດ ຕັ້ງຄ່າ, ແຕະ ຄວາມສາມາດເຂົ້າໃຊ້  $\rightarrow$  ການປັບປຸງການໄດ້ຍິນ  $\rightarrow$  ຂະຫຍາຍສຽງອ້ອມຮອບ ແລະຈາກນັ້ນແຕະ ້ ສະວິດ **ທາງລັດ ຂະຫຍາຍສຽງອ້ອມຮອບ** ເພື່ອເປີດມັນ.
- 2 ໝາຍຕິກເອົາການກະທຳທີ່ຈະໃຊ້ເພື່ອເລີ່ມຕົ້ນໃຊ້ຄຸນສົມບັດນີ້ໂດຍກົງ.
- $3$  ເຊື່ອ່ມຕໍ່ຊຸດຫຼູຟັງກັບອຸປະກອນ ແລະ ໃສ່ພວກມັນ.
- $4$  กำเบิบกาบกะทำ

# Adapt Sound

ປັບການຕັ້ງຄ່າສຽງໃຫ້ເໝາະສົມ ເພື່ອຊອກຫາຄຸນນະພາບສຽງທີ່ດີທີ່ສຸດ ແລະ ໃຊ້ມັນສຳລັບການໂທ ຫຼື ຫຼິ້ນຄືນມີເດຍ. ້ ເປີດ **ຕັ້ງຄ່າ**, ແຕະ <mark>ຄວາມສາມາດເຂົ້າໃຊ້ → ການປັບປຸງການໄດ້ຍິນ → Adapt Sound</mark> ແລະ ຈາກນັ້ນປັບການຕັ້ງຄ່າສ<sub>ູ່</sub>ງງໃຫ້ ້ ເໝາະສົມ.

# ການປິດສຽງທັງໝົດ

ຕັ້ງອຸປະກອນໃຫ້ປິດສຽງຂອງອຸປະກອນທັງໝົດ, ເຊັ່ນ ສຽງມີເດຍ ແລະ ສຽງຂອງຜູ້ໂທໃນລະຫວ່າງການໂທ. ເປີດ **ຕັ້ງຄ່າ**, ແຕະ <mark>ຄວາມສາມາດເຂົ້າໃຊ້ → ການປັບປຸງການໄດ້ຍິນ</mark> ແລະ ຈາກນັ້ນແຕະສະວິດ <mark>ປິດສຽງທັງໝົດ</mark> ເພື່ອເປີດມັນ. ້

# ສຽງໂມໂນ

ສຽງອອກແບບໂມໂນລວມສຽງສະເຕເຣໂອເຂົ້າເປັນໜຶ່ງສັນຍານທີ່ຖືກຫຼິ້ນຜ່ານລໍາໂພງຊຸດຫຼຸຟັງທັງໝົດ. ໃຊ້ສິ່ງນີ້ຖ້າທ່ານມີອາການ ບົກຜ່ອງທາງການໄດ້ຍິນສຽງ ຫຼື ຖ້າຫູຟັງຂ້າງດຽງສະດວກສະບາຍກວ່າ.

ເປີດ **ຕັ້ງຄ່າ**, ແຕະ <mark>ຄວາມສາມາດເຂົ້າໃຊ້ → ການປັບປຸງການໄດ້ຍິນ</mark> ແລະ ຈາກນັ້ນແຕະສະວິດ <mark>ສູງໂມໂນ</mark> ເພື່ອເປີດມັນ. ້

# ການປັບປ່ຽນຄວາມສົມດູນສຽງ

ຕັ້ງອຸປະກອນເພື່ອປັບປ່ຽນຄວາມສົມດູນສຽງ.

- $1$   $\,$  ເປີດ ຕັ້ງຄ່າ ແລະ ແຕະ ຄວາມສາມາດເຂົ້າໃຊ້ $\rightarrow$  ການປັບປຸງການໄດ້ຍິນ. ້
- 2 ລາກແຖບການປັບປ່ານຢູ່ກ້ອງ ຄ**ວາມດຸນດ່າງສາງຊ້າຍ/ຂວາ** ໄປຊ້າຍ ຫຼື ຂວາ ແລະ ປັບປ່ານຄວາມສົມດູນສາງ.
# ການໂຕ້ຕອບ ແລະ ຄວາມຄ່ອງແຄ້ວ

### ສະວິດທົ່ວໄປ

ທ່ານສາມາດຄວບຄຸມໜ້າຈໍສຳຜັດໂດຍການເຊື່ອມຕໍ່ກັບສະວິດທ໌ພາຍນອກ ຫຼື ໂດຍການໃຊ້ເຄື່ອນໄຫວຫົວ ແລະ ທ່າທາງໃບໜ້າ.

- $1$  ເປີດ ຕັ້ງຄ່າ ແລະ ແຕະ ຄວາມສາມາດເຂົ້າໃຊ້  $\rightarrow$  ການໂຕ້ຕອບ ແລະ ຄວາມຄ່ອງແຄ້ວ  $\rightarrow$  ສະວິດທົ່ວໄປ. ້
- $2$  ອ່ານຄຳແນະນຳ ໃນໜ້າຈໍ ແລະ ແຕະ ສຳເລັດແລ້ວ.
- 3 ແຕະສະວິດ ເພື່ອເປີດມັນ.
- 4 ຖ້ າສະວິດທົ່ວໄປບໍ່ຖືກລົງທະບຽນໃນອຸປະກອນ, ແຕະ ເພີ່ມປຸ່ ມສະຫຼັບ ແລະ ຕັ້ງສະວິດເພື່ອຄວບຄຸມອຸປະກອນ.

ſИ ເພື່ອເປີດຄຸນສົມບັດສະວິດທົ່ວໄປ, ຈະຕ້ ອງລົງທະບຽນຢ່ າງໜ້ອຍໜຶ່ງສະວິດທ໌ໃນອຸປະກອນ.

ເພື່ອຕັ້ງສະວິດໃຫ້ຄວບຄຸມອຸປະກອນ, ແຕະສະວິດຢູ່ກ້ອງ **ປຸ່ມສະຫັບ**.

ເພື່ອປິດຄຸນສົມບັດນີ້, ກົດປຸ່ມດ້ານຂ້າງ ແລະ ປຸ່ມລະດັບສຽງແຮງພ້ອມໆກັນ.

#### ເມນູຊ່ວຍ

ການສະແດງໄອຄອນທາງລັດແບບຊ່ວຍ

ຕັ້ງອຸປະກອນເພື່ອສະແດງໄອຄອນທາງລັດແບບຊ່ວຍສໍາລັບເຂົ້າໃຊ້ແອັບ, ຄຸນສົມບັດ ແລະ ການຕັ້ງຄ່າ. ທ່ານສາມາດຄວບຄຸມ ອຸປະກອນໂດຍການແຕະເມນູຕົວຊ່ວຍໃນໄອຄອນ.

- $1$  ເປີດ ຕັ້ງຄ່າ ແລະ ແຕະ ຄວາມສາມາດເຂົ້າໃຊ້  $\rightarrow$  ການໂຕ້ຕອບ ແລະ ຄວາມຄ່ອງແຄ້ວ  $\rightarrow$  ເມນູຊ່ວຍ. ້
- 2 ແຕະສະວິດ ເພື່ອເປີດມັນ.

ໄອຄອນທາງລັດແບບຊ່ວຍຈະປະກົດຂຶ້ນຢູ່ລຸ່ມສຸດເບື້ອງຂວາຂອງໜ້າຈໍ. ເພື່ອປັບປ່ຽນລະດັບຄວາມໂປ່ງແສງຂອງໄອຄອນທາງລັດແບບຊ່ວຍ, ລາກແຖບການປັບປ່ຽນຢູ່ພາຍໃຕ້ **ຄວາມໂປ່ງໃສ**.

#### ການເຂົ້ າໃຊ້ ເມນູແບບຊ່ວຍ

ໄອຄອນທາງລັດແບບຊ່ວຍຈະປະກົດຂຶ້ນເປັນໄອຄອນລອຍສໍາລັບການເຂົ້າໃຊ້ເມນູແບບຊ່ວຍຈາກໜ້າຈໍໃດໜຶ່ງ.

ເມື່ອທ່ານແຕະໄອຄອນທາງລັດແບບຊ່ວຍ, ໄອຄອນຈະຂະຫຍາຍຂຶ້ນໜ້ອຍໜຶ່ງ ແລະ ເມນູແບບຊ່ວຍຈະປະກົດຂຶ້ນໃນໄອຄອນ. ແຕະ ລູກສອນເບື້ອງຊ້າຍ ຫຼື ຂວາ ຫຼື ຮຸດໄປທາງຊ້າຍ ຫຼື ຂວາ ເພື່ອເລືອກເມນູອື່ນ.

ການໃຊ້ ເມນູແບບຊ່ວຍທີ່ເພີ່ມປະສິດທິພາບ

ຕັ້ງອຸປະກອນເພື່ອສະແດງເມນູແບບຊ່ວຍທີ່ເພີ່ມປະສິດທິພາບສຳລັບແອັບທີ່ເລືອກໄວ້.

ເປີດ ຕັ້ງຄ່າ, ແຕະ ຄວາມສາມາດເຂົ້າໃຊ້  $\rightarrow$  ການໂຕ້ຕອບ ແລະ ຄວາມຄ່ອງແຄ້ວ  $\rightarrow$  ເມນູຊ່ວຍ  $\rightarrow$  ເລືອກແອັບທີ່ຈະສະແດງ ້ ເມນູຕາມບໍລິບົດດ້ ວຍ ແລະຈາກນັ້ນແຕະສະວິດຖັດຈາກແອັບທີ່ທ່ານຕ້ ອງການເປີດ.

### Voice Access

ໃຊ້ຄຸນສົມບັດນີ້ເພື່ອຄວບຄຸມອຸປະກອນຂອງທ່ານດ້ວຍສູງງ.

ເປີດ ຕັ້ງຄ່າ, ແຕະ <mark>ຄວາມສາມາດເຂົ້າໃຊ້ → ການໂຕ້ຕອບ ແລະ ຄວາມຄ່ອງແຄ້ວ → Voice Access</mark> ແລະຈາກນັ້ນແຕະສະວິດ ້ ເພື່ອເປີດມັນ.

#### ການຮັບ ຫຼື ການວາງສາຍ

ປ່ງນວິທີສຳລັບການຮັບ ຫຼື ການວາງສາຍ.

ເປີດ ຕັ້ງຄ່າ, ແຕະ ຄວາມສາມາດເຂົ້າໃຊ້  $\rightarrow$  ການໂຕ້ຕອບ ແລະ ຄວາມຄ່ອງແຄ້ວ  $\rightarrow$  ຮັບ ແລະວາງສາຍ ແລະ ຈາກນັ້ນແຕະ ້ ສະວິດຂອງວິທີທີ່ທ່ານຕ້ ອງການ.

#### ການຄວບຄຸມການໂຕ້ ຕອບ

ເປີດໂໝດການຄວບຄຸມການໂຕ້ຕອບ ເພື່ອຈຳກັດການໂຕ້ຕອບຂອງອຸປະກອນຕໍ່ການປ້ອນຂໍມູນໃນຂະນະທີ່ໃຊ້ແອັບຢູ່. ້

- $1$  ເປີດ ຕັ້ງຄ່າ ແລະ ແຕະ ຄວາມສາມາດເຂົ້າໃຊ້  $\rightarrow$  ການໂຕ້ຕອບ ແລະ ຄວາມຄ່ອງແຄ້ວ  $\rightarrow$  ການຄວບຄຸມການໂຕ້ຕອບ. ້
- 2 ແຕະສະວິດ ທາງລັດ ການຄວບຄຸມການໂຕ້ ຕອບ ເພື່ອເປີດມັນ.
- $3$  ກົດປຸ່ມດ້ານຂ້າງ ແລະ ປຸ່ມລະດັບສຽງແຮງພ້ອມກັນ ໃນຂະນະທີ່ໃຊ້ແອັບຢູ່.
- 4 ບັບປ່ຽນຂະໜາດຂອງກອບ ຫຼື ແຕ້ມເສັ້ນອ້ອມຮອບພື້ນທີ່ທີ່ທ່ານຕ້ອງການຈຳກັດ.
- $5$  ແຕະ ສຳເລັດ

ອຸປະກອນຈະສະແດງພື້ນທີ່ທີ່ຖືກຈຳກັດ. ພື້ນທີ່ທີ່ຖືກຈຳກັດຈະປໍສະແດງອາການໂຕ້ຕອບ ເມື່ອທ່ານສຳຜັດມັນ ແລະ ປຸ່ມ ອຸປະກອນຈະຖືກບລັອກ. ຢ່າງໃດກໍຕາມ, ທ່ານສາມາດປົດລັອກພັງຄ໌ຊັນສໍາລັບປຸ່ມດ້ານຂ້າງ, ປຸ່ມລະດັບສຽງ ແລະ ຄີບອດ ໃນໂໝດການຄວບຄຸມການໂຕ້ຕອບ.

ເພື່ອປິດໂໝດການຄວບຄຸມການໂຕ້ຕອບ, ກົດປຸ່ມດ້ານຂ້າງ ແລະ ປຸ່ມລະດັບສຽງແຮງພ້ອມໆກັນ.

ເພື່ອຕັ້ງອຸປະກອນໃຫ້ລັອກໜ້າຈໍຫຼັງຈາກປິດໂໝດການຄວບຄຸມການໂຕ້ຕອບ, ເປີດ **ຕັ້ງຄ່າ**, ແຕະ **ຄວາມສາມາດເຂົ້າໃຊ້ → ການ** ້ ໂຕ້ຕອບ ແລະ ຄວາມຄ່ອງແຄ້ວ  $\rightarrow$  ການຄວບຄຸມການໂຕ້ຕອບ ແລະ ຈາກນັ້ນແຕະສະວິດ ລັອກໜ້າຈໍເມື່ອປິດໃຊ້ງານ ເພື່ອເປີດ ມັນ.

# ສຳຜັດການເລື່ອນເວລາຄ້າງໄວ້

ຕັ້ງເວລາການຈົດຈຳສຳລັບການສຳຜັດໜ້າຈໍຄ້າງໄວ້.

ເປີດ ຕັ້ງຄ່າ, ແຕະ ຄວາມສາມາດເຂົ້າໃຊ້  $\rightarrow$  ການໂຕ້ຕອບ ແລະ ຄວາມຄ່ອງແຄ້ວ  $\rightarrow$  ສຳຜັດການເລື່ອນເວລາຄ້າງ ້ ໄວ້ແລະ ຈາກນັ້ນເລືອກຕົວເລືອກ.

### ແຕະໄລຍະເວລາ

ຕັ້ງໄລຍະເວລາທີ່ທ່ານຈະຕ້ອງສຳຜັດໜ້າຈໍເພື່ອໃຫ້ອຸປະກອນຈົດຈຳມັນຕາມການແຕະ.

ເປີດ ຕັ້ງຄ່າ, ແຕະ ຄວາມສາມາດເຂົ້າໃຊ້  $\rightarrow$  ການໂຕ້ຕອບ ແລະ ຄວາມຄ່ອງແຄ້ວ  $\rightarrow$  ແຕະໄລຍະເວລາ, ແຕະສະວິດເພື່ອເປີດ ້ ມັນ ແລະຈາກນັ້ນຕັ້ງເວລາ.

# ບໍ່ໃສ່ໃຈຕໍ່ການສ�ຳພັດທີ່ຊ�້ ຳຄືນ

ຕັ້ງອຸປະກອນໃຫ້ຈົດຈຳການແຕະຄັ້ງທຳອິດເທົ່ານັ້ນພາຍໃນເວລາທີ່ຕັ້ງໄວ້ ເມື່ອທ່ານແຕະໜ້າຈໍຊໍາໆກັນ. ້

ເປີດ ຕັ້ງຄ່າ, ແຕະ ຄວາມສາມາດເຂົ້າໃຊ້ → ການໂຕ້ຕອບ ແລະ ຄວາມຄ່ອງແຄ້ວ → ປໍໃສ່ໃຈຕໍການສໍາພັດທີ່ຊໍ້າຄືນ, ແຕະ ້ ສະວິດເພື່ອເປີດມັນ ແລະຈາກນັ້ນຕັ້ງເວລາ.

# ການດຳເນີນການອັດຕະໂນມັດຫຼັງຈາກຕົວຊີ້ຢຸດ

ຕັ້ງອຸປະກອນເພື່ອເລືອກລາຍການໂດຍອັດຕະໂນມັດ ເມື່ອທ່ານວາງຕົວຊີ້ເມົ້າຢູ່ເທິງລາຍການ. ນອກຈາກນີ້ ທ່ານສາມາດ ກຳນົດການກະທຳທີ່ຈະໃຊ້ເມື່ອທ່ານຍ້າຍຕົວຊີ້ໄປທີ່ມຸມຂອງໜ້າຈໍ.

ເປີດ ຕັ້ງຄ່າ, ແຕະ ຄວາມສາມາດເຂົ້າໃຊ້  $\rightarrow$  ການໂຕ້ຕອບ ແລະ ຄວາມຄ່ອງແຄ້ວ  $\rightarrow$  ການດໍາເນີນການອັດຕະໂນມັດຫຼັງຈາກ ້ ຕົວຊີ້ຢຸດ ແລະຈາກນັ້ນແຕະສະວິດ <mark>ຄລິກອັດຕະໂນມັດ</mark> ເພື່ອເປີດມັນ. ເພື່ອກຳນົດການກະທຳທີ່ມຸມ, ເລືອກຕົວເລືອກຢູ່ກ້ອງ **ການ** ກະທຳຢູ່ທີ່ມຸມ ແລະ ເລືອກການກະທຳ.

# ປຸ່ ມສະຕິກກີ

ຕັ້ງປຸ່ມຂະຫຍາຍຂອງຄີບອດພາຍນອກ, ເຊັນປຸ່ມ Shift, Ctrl ຫຼື Alt, ເພື່ອຄົງການກົດໄວ້. ສິ່ງນີ້ຈະຊ່ວຍໃຫ້ທ່ານສາມາດໃຊ້ທາງ ລັດຄີບອດໂດຍປໍຕ້ອງມີການກົດສອງປຸ່ມໃນເວລາດຽວກັນ.

ເປີດ ຕັ້ງຄ່າ, ແຕະ ຄວາມສາມາດເຂົ້າໃຊ້ → ການໂຕ້ຕອບ ແລະ ຄວາມຄ່ອງແຄ້ວ ແລະຈາກນັ້ນແຕະສະວິດ ປຸ່ມສະຕິກກີ ເພື່ອ ້ ເປີດມັນ.

# ປ່ມຊ້າ

ຕັ້ງເວລາການຈົດຈຳສຳລັບການກົດປຸ່ມໃນຄີບອດພາຍນອກ.

ເປີດ <mark>ຕັ້ງຄ່າ,</mark> ແຕະ <mark>ຄວາມສາມາດເຂົ້າໃຊ້ → ການໂຕ້ຕອບ ແລະ ຄວາມຄ່ອງແຄ້ວ → ປຸ່ມຊ້າ,</mark> ແຕະສະວິດເພື່ອເປີດມັນ ແລະ ້ ຈາກນັ້ນຕັ້ງເວລາ.

# ປຸ່ ມສະທ້ ອນຄືນ

ຕັ້ງອຸປະກອນໃຫ້ຈົດຈຳຄັ້ງທຳອິດທີ່ທ່ານກົດປຸ່ມພາຍໃນເວລາທີ່ຕັ້ງໄວ້ເທົານັ້ນ ເມື່ອທ່ານກົດປຸ່ມດຽວກັນຊໍ້າໆຫຼາຍເທື່ອ.

ເປີດ ຕັ້ງຄ່າ, ແຕະ ຄວາມສາມາດເຂົ້າໃຊ້  $\rightarrow$  ການໂຕ້ຕອບ ແລະ ຄວາມຄ່ອງແຄ້ວ  $\rightarrow$  ປຸ່ມສະທ້ອນຄືນ, ແຕະສະວິດເພື່ອເປີດ ້ ມັນ ແລະຈາກນັ້ນຕັ້ງເວລາ.

# ການຕັ້ງຄ່າຂັ້ນສູງ

# ການເປີດໃຊ້ ຄຸນສົມບັດຄວາມສາມາດເຂົ້ າໃຊ້ ໂດຍກົງ

ຕັ້ງໃຫ້ ເປີດຄຸນສົມບັດຄວາມສາມາດເຂົ້ າໃຊ້ ໂດຍກົງ.

ເປີດ ຕັ້ງຄ່າ ແລະ ແຕະ ຄວາມສາມາດເຂົ້າໃຊ້ → ການຕັ້ງຄ່າຂັ້ນສູງ. ແຕະ ປຸ່ມຄວາມສາມາດເຂົ້າໃຊ້ → ເລືອກການ ້ ກະທຳ ຫຼື ເລືອກ ປຸ່ມຂ້າງ ແລະ ປຸ່ມເພີ່ມລະດັບສຽງ ຫຼື ປຸ່ມເພີ່ມ ແລະ ຫຼຸດລະດັບສຽງລົງ ແລະຈາກນັ້ນໝາຍຕິກເອົາຄຸນສົມບັດ ຄວາມສາມາດເຂົ້ າໃຊ້ ທີ່ທ່ານຕ້ ອງການໃຊ້ .

# ການຕັ້ງການແຈ້ ງເຕືອນດ້ ວຍແສງ

ຕັ້ງອຸປະກອນໃຫ້ກະພິບເປັນແສງແຝຼັດ ຫຼື ໃນໜ້າຈໍ ເມື່ອສຽງໂມງປຸກດັງຂຶ້ນ ຫຼື ເມື່ອທ່ານມີການແຈ້ງເຕືອນ, ເຊັ່ນ ສາຍໂທ ເຂົ້ າ ຫຼືຂໍ ຄວາມໃໝ່. ້

ເປີດ <mark>ຕັ້ງຄ່າ,</mark> ແຕະ <mark>ຄວາມສາມາດເຂົ້າໃຊ້ → ການຕັ້ງຄ່າຂັ້ນສູງ → ການແຈ້ງເຕືອນແຢຼີດ</mark> ແລະ ຈາກນັ້ນແຕະສະວິດທ໌ຢູ່ຂ້າງຕົວ ້ ເລືອກທີ່ທ່ານຕ້ ອງການເປີດ.

# ເວລາທີ່ຈະເຮັດການດ�ຳເນີນການ

ຕັ້ງໄລຍະເວລາທີ່ຈະສະແດງໜ້າຕ່າງປັອບອັບທີ່ຂໍໃຫ້ທ່ານດຳເນີນການ, ເຊັ່ນ ການແຈ້ງເຕືອນ ຫຼື ການຄວບຄຸມລະດັບສຽງ.

ເປີດ ຕັ້ງຄ່າ, ແຕະ ຄວາມສາມາດເຂົ້າໃຊ້  $\rightarrow$  ການຕັ້ງຄ່າຂັ້ນສູງ  $\rightarrow$  ເວລາທີ່ຈະເຮັດການດຳເນີນການ ແລະຈາກນັ້ນເລືອກຕົວ ້ ເລືອກ

# ແອັບທີ່ ໄດ້ ຕິດຕັ້ງແລ້ ວ

ກວດເບິ່ງການບໍລິການຄວາມສາມາດເຂົ້າໃຊ້ທີ່ຕິດຕັ້ງໃນອຸປະກອນ. ້ ເປີດ ຕັ້ງຄ່າ ແລະ ແຕະ ຄວາມສາມາດເຂົ້າໃຊ້  $\rightarrow$  ແອັບທີ່ໄດ້ຕິດຕັ້ງແລ້ວ. ້

# ການແກ້ ໄຂບັນຫາ

ກ່ອນຕິດຕໍ່ສູນບໍລິການຂອງຊຳຊຸງ ຫຼື ສູນບໍລິການທີ່ໄດ້ຮັບອະນຸຍາດ, ກະລຸນາລອງແກ້ໄຂບັນຫາຕໍ່ໄປນີ້. ບາງສະຖານະການອາດຈະ ໃຊ້ ບໍ່ໄດ້ ກັບອຸປະກອນຂອງທ່ານ.

ນອກຈາກນີ້ ທ່ານຍັງສາມາດໃຊ້Samsung Members ເພື່ອແກ້ ໄຂບັນຫາໃດໜຶ່ງທີ່ທ່ານອາດຈະປະເຊີນໃນຂະນະທີ່ໃຊ້ ອຸປະກອນ ຂອງທ່ານ.

## ເມື່ອທ່ານເປີດອຸປະກອນຂອງທ່ານ ຫຼື ໃນຂະນະທີ່ທ່ານກຳລັງໃຊ້ອຸປະກອນ, ມັນຈະເຕືອນ ບອກໃຫ້ ທ່ານປ້ ອນໜຶ່ງໃນລະຫັດຕໍ່ໄປນີ້:

- ລະຫັດຜ່ານ: ເມື່ອຄຸນສົມບັດການລັອກອຸປະກອນຖືກເປີດ, ທ່ານຈະຕ້ອງປ້ອນລະຫັດຜ່ານທີ່ທ່ານຕັ້ງສໍາລັບອຸປະກອນເຂົ້າ.
- PIN: ເມື່ອໃຊ້ອຸປະກອນເປັນຄັ້ງທຳອິດ ຫຼື ເມື່ອຂໍກຳນົດ PIN ຖືກເປີດ, ທ່ານຈະຕ້ອງປ້ອນ PIN ທີ່ມາພ້ອມກັບແຜ່ນ SIM ້ ຫຼືUSIM ເຂົ້ າ. ທ່ານສາມາດປິດຄຸນສົມບັດນີ້ໂດຍການໃຊ້ ເມນູລັອກແຜ່ນ SIM.
- PUK: ແຜ່ນ SIM ຫຼື USIM ຂອງທ່ານຖືກບລັອກ, ໂດຍປົກກະຕິແລ້ວຈະເປັນຜົນມາຈາກການປ້ອນ PIN ຂອງທ່ານເຂົ້າຢ່າງ ບໍ່ຖືກຕ້ ອງຫຼາຍຄັ້ງ. ທ່ານຈະຕ້ ອງປ້ ອນ PUK ທີ່ຜູ້ ໃຫ້ ບໍລິການຂອງທ່ານຈັດໃຫ້ .
- PIN2: ເມື່ອທ່ານເຂົ້າໃຊ້ເມນູທີ່ຕ້ອງມີ PIN2, ທ່ານຈະຕ້ອງປ້ອນ PIN2 ທີ່ມາພ້ອມກັບແຜ່ນ SIM ຫຼື USIM. ສຳລັບຂໍ້ມູນ ້ ເພີ່ມເຕີມ, ຕິດຕໍ່ຜູ້ ໃຫ້ ບໍລິການຂອງທ່ານ.

#### ອຸປະກອນຂອງທ່ານຈະສະແດງຂໍຄວາມຂໍຜິດພາດກ່ຽວກັບເຄືອຂ່າຍ ຫຼື ການບໍລິການ ້ ້

- ເມື່ອທ່ານຢູ່ໃນພື້ນທີ່ທີ່ມີສັນຍານອ່ອນ ຫຼື ຮັບສັນຍານປໍດີ, ທ່ານອາດຈະສູນເສຍການຮັບສັນຍານ. ຍ້າຍໃສ່ພື້ນທີ່ ອື່ນ ແລະ ລອງໃໝ່ອີກຄັ້ງ. ໃນຂະນະທີ່ຍ້າຍ, ຂໍ້ຄວາມການຂັດຂ້ອງອາດຈະປະກົດຂຶ້ນຊໍ້າໆກັນ. ້
- ທ່ານບໍສາມາດເຂົ້າໃຊ້ບາງຕົວເລືອກໂດຍບໍ່ຕ້ອງມີການສະໝັກໃຊ້. ສໍາລັບຂໍ້ມູນເພີ່ມເຕີມ, ຕິດຕໍ່ຜູ້ໃຫ້ບໍລິການຂອງທ່ານ. ້ ້

### ອຸປະກອນຂອງທ່ານບໍ່ໄດ້ ເປີດ

ເມື່ອແບັດເຕີຣີໝົດໄຟແລ້ ວ, ອຸປະກອນຂອງທ່ານຈະບໍ່ເປີດ. ສາກແບັດເຕີຣີໃຫ້ ເຕັມກ່ອນເປີດອຸປະກອນ.

# ໜ້າຈໍສຳຜັດຈະຕອບສະໜອງຢ່າງຊ້າໆ ຫຼື ແບບບໍ່ຖືກຕ້ອງ

- ຖ້າທ່ານແນບກັນແຕກໜ້າຈໍ ຫຼື ອຸປະກອນເສີມທີ່ເລືອກໄດ້ເຂົ້າກັບໜ້າຈໍ, ໜ້າຈໍສໍາຜັດອາດຈະປໍໃຊ້ງານຢ່າງຖືກຕ້ອງ.
- ຖ້າທ່ານກຳລັງສວມໃສ່ຖົງມື, ຖ້າມືຂອງທ່ານປໍສະອາດໃນຂະນະທີ່ສຳຜັດໜ້າຈໍສຳຜັດ ຫື ຖ້າທ່ານແຕະໜ້າຈໍດ້ວຍວັດຖຸມີ ຄົມ ຫຼື ລາຍນິວມືຂອງທ່ານ, ໜ້າຈໍສຳຜັດອາດຈະໃຊ້ງານຜິດປົກກະຕິ. ້
- ໜ້າຈໍສຳຜັດອາດຈະໃຊ້ງານຜິດປົກກະຕິໃນສະພາບທີ່ຊຸ່ມ ຫຼື ເມື່ອສຳຜັດກັບນຳ. ້
- ປິດເປີດອຸປະກອນຂອງທ່ານຄືນໃໝ່ເພື່ອລຶບບັນຫາຂອງຊອບແວຊົ່ວຄາວ.
- ເບິ່ງໃຫ້ແນ່ໃຈວ່າອຸປະກອນຂອງທ່ານໄດ້ຖືກອັບເດດເປັນລຸ້ນຫຼ້າສຸດ.
- ຖ້າໜ້າຈໍສຳຜັດມີຮອຍຂີດ ຫຼື ເກີດຄວາມເສຍຫາຍ, ໃຫ້ເຂົ້າໄປຫາສູນລິການຂອງຊຳຊຸງ ຫຼື ສູນບໍລິການທີ່ໄດ້ຮັບອະນຸຍາດ.

# ອຸປະກອນຂອງທ່ານຢຸດທຳງານ ຫຼື ມີບັນຫາທີ່ຮ້າຍແຮງ

ລອງການແກ້ໄຂບັນຫາຕໍ່ໄປນີ້. ຖ້າບັນຫາຍັງຄົງປໍຖືກແກ້ໄຂ, ໃຫ້ຕິດຕໍ່ສູນບໍລິການຂອງຊຳຊຸງ ຫຼື ສູນບໍລິການທີ່ໄດ້ຮັບອະນຸຍາດ.

### ການປິດເປີດອຸປະກອນຄືນໃໝ່

ຖ້າອຸປະກອນຂອງທ່ານປໍທຳງານ ຫຼື ຄ້າງ, ທ່ານອາດຈະຈຳເປັນຕ້ອງໄດ້ປິດແອັບ ຫຼື ປິດອຸປະກອນ ແລະ ເປີດມັນຄືນໃໝ່.

### ການບັງຄັບໃຫ້ ປິດເປີດຄືນໃໝ່

ຖ້າອຸປະກອນຂອງທ່ານຄ້າງ ແລະ ບໍ່ຕອບສະໜອງ, ກົດປຸ່ມດ້ານຂ້າງ ແລະ ປຸ່ມຫຼຸດລະດັບສຽງໃນເວລາດຽວກັນຄ້າງໄວ້ເປັນເວລາ ຫຼາຍກວ່າ 7 ວິນາທີເພື່ອປິດເປີດມັນຄືນໃໝ່.

# ການຕັ້ງອຸປະກອນຄືນໃໝ່

ຖ້າວິທີເຫຼົານີ້ປໍແກ້ໄຂບັນຫາຂອງທ່ານໄດ້, ໃຫ້ດຳເນີນການຕັ້ງຂໍ້ມູນຂອງໂຮງງານຄືນໃໝ່. ້

ເປີດ ຕັ້ງຄ່າ ແລະ ແຕະ ການຈັດການທົ່ວໄປ → ຕັ້ງຄືນໃໝ່→ ຕັ້ງຄ່າໂຮງງານຄືນໃໝ່→ ຕັ້ງຄືນໃໝ່→ ລຶບທັງໝົດ. ກ່ອນ ດຳເນີນການຕັ້ງຄ່າຂໍມູນຂອງໂຮງງານຄືນໃໝ່, ຢ່າລືມເຮັດການແບັກອັບສຳເນົາຂໍມູນທີ່ສຳຄັນທັງໝົດທີ່ຈັດເກັບໄວ້ໃນອຸປະກອນ. ້ ້

# ສາຍໂທບໍ່ຖືກເຊື່ອມຕໍ່

- ເບິ່ງໃຫ້ແນ່ໃຈວ່າທ່ານໄດ້ເຂົ້າໃຊ້ເຄືອຂ່າຍມືຖືທີ່ຖືກຕ້ອງແລ້ວ.
- ເບິ່ງໃຫ້ແນ່ໃຈວ່າທ່ານປໍໄດ້ຕັ້ງການຈຳກັດການໂທສຳລັບເບີໂທລະສັບທີ່ທ່ານກຳລັງໂທອອກ.
- ເບິ່ງໃຫ້ແນ່ໃຈວ່າທ່ານປໍໄດ້ຕັ້ງການຈຳກັດການໂທສຳລັບເບີໂທລະສັບທີ່ໂທເຂົ້າມາ.

# ຄົນອື່ນໆບໍ່ສາມາດໄດ້ ຍິນສຽງທີ່ທ່ານເວົ້ າໃນສາຍໂທ

- ເບິ່ງໃຫ້ ແນ່ໃຈວ່າທ່ານບໍ່ໄດ້ ປົກປິດໄມໂຄຣໂຟນໃນຕົວເຄື່ອງ.
- ເບິ່ງໃຫ້ ແນ່ໃຈວ່າໄມໂຄຣໂຟນຢູ່ ໃກ້ ກັບປາກຂອງທ່ານ.
- ຖ້າທ່ານກຳລັງໃຊ້ຊຸດຫຼພັງ, ໃຫ້ແນ່ໃຈວ່າພວກມັນຖືກເຊື່ອມຕໍ່ຢ່າງຖືກຕ້ອງ.

# ສຽງສະທ້ ອນໃນລະຫວ່າງການໂທ

ປັບປ່ຽນລະດັບສຽງໂດຍການກົດປຸ່ມລະດັບສຽງຂຶ້ນ ຫຼື ຍ້າຍໄປໃສ່ພື້ນທີ່ອື່ນ.

# ເຄືອຂ່າຍມືຖື ຫຼື ອິນເຕີເນັດຖືກຕັດເຊື່ອມຕໍ່ເລື້ອຍໆ ຫຼື ຄຸນນະພາບສຽງປໍດີ

- ເບິ່ງໃຫ້ ແນ່ໃຈວ່າທ່ານບໍ່ໄດ້ ບລັອກເສົາອາກາດພາຍໃນເຄື່ອງຂອງອຸປະກອນ.
- ເມື່ອທ່ານຢູ່ ໃນພື້ ນທີ່ທີ່ມີສັນຍານອ່ອນ ຫຼືຮັບສັນຍານບໍ່ດີ, ທ່ານອາດຈະສູນເສຍການຮັບສັນຍານ. ທ່ານອາດຈະມີບັນຫາ ການເຊື່ອມຕໍ ຍ້ອນບັນຫາທີ່ມີກັບສະຖານີຂອງຜູ້ໃຫ້ບໍລິການ. ຍ້າຍໃສ່ພື້ນທີ່ອື່ນ ແລະ ລອງໃໝ່ອີກຄັ້ງ.
- ເມື່ອໃຊ້ອຸປະກອນໃນຂະນະທີ່ກຳລັງເຄື່ອນທີ່, ການບໍລິການເຄືອຂ່າຍແບບໄວເລສອາດຈະຖືກປິດໃຊ້ງານ ຍ້ອນບັນຫາທີ່ມີກັບ ເຄືອຂ່າຍຂອງຜູ້ໃຫ້ບໍລິການ.

# ແບັດເຕີຣີບໍສາກຢ່າງຖືກຕ້ອງ (ສຳລັບເຄື່ອງສາກທີ່ໄດ້ຮັບການອະນຸມັດຈາກຊຳຊຸງ)

- ເບິ່ງໃຫ້ ແນ່ໃຈວ່າເຄື່ອງສາກຖືກເຊື່ອມຕໍ່ຢ່ າງຖືກຕ້ອງ.
- ເຂົ້າໄປຫາສູນລິການຂອງຊໍາຊຸງ ຫຼື ສູນບໍລິການທີ່ໄດ້ຮັບອະນຸຍາດ ແລະ ປ່ຽນແບັດເຕີຣີ.

# ແບັດເຕີຣີໝົດໄວກວ່າເມື່ອຊື້ຕອນທຳອິດ

- ເມື່ອທ່ານປະອຸປະກອນ ຫຼືແບັດເຕີຣີໃສ່ບ່ອນທີ່ມີອຸນຫະພູມເຢັນຫຼາຍ ຫຼືຮ້ ອນຫຼາຍ, ການສາກທີ່ເປັນປະໂຫຍດອາດຈະ ຫຼຸດລົງ.
- ຈະເພີ່ມການໃຊ້ແບັດເຕີຣີຂຶ້ນເມື່ອທ່ານໃຊ້ບາງຄຸນສົມບັດ ຫຼື ແອັບ, ເຊັ່ນ GPS, ເກມ ຫຼື ອິນເຕີເນັດ.
- ແບັດເຕີຣີເປັນວັດສະດຸສິ້ນເປືອງ ແລະ ການສາກທີ່ເປັນປະໂຫຍດຈະສັ້ນລົງເມື່ອເວລາຜ່ານໄປ.

#### ຂໍ້ຄວາມຂໍ້ຂັດຂ້ອງຈະປະກົດຂຶ້ນ ເມື່ອເປີດກ້ອງຖ່າຍຮູບ ້ ້

ອຸປະກອນຂອງທ່ານຈະຕ້ອງມີບ່ອນເກັບຂໍ້ມູນ ແລະ ໄຟແບັດເຕີຣີທີ່ພຽງພໍເພື່ອໃຊ້ງານແອັບກ້ອງຖ່າຍຮູບ. ຖ້າທ່ານໄດ້ຮັບຂໍຄວາມຂໍ່ ້ ້ ້ ຂັດຂ້ ອງເມື່ອເປີດກ້ ອງຖ່າຍຮູບ, ລອງສິ່ງດັ່ງຕໍ່ໄປນີ້:

- ສາກແບັດເຕີຣີ.
- ເຮັດໃຫ້ ບ່ອນເກັບຂໍ ມູນເປົ່ າຫວ່າງໂດຍການໂອນໄຟລ໌ໃສ່ຄອມພິວເຕີຫຼືລຶບໄຟລ໌ຈາກອຸປະກອນຂອງທ່ານ. ້
- ປິດເປີດອຸປະກອນຄືນໃໝ່. ຖ້າທ່ານຍັງຄົງມີບັນຫາກັບແອັບກ້ອງຖ່າຍຮູບຫຼັງຈາກລອງໃຊ້ເຄັດລັບເຫຼົ່ານີ້ແລ້ວ, ຕິດຕໍ່ຫາສູນ ບໍລິການຂອງຊຳຊຸງ ຫຼື ສູນບໍລິການທີ່ໄດ້ຮັບອະນຸຍາດ.

### ຄຸນນະພາບຮູບຖ່າຍຕໍາກວ່າການສະແດງຕົວຢ່າງ

- ຄຸນນະພາບຂອງຮູບຖ່າຍຂອງທ່ານອາດແຕກຕ່າງກັນ, ຂຶ້ນຢູ່ກັບສິ່ງຮອບຂ້າງ ແລະ ເທັກນິກການຖ່າຍຮູບທີ່ທ່ານໃຊ້.
- ຖ້າທ່ານຖ່າຍຮູບໃນພື້ນທີ່ທີ່ມືດ, ໃນຕອນກາງຄືນ ຫຼື ໃນຫ້ອງ, ອາດຈະມີສຽງລົບກວນຂອງຮູບເກີດຂຶ້ນ ຫຼື ຮູບອາດຈະຢູ່ນອກ ຈຸດໂຟກັສ.

#### ຂໍ້ຄວາມຂໍ້ຂັດຂ້ອງຈະປະກົດຂຶ້ນ ເມື່ອເປີດໄຟລ໌ມັລຕິມີເດຍ ້ ້

ຖ້າທ່ານໄດ້ຮັບຂໍຄວາມຂໍຂັດຂ້ອງ ຫຼື ຫຼິ້ນໄຟລໍມັລຕິມີເດຍບໍ່ໄດ້ ເມື່ອທ່ານເປີດພວກມັນໃນອຸປະກອນຂອງທ່ານ, ໃຫ້ລອງປະຕິບັດດັງ ້ ້ ້ ຕໍ່ໄປນີ້:

- ເຮັດໃຫ້ ບ່ອນເກັບຂໍ ມູນເປົ່ າຫວ່າງໂດຍການໂອນໄຟລ໌ໃສ່ຄອມພິວເຕີຫຼືລຶບໄຟລ໌ຈາກອຸປະກອນຂອງທ່ານ. ້
- ເບິ່ງໃຫ້ ແນ່ໃຈວ່າໄຟລ໌ເພງບໍ່ການຈັດການສິດດິຈິຕອລ (DRM)-ທີ່ຖືກປ້ ອງກັນໄວ້ . ຖ້ າໄຟລ໌ຖືກປົກປ້ ອງໂດຍ DRM, ເບິ່ງໃຫ້ ແນ່ໃຈວ່າທ່ານມີໃບອະນຸຍາດ ຫຼືປຸ່ ມທີ່ເໝາະສົມເພື່ອຫຼິ້ ນໄຟລ໌.
- ເບິ່ງໃຫ້ ແນ່ໃຈວ່າຮູບແບບໄຟລ໌ຖືກຮອງຮັບໂດຍອຸປະກອນ. ຖ້ າຮູບແບບໄຟລ໌ບໍ່ຖືກຮອງຮັບ, ເຊັ່ນ DivX ຫຼືAC3, ຕິດຕັ້ງແອັບ ທີ່ຮອງຮັບມັນ. ເພື່ອກວດເບິ່ງຮູບແບບໄຟລ໌ທີ່ອຸປະກອນຂອງທ່ານຮອງຮັບ, ເຂົ້າເບິ່ງເວັບໄຊທ໌ຂອງຊໍາຊຸງ.
- ອຸປະກອນຂອງທ່ານຈະຮອງຮັບຮູບຖ່າຍ ແລະ ວິດີໂອທີ່ແຄັບເຈີໂດຍອຸປະກອນ. ຮູບຖ່າຍ ແລະ ວິດີໂອທີ່ແຄັບເຈີໂດຍອຸປະກອນ ອື່ນອາດຈະໃຊ້ ບໍ່ໄດ້ ຢ່ າງຖືກຕ້ອງ.
- ອຸປະກອນຂອງທ່ານຈະຮອງຮັບໄຟລ໌ມັລຕິມີເດຍທີ່ໄດ້ຮັບການອະນຸຍາດໂດຍຜູ້ໃຫ້ບໍລິການຂອງທ່ານ ຫຼື ຜູ້ໃຫ້ການບໍລິການ ເພີ່ມເຕີມ. ບາງເນື້ອໃນທີ່ຖືກເຜີຍແຜ່ໃນອິນເຕີເນັດ, ເຊັນ ສຽງໂທເຂົ້າ, ວິດີໂອ ຫຼື ວອລເປເປີ, ອາດຈະໃຊ້ງານປໍໄດ້ຢ່າງ ຖືກຕ້ອງ.

## ບລູທູດກ�ຳລັງໃຊ້ ງານບໍ່ໄດ້ ດີ

ຖ້ າຊອກບໍ່ເຫັນອຸປະກອນບລູທູດອື່ນ ຫຼືມີບັນຫາໃນການເຊື່ອມຕໍ່ ຫຼືຄວາມຜິດປົກກະຕິໃນການປະຕິບັດງານ, ລອງສິ່ງດັ່ງຕໍ່ໄປນີ້:

- ເບິ່ງໃຫ້ແນ່ໃຈວ່າອຸປະກອນທີ່ທ່ານປະສົງທີ່ຈະເຊື່ອມຕໍ່ກັບ ພ້ອມທີ່ຈະຖືກສະແກນ ຫຼື ຖືກເຊື່ອມຕໍ່ແລ້ວຫຼືປໍ.
- ເບິ່ງໃຫ້ ແນ່ໃຈວ່າໂທລະສັບຂອງທ່ານ ແລະ ອຸປະກອນບລູທູດອື່ນຢູ່ພາຍໃນຂອບເຂດບລູທູດສູງສຸດ (10 m).
- ໃນໂທລະສັບ, ເປີດ ຕັ້ງຄ່າ, ແຕະ ການເຊື່ອມຕໍ່ແລະຈາກນັ້ນແຕະສະວິດ ບລູທູດ ເພື່ອເປີດມັນນອີກຄັ້ງ.
- $\bullet$  ໃນໂທລະສັບຂອງທ່ານ, ເປີດ ຕັ້ງຄ່າ, ແຕະ ການຈັດການທົ່ວໄປ → ຕັ້ງຄືນໃໝ່ → ຕັ້ງການຕັ້ງຄ່າເຄືອຂ່າຍຄືນໃໝ່ → ຕັ້ງ ການຕັ້ງຄ່າຄືນໃໝ່ → ຕັ້ງຄືນໃໝ່ ເພື່ອຕັ້ງການຕັ້ງຄ່າເຄືອຂ່າຍຄືນໃໝ່. ທ່ານອາດຈະສູນເສຍຂໍ້ມູນທີ່ຖືກລົງທະບຽນໄວ້ ເມື່ອ ້ ດ�ຳເນີນການຕັ້ງຄ່າຄືນໃໝ່.

ຖ້າເຄັດລັບເຫຼົານີ້ປໍແກ້ໄຂບັນຫາໄດ້, ໃຫ້ຕິດຕໍສູນບໍລິການຂອງຊໍາຊຸງ ຫຼື ສູນບໍລິການທີ່ໄດ້ຮັບອະນຸຍາດ.

# ແຖບການປັບປ່ຽນຄວາມແຈ້ງຂອງໜ້າຈໍບໍ່ປະກົດຂຶ້ນໃນແຜງການແຈ້ງເຕືອນ

ເປີດແຜງການແຈ້ງເຕືອນໂດຍການລາກແຖບສະຖານະລົງລຸ່ມ ແລະ ຈາກນັ້ນລາກແຜງການແຈ້ງເຕືອນລົງລຸ່ມ. ແຕະ  $\overset{\bullet}{\bullet}\to$  **ແຜນ** ຜັງແຜງດ່ວນ  $\rightarrow$  ການຄວບຄຸມຄວາມແຈ້ງ  $\rightarrow$  ສະແດງຕະຫຼອດເວລາ.

# ບໍ່ມີການເຊື່ອມຕໍ່ເມື່ອທ່ານເຊື່ອມຕໍ່ອຸປະກອນກັບຄອມພິວເຕີ

- ເບິ່ງໃຫ້ແນ່ໃຈວ່າສາຍ USB ທີ່ທ່ານກຳລັງໃຊ້ຢູ່ເຂົ້າກັນໄດ້ກັບອຸປະກອນຂອງທ່ານ.
- ເບິ່ງໃຫ້ແນ່ໃຈວ່າທ່ານຕິດຕັ້ງໄດຣ໌ເວີທີ່ຖືກຕ້ອງ ແລະ ອັບເດດໃນຄອມພິວເຕີຂອງທ່ານແລ້ວ.

# ອຸປະກອນຂອງທ່ານບໍ່ສາມາດຊອກຫາຈຸດທີ່ຕັ້ງປະຈຸບັນຂອງທ່ານໄດ້

ສັນຍານ GPS ອາດຖືກບົດບັງໃນບາງຈຸດທີ່ຕັ້ງ ເຊັ່ນ: ໃນອາຄານ. ຕັ້ງອຸປະກອນເພື່ອໃຊ້Wi-Fi ຫຼືເຄືອຂ່າຍມືຖືເພື່ອຊອກຫາຈຸດທີ່ ຕັ້ງປະຈຸບັນຂອງທ່ານໃນສະຖານະການເຫຼົ່ານີ້.

#### ຂໍ ມູນທີ່ຈັດເກັບໃນອຸປະກອນໄດ້ ສູນເສຍແລ້ ວ ້

ເຮັດການແບັກອັບສຳເນົາຂໍ້ມູນທີ່ສຳຄັນທັງໝົດທີ່ຈັດເກັບໄວ້ໃນອຸປະກອນຕະຫຼອດເວລາ. ບໍ່ດັ່ງນັ້ນ, ທ່ານຈະບໍ່ສາມາດກູ້ຄືນ ້ ຂໍມູນ ຖ້າມັນຖືກເສຍຫາຍ ຫຼື ສູນເສຍ. ຊໍາຊຸງບໍຣັບຜິດຊອບຕໍ່ການສູນເສຍຂໍມູນທີ່ຈັດເກັບໄວ້ໃນອຸປະກອນ. ້ ້

# ຂ່ອງວ່າງນ້ອຍໆປະກົດຂຶ້ນອ້ອມຮອບດ້ານນອກຂອງເຄສອຸປະກອນ

- ຊ່ອງວ່າງນີ້ເປັນຄຸນສົມບັດທີ່ຈຳເປັນໃນການຜະລິດ ແລະ ການໂຍກ ຫຼື ການສັ່ນຂອງບາງສ່ວນນ້ອຍໆທີ່ອາດຈະເກີດຂຶ້ນ.
- ເມື່ອເວລາຜ່ານໄປ, ແຮງຂັດສີລະຫວ່າງສ່ວນຕ່າງໆອາດຈະເຮັດໃຫ້ຊ່ອງວ່າງນີ້ຂະຫຍາຍຕົວຂຶ້ນໜ້ອຍໜຶ່ງ.

#### ບໍ່ມີພື້ ນທີ່ວ່າງພຽງພໍໃນບ່ອນເກັບຂໍ ມູນຂອງອຸປະກອນ ້

ລຶບຂໍ້ມູນທີ່ປໍຈຳເປັນ, ເຊັນ ແຄຊ໌, ໂດຍໃຊ້ຄຸນສົມບັດການດູແລອຸປະກອນ ຫຼື ລຶບແອັບ ຫຼື ໄຟລ໌ທີ່ປໍໃຊ້ດ້ວຍຕົນເອງ ເພື່ອເພີ່ມພື້ນທີ່ ້ ບ່ອນເກັບຂໍ ມູນຂຶນ. ້ ້

# ປຸ່ ມໂຮມບໍ່ປະກົດຂຶນ້

ແຖບການກຳນົດທິດທາງທີ່ມີປຸ່ມໂຮມອາດຈະຫາຍໄປ ໃນຂະນະທີ່ໃຊ້ແອັບ ແລະ ຄຸນສົມບັດບາງຢ່າງ. ເພື່ອເຂົ້າໃຊ້ແຖບການກຳນົດ ທິດທາງ, ລາກຂຶ້ນເທິງຈາກເບື້ອງລຸ່ມສຸດຂອງໜ້າຈໍ.

#### ລິຂະສິດ

ລິຂະສິດ © 2023 Samsung Electronics Co., Ltd.

ຄູ່ມືນີ້ໄດ້ຮັບການຄຸ້ມຄອງພາຍໃຕ້ກົດໝາຍລິຂະສິດລະຫວ່າງປະເທດ.

ຫ້າມຜະລິດຊ້ຳ, ແຈກຢາຍ, ແປ ຫຼື ສົ່ງຕໍສ່ວນໃດໜຶ່ງຂອງຄູ່ມືນີ້ໃນຮູບແບບໃດໜຶ່ງ ຫຼື ທັງທາງອີເລັກໂຕຼນິກ ຫຼື ທາງເຄື່ອງຈັກ, ລວມ ້ ທັງການອັດເອກະສານ, ການບັນທຶກ ຫຼື ການຈັດເກັບໃນບ່ອນເກັບຂໍ້ມູນ ແລະ ລະບົບການກູ້ຄືນຂໍ້ມູນໃດໜຶ່ງ. ້ ້

# ເຄື່ອງໝາຍການຄ້າ

- $\bullet$  ຊໍາຊຸງ ແລະ ໂລໂກ້ຊໍາຊຸງເປັນເຄື່ອງໝາຍການຄ້າທີ່ຖືກລົງທະບຽນຂອງ Samsung Electronics Co., Ltd.
- $\,\cdot\,\,$  Bluetooth $^\circledR\,$  ເປັນເຄື່ອງໝາຍການຄ້າທີ່ຖືກລົງທະບຽນຂອງ Bluetooth SIG, Inc. ທົ່ວໂລກ.
- Wi-Fi®, Wi-Fi Direct™, Wi-Fi CERTIFIED™ ແລະ ເຄື່ອງໝາຍ Wi-Fi ເປັນເຄື່ອງໝາຍການຄ້າທີ່ຖືກລົງທະບຽນ ຂອງ Wi-Fi Alliance.
- $\bullet$  ຜະລິດພາຍໃຕ້ໃບອະນຸຍາດຈາກ Dolby Laboratories. Dolby, Dolby Atmos ແລະ ສັນຍາລັກ D ຄູ່ ແມ່ນເຄື່ອງໝາຍ ການຄ້ າຂອງ Dolby Laboratories.
- ເຄື່ອງໝາຍການຄ້າ ແລະ ລິຂະສິດອື່ນໆທັງໝົດເປັນຊັບສິນຂອງເຈົ້າຂອງທີ່ກ່ຽວຂ້ອງຂອງພວກເຂົາ.

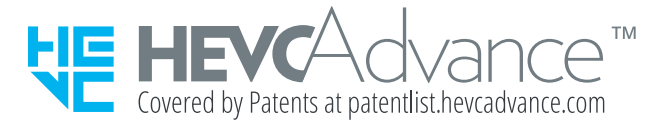